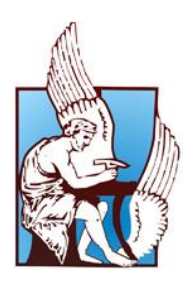

# **ΠΟΛΥΤΕΧΝΕΙΟ ΚΡΗΤΗΣ ΤΜΗΜΑ ΜΗΧΑΝΙΚΩΝ ΟΡΥΚΤΩΝ ΠΟΡΩΝ**

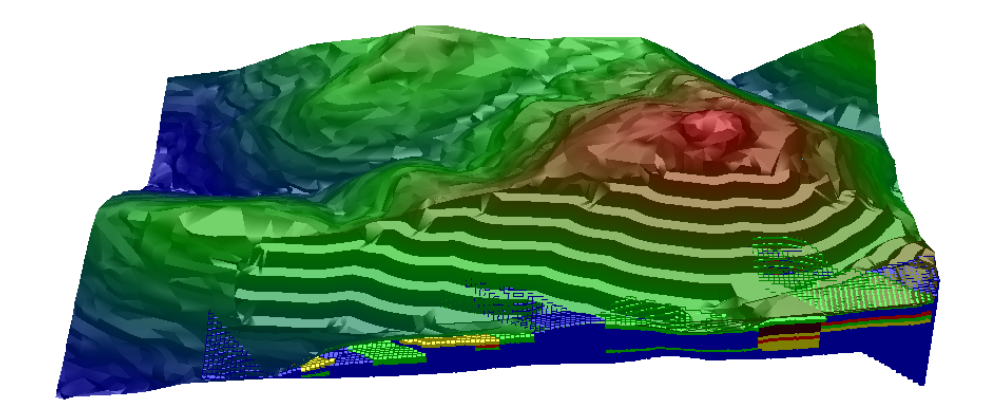

*« Υπολογισμός αποθεμάτων και σχεδιασμός εκμετάλλευσης σιδηρονικελιούχου κοιτάσματος »* 

Διπλωματική Εργασία

Στέφανος Σ. Μπατάλας

Εξεταστική Επιτροπή

Ζαχαρίας Αγιουτάντης, Καθηγητής (επιβλέπων) Γεώργιος Εξαδάκτυλος, Καθηγητής Δρ. Κωνσταντίνος Κακλής

Σεπτέμβριος, 2011

Χανιά

#### Abstract

This aim of this thesis is to propose a design for the exploitation of a nickel laterite deposit in the area of Kolokotroni in Kastoria. The right of exploitation is reserved by the Greek company LARCO, which has initiated a partial exploitation of this pit. The proposed design is based on drillhole data which were made available by LARCO company within that area.

The first step in the design process was the calculation of exploitable reserves. Although nickel rich ores in Greece are of lower concentrations than in other regions, current nickel prices allow the exploitation of ores with a nickel content of about 1%. Drillhole data were divided in different grades and the resulting spatial data were used in block modeling. Also the original surface topography and exploitation boundaries were applied. Then the bench layout was designed based on the recoverable grades of the nickel ore.

The design was completed by utilizing Carlson Software which is a mine design package based on a CAD platform which facilitates interaction with the user.

# Περίληψη

Η παρούσα εργασία έχει ως στόχο την εκπόνηση της τεχνικής μελέτης για το σχεδιασμό της εκμετάλλευσης του σιδηρονικελιούχου κοιτάσματος στην περιοχή Κολοκοτρώνη Καστοριάς. Τα δικαιώματα της εκμετάλλευσης του κοιτάσματος κατέχει η ελληνική εταιρεία ΛΑΡΚΟ η οποία έχει ξεκινήσει τη μερική εκμετάλλευση του κοιτάσματος αυτού. Η μελέτη έγινε βάσει δεδομένων από δειγματοληπτικές γεωτρήσεις που έχει διεξάγει η εταιρεία ΛΑΡΚΟ στην περιοχή.

Η αρχική μελέτη και ο ακριβής σχεδιασμός της εκμετάλλευσης είναι απαραίτητα για την οικονομική εκμετάλλευση του κοιτάσματος. Με βάση τα αποτελέσματα της μελέτης υπολογίζεται ο συνολικός όγκος των εκμεταλλεύσιμων αποθεμάτων, καθώς και των αποθεμάτων που μπορούν να θεωρηθούν εκμεταλλεύσιμα υπό ορισμένες οικονομικοτεχνικές προϋποθέσεις. Ο σχεδιασμός της εκμετάλλευσης επηρεάζεται άμεσα από το τοπογραφικό ανάγλυφο και τους γεωλογικούς σχηματισμούς της περιοχής.

Η εκπόνηση της μελέτης έγινε με τη βοήθεια του λογισμικού πακέτου Carlson Software. Το λογισμικό πακέτο Carlson Software είναι ευρύτατα διαδεδομένο καθώς χρησιμοποιείται από πολλές μεταλλευτικές εταιρείες και κυβερνητικές υπηρεσίες. Στον τομέα των υπαίθριων εκμεταλλεύσεων παρέχει όλα τα απαραίτητα εργαλεία ώστε να μπορεί ο μηχανικός να σχεδιάσει, να παρακολουθήσει τις μεταλλευτικές δραστηριότητες και να τροποποιήσει το σχεδιασμό και τις οικονομικοτεχνικές παραμέτρους της εκμετάλλευσης ώστε να προσαρμόζεται στις μεταβαλλόμενες συνθήκες της αγοράς.

Με τη χρήση του παραπάνω λογισμικού έγινε η μοντελοποίηση της επιφάνειας του τοπογραφικού ανάγλυφου της περιοχής καθώς και η δημιουργία μοντέλου του κοιτάσματος με τη μέθοδο του μοντέλου κυψελίδων (block model). Επιπλέον συνδυάστηκαν τα παραπάνω μοντέλα και έγινε σχεδιασμός της επιφανειακής εκμετάλλευσης με τη μέθοδο των βαθμίδων. Τέλος έγινε ο υπολογισμός των αποθεμάτων και ο σχολιασμός όλων των αποτελεσμάτων.

Οι περιεκτικότητες των σιδηρονικελιούχων κοιτασμάτων σε νικέλιο στην Ελλάδα είναι σχετικά χαμηλές και κυμαίνονται κοντά στο 1%. Στο συγκεκριμένο κοίτασμα η περιεκτικότητα νικελίου στις περισσότερες περιοχές είναι κάτω από 1%, υπάρχουν όμως και μικρές περιοχές όπου η περιεκτικότητα ξεπερνά το 1% και θεωρούνται εκμεταλλεύσιμες. Η εκμεταλλευσιμότητα ενός κοιτάσματος εξαρτάται άμεσα από τη τιμή του νικελίου η οποία καθορίζεται από τις παγκόσμιες αγορές.

## Πρόλογος

Η εκπόνηση της παρούσας διπλωματικής εργασίας είναι αποτέλεσμα προσωπικών προσπαθειών σε συνδυασμό με την πολύτιμη συνεισφορά των καθηγητών με σκοπό την ολοκλήρωση των προπτυχιακών σπουδών μου στο τμήμα Μηχανικών Ορυκτών Πόρων του Πολυτεχνείου Κρήτης.

Αρχικά θα ήθελα να ευχαριστήσω τον επιβλέποντα Καθηγητή, κύριο Ζαχαρία Αγιουτάντη, για την ανάθεση της εργασίας και την εμπιστοσύνη του στο πρόσωπο μου για την διεκπεραίωση του έργου, καθώς επίσης και για τις πολύτιμες συμβουλές και διορθώσεις που μου παρείχε καθόλη τη διάρκεια της εργασίας.

Θα ήθελα επίσης να ευχαριστήσω τον κύριο Κωνσταντίνος Κακλή και τον Επίκουρο Καθηγητή, κύριο Μιχαήλ Γαλετάκη που δεχτήκαν να συμμετάσχουν στην εξεταστική επιτροπή και να αξιολογήσουν την εργασία αυτή.

Επίσης θα ήθελα να ευχαριστήσω το Μεταλλειολόγο Μηχανικό, Στέλιο Μαυριγιαννάκη για τις συμβουλές και τη βοήθεια του σε όλα τα τεχνικά προβλήματα καθώς επίσης και τη Μηχανικό Ορυκτών Πορών, Φωτεινή Σταθογιάννη για τα σχόλια και τις διορθώσεις της πάνω στο κείμενο.

Τέλος θα ήθελα να ευχαριστήσω την οικογένεια μου για την αμέριστη συμπαράσταση που μου παρείχαν και τη συνεισφορά τους καθόλη τη διάρκεια των σπουδών μου. Επίσης οφείλω να ευχαριστήσω όλους τους συμφοιτητές μου και τους ανθρώπους που μου στάθηκαν ως φίλοι όλα αυτά τα χρόνια της φοιτητικής μου ζωής.

> Χανιά, Σεπτέμβριος 2011 Σ. Μπατάλας

Αφιερωμένη στους γονείς μου, Στέφανο και Κατερίνα και στον αδερφό μου, Βασίλη

# <span id="page-5-0"></span>**Περιεχόμενα**

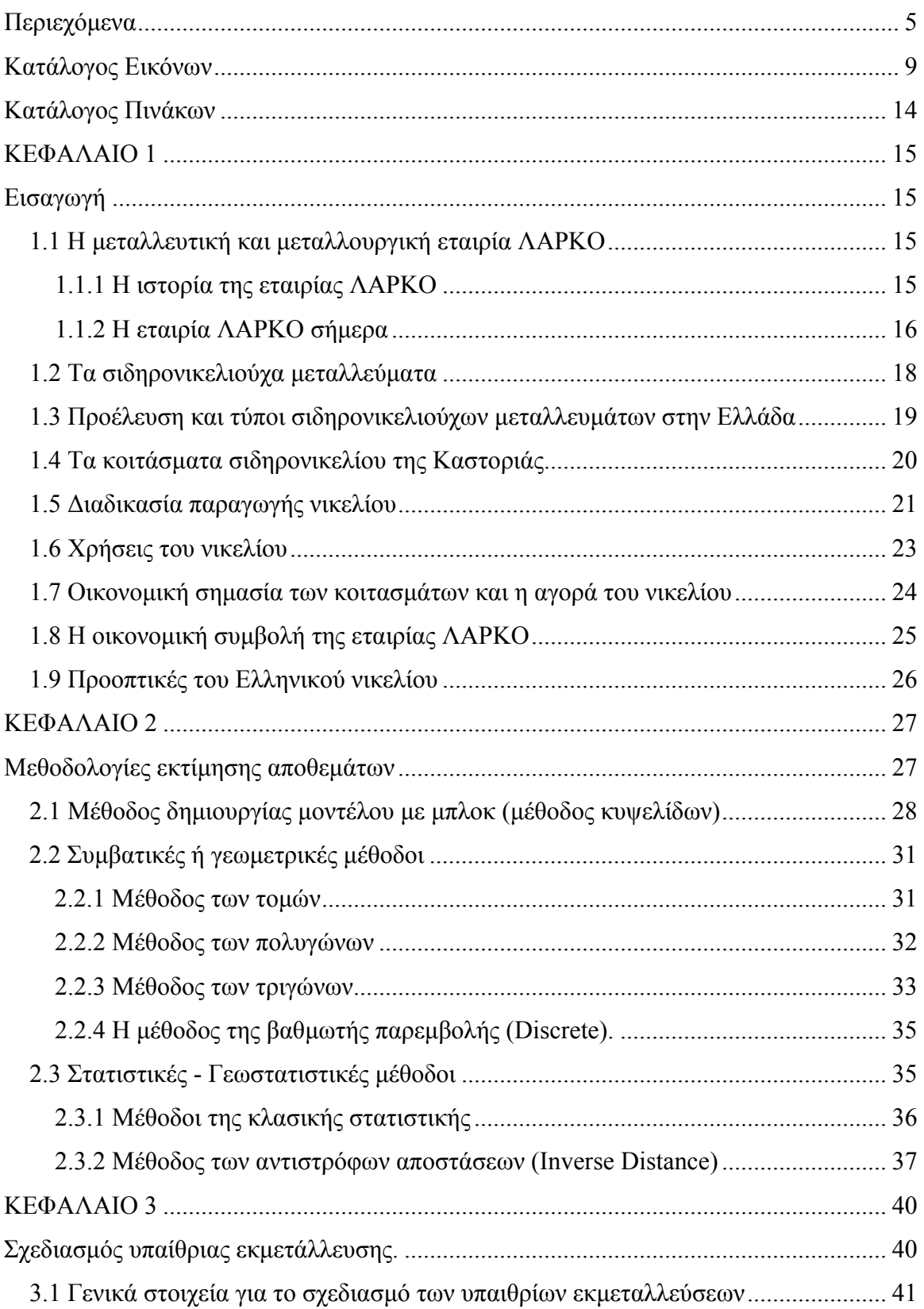

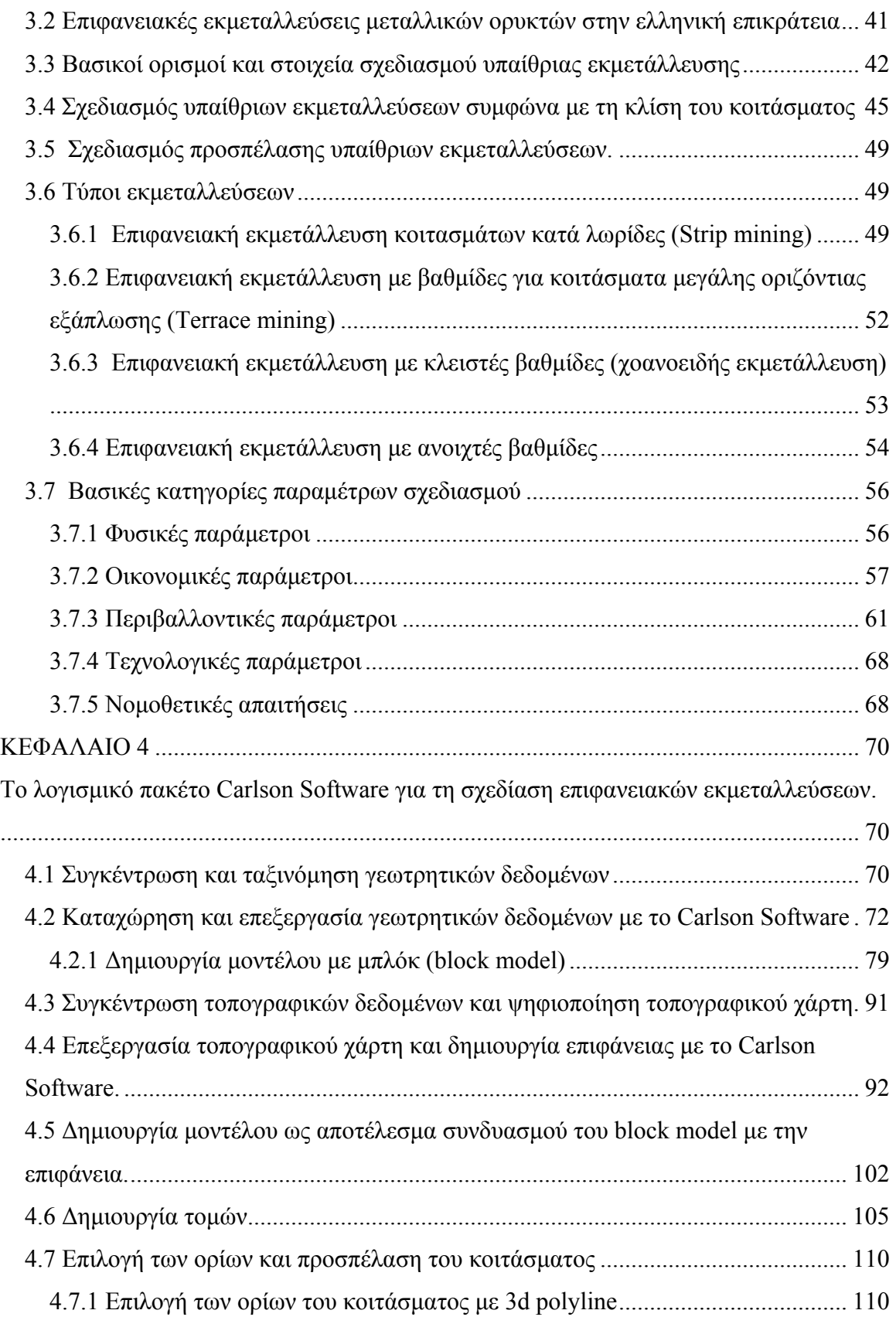

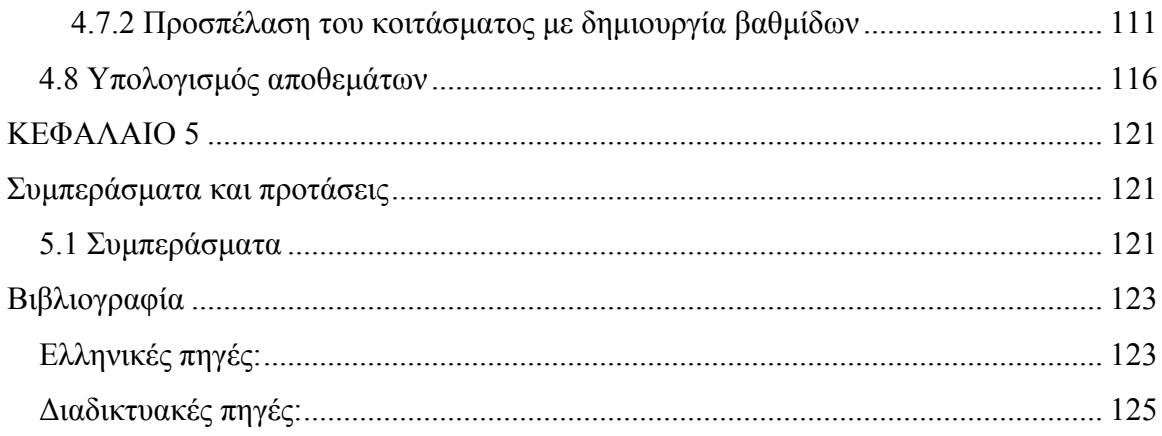

# <span id="page-8-0"></span>**Κατάλογος Εικόνων**

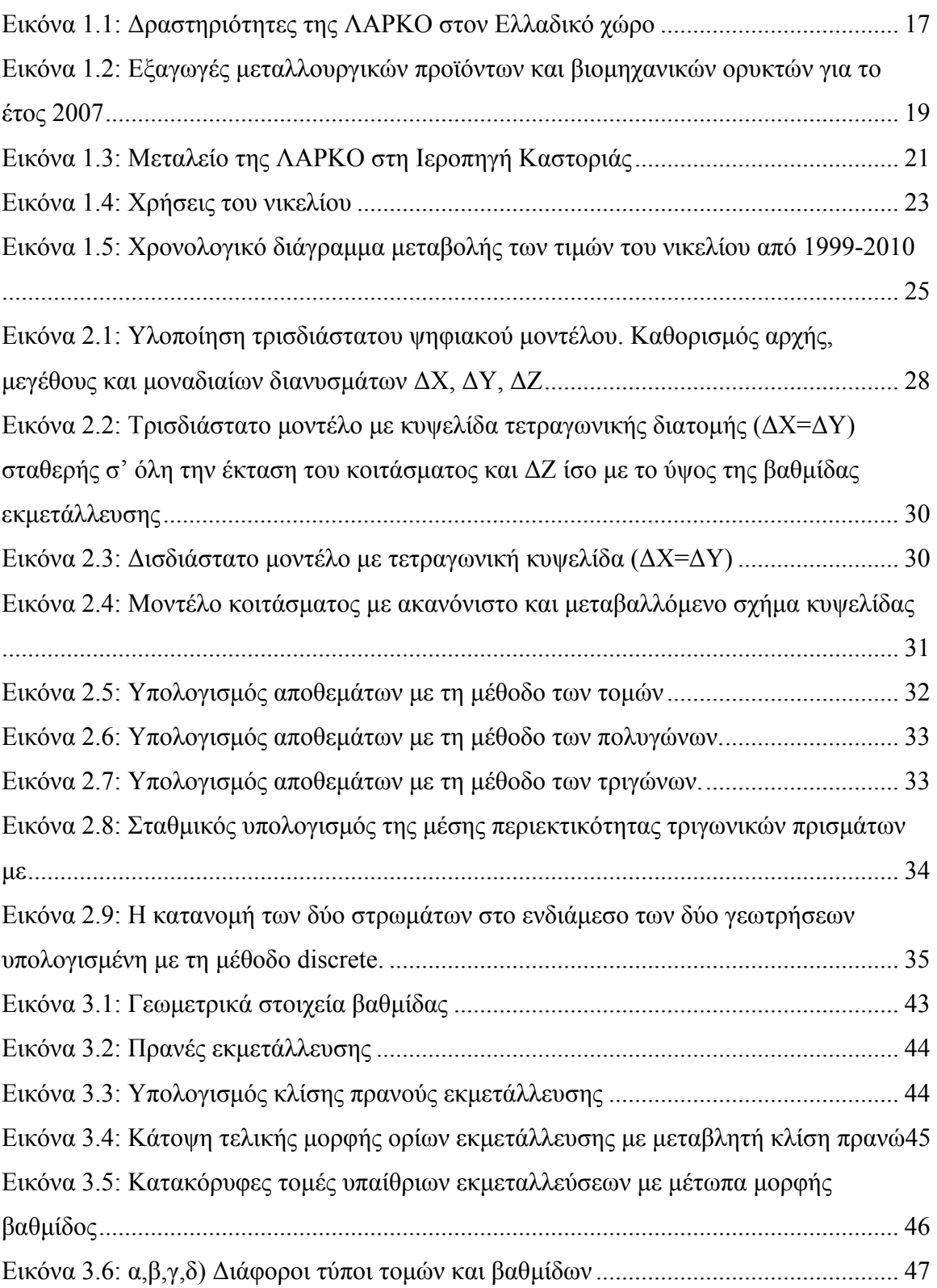

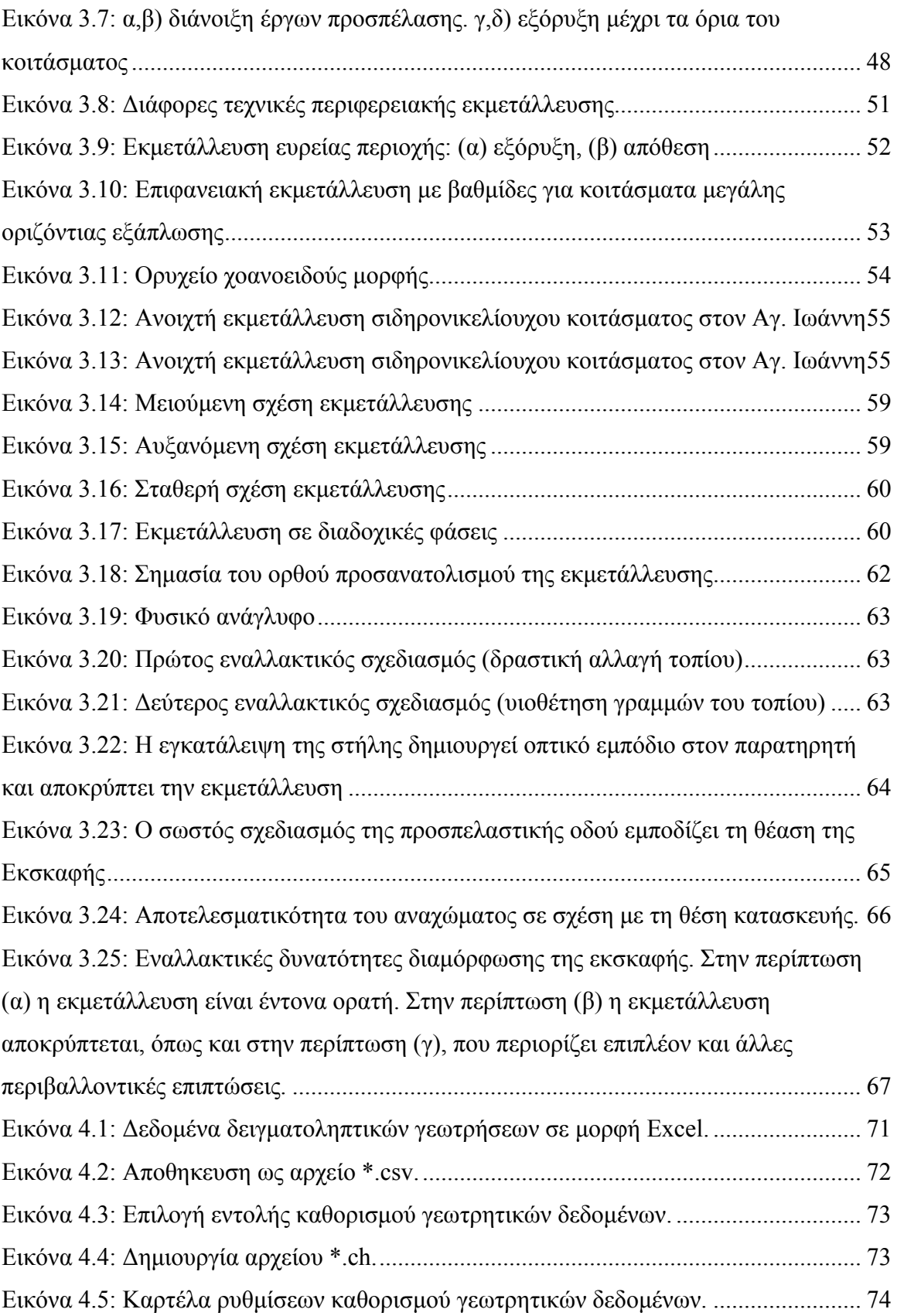

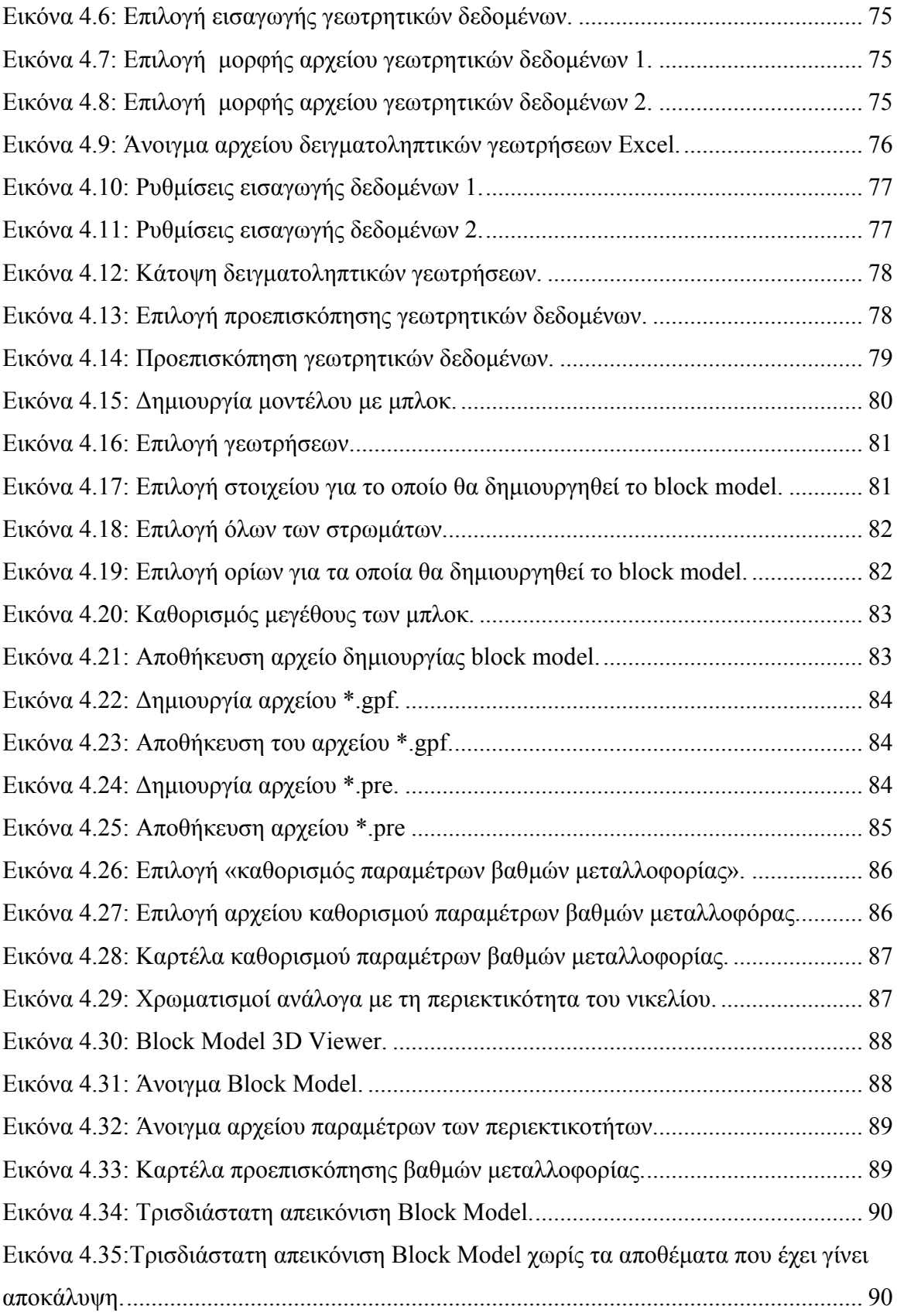

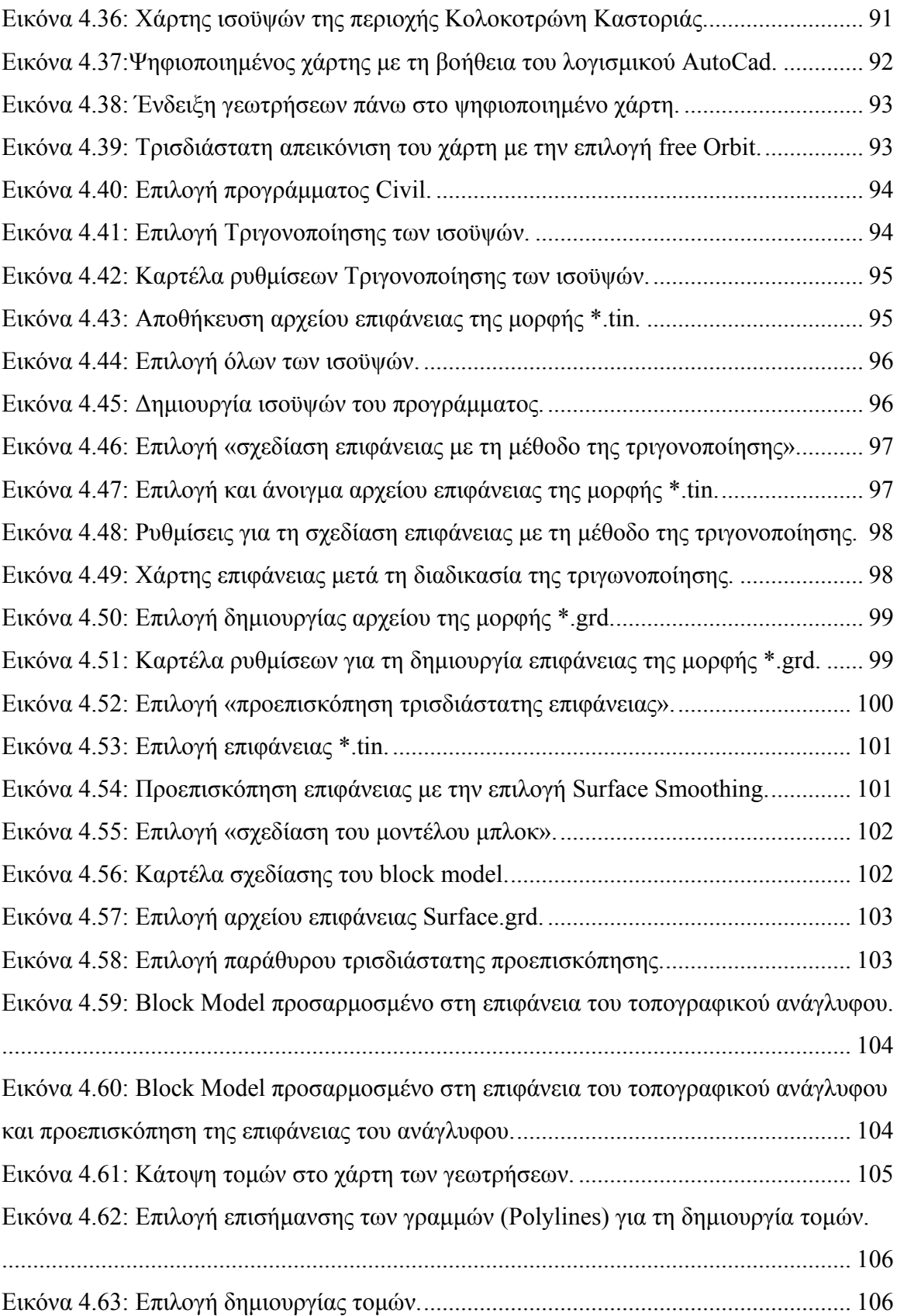

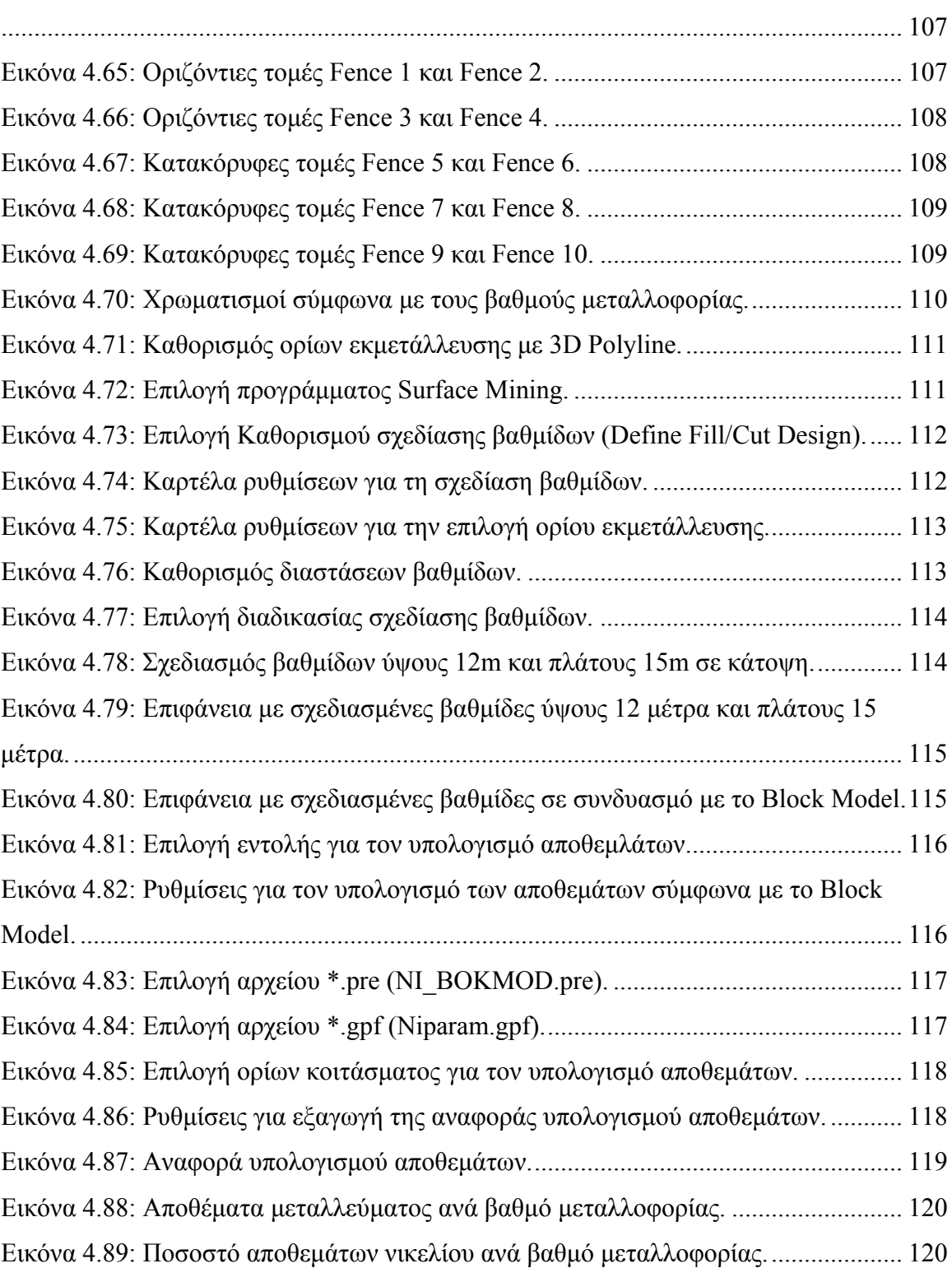

Εικόνα 4.64: Καρτέλα ρυθμίσεων για τη δημιουργία τομών [\(Fence Diagram Settings\).](#page-106-0)

# <span id="page-13-0"></span>**Κατάλογος Πινάκων**

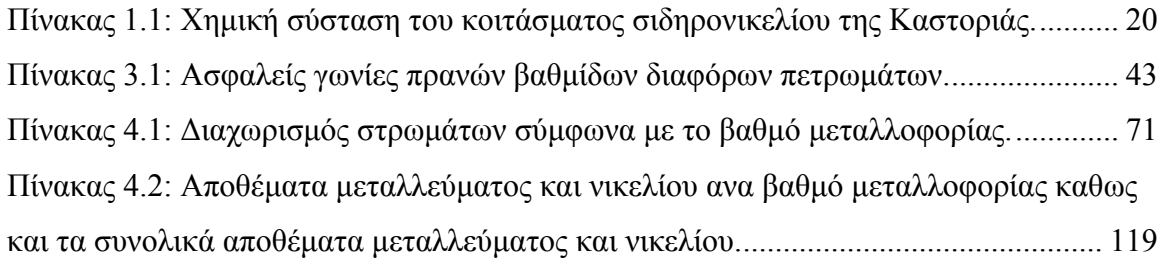

# <span id="page-14-0"></span>**ΚΕΦΑΛΑΙΟ 1**

# <span id="page-14-1"></span>**Εισαγωγή**

# <span id="page-14-2"></span>**1.1 H μεταλλευτική και μεταλλουργική εταιρία ΛΑΡΚΟ**

H Γ.Μ.Μ.Α.Ε. ΛΑΡΚΟ είναι o μεγαλύτερος παραγωγός σιδηρονικελίου στην Ευρώπη και ένας από τους πέντε μεγαλύτερους παραγωγούς παγκοσμίως. Η ΛΑΡΚΟ ερευνά, εξορύσσει, παράγει και εμπορεύεται το προϊόν της σε όλο τον κόσμο.

# <span id="page-14-3"></span>**1.1.1 Η ιστορία της εταιρίας ΛΑΡΚΟ**

Η Γενική Μεταλλευτική και Μεταλλουργική Εταιρεία ΛΑΡΚΟ ιδρύθηκε από τον οραματιστή και πρωτοπόρο επιχειρηματία Πρόδρομο Αθανασιάδη Μποδοσάκη το 1963. Η διορατικότητα, και το επιχειρηματικό πνεύμα του ιδρυτή και η εξειδίκευση του προσωπικού συνέβαλλαν ώστε η Εταιρεία να ξεπεράσει πολλές δυσκολίες και να γίνει σήμερα ο μεγαλύτερος παραγωγός σιδηρονικελίου στην Ευρώπη.

Ορόσημα για την εταιρία:

**1963:** Η ΛΑΡΚΟ ιδρύεται από τον Πρόδρομο Αθανασιάδη Μποδοσάκη.

**1966:** Ίδρυση του εργοστασίου στην περιοχή της Λάρυμνας και πρώτη παραγωγή σιδηρονικελίου.

**1968:** Έναρξη κατασκευής 2 οικισμών με σχολεία, νηπιαγωγεία, αθλητικές εγκαταστάσεις, εκκλησίες και πολιτιστικά κέντρα για τους εργαζόμενους της Εταιρείας. **1969:** Έναρξη λειτουργίας και ανάπτυξης των Μεταλλείων Εύβοιας.

**1970-1972:** Δύο νέες περιστροφικές κάμινοι προστίθενται στη παραγωγή, αυξάνοντας την παραγωγή στους 15.000 τόνους νικελίου.

**1976:** Η ΛΑΡΚΟ είναι η πρώτη μεταλλουργική εταιρεία στον κόσμο που εισάγει το κοκκοποιημένο σιδηρονικέλιο στην αγορά.

**1977:** Εγκατάσταση της μεγαλύτερης μεταφορικής ταινίας (7.5χλμ) μεταλλεύματος στην Ευρώπη στα Μεταλλεία της Εύβοιας, η οποία εξοικονομεί ενέργεια και περιορίζει τους ρύπους μειώνοντας τα δρομολόγια μεταφοράς με φορτηγά.

**1989:** Μετά την εκκαθάριση της παλαιάς ΛΑΡΚΟ, η νέα ΛΑΡΚΟ ιδρύεται με μετόχους την Εθνική Τράπεζα της Ελλάδος (ΕΤΕ), τη Δημόσια Επιχείρηση Ηλεκτρικού (ΔΕΗ) και τον Οργανισμό Ανασυγκρότησης Επιχειρήσεων (ΟΑΕ).

**1992:** Πιστοποίηση της εταιρείας με ISO 9000 για την ποιότητα του προϊόντος.

**1992:** Έναρξη εκμετάλλευσης κοιτασμάτων της Λεροπηγής στον νομό της Καστορίας και ανάπτυξη των ομώνυμων μεταλλείων.

**2000-2001:** Υλοποίηση επενδυτικού προγράμματος στα πλαίσια του Επιχειρησιακού Προγράμματος Ενέργειας (ΕΠΕ) ύψους 20 εκατ. Ευρώ που αφορούσε την ανακατασκευή και τον εκσυγχρονισμό βασικών μεταλλουργικών μονάδων παραγωγής. Η ΛΑΡΚΟ πετυχαίνει κερδοφορία.

**2004:** Η ΛΑΡΚΟ εισέρχεται πάλι σε περίοδο κερδοφορίας.

**2005-2007:** Υλοποίηση δεύτερου επενδυτικού προγράμματος στα πλαίσια του Επιχειρησιακού Προγράμματος Ανταγωνιστικότητας (ΕΠΑΝ) ύψους 40 εκατ. ευρώ που αφορά στην ολοκλήρωση της ανακατασκευής και εκσυγχρονισμού των μονάδων παραγωγής του Μεταλλουργικού Εργοστασίου Λάρυμνας.

**2006:** Η ΛΑΡΚΟ μεταφέρει τα κεντρικά γραφεία σε νέο μοντέρνο αυτοτελές κτίριο στο Μαρούσι.

**2007:** Τα μελλοντικά σχέδια περιλαμβάνουν ανακατασκευή και πλήρη εκσυγχρονισμό της μεγαλύτερης Ηλεκτροκαμίνου του Εργοστασίου Λαρύμνης, ο εκσυγχρονισμός της Μονάδας Παραγωγής Οξυγόνου, πλήρη ανακαίνιση του συστήματος ηλεκτροφίλτρων για την αποτελεσματικότερη δέσμευση της σκόνης που εκλύεται κατά την μεταλλουργική επεξεργασία.

**2010:** Επαναλειτουργία σε πλήρη δυναμικότητα το Β' εξάμηνο. Επιστροφή σε λειτουργική κερδοφορία([http://www.larco.gr/el.our\\_history.php\)](http://www.larco.gr/el.our_history.php).

## <span id="page-15-0"></span>**1.1.2 Η εταιρία ΛΑΡΚΟ σήμερα**

Η Γενική Μεταλλευτική και Μεταλλουργική Εταιρεία (Γ.Μ.Μ.Α.Ε.) ΛΑΡΚΟ είναι μια από τις μεγαλύτερες βιομηχανίες του ελλαδικού χώρου και δραστηριοποιείται στην εξόρυξη σιδηρομεταλλευμάτων και στη παραγωγή σιδηρονικελίου. Οι βασικές της εγκαταστάσεις βρίσκονται στην Λάρυμνα Φθιώτιδας (από όπου και το όνομα ΛΑΡΚΟ = ΛΑΡυμνα ΚΟμπανυ), όπου γίνεται η επεξεργασία του μεταλλεύματος, ενώ οι εξορύξεις πραγματοποιούνται σε Κεντρική Εύβοια, Βοιωτία και Καστοριά. Το σιδηρονικέλιο αποτελεί το βασικό στοιχείο για την παραγωγή ανοξείδωτων σκευών και η ΛΑΡΚΟ αποτελεί βασική προμηθεύτρια πολυεθνικών κολοσσών. Από την ετήσια (2006) οικονομική αναφορά της εταιρείας παρατηρείται ότι κατέχει μερίδιο ίσο με το 40% της παραγωγής πανευρωπαϊκά, κατατάσσοντας την στις πέντε μεγαλύτερες παγκοσμίως. Οι εξαγωγές της αποτελούν το 2,1% των συνολικών εγχώριων εξαγωγών και είναι η μεγαλύτερη μεταλλουργική εταιρεία από άποψη εγκαταστάσεων (πλην Ρωσίας) στην Ευρώπη. Επίσης η μετοχική της σύνθεση κατανέμεται ως εξής: Εθνική Τράπεζα 36%, ΔΕΗ 28% και Υπουργείο Οικονομικών 36%. Με την παράθεση των οικονομικών και παραγωγικών στοιχείων γίνεται αντιληπτό ότι η ΛΑΡΚΟ αποτελεί έναν από τους βασικότερους βραχίονες του κρατικού οικονομικού σχεδιασμού.

Παράλληλα, η εταιρία πέραν της σημαντικότατης παραγωγής λατερίτη (περίπου 2,5 εκατ. τον. από το σύνολο των μεταλλείων Ευβοίας, Αγ. Ιωάννη Βοιωτίας, Φθιώτιδας και Καστοριάς) αλλά και λιγνίτη/ξυλίτη (περίπου 300 χιλ. τον. από το λιγνιτωρυχείο των Σερβίων) που χρησιμοποιείται ως στερεό καύσιμο για ίδιες ανάγκες αλλά επιπλέον διατίθεται κυρίως στη ΔΕΗ, πραγματοποιεί σημαντικές έρευνες για νέα κοιτάσματα σε περιοχές των νομών Πιερίας, Ημαθίας, Κοζάνης, Γρεβενών και Καστοριάς, με ενθαρρυντικά αποτελέσματα: τα αποθέματα λατεριτών ξεπερνούν σήμερα τα 250 εκατ. τον.

Οι μεγαλύτεροι παραγωγοί ανοξείδωτου χάλυβα στον κόσμο εμπιστεύονται το προϊόν της το οποίο θεωρείται μοναδικό λόγω της παντελούς απουσίας άνθρακα. ([http://www.larco.gr/el.our\\_values.php](http://www.larco.gr/el.our_values.php)).

Η ΛΑΡΚΟ πραγματοποιεί σημαντική ερευνητική και αναπτυξιακή δραστηριότητα με την συνεργασία εταιριών, ερευνητικών κέντρων και επιστημονικών ιδρυμάτων όπως το Imperial College of Science Technology and Medicine, το Ινστιτούτο Γεωλογικών και Μεταλλευτικών Ερευνών (ΙΓΜΕ) και το Εθνικό Μετσόβιο Πολυτεχνείο ([http://www.larco.gr/el.rnd.php\)](http://www.larco.gr/el.rnd.php).

Οι δραστηριότητες της εταιρίας είναι διαμορφωμένες σε τομείς ανάλογα με το είδος της εργασίας. Έτσι επιτυγχάνεται αυτοδυναμία μεταξύ των τομέων δράσης της επιχείρησης ([Εικόνα](#page-16-0) 1.1)

Αναλυτικά οι δραστηριότητες της εταιρίας είναι κατανεμημένες ως εξής:

- 1. Μεταλλεία Αγ. Ιωάννη στη Βοιωτία: Εξόρυξη μεταλλεύματος με υπόγειες και επιφανειακές εκμεταλλεύσεις και με χρήση ιδιόκτητου εξοπλισμού. Εγκαταστάσεις επεξεργασίας του μεταλλεύματος
- 2. Μεταλλεία Ευβοίας: Εξόρυξη λατερίτη με επιφανειακή εκμετάλλευση και με χρήση ιδιόκτητου εξοπλισμού. Εγκαταστάσεις εμπλουτισμού του μεταλλεύματος.
- 3. Μεταλλεία Καστοριάς: Επιφανειακή εξόρυξη μεταλλεύματος με μισθωμένο εξοπλισμό.
- 4. Λιγνιτωρυχείο Σερβίων στο Ν. Κοζάνης: Εξόρυξη λιγνίτη με επιφανειακή εκμετάλλευση και μισθωμένο εξοπλισμό.
- 5. Μεταλλουργικό Συγκρότημα Λάρυμνας, στη Φθιώτιδα. Επεξεργασία σιδηρονικελιούχων μεταλλευμάτων με πυρομεταλλουργική μέθοδο για παραγωγή σιδηρονικελίου (περιεκτικότητας περίπου 25% νικέλιο). Το σύνολο των εγκαταστάσεων και του εξοπλισμού είναι ιδιοκτησία της ΛΑΡΚΟ (Κομνίτσας, 2008).

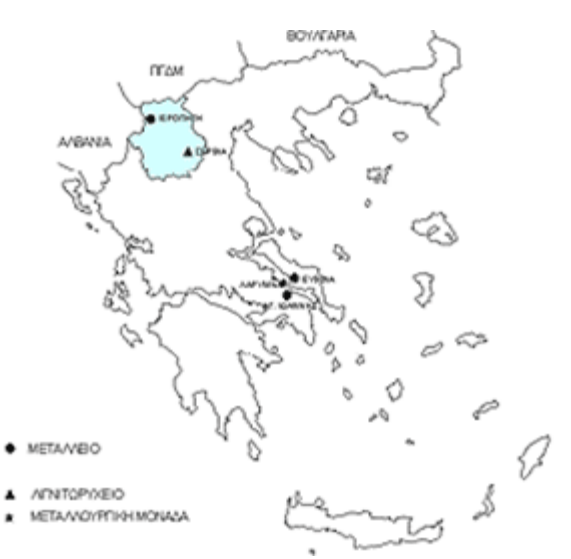

<span id="page-16-0"></span>**Εικόνα 1.1: Δραστηριότητες της ΛΑΡΚΟ στον Ελλαδικό χώρο ([www.larco.gr](http://www.larco.gr/)).** 

### <span id="page-17-0"></span>**1.2 Τα σιδηρονικελιούχα μεταλλεύματα**

Το νικέλιο αποτελεί το 5ο πιο κοινό στοιχείο στη Γη. Είναι ένα στοιχείο το οποίο συναντάται κυρίως στη δομή θειούχων, οξειδίων και αλάτων ανόργανων ουσιών. Το νικέλιο είναι εξαιρετικά σημαντικό εμπορικό προϊόν, διαδραματίζοντας σημαντικό ρόλο στην παγκόσμια βιομηχανική ανάπτυξη παραμερίζοντας σχεδόν όλα τα υπόλοιπα βιομηχανικά μέταλλα.

Οι παράγοντες που καθιστούν το νικέλιο και τα κράματα του πολύτιμα εμπορεύσιμα αγαθά είναι η αντοχή, η αντίσταση στη διάβρωση, η ελαστικότητα, η καλή θερμική και ηλεκτρική αγωγιμότητα, τα μαγνητικά χαρακτηριστικά και οι καταλυτικές ιδιότητες που διαθέτει.

Το σιδηρονικέλιο είναι ένα κράμα που περιέχει νικέλιο και σίδηρο σε αναλογίες που διαφέρουν μεταξύ των παραγωγών και διακυμαίνονται από 20% - 40% νικέλιο και 60% - 80% σίδηρο (www.larco.gr).

Τα συνολικά αποθέματα νικελίου λατεριτών παγκοσμίως εκτιμώνται σε 8 δισεκατομμύρια τόνους με μέση περιεκτικότητα νικελίου 1,4%. Από αυτά τα αποθέματα μόνο 4,6 δισεκατομμύρια τόνοι ταξινομούνται στα εκμεταλλεύσιμα αποθέματα. Συμφωνά με τον Kuck (2005) τα αποθέματα νικελιούχων μεταλλευμάτων παγκοσμίως περιέχουν 130.000.000 τόνους νικελίου, εκ των οποίων 60% εμπεριέχεται σε λατεριτικά μεταλλεύματα και 40% σε θειούχα. Τα λατεριτικά κοιτάσματα συμμετέχουν συνολικά με 40% στην παγκόσμια παραγωγή νικελίου.

Η περιεκτικότητα των ελληνικών σιδηρονικελιούχων μεταλλευμάτων σε νικέλιο είναι σχετικά χαμηλή και κυμαίνεται συνήθως γύρω στο 1%, ενώ σπάνια ξεπερνάει το 1,2%. Η περιεκτικότητα των μεταλλευμάτων σε σίδηρο κυμαίνεται μεταξύ 20 και 79% και τα υπόλοιπα συστατικά τους είναι κυρίως οξείδια του αργιλίου, πυριτίου καθώς και 2-3% οξείδια του μαγνησίου και χρωμίου.

Τα ελληνικά νικελιούχα κοιτάσματα είναι τα φτωχότερα στον κόσμο, σε σχέση με τα κοιτάσματα της Νέας Καληδονίας και της Ρωσίας με περιεκτικότητες 2-3% σε νικέλιο καθώς και του Αγ. Δομίνικου και του Oregon των ΗΠΑ με περιεκτικότητες 1,6- 1,7% (Καλλές, 1993).

Στην Ελλάδα το νικέλιο σε κράμα είναι το προϊόν με τις μεγαλύτερες εξαγωγές σε σχέση με όλα τα μεταλλουργικά και βιομηχανικά ορυκτά. Στο διάγραμμα της [Εικόνα](#page-18-1) 1.2 φαίνονται οι εξαγωγές της Ελλάδας όλων των μεταλλευτικών και βιομηχανικών ορυκτών για το έτος 2007.

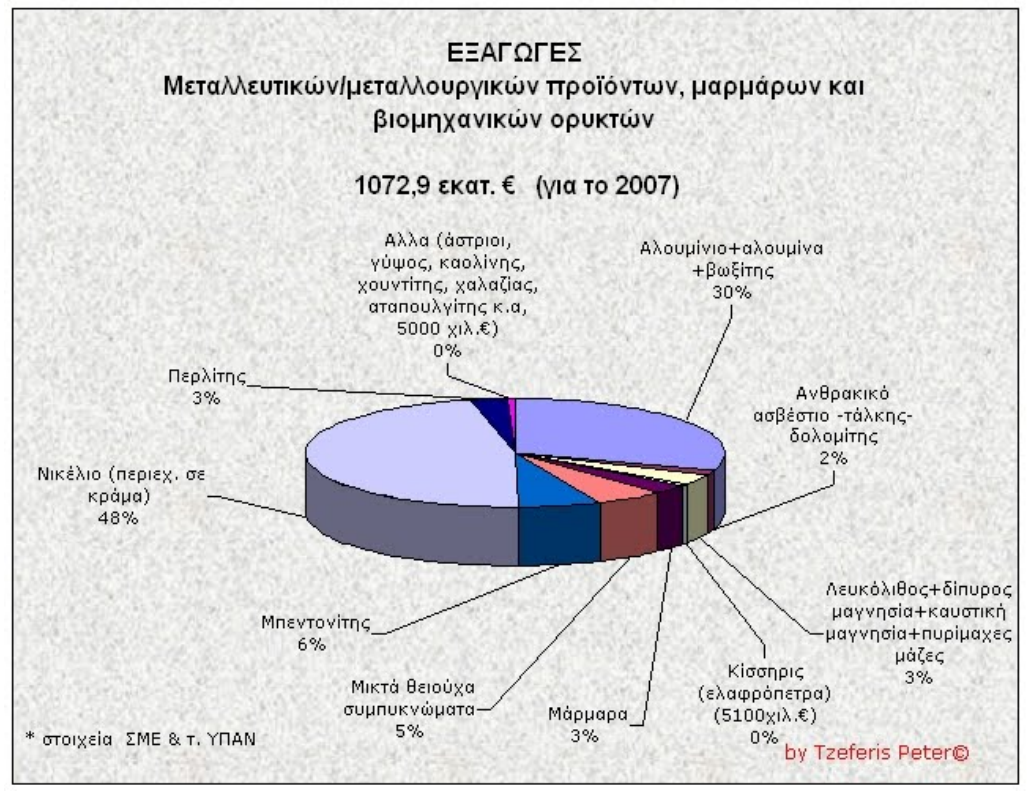

<span id="page-18-1"></span>**Εικόνα 1.2: Εξαγωγές μεταλλουργικών προϊόντων και βιομηχανικών ορυκτών για το έτος 2007 [\(http://elladitsamas.blogspot.com/2009/12/blog-post.html\)](http://elladitsamas.blogspot.com/2009/12/blog-post.html).** 

### <span id="page-18-0"></span>**1.3 Προέλευση και τύποι σιδηρονικελιούχων μεταλλευμάτων στην Ελλάδα**

Τα ελληνικά νικελιούχα μεταλλεύματα προήλθαν από τη λατεριτική διάβρωση των οφιολίθων (υποθαλάσσιες εκχύσεις υπερβασικού μάγματος) της Ζώνης της Ανατολικής Ελλάδας και σχηματίσθηκαν πριν από την έναρξη της Ανωκριτιτιδηκης επίκλυσης.

Οι δύο τύποι λατεριτικών νικελιούχων μεταλλευμάτων που απαντώνται στη χώρα μας σε φακοειδή μορφή βρίσκονται στις περιοχές Λοκρίδας και Εύβοιας και είναι :

 Τα σιδηρονικελιούχα ιζηματογενή, γνωστά ως αιματιτικού – λειμονιτικού τύπου λατερίτες.

Τα πυριτικά νικελιούχα, γνωστα και ως γαρνιεριτικού τύπου λατερίτες.

Από τους παραπάνω δύο τύπους κυριαρχεί ο πρώτος, με κύριες εμφανίσεις στη Σκύρο, Κεντρική Εύβοια, Πάρνηθα και Βοιωτία. Νικελιούχοι λατερίτες γαρνιεριτικού τύπου απαντώνται κυρίως στην Καστοριά και στην Έδεσσα με επέκταση της ίδιας μεταλλοφορίας βόρεια των Ελληνικών συνόρων.

Η σημερινή περιεκτικότητα τους σε νικέλιο δεν υπερβαίνει το 1% ενώ περιέχουν 8-48% σίδηρο. Τα σπουδαιότερα από τα υπόλοιπα ορυκτά που απαντούν στα ελληνικά κοιτάσματα είναι οξείδια του σιδήρου (κυρίως αιματίτης και σε μικρότερο βαθμό γκαιτίτης), χαλαζίας και χρωμίτης. Τα συνολικά βέβαια αποθέματα νικελιούχων λατεριτών στην Ελλάδα υπολογίζονται σε περισσότερους από 300 εκατομμύρια τόνους (Κομνίτσας, 2008).

## <span id="page-19-0"></span>**1.4 Τα κοιτάσματα σιδηρονικελίου της Καστοριάς**

Τα Μεταλλεία της Καστοριάς βρίσκονται κοντά στα Αλβανικά σύνορα και ιδρύθηκαν τη δεκαετία του 1990. Τα μεταλλεία είναι επιφανειακά και λειτουργούν με εργολαβικά συνεργεία εξόρυξης και αποκάλυψης. Υπάρχουν τρεις περιοχές με αποθέματα στην Καστοριά, εκ των οποίων δύο μόνο εκμεταλλεύονται σε μόνιμη βάση. Εξαιτίας του υψομέτρου, το Μεταλλείο Κούκος μπορεί να εκμεταλλευτεί μόνο κατά τη διάρκεια του καλοκαιριού. Τα Μεταλλεία Καστοριάς διαθέτουν εγκαταστάσεις θραύσης-κοσκίνισης και εμπλουτισμού του μεταλλεύματος ([Εικόνα](#page-20-1) 1.3). Η ετήσια παραγωγή τους ανέρχεται περίπου σε 300.000 τόνους μεταλλεύματος υψηλής περιεκτικότητας σε νικέλιο (http://www.larco.gr/el.kastoria\_mines.php).

Τα κοιτάσματα της Καστοριάς έχουν σχετικά υψηλές περιεκτικότητες σε νικέλιο και σίδηρο και χαμηλή περιεκτικότητα σε αργίλιο και πυρίτιο. Επειδή το μαγνήσιο βρίσκεται σε χαμηλό ποσοστό, αντίστοιχα ο σερπεντίνης, ο χλωρίτης και ο σπινέλιος βρίσκονται στα ίδια χαμηλά ποσοστά μέσα στο κοίτασμα. Στον [Πίνακας](#page-19-1) 1.1 φαίνεται η χημική σύσταση του κοιτάσματος σιδηρονικελίου της Καστοριάς.

Χαρακτηρίζεται από την υψηλή περιεκτικότητα σιδήρου και χαμηλή περιεκτικότητα αργιλίου και πυριτίου ενώ η περιεκτικότητα του Ni κυμαίνεται μεταξύ 0,6–1,38%. Έχει παρατηρηθεί μικρή αύξηση της συγκέντρωσης του Ni από την οροφή προς τα κατώτερα στρώματα. Εμφανίζεται ως ένα ασυνεχές ιζηματογενές στρώμα, τοποθετημένο πάνω σε σερπεντινιωμένο οφιόλιθο και καλύπτεται από τεταρτογενείς μολασσικές αποθέσεις της Μεσοελληνικής Αύλακας.

Στην περιοχή της Καστοριάς τα αποθέματα είναι περί τα 6 εκατομμύρια τόνοι και από αυτά ποσοστό 50% θεωρείται ως βέβαιο εκμεταλλεύσιμο απόθεμα.

<span id="page-19-1"></span>

| Ni |  |                                              | $\vert$ Co $\vert$ Fe $\vert$ SiO <sub>2</sub> $\vert$ MgO $\vert$ CaO $\vert$ Mn <sub>3</sub> O <sub>4</sub> $\vert$ Al <sub>2</sub> O <sub>3</sub> $\vert$ Cr <sub>2</sub> O <sub>3</sub> $\vert$ S |     |     |             | H <sub>2</sub> O |
|----|--|----------------------------------------------|----------------------------------------------------------------------------------------------------|-----|-----|-------------|------------------|
|    |  | 1.38   0.06   20.1   31.3   14.8   4.5   0.5 |                                                                                                    | 1.8 | 1.4 | $0.02$ 12.1 |                  |

**Πίνακας 1.1: Χημική σύσταση του κοιτάσματος σιδηρονικελίου της Καστοριάς (περιεκτικότητες %) (www.geo.auth.gr/878/2006/gmo\_themata\_2006\_fe-ni\_koitasmata.ppt).** 

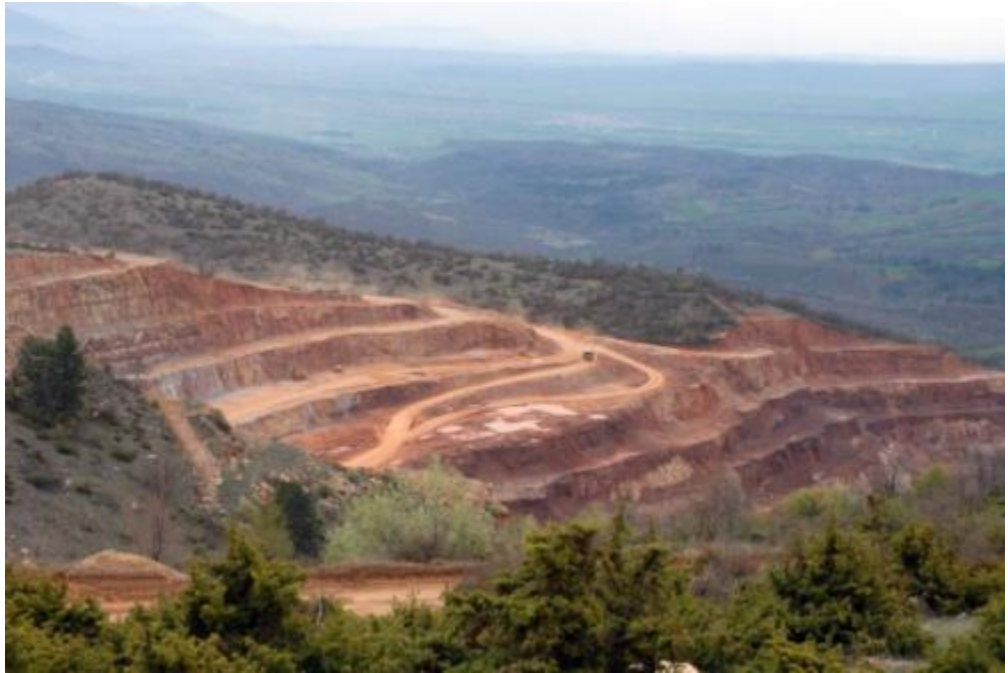

**Εικόνα 1.3: Μεταλείο της ΛΑΡΚΟ στη Ιεροπηγή Καστοριάς ([http://www.kalabakacity.gr\)](http://www.kalabakacity.gr/eidhseis/1769-%CE%95%CE%B9%CE%BA%CF%8C%CE%BD%CE%B5%CF%82-%CE%B1%CF%80%CF%8C-%CF%84%CE%BF-%CE%BB%CE%B1%CF%84%CE%BF%CE%BC%CE%B5%CE%AF%CE%BF-%CF%84%CE%B7%CF%82-%CE%9B%CE%AC%CF%81%CE%BA%CE%BF-%CF%83%CF%84%CE%B7%CE%BD-%CE%99%CE%B5%CF%81%CE%BF%CF%80%CE%B7%CE%B3%CE%AE-%CE%9A%CE%B1%CF%83%CF%84%CE%BF%CF%81%CE%B9%CE%AC%CF%82.html).**

## <span id="page-20-1"></span><span id="page-20-0"></span>**1.5 Διαδικασία παραγωγής νικελίου**

Στην Ελλάδα, η βασική γεωλογική έρευνα και μελέτες διεξάγονται κυρίως από το Ινστιτούτο Γεωλογικών και Μεταλλευτικών Ερευνών (ΙΓΜΕ) το οποίο παρέχει γενικές πληροφορίες σχετικά με τη γεωλογική δομή της χώρας, το μέγεθος, την τοποθεσία και την ποιότητα των διαφόρων μεταλλείων της Ελλάδας και κατά δεύτερο λόγο από άλλους φορείς.

Η ΛΑΡΚΟ διεξάγει εκτεταμένη και λεπτομερή έρευνα που περιλαμβάνει γεωλογική αναγνώριση, χαρτογράφηση και ερευνητικές γεωτρήσεις δειγματοληψίας χρησιμοποιώντας την πλέον σύγχρονη τεχνολογία. Η μελέτη και αξιολόγηση των αποτελεσμάτων της γεωλογικής έρευνας γίνεται με τα πλέον σύγχρονα και πιστοποιημένα προγράμματα ηλεκτρονικών υπολογιστών και έτσι υπολογίζεται ο όγκος και η ποιότητα των αποθεματικών και αποθεμάτων των νικελιούχων μεταλλευμάτων (www.larco.gr ).

Με βάση τα δεδομένα που έχει συλλέξει η εταιρεία ΛΑΡΚΟ, οι ορυκτοί πόροι λατεριτικών σιδηρονικελιούχων κοιτασμάτων που υπάρχουν στη χώρα μας υπερβαίνουν τους 240 εκατομμύρια τόνους και είναι εξαπλωμένοι κυρίως σε τρεις μεγάλες περιοχές στους νομούς

- Εύβοιας.
- Βοιωτίας.
- Καστοριάς.

Κατά την εξόρυξη του μεταλλεύματος χρησιμοποιούνται δύο τύποι εκμετάλλευσης η υπόγεια και η επιφανειακή.

Η υπόγεια εκμετάλλευση είναι περιορισμένης κλίμακας (2%) και γίνεται με τη μέθοδο της κατακρήμνισης της οροφής. Η προσπέλαση στο κοίτασμα γίνεται με οριζόντιες ασβεστολιθικές στοές και ελικοειδείς ράμπες. Οι κύριες φάσεις είναι η διάτρηση, η γόμωση των διατρημάτων με εκρηκτικά και η πυροδότησή τους, η συλλογή του παραγόμενου μεταλλεύματος και η υποστήριξη των στοών. Το παραγόμενο μετάλλευμα μεταφέρεται στην επιφάνεια μέσω ηλεκτρικού σιδηρόδρομου.

Η επιφανειακή εκμετάλλευση είναι αυτή που εφαρμόζεται κυρίως και συνδυάζει ανοιχτή και κλειστή εκσκαφή. Το ύψος των βαθμίδων κυμαίνεται μεταξύ 12 και 15μ, με το πλάτος να εξαρτάται από το αν είναι σε λειτουργία ή είναι κοντά στο όριο της εκσκαφής. Αρχικά το πλάτος τους είναι περίπου 25μ, το οποίο όμως μειώνεται προοδευτικά περίπου στα 12μ προς το όριο της τελικής εκσκαφής. Η αποκάλυψη γίνεται με τη χρήση εκρηκτικών ενώ η κοπή του μεταλλεύματος γίνεται με υδραυλική τσάπα ή προωθητή γαιών.

Το εξορυγμένο μετάλλευμα μεταφέρεται σε τριβεία για να υποστεί την κατάλληλη επεξεργασία σε σορούς θραύσης και εμπλουτισμού. Το εμπλουτισμένο μετάλλευμα οδηγείται στον αποθέτη και από αυτόν στην πλατεία ομογενοποίησης. Το ομογενοποιημένο μετάλλευμα φορτώνεται και μεταφέρεται στο εργοστάσιο, όπου ζυγίζεται και τροφοδοτείται στις περιστροφικές καμίνους για περαιτέρω επεξεργασία ([www.larco.gr](http://www.larco.gr/)).

Το σιδηρονικέλιο αποτελεί την βασική πρώτη ύλη για την παραγωγή ανοξείδωτου χάλυβα. Παράγεται μέσω πυρομεταλλουργικής διεργασίας, σύμφωνα με την οποία το μετάλλευμα αφού προαναχθεί σε περιστροφικούς καμίνους (Π/Κ) τροφοδοτείται σε ηλεκτρικές καμίνους (Η/Κ) βυθισμένους τόξου από τις οποίες παράγεται -μετά από αναγωγική τήξη- σιδηρονικέλιο με 15% περίπου νικέλιο. Το τήγμα τέλος, εμπλουτίζεται σε μεταλλάκτες ΟΒΜ και το τελικό προϊόν είναι σιδηρονικέλιο περιεκτικότητας 25% περίπου Ni σε μορφή κόκκων (Κομνίτσας, 2008).

# <span id="page-22-0"></span>**1.6 Χρήσεις του νικελίου**

Το νικέλιο χρησιμοποιείται κυρίως στην παραγωγή ανοξείδωτου χάλυβα μέσω του κράματος του σιδηρονικέλιου (66%). Ωστόσο, χρησιμοποιείται επίσης στην παραγωγή μη σιδηρούχων κραμάτων (12%), ειδικών κραμάτων χάλυβα (5%), στην επιμετάλλωση (7%), στη χύτευση των μετάλλων (3%) και στους συσσωρευτές (2%). Στην εικόνα 1.4 παρουσιάζονται οι χρήσεις του νικελίου.

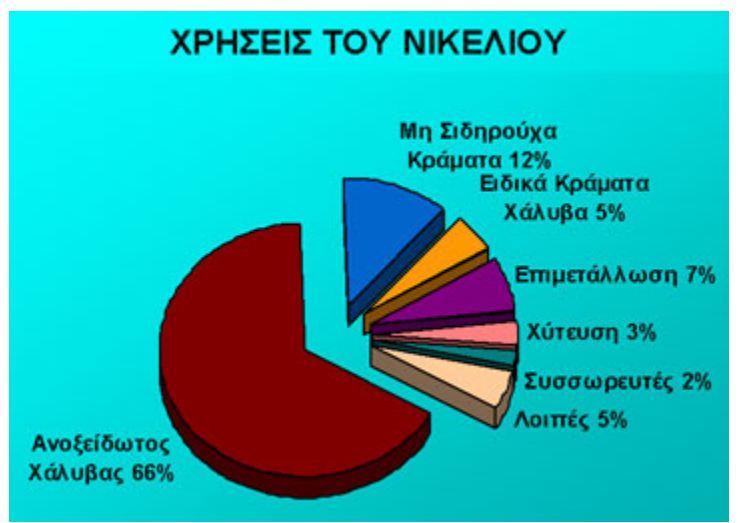

<span id="page-22-1"></span>**Εικόνα 1.4: Χρήσεις του νικελίου (http://www.larco.gr/el.nickel.php).**

Το σιδηρονικέλιο χρησιμοποιείται πρωτίστως στην κατασκευή ωστενιτικών ανοξείδωτων χάλυβων (γνωστών και ως σειρές 200 και 300). Αυτοί είναι μη μαγνητικοί και περιέχουν μεταξύ 8.5% και 25% νικέλιο, ενισχύοντας την αντιδιαβρωτική τους αντίσταση. Είναι η πιο ευρέως διαδεδομένη ομάδα ανοξείδωτων χάλυβων, αναλογώντας στο 70%-75% περίπου της παγκόσμιας παραγωγής. Οι φερριτικοί ανοξείδωτοι χάλυβες (γνωστοί και ως σειρά 400) δεν περιέχουν νικέλιο.

Σήμερα, το σιδηρονικέλιο διαδραματίζει σημαντικό ρόλο σε όλες τις ανεπτυγμένες και αναπτυσσόμενες οικονομίες. Χρησιμοποιείται σε μια πληθώρα εφαρμογών και τομείς: εφαρμοσμένη μηχανική, μεταφορές, ηλεκτρικά και ηλεκτρονικά, κτίρια και κατασκευές, μεταλλικά αντικείμενα , σωλήνες και εξαρτήματα σωλήνων.

Επίσης καθιστά δυνατή την παραγωγή πολύ χρήσιμων προϊόντων με ειδικές ιδιότητες- μαγνητικές, ηλεκτρονικές, ελεγχόμενης διαστολής, καταλυτικές και ιδιότητες σχετιζόμενες με την τεχνολογία των επαναφορτιζόμενων συσσωρευτών.

Το σιδηρονικέλιο συμβάλλει σε αποδοτικές τηλεπικοινωνίες, ασφαλείς μεταφορές, αποδοτική παραγωγή πετρελαίου και βενζίνης, καθαρή και αξιόπιστη παραγωγή ενέργειας, υγιεινολογική κατεργασία τροφίμων και ποτών, ασφαλή και αξιόπιστο ιατρικό εξοπλισμό, καθώς και σε εξοπλισμό μειωμένων εκπομπών από συσκευές έκπλυσης απαερίων έως υβριδικά οχήματα.

Η χρήση του σιδηρονικέλιου είναι εξαιρετικά καινοτόμος, ενώ η μεγάλη του χρηστικότητα αντισταθμίζει το σχετικά υψηλό του κόστος. Με αποδειγμένη την καινοτόμο πορεία του, το σιδηρονικέλιο θα διαδραματίζει έναν ακόμα πιο σημαντικό ρόλο στις μελλοντικές κοινωνίες από ότι σήμερα [\(www.larco.gr](http://www.larco.gr/)).

## <span id="page-23-0"></span>**1.7 Οικονομική σημασία των κοιτασμάτων και η αγορά του νικελίου**

Η τιμή του προϊόντος είναι σημαντικός παράγοντας για την ανάπτυξη του μεταλλείου. Καθορίζεται από τους νόμους της αγοράς και ζήτησης, από την ύπαρξη cartels που καθορίζουν την τιμή των προϊόντων, από μονωπολιακές καταστάσεις, από μακροχρόνια συμβόλαια, από εθνικές στρατηγικές αποθήκευσης ή διοχέτευσης των υλικών στην αγορά κλπ. (Χρηστίδης, 2005).

Η μεταφορά των ορυκτών πρώτων υλών σε όλο τον κόσμο έχει οδηγήσει στη λεγόμενη παγκοσμιοποίηση της αγοράς. Ως συνέπεια η μεταβολή της τιμής μιας πρώτης ύλης σε μια περιοχή ενδέχεται να επηρεάσει την τιμή της στον υπόλοιπο κόσμο. Σήμερα έχουν δημιουργηθεί εξειδικευμένες αγορές για τη διακίνηση των διαφόρων μετάλλων, π.χ. στο χρηματιστήριο μετάλλων του Λονδίνου και στο χρηματιστήριο Bullion του Λονδίνου. Παρόμοιες αγορές υπάρχουν και σε άλλες χώρες (πχ το χρηματιστήριο εμπορευμάτων Comex της Νέας Υόρκης). Ως συνέπεια της ύπαρξης εξειδικευμένων αγορών οι τιμές των μετάλλων είναι ευαίσθητες σε οποιαδήποτε μεταβολή της προσφοράς ή της ζήτησης (Χρηστίδης, 2005).

Η αγορά νικελίου ελέγχεται από μερικές μεγάλες εταιρείες, κατ' εξοχήν δυτικών συμφερόντων, οι οποίες δραστηριοποιούνται κυρίως σε χώρες του τρίτου κόσμου. Οι χώρες αυτές έχουν και τα πλουσιότερα κοιτάσματα νικελίου. Διαθέτουν φθηνό εργατικό δυναμικό καθώς επίσης φθηνές πηγές ενέργειας και επιπλέον σοβαρά κίνητρα για την αξιοποίηση των ορυκτών πρώτων υλών. Η άσκηση της διοίκησης των εταιρειών εκμετάλλευσης νικελίου από δυτικές χώρες, έχει ως αποτέλεσμα την εύκολη μεταφορά της σύγχρονης τεχνολογίας και τεχνογνωσίας στις υπό ανάπτυξη αυτές χώρες.

Η παράγωγη των δυτικών χώρων για το 2004 ανήλθε σε 756.000 τόνους σε Ni, ενώ η ζήτηση είναι μεγαλύτερη και καλύπτεται με εισαγωγές από τις πρώην ανατολικές χώρες. Η Ευρώπη καταναλώνει το 43% της παγκόσμιας παράγωγης νικελίου, οι ΗΠΑ 24%, η Ιαπωνία 23% ενώ το 10% καλύπτει ανάγκες άλλων χώρων. Προβλέπεται ότι η κατανάλωση νικελίου θα αυξάνεται με ρυθμό 2-3% ετησίως. Από αυτές τις προβλέψεις προκύπτει μια θετική εικόνα για τις μελλοντικές εξελίξεις του κλάδου. Μετά τον Δεύτερο Παγκόσμιο Πόλεμο το νικέλιο και το κοβάλτιο γνώρισαν νέες εφαρμογές και συνεπώς μεγάλη ζήτηση, με αποτέλεσμα να παρουσιάζονται υψηλές τιμές και κέρδη για τους παραγωγούς. Κατά τα τελευταία χρόνια δημιουργήθηκαν σημαντικά προβλήματα στους παραγωγούς νικελίου, κυρίως υπερπαραγωγής και κρίση στη ΝΑ Ασία (Αποστολίκας, 2007).

Η τιμή του νικελίου από το 2000 μέχρι το 2003 κυμαινόταν κοντά στις 8000-9000\$/τόνο από το 2003 μέχρι το 2007 είχε μια ανοδική πορεία με αποκορύφωμα το 2007 όπου η τιμή του ενός τόνου νικελίου έφτασε κοντά στα 49000\$ η όποια θεωρούταν αρκετά υψηλή. Λόγω της οικονομική κρίσης το 2008 υπήρχε μια πτωτική πορεία της τιμής του νικελίου η οποία άγγιξε τα 9600\$/τόνο. Αποτέλεσμα της κρίσης αυτής ήταν να εμποδίζεται η εκμετάλλευση των κοιτασμάτων και να υπάρχει μεγάλος αναβρασμός στις εταιρίες εκμετάλλευσης νικελίου. Από το 2009 υπάρχει μια ανάκαμψη της τιμής του νικελίου ενώ η τιμή το 2011 υπολογίζεται στα 25000\$/τόνο ([Εικόνα](#page-24-1) 1.5).

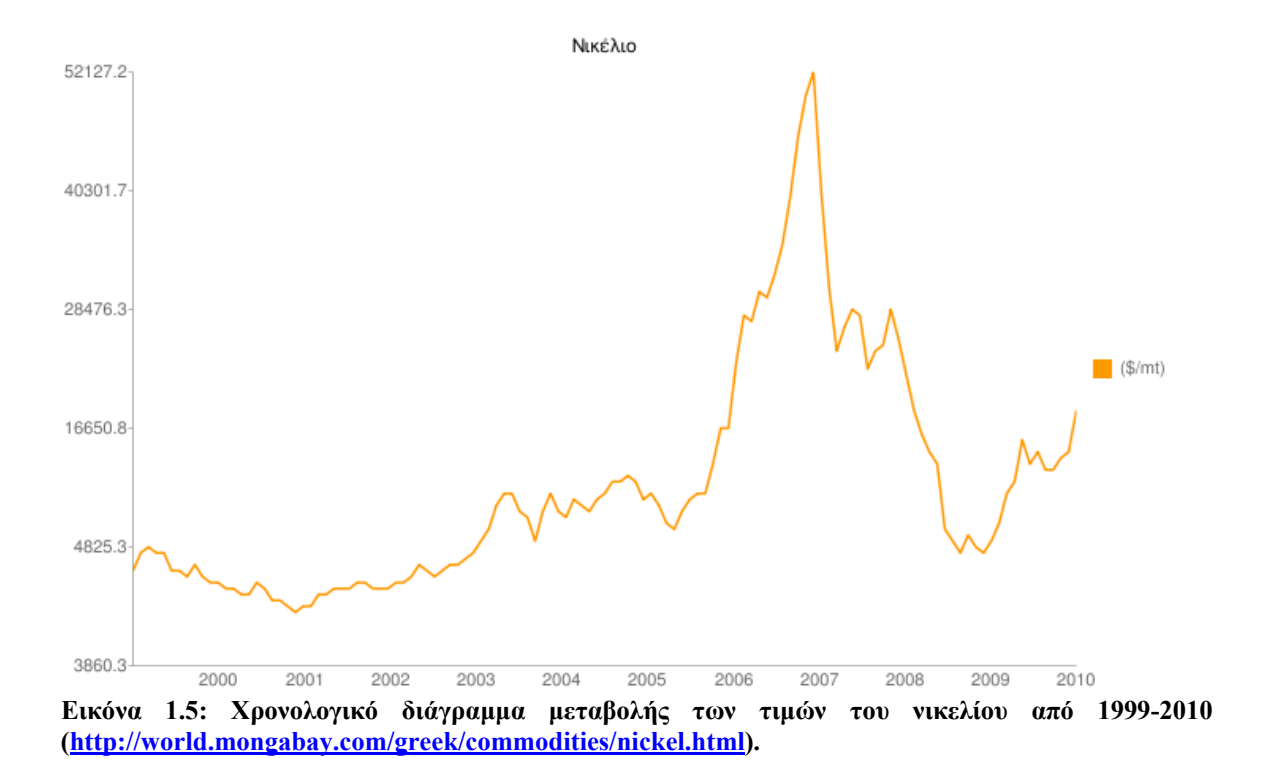

#### <span id="page-24-1"></span><span id="page-24-0"></span>**1.8 Η οικονομική συμβολή της εταιρίας ΛΑΡΚΟ**

Η συνολική οικονομική συμβολή από την επιχειρηματική δραστηριότητα της εταιρίας «Γ.Μ.Μ.Α.Ε. ΛΑΡΚΟ» σε τοπικό και σε εθνικό επίπεδο ανέρχεται σήμερα σε 135 εκατ. € ετησίως, από τα οποία 45 εκατ. € για αμοιβές προσωπικού, και 90 εκατ. € για την προμήθεια υλικών και υπηρεσιών. Οι δημοσιονομικές δαπάνες της εταιρίας για την απόδοση φόρου μισθωτών υπηρεσιών, την καταβολή μισθωμάτων και ασφαλιστικών τελών φθάνουν τα 7 εκατ. € ετησίως, χωρίς να περιλαμβάνεται ο φόρος επί των κερδών της εταιρίας. Οι εισφορές που καταβάλλει η εταιρία σε ασφαλιστικούς οργανισμούς ξεπερνούν τα 12 εκατ. € ετησίως.

Ο καθαρά εξαγωγικός χαρακτήρας της δραστηριότητας της εταιρίας αποφέρει τα τελευταία χρόνια καθαρή ετήσια συναλλαγματική εισροή που κυμαίνεται από 150 έως 830 εκατ. €, ανάλογα με το ύψος της παραγωγής της εταιρίας σε νικέλιο, την τιμή του νικελίου στη διεθνή αγορά και την ισοτιμία €:USD (μέση τιμή LME Μαΐου 2007: 52.142,62 USD / t Ni, 1€ = 1,3USD). Η εισροή αυτή αποτελεί το 1,6-12,2% των Ελληνικών εξαγωγών και το 0,12-3,1% του Ακαθάριστου Εθνικού Προϊόντος (οι πωλήσεις νικελίου, εξαγωγές και Α.Ε.Π. κυμαίνονται κάθε έτος) (http://www.oryktosploutos.net/2010/10/blog-post\_12.html).

## <span id="page-25-0"></span>**1.9 Προοπτικές του Ελληνικού νικελίου**

Το μέλλον του ελληνικού νικελίου είναι συνδεδεμένο με τεχνολογικές τομές και επενδύσεις, σε όλο το φάσμα της παραγωγής. Η μείωση του κόστους παραγωγής, ο εμπλουτισμός, ο ενεργειακός τομέας και η αύξηση της παραγωγικότητας, η οποία θα προέλθει από την καλύτερη αξιοποίηση της σύγχρονης τεχνολογίας, είναι πρωταρχικοί στόχοι.

Οι προοπτικές για το ελληνικό νικέλιο ευρίσκονται σήμερα στη μετατροπή του ρευστού πρωτογενούς σιδηρονικελίου σε νικελιούχους χάλυβες (ανοξείδωτους, κρυογενικούς, κατασκευών, πυρανθεκτικών κλπ.). Ο ανοξείδωτος χάλυβας βελτιώνει τη συναλλαγματική αξία του σημερινού προϊόντος κατά 3-4 φορές και καθιστά το ελληνικό νικέλιο ανταγωνιστικό σε διεθνή κλίμακα. Η συνένωση μεγάλων ευρωπαϊκών εταιριών ανοξείδωτου χάλυβα μεταξύ των οποίων η Avesta Σουηδίας και η B.S.C. Αγγλίας καθώς και οι γερμανικές εταιρείες Thyssen και Krupp, θα έχει ως συνέπεια τον απόλυτο έλεγχο της αγοράς του ανοξείδωτου χάλυβα. Έτσι καθίσταται πρακτικά μη εφικτή, λόγω του ισχυρού ανταγωνισμού, η προοπτική δημιουργίας μονάδας παραγωγής ανοξείδωτου χάλυβα 100.000 tn/έτος στην Ελλάδα.

Μια άλλη δυνατότητα θα ήταν η συμμετοχή μεγάλων ευρωπαϊκών εταιριών στην ίδρυση μονάδας ανοξείδωτου χάλυβα με όφελος και των δυο πλευρών από πλεονέκτημα της μεθόδου με το ρευστό FeNi της ΛΑΡΚΟ. Η μονάδα θα μπορούσε να περιλαμβάνει τρία στάδια κατεργασίας (χαλυβουργία-θερμή έλαση-ψυχρή έλαση), ή μόνο την χαλυβουργία (παραγωγή ανοξείδωτου χάλυβα σε slabs) (Αλεβίζος, 1997).

# <span id="page-26-0"></span>**ΚΕΦΑΛΑΙΟ 2**

# <span id="page-26-1"></span>**Μεθοδολογίες εκτίμησης αποθεμάτων**

Η γνώση των αποθεμάτων και της μέσης περιεκτικότητας των κοιτασμάτων αποτελεί θεμελιώδη παράγοντα για την αξιολόγηση και την αξιοποίησή τους. Η λεπτομερής γνώση του κοιτάσματος αποτελεί το απαραίτητο υπόβαθρο πάνω στο οποίο θα στηριχθεί η απόφαση για τις επενδύσεις καθώς και ο σχεδιασμός της εκμετάλλευσης. Από την κατανομή της περιεκτικότητας και των αποθεμάτων, στο χώρο, θα αποφασιστεί η μέθοδος εκμετάλλευσης, ο τρόπος προσπέλασης, ο προγραμματισμός της παραγωγής, το μέγεθος της επιχείρησης κ.ά.

Ο υπολογισμός αποθεμάτων βασίζεται στην πρόβλεψη των φυσικών χαρακτηριστικών ενός κοιτάσματος μέσω της συλλογής δεδομένων, της ανάλυσης τους και της μοντελοποίησης του μεγέθους, του σχήματος και της περιεκτικότητας του κοιτάσματος. Σημαντικά φυσικά χαρακτηριστικά του μεταλλευτικού σώματος τα οποία πρέπει να προβλεφθούν είναι:

1. Το σχήμα, το μέγεθος και η συνέχεια των μεταλλευτικών ζωνών.

2. Η κατανομή συχνότητας της περιεκτικότητας.

3. Η μεταβλητότητα της περιεκτικότητας στο χώρο.

Αυτά τα φυσικά χαρακτηριστικά του κοιτάσματος δεν είναι ποτέ εντελώς γνωστά, αλλά προβλέπονται από τα δεδομένα των δειγμάτων. Τα δεδομένα αυτά προέρχονται από τις εξής πηγές:

1. Φυσικά δείγματα από γεωτρήσεις, ορύγματα, φρέατα και άλλες δειγματοληψίες.

2. Μέτρηση της ποσότητας μεταλλεύματος στα δείγματα με ανάλυση ή άλλες διαδικασίες.

3. Απευθείας παρατηρήσεις όπως γεωλογική χαρτογράφηση και η ανάλυση των πυρήνων των γεωτρήσεων.

Ο υπολογισμός των αποθεμάτων απαιτεί την ανάλυση και σύνθεση αυτών των δεδομένων για την ανάπτυξη ενός αποθεματικού μοντέλου.

Η σημασία του υπολογισμού των αποθεμάτων έχει οδηγήσει στην ανάπτυξη πολλών μεθόδων υπολογισμού, οι οποίες βελτιώνονται συνεχώς. Οι μέθοδοι αυτοί μπορούν να διακριθούν στις ακόλουθες δύο βασικές κατηγορίες, οι οποίες διαφέρουν σημαντικά στα θεμελιώδη στοιχεία τους:

Συμβατικές ή γεωμετρικές μέθοδοι.

Γεωστατιστικές μέθοδοι.

Μερικές από αυτές τις μεθόδους κυρίως οι γεωστατιστικές μπορούν να εφαρμόσουν πάνω στη δημιουργία ενός ψηφιακού μοντέλου με τρισδιάστατους κανάβους το οποίο είναι γνωστό ως μέθοδος των κυψελίδων (Βlock Model).

#### <span id="page-27-0"></span>**2.1 Μέθοδος δημιουργίας μοντέλου με μπλοκ (μέθοδος κυψελίδων)**

Ο πιο συνηθισμένος τρόπος υλοποίησης ενός ψηφιακού μοντέλου είναι ένας νοερός τρισδιάστατος κάναβος με μοναδιαία διανύσματα ΔΧ, ΔΥ, ΔΖ, όπου κάθε κόμβος του κανάβου αναπαριστά ένα στοιχειώδη όγκο ΔV του κοιτάσματος, με κέντρο τον κόμβο και διαστάσεις ΔΧ, ΔΥ, ΔΖ. Ο στοιχειώδης όγκος ΔV ονομάζεται κυψελίδα και οι διαστάσεις και το σχήμα του εξαρτώνται από τη μορφή του κοιτάσματος, τη μέθοδο εκμετάλλευσης, το είδος και την πυκνότητα των ερευνητικών εργασιών. Κάθε στοιχειώδης όγκος καθορίζεται από τρεις δείκτες i, j, k. Έχοντας καθορίσει την αρχή των αξόνων του μοντέλου οι δείκτες i, j, k, δίνουν σε συνάρτηση με τις στοιχειώδεις διαστάσεις ΔΧ, ΔΥ, ΔΖ τις συντεταγμένες κάθε στοιχειώδους όγκου στο χώρο ([Εικόνα](#page-27-1) [2.1](#page-27-1)). Ο καθορισμός των στοιχειωδών διαστάσεων ΔΧ, ΔΥ είναι σε άμεση σχέση με την πυκνότητα των γεωτρήσεων. Ως εμπειρικός κανόνας ισχύει ότι οι διαστάσεις αυτές πρέπει να κυμαίνονται στο 1/4 με 1/5 της μέσης ελάχιστης απόστασης των γεωτρήσεων. Η διάσταση ΔΖ κατά τον κατακόρυφο άξονα Ζ λαμβάνεται συνήθως ίση με το ύψος της βαθμίδας, γιατί με τον τρόπο αυτό εξασφαλίζεται η συμβατότητα με τις γεωμετρικές διαστάσεις του ορυχείου και διευκολύνεται ο υπολογισμός του χρονοδιαγράμματος παραγωγής και χρηματικών εισροών (Γαλετάκης, 2007).

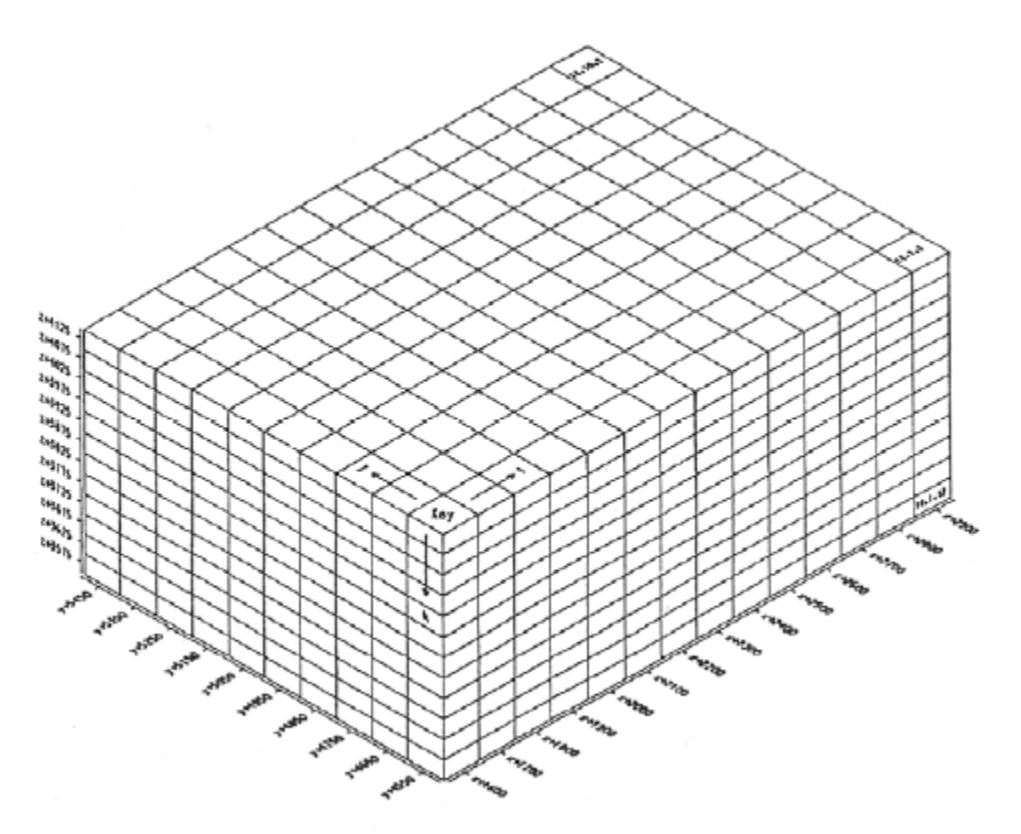

<span id="page-27-1"></span>**Εικόνα 2.1**: Υλοποίηση τρισδιάστατου ψηφιακού μοντέλου. Καθορισμός αρχής, μεγέθους και μοναδιαίων διανυσμάτων ΔΧ, ΔΥ, ΔΖ (Γαλετάκης, 2007).

Για την εκμετάλλευση κοιτασμάτων με υπαίθρια μέθοδο, χρησιμοποιούνται συνήθως οι παρακάτω τύποι μοντέλων:

1. Τρισδιάστατο μοντέλο με κυψελίδα τετραγωνικής διατομής (ΔΧ=ΔΥ) σταθερής σ' όλη την έκταση του κοιτάσματος και ΔΖ ίσο με το ύψος της βαθμίδας εκμετάλλευσης ([Εικόνα](#page-29-0) 2.2).

2. Τρισδιάστατο μοντέλο με κυψελίδα ορθογωνικής διατομής μεταβαλλόμενης από θέση σε θέση (ΔΧ ≠ ΔΥ) και ΔΖ ίσο με το ύψος της βαθμίδας.

3. Απλό ή πολλαπλό δισδιάστατο μοντέλο με τετραγωνική κυψελίδα (ΔΧ=ΔΥ). Το μοντέλο αυτό εφαρμόζεται σε στρωσιγενή κοιτάσματα που αποτελούνται από πολλαπλούς ορίζοντες. Για κάθε ορίζοντα δημιουργείται ένα δισδιάστατο μοντέλο και με υπέρθεση όλων των επιμέρους μοντέλων δημιουργείται το συνολικό ([Εικόνα](#page-29-1) 2.3).

4. Δισδιάστατο μοντέλο με μεταβαλλόμενο σχήμα κυψελίδας. Τέτοια μοντέλα δημιουργούνται όταν είναι διαθέσιμα στοιχεία από κατακόρυφες τομές ([Εικόνα](#page-30-2) 2.4).

5. Τρισδιάστατο μοντέλο με μεταβαλλόμενο σχήμα κυψελίδας. Χρησιμοποιείται για κοιτάσματα που αποτελούνται από μεμονωμένους φακούς ή θύλακες ακανόνιστης μορφής.

Σε κάθε κυψελίδα υπολογίζονται και αποδίδονται οι τιμές των παραμέτρων του κοιτάσματος που μελετούνται. Ο υπολογισμός γίνεται με ειδικές μεθόδους παρεμβολής, χρησιμοποιώντας τα γνωστά στοιχεία από τις γεωτρήσεις και τις άλλες ερευνητικές εργασίες. Οι μέθοδοι αυτοί λαμβάνουν υπόψη τις τιμές της υπολογιζόμενης παραμέτρου των γειτονικών στην κυψελίδα στοιχείων των γεωτρήσεων, τις αποστάσεις τους και τις σχετικές τους θέσεις ως προς αυτή. Οι πιο γνωστές είναι οι μέθοδοι των αντίστροφων αποστάσεων, των κινητών μέσων, οι στατιστικές, οι γεωστατιστικές και οι πλέον πρόσφατες που βασίζονται στα νευρωνικά δίκτυα και στους γενετικούς αλγόριθμους (Γαλετάκης, 2007).

Τα βασικά λοιπόν βήματα στη δημιουργία ενός ψηφιακού μοντέλου κοιτάσματος είναι:

1. Υπολογισμός των σύνθετων δειγμάτων από τα δείγματα πυρήνων των γεωτρήσεων.

2. Καθορισμός της θέσης και των στοιχειωδών διαστάσεων του μοντέλου.

3. Υπολογισμός του ψηφιακού μοντέλου επιφανείας για την περιοχή που καταλαμβάνει το μοντέλο του κοιτάσματος.

4. Απόδοση τιμής της παραμέτρου του κοιτάσματος που εξετάζεται (π.χ. περιεκτικότητα) σε κάθε ένα στοιχειώδη όγκο.

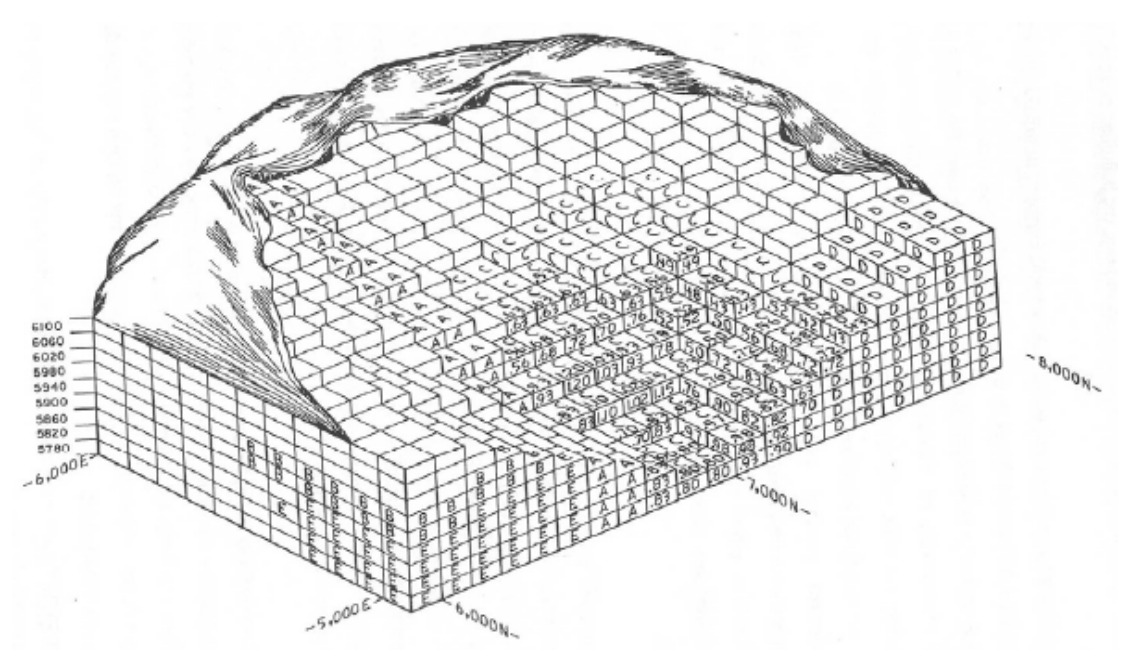

<span id="page-29-0"></span>**Εικόνα 2.2: Τρισδιάστατο μοντέλο με κυψελίδα τετραγωνικής διατομής (ΔΧ=ΔΥ) σταθερής σ' όλη την έκταση του κοιτάσματος και ΔΖ ίσο με το ύψος της βαθμίδας εκμετάλλευσης (Γαλετάκης, 2007).** 

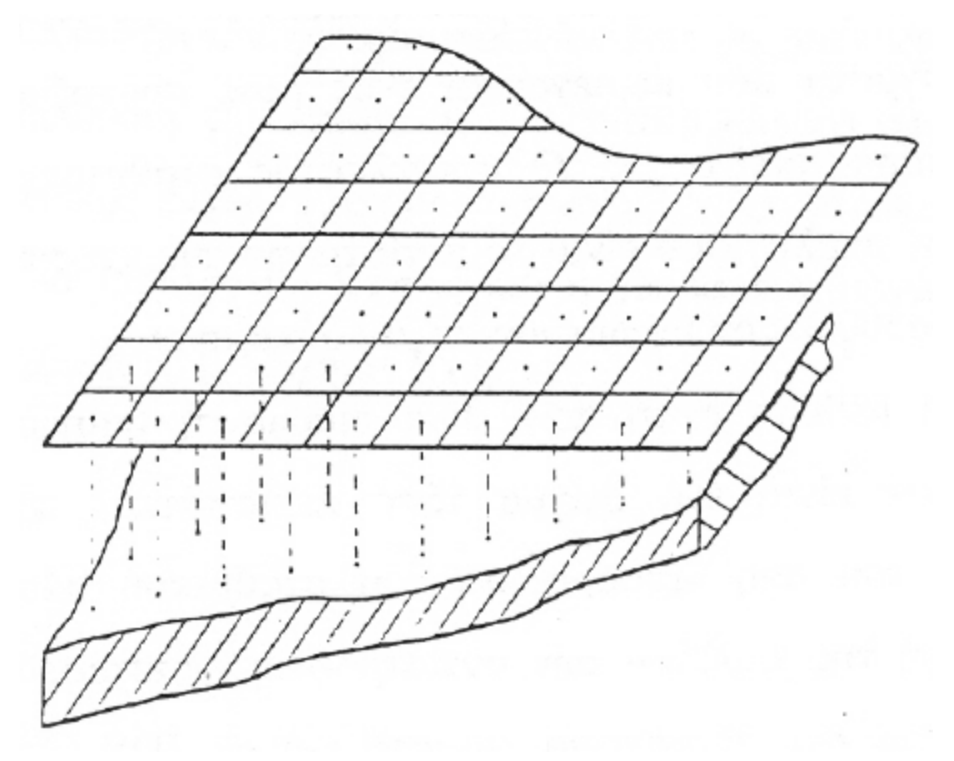

<span id="page-29-1"></span>**Εικόνα 2.3: Δισδιάστατο μοντέλο με τετραγωνική κυψελίδα (ΔΧ=ΔΥ) (Γαλετάκης, 2007).** 

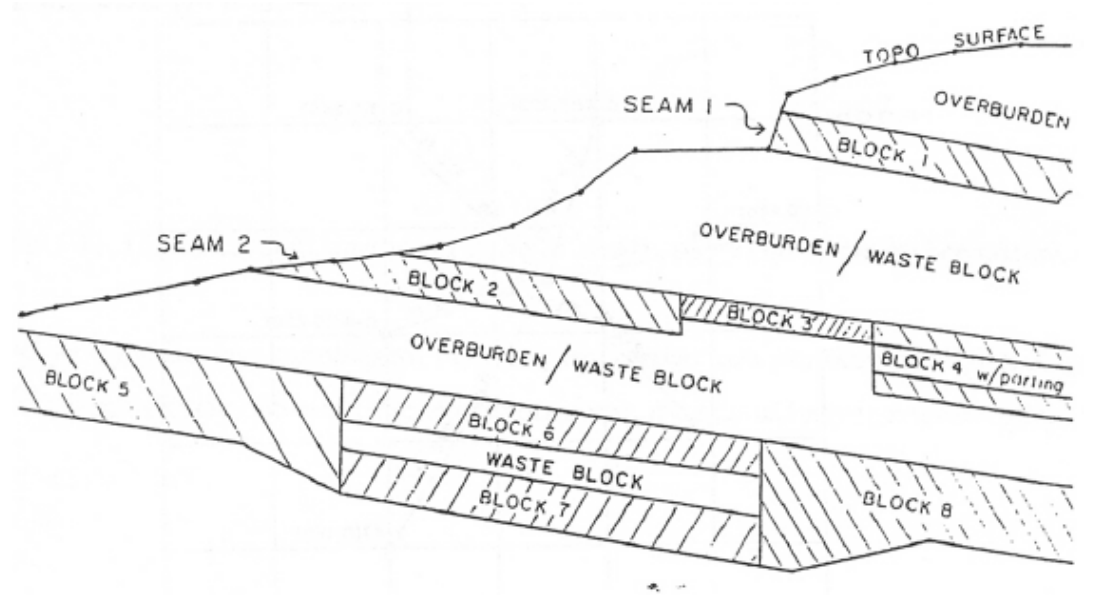

<span id="page-30-2"></span>**Εικόνα 2.4: Μοντέλο κοιτάσματος με ακανόνιστο και μεταβαλλόμενο σχήμα κυψελίδας (Γαλετάκης, 2007).** 

#### <span id="page-30-0"></span>**2.2 Συμβατικές ή γεωμετρικές μέθοδοι**

Με τις μεθόδους αυτές ο υπολογισμός της ποιότητας του κοιτάσματος και των αποθεμάτων γίνεται με τον καθορισμό της ζώνης επιρροής κάθε δείγματος. Ο καθορισμός αυτός γίνεται με βάση γεωμετρικά κριτήρια, τα οποία συνιστούν μια παραδοχή αναφορικά με την κατανομή της μεταλλοφορίας. Οι κύριες μέθοδοι που εμπίπτουν στη συγκεκριμένη κατηγορία είναι η μέθοδος των τομών, η μέθοδος των πολυγώνων και η μέθοδος των τριγώνων.

#### <span id="page-30-1"></span>**2.2.1 Μέθοδος των τομών**

Η μέθοδος αυτή εφαρμόζεται, κυρίως, όταν ο κάναβος των γεωτρήσεων είναι κατά το δυνατό κανονικός και οι γεωτρήσεις παράλληλες μεταξύ τους (συνήθως κατακόρυφες) ή ακόμα όταν ένα κοίτασμα, συνήθως φλεβικό, έχει ερευνηθεί με μία σειρά από ριπίδια (βεντάλιες) γεωτρήσεων, των οποίων τα επίπεδα είναι παράλληλα μεταξύ τους, και συνήθως κάθετα προς το μεγάλο άξονα του κοιτάσματος. Στη θέση κάθε παράλληλης σειράς γεωτρήσεων κατασκευάζεται μία τομή. Από την τομή αυτή προκύπτει αφενός η επιφάνεια της τομής του κοιτάσματος στη θέση αυτή και, αφετέρου, η μέση περιεκτικότητα του μεταλλεύματος, που αντιστοιχεί στην τομή. Η περιεκτικότητα αυτή υπολογίζεται ως σταθμικός μέσος όρος της περιεκτικότητας της κάθε γεώτρησης και της επιφάνειας επιρροής της γεώτρησης. Η επιφάνεια επιρροής είναι εκείνη που ορίζεται από τα μέσα των αποστάσεων της γεώτρησης προς τις δύο γειτονικές της γεωτρήσεις στην τομή αυτή. Στη συνέχεια γίνεται ο υπολογισμός της μέσης περιεκτικότητας των τμημάτων που περιλαμβάνονται μεταξύ των τομών. Ως περιεκτικότητα για κάθε τμήμα μεταξύ δύο διαδοχικών τομών, λαμβάνεται ο σταθμικός μέσος όρος που προκύπτει από τις μέσες περιεκτικότητες των τομών και τα εμβαδά των αντίστοιχων επιφανειών κατά τις οποίες τέμνεται το κοίτασμα ([Εικόνα](#page-31-1) 2.5) (Μενεγάκη, 2010).

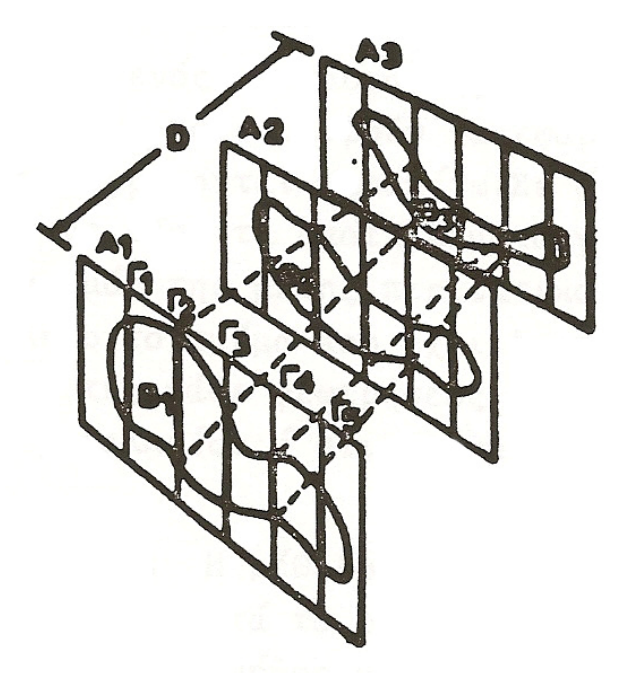

<span id="page-31-1"></span>**Εικόνα 2.5: Υπολογισμός αποθεμάτων με τη μέθοδο των τομών (Μενεγάκη, 2010).** 

Στη συνέχεια γίνεται ο υπολογισμός του όγκου του κοιτάσματος, που περιλαμβάνεται μεταξύ κάθε ζεύγους τομών, με εφαρμογή του τύπου της κόλουρης πυραμίδας: Όπου:

 $V = o$  όγκος,

Ε1 και Ε2 = τα εμβαδά των δυο τομών και

L = η απόσταση μεταξύ τους

Για τον έλεγχο των υπολογισμών, επαναλαμβάνεται, συνήθως, η ίδια διαδικασία για το σύστημα των τομών που ορίζουν οι σειρές του κανάβου των γεωτρήσεων κατά διεύθυνση κάθετη προς τη διεύθυνση των προηγουμένων τομών.

### <span id="page-31-0"></span>**2.2.2 Μέθοδος των πολυγώνων**

Σύμφωνα με αυτή τη μέθοδο, σε χάρτη όπου έχουν τοποθετηθεί οι γεωτρήσεις και τα όρια του κοιτάσματος, ενώνεται κάθε γεώτρηση με ευθείες με τις πλησιέστερες γεωτρήσεις. Μετά από αυτό φέρονται οι κάθετοι στο μέσο των προηγούμενων ευθειών και σχηματίζεται έτσι ένα πολύγωνο γύρω από κάθε γεώτρηση ([Εικόνα](#page-32-1) 2.6). Η πολυγωνική αυτή επιφάνεια είναι η επιφάνεια επιρροής της γεώτρησης. ο αντίστοιχος όγκος επιρροής της γεώτρησης στο χώρο είναι, ένα πολυγωνικό πρίσμα με βάση την παραπάνω επιφάνεια και ύψος, το πάχος του κοιτάσματος στη θέση της γεώτρησης. Έτσι ο συνολικός όγκος του κοιτάσματος θα είναι ίσος με το άθροισμα του όγκου των πρισμάτων που αναφέρθηκαν και η μέση περιεκτικότητα του κοιτάσματος θα ισούται με τον αριθμητικό μέσο των περιεκτικοτήτων των γεωτρήσεων χρησιμοποιούμενου του όγκου επιρροής κάθε γεώτρησης ως συντελεστή στάθμισης (Μενεγάκη, 2010).

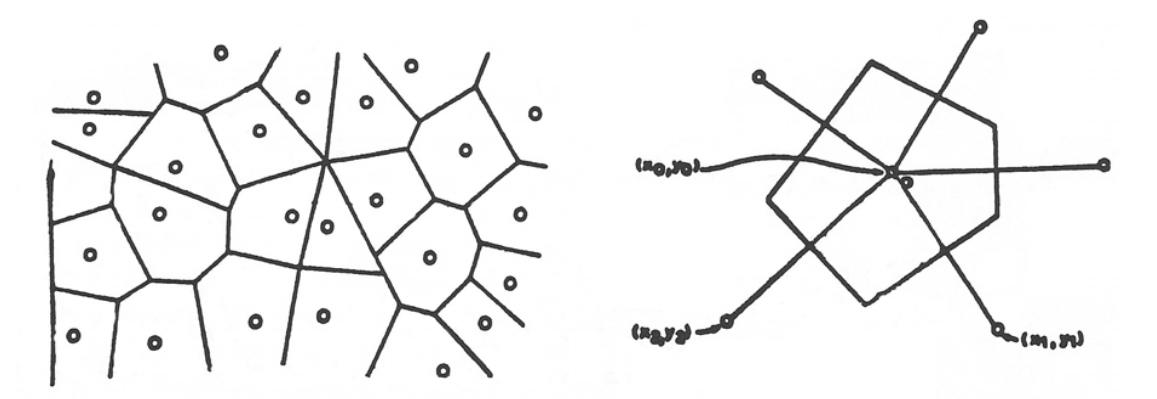

<span id="page-32-1"></span>**Εικόνα 2.6: Υπολογισμός αποθεμάτων με τη μέθοδο των πολυγώνων (Μενεγακη, 2010).** 

Η μέθοδος αυτή στηρίζεται στις εξής παραδοχές:

- Η ποιότητα του κοιτάσματος είναι η ίδια σε ολόκληρο τον όγκο του αντίστοιχου πρίσματος.
- Το πάχος του κοιτάσματος είναι το ίδιο σε ολόκληρο το πρίσμα με εκείνο που διέτρεξε η γεώτρηση.

#### <span id="page-32-0"></span>**2.2.3 Μέθοδος των τριγώνων**

Αυτή η μέθοδος υπολογισμού αποθεμάτων είναι μία παραλλαγή της πολυγωνικής μεθόδου. Στη μέθοδο των τριγώνων ενώνονται οι γειτονικές γεωτρήσεις ανά τρεις και σχηματίζονται, έτσι τρίγωνα με κορυφές τις γεωτρήσεις. Με αυτό τον τρόπο το κοίτασμα χωρίζεται σε ορθά, τριγωνικά πρισματοειδή ([Εικόνα](#page-32-2) 2.7).

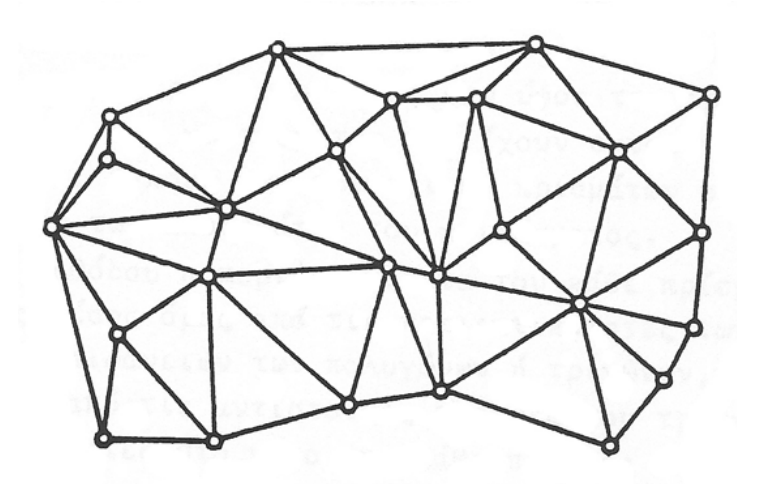

<span id="page-32-2"></span>**Εικόνα 2.7: Υπολογισμός αποθεμάτων με τη μέθοδο των τριγώνων (Μενεγάκη, 2010).** 

Ο όγκος των πρισμάτων υπολογίζεται ως το γινόμενο της βάσης, που είναι κάθε τρίγωνο, επί το ύψος που λαμβάνεται από το μέσο όρο του μήκους των τριών γεωτρήσεων. Η μέση ποιότητα υπολογίζεται ως σταθμικός μέσος των τριών γεωτρήσεων που ορίζουν οι κορυφές του τριγώνου. Και εδώ όπως και στην περίπτωση της μεθόδου των πολυγώνων γίνονται οι παρακάτω αυθαίρετες υποθέσεις μέσα σε κάθε πολυγωνικό πρίσμα:

- Η ποιότητα του κοιτάσματος μεταβάλλεται γραμμικά.
- Η μεταβολή του πάχους του κοιτάσματος είναι γραμμική.

Παραλλαγή της μεθόδου των τριγώνων αποτελεί η περίπτωση κατά την οποία η περιεκτικότητα του κάθε πρίσματος υπολογίζεται ως σταθμικός μέσος όρος από τις περιεκτικότητες των γεωτρήσεων και τα εμβαδά των επιφανειών των πολυγώνων ή τριγώνων, που ορίζονται για κάθε γεώτρηση από τις αντίστοιχες πλευρές του τριγώνου και τις ευθείες που είναι κάθετες στο μέσο της κάθε πλευράς του τριγώνου ([Εικόνα](#page-33-0) 2.8). Είναι φανερό ότι η παραλλαγή αυτή της μεθόδου δίνει αποτελέσματα ταυτόσημα με τη μέθοδο των πολυγώνων (Μενεγάκη, 2010).

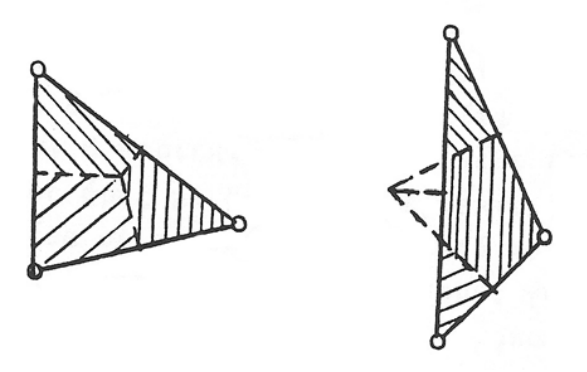

**Εικόνα 2.8: Σταθμικός υπολογισμός της μέσης περιεκτικότητας τριγωνικών πρισμάτων με βάση επιφάνειες επιρροής (Μενεγάκη, 2010).** 

<span id="page-33-0"></span>Στα πλεονεκτήματα των συμβατικών μεθόδων μπορούν να αναφερθούν, ότι είναι εύκολες στη χρήση τους, δεν χρειάζονται ειδικές γνώσεις και γίνονται εύκολα κατανοητές από τους παραλήπτες των μελετών. Επίσης μπορούν να χρησιμοποιηθούν κατά περίπτωση ανάλογα με τις ιδιομορφίες του κοιτάσματος.

Μία διαφορετική προσέγγιση για την αναπαράσταση των επιφανειών είναι να εφαρμοστεί ο τριγωνισμός στα σημειακά δείγματα, ώστε να παραχθεί ένα δίκτυο ακανόνιστων τριγώνων. Κάθε πλευρά τριγώνου θεωρείται ότι έχει ομοιόμορφες χωρικές ιδιότητες δηλαδή η τιμή του χαρακτηριστικού μεταξύ των δύο κορυφών της πλευράς μεταβάλλεται με έναν καθορισμένο και σταθερό τρόπο. Ένα σύνολο σημείων μπορεί να «τριγωνοποιηθεί» συνδέοντας κάθε σημείο με όλα τα γειτονικά που είναι πλησιέστερα σε αυτό, με ευθύγραμμα τμήματα που δεν τέμνονται μεταξύ τους. Η σύνδεση αυτή δημιουργεί μία πλειάδα πλευρών τριγώνου διαφορετικού μεγέθους. Οι τριγωνικές επιφάνειες που προκύπτουν θεωρούνται επίπεδες γι αυτό αποτελούν ένα πλήρως ορισμένο και συνεχές μοντέλο της επιφάνειας.

Δύο σημαντικά πλεονεκτήματα των τριγωνικών αυτών δικτύων είναι πρώτον το γεγονός ότι μπορούν να συμπεριλάβουν τις πρωτογενείς παρατηρήσεις, και δεύτερον ότι η πυκνότητα της δειγματοληψίας προσαρμόζεται στην αρχική πηγή δεδομένων. Με τον τρόπο αυτό, εάν υπάρχουν αρκετά κοντινά σημεία που να σχηματίζουν μικρά τρίγωνα τότε η μεταβολή της επιφάνειας που δημιουργείται θα είναι μεγάλη, ενώ εάν τα σημεία είναι αραιωμένα μεταξύ τους σχηματίζοντας μεγάλα τρίγωνα, η επιφάνεια που θα δημιουργηθεί θα είναι επίπεδη ή με σταθερή κλίση. Κυρίως η μέθοδος αυτή χρησιμοποιείται για τη δημιουργία ψηφιακού μοντέλου εδάφους (*digital terrain models*)

μιας και είναι χρήσιμη μέθοδος όταν οι θέσεις των μετρούμενων σημείων της δειγματοληψίας είναι τυχαίες και ακανόνιστες όπως συμβαίνει με τα σημεία υψομέτρων μιας επιφάνειας.

#### <span id="page-34-0"></span>**2.2.4 Η μέθοδος της βαθμωτής παρεμβολής (Discrete).**

Η μέθοδος discrete χρησιμοποιείται στο λογισμικό πακέτο Carlson Software για τη δημιουργία του μοντέλου των κυψελίδων (block model). Για την εκτίμηση των αποθεμάτων και τη δημιουργία του μοντέλου χρησιμοποιεί το πάχος κάθε στρώματος ή το πάχος της γεωτριτικής στήλης κάθε περιεκτικότητας που ανήκει στον ίδιο βαθμό μεταλλοφορίας και επεκτείνει το πάχος του κάθε στρώματος μέχρι το μέσο της απόστασης από τις κοντινές γεωτρήσεις. Στην [Εικόνα](#page-34-2) 2.9 φαίνονται τα πάχη των δύο στρωμάτων με διαφορετικούς βαθμούς μεταλλοφορίας και η κατανομή των δύο στρωμάτων στο ενδιάμεσο των δύο γεωτρήσεων.

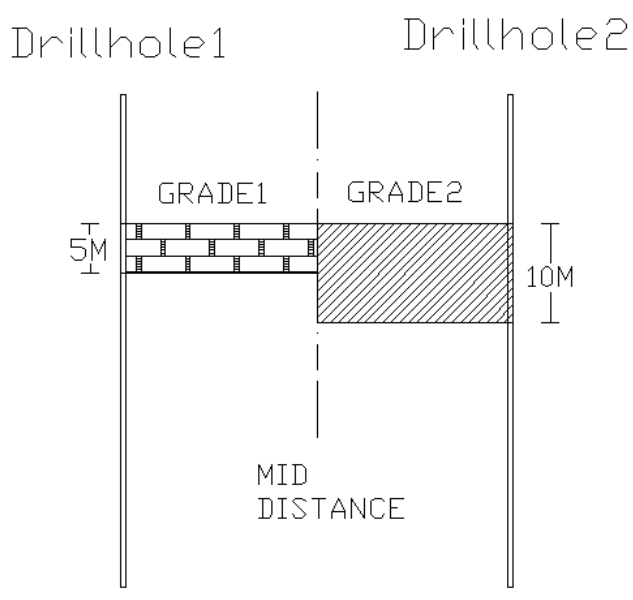

<span id="page-34-2"></span>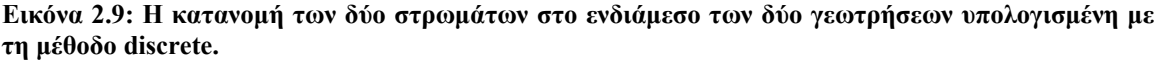

### <span id="page-34-1"></span>**2.3 Στατιστικές - Γεωστατιστικές μέθοδοι**

Ένα φυσικό φαινόμενο χαρακτηρίζεται «χωρικό», όταν οι μεταβλητές ενδιαφέροντός του εξαρτώνται από τον χώρο ή/και τον χρόνο. Η γεωστατιστική βρήκε σημαντικό πεδίο ανάπτυξης στη μεταλλευτική, αφού η περιεκτικότητα ενός κοιτάσματος θεωρείται ένα χωρικό φυσικό φαινόμενο, και σε άλλους τομείς όπως στη δασοκομία, στη βαθυμετρία, στην τοπογραφία και στην κατανομή της πυκνότητας του πληθυσμού σε διάφορες περιοχές. Σχεδόν όλες οι μεταβλητές, που αφορούν στις γεωεπιστήμες μπορούν να θεωρηθούν ως χωρικές.

Σε αντίθεση με τα μοντέλα της κλασικής στατιστικής, τα οποία αγνοούν τη θέση του δείγματος και βασίζονται στην υπόθεση ότι οι τιμές κατανέμονται τυχαία μέσα στο κοίτασμα και τα δείγματα είναι ανεξάρτητα μεταξύ τους, η γεωστατιστική ξεκινά από μια ριζικά διαφορετική θέση. Η γεωστατιστική υποθέτει ότι η τιμή του δείγματος είναι συνάρτηση της θέσης του μέσα στο κοίτασμα και οι διαφορές των τιμών μεταξύ των δειγμάτων είναι συνάρτηση των αποστάσεων μεταξύ τους. Στη γεωστατιστική, η μεταβλητότητα μιας παραμέτρου αποτελείται από δύο συνιστώσες: τη συνιστώσα του συσχετισμού και την τυχαία συνιστώσα.

Από μαθηματικής πλευράς, μια χωρική μεταβλητή είναι μια συνάρτηση f(x), η οποία λαμβάνει μία τιμή για κάθε σημείο α με συντεταγμένες X, Y, Z, σε έναν χώρο τριών διαστάσεων. Οι τιμές αυτές συχνά είναι τόσο ακανόνιστες, ώστε η συνάρτηση να μην μπορεί να εκφραστεί μαθηματικά. Όμως φαίνεται να υπάρχουν «ζώνες» (π.χ. περιοχές ενός κοιτάσματος), στις οποίες οι τιμές συσχετίζονται. Δηλαδή, η τιμή της συνάρτησης f(x) εξαρτάται από τη θέση του σημείου α.

Έτσι, η χωρική μεταβλητή έχει δύο, φαινομενικά αντιφατικά, χαρακτηριστικά: (α) μια τοπική, τυχαία, ακανόνιστη όψη, η οποία υποδεικνύει μια τυχαία μεταβλητή και (β) μια γενική (ή μέση) δομική όψη, η οποία απαιτεί μια συγκεκριμένη συναρτησιακή αναπαράσταση.

Η τυχαία μεταβλητή λαμβάνει ένα συγκεκριμένο εύρος αριθμητικών τιμών, σύμφωνα με μια συγκεκριμένη κατανομή πιθανότητας. Για παράδειγμα, η περιεκτικότητα z(x1) ενός κοιτάσματος σε ένα συγκεκριμένο σημείο x1, αποτελεί την πραγμάτωση μιας συγκεκριμένης τυχαίας μεταβλητής  $Z(x_1)$ , ορισμένης στο σημείο  $x_1$ . Έτσι, η ομάδα των περιεκτικοτήτων z(x) για όλα τα σημεία x ενός κοιτάσματος, δηλαδή η χωρική μεταβλητή z(x), μπορεί να θεωρηθεί ως μια συγκεκριμένη πραγμάτωση της

ομάδας των τυχαίων μεταβλητών {Z(x), x∈ στο κοίτασμα}. Η ομάδα αυτή των τυχαίων

μεταβλητών καλείται τυχαία συνάρτηση και εκφράζει την τυχαιότητα και τη δομή μιας χωρικής μεταβλητής: (α) η  $Z(x_1)$  είναι μια τυχαία μεταβλητή, τοπικά, στο σημείο  $x_1$ , (β) η Ζ(x) είναι μια τυχαία συνάρτηση, υπό την έννοια ότι για κάθε ζεύγος σημείων x<sub>1</sub> και  $x_1+h$ , οι αντίστοιχες τυχαίες μεταβλητές  $Z(x_1)$  και  $Z(x_1+h)$  δεν είναι, γενικά, ανεξάρτητες, αλλά συνδέονται από μια σχέση, η οποία εκφράζει τη χωρική κατασκευή της αρχικής χωρικής μεταβλητής z(x).

Το στοχαστικό μοντέλο προκύπτει, επομένως, από γνωστές τιμές δειγμάτων και χρησιμοποιείται για την εκτίμηση των αντίστοιχων τιμών σε περιοχές, που δεν έχει πραγματοποιηθεί δειγματοληψία. Μια τέτοια στατιστική επαγωγή είναι λογική, μόνο όταν το μοντέλο, που αναπτύσσεται, αναπαριστά τις ιδιότητες τόσο των περιοχών που έχει γίνει δειγματοληψία, όσο και αυτών που πρόκειται να εκτιμηθούν. Για το λόγο αυτό, είναι απαραίτητο να ικανοποιούνται ορισμένες Υποθέσεις Στατικότητας και να προτιμάται το μοντέλο με τις λιγότερο περιοριστικές υποθέσεις (Μενεγάκη 2010).

#### <span id="page-35-0"></span>**2.3.1 Μέθοδοι της κλασικής στατιστικής**

Η μέθοδος αυτή αναπτύχθηκε κύρια για τη μελέτη της κατανομής της ποιότητας μέσα στο κοίτασμα, εντούτοις όμως χρησιμοποιείται, κατά επωφελή τρόπο, και για τη μελέτη
οποιουδήποτε μεταβλητού χαρακτηριστικού του κοιτάσματος (πάχος, προσμίξεις επιβλαβών συστατικών κ.λπ.).

Το μεγάλο πλεονέκτημα της μεθόδου είναι, ότι πέρα από τις καλύτερες εκτιμήσεις που παρέχει για την εξεταζόμενη παράμετρο εκφράζει ποσοτικά και το σφάλμα που συνοδεύει την εκτίμηση με τη μορφή του διαστήματος εμπιστοσύνης. Δηλαδή, καθορίζει τα όρια γύρω από την εκτίμηση που αναμένεται να βρίσκεται η αληθινή τιμή με ορισμένη πιθανότητα. Η βασική διαφορά της κλασικής στατιστικής από τις συμβατικές μεθόδους είναι ότι προσπαθεί να προσδιορίσει το νόμο με τον οποίο κατανέμεται η μεταλλοφορία αντί να αποδώσει σε αυτή κατά εντελώς αυθαίρετο τρόπο ένα νόμο όπως συμβαίνει, κατά περίπτωση, με τις γεωμετρικές μεθόδους. Επομένως, είναι περισσότερο ακριβής από τις γεωμετρικές μεθόδους τουλάχιστον στη μελέτη της ποιότητας.

Η γενική διαδικασία που ακολουθείται στην εφαρμογή της μεθόδου, είναι επιλογή ενός θεωρητικού μοντέλου (κανονική κατανομή, λογαριθμοκανονική κ.λπ.), είτε με βάση την πείρα από άλλα παρόμοια κοιτάσματα είτε από τα υπάρχοντα δεδομένα, το οποίο προσεγγίζει περισσότερο την πραγματικότητα. Στη συνέχεια από το θεωρητικό αυτό μοντέλο υπολογίζεται η καλύτερη εκτιμήτρια της μεταβλητής παραμέτρου του πληθυσμού που εξετάζεται και προσδιορίζονται τα σφάλματα που συνοδεύουν την εκτίμηση αυτή. Τα πλεονεκτήματα της μεθόδου είναι:

- Απαλλάσσει κατά μεγάλο μέρος τους υπολογισμούς από υποκειμενικά κριτήρια του μελετητή.
- Δίνει τις καλύτερες εκτιμήτριες και τα σφάλματα που τις συνοδεύουν.
- Δίνει την ευκαιρία προγραμματισμού των μεταλλευτικών ερευνών.
- Επιτρέπει αριστοποίηση του προγράμματος δειγματοληψίας.
- Δίνει δυνατότητα κατασκευής χαρτών ισοπεριεκτικοτήτων (trend surface analysis) με τη μέθοδο της παλινδρόμησης (regression analysis).

Ως μειονέκτημα της μεθόδου μπορεί να αναφερθεί το γεγονός ότι βασίζεται στην παραδοχή ότι τα δείγματα είναι ανεξάρτητα μεταξύ τους. Η παραδοχή αυτή μπορεί να ισχύει στα αρχικά στάδια των ερευνών όπου οι αποστάσεις μεταξύ των ερευνητικών έργων είναι σημαντικές. Όσο όμως οι αποστάσεις μικραίνουν τόσο τα δείγματα συσχετίζονται μεταξύ τους και η εφαρμογή της κλασικής στατιστικής οδηγεί σε σφάλματα. Τη συσχέτιση αυτή τη λαμβάνει υπόψη της η γεωστατιστική, η οποία αναπτύσσεται στη συνέχεια. Επίσης, ως μειονέκτημα, σε σχέση με τη γεωστατιστική, μπορεί να αναφερθεί η αδυναμία πραγματοποίησης τοπικών εκτιμήσεων (π.χ.

υπολογισμός της ποιότητας τμημάτων του κοιτάσματος ‐ blocks).

#### **2.3.2 Μέθοδος των αντιστρόφων αποστάσεων (Inverse Distance)**

Κατά τη μέθοδο αυτή η κάτοψη του κοιτάσματος υποδιαιρείται σε, ισομεγέθη συνήθως, τετράγωνα ή ορθογώνια παραλληλόγραμμα που μπορεί να είναι ανεξάρτητα από τις θέσεις των γεωτρήσεων. Με τον τρόπο αυτό το κοίτασμα υποδιαιρείται σε ένα σύνολο κατακόρυφων πρισμάτων. Η περιεκτικότητα κάθε πρίσματος υπολογίζεται ως σταθμικός μέσος όρος με βάση τις περιεκτικότητες των γεωτρήσεων που βρίσκονται σε ορισμένη ακτίνα από το κέντρο του πρίσματος και δεν «καλύπτονται» από άλλες πλησιέστερες γεωτρήσεις.

Ο σταθμικός συντελεστής με τον οποίο πολλαπλασιάζεται η περιεκτικότητα της κάθε γεώτρησης είναι το τετράγωνο του αντιστρόφου της απόστασης της γεώτρησης από το κέντρο του πρίσματος. Έτσι, η επίδραση της περιεκτικότητας της κάθε γεώτρησης μικραίνει όσο αυξάνεται η απόστασή της από το κέντρο του πρίσματος (διπλασιασμός της απόστασης συνεπάγεται υποτετραπλασιασμό της επίδρασης). Παραλλαγή της μεθόδου αποτελεί η περίπτωση όπου το αντίστροφο της απόστασης υψώνεται στον κύβο ώστε να μειωθεί περαιτέρω η επίδραση των απομακρυσμένων δειγμάτων (Μενεγάκη, 2010).

### **2.3.3 Μεθοδος Kriging**

Στα τέλη του 1950 ο G. Matheron, Καθηγητής στην Ecole Normale Superieure des Mines de Paris (School of Mines), ανέπτυξε την «Θεωρία των Χωρικών Μεταβλητών» (Theory of Regionalized Variables). Η θεωρία αυτή προήλθε από την προσπάθεια του μηχανικού μεταλλείων D. G. Krige το 1950 περίπου, ο οποίος υπήρξε πρωτοπόρος στον τομέα της γεωστατιστικής και ανέπτυξε μια σειρά από εμπειρικές τεχνικές για να υπολογίσει αποθέματα κοιτασμάτων χρυσού στη Νότιο Αφρική με βάση δεδομένα δειγματοληψίας περιεκτικότητας χρυσού σε κάνναβο γεωτρήσεων. Γι' αυτό και η θεωρία αυτή αποκαλείται συνήθως «Kriging» προς αναγνώριση του θεμελιωτή της ιδέας αυτής.

Κατά την φάση της έρευνας πριν την εξόρυξη, παρατηρούνται πολλές φορές μεγάλες χωρικές μεταβολές των φυσικομηχανικών ιδιοτήτων του κοιτάσματος εξαιτίας της γεωλογικής και τεκτονικής ιστορίας αυτής. Η ετερογένεια αυτή του κοιτάσματος συνήθως δεν λαμβάνεται υπόψη στο σχεδιασμό, με εξαίρεση περιπτώσεις εντόνων τοπικών μεταβολών που οφείλονται στην ύπαρξη μεγάλων πτυχώσεων, ρηγμάτων και αλλαγές γεωλογικών σχηματισμών. Το πρόβλημα αυτό μπορεί να αντιμετωπιστεί με τοπικές εκτιμήσεις οι οποίες επιτυγχάνονται με την χρήση της μεθόδου Kriging.

Σύμφωνα με αυτή την μέθοδο το σύνολο της βραχόμαζας χωρίζεται σε μικρότερα ογκοτεμάχια, συνήθως σχήματος ορθογωνίου πρίσματος (blocks), των οποίων το μέγεθος ποικίλει ανάλογα με την απαιτούμενη ακρίβεια, τον αριθμό των δεδομένων και των αποτελεσμάτων της ανάλυσης ημι-βαριογράμματος.

Είναι προφανές πως ο συγκεκριμένος τρόπος αντιμετώπισης του προβλήματος, διαφέρει ριζικά από τον υπολογισμό μιας μέσης τιμής της μεταβλητής σε κάποιες περιοχές του συνόλου της βραχόμαζας, όπως συμβαίνει συνήθως στην πράξη.

Η εκτίμηση των μεταβλητών ενός ογκοτεμαχίου, γίνεται δίνοντας σταθμικούς συντελεστές (weights) στις τιμές των αντίστοιχων μεταβλητών στα δείγματα που ανήκουν στην περιοχή γύρω από το ογκοτεμάχιο. Οι συντελεστές αυτοί υπολογίζονται κατά τέτοιον τρόπο ώστε η διακύμανση της μεταβλητής εντός κάθε block να ελαχιστοποιείται. Οι συντελεστές αυτοί εξαρτώνται άμεσα από τις γεωστατιστικές παραμέτρους του ημι-βαριογράμματος, καθώς και από τη σχετική θέση των δειγμάτων με το εκτιμώμενο block στο περιοχή. Η ελαχιστοποιημένη διακύμανση ονομάζεται «διασπορά Kriging» (kriging variance) (Σαράτσης, 2004).

Σήμερα πλέον, έχουν αναπτυχθεί διάφορες παραλλαγές της τεχνικής kriging:

 Απλό (simple) kriging: αποτελεί την πλέον κλασική μέθοδο kriging. Όλες οι άλλες αποτελούν τροποποιήσεις αυτής. Υπολογίζει την τιμή της άγνωστης μεταβλητής προϋποθέτοντας ότι είναι γνωστή η μέση τιμή των δειγμάτων.

 Κανονικό (ordinary) kriging: βασίζεται στο ημι-βαριόγραμμα για πρόβλεψη της τιμής μιας μεταβλητής σε κάποιο σημείο, χωρίς να είναι γνωστή η μέση τιμή των δειγμάτων. Η μέση τιμή θεωρείται σταθερή μέσα στην περιοχή εκτίμησης. Προϋποθέτει πως το δείγμα ακολουθεί την κανονική κατανομή ενώ, λόγω της συνθήκης αμεροληψίας το άθροισμα των σταθμικώνσυντελεστών (weights) που υπεισέρχονται στην εξίσωση παρεμβολής είναι ίσο με την μονάδα.

 Kriging χώρου (block): χρησιμοποιείτε όταν είναι αναγκαία η γνώση της μέσης τιμής μας μεταβλητής σε μια συγκεκριμένη περιοχή.

 Ενδεικτικό (indicator) kriging: η μέθοδος αυτή μετασχηματίζει τα αρχικά δεδομένα χρησιμοποιώντας έναν ενδεικτικό (indicator) μετασχηματισμό. Δηλαδή, βάση μίας συγκεκριμένης τιμής (cut off), τα δεδομένα με τιμές μεγαλύτερες αυτής εξισώνονται με το 1, ενώ τα υπόλοιπα με μηδέν.

 Γενικευμένο (universal) kriging: αυτή η παραλλαγή του kriging, χρησιμοποιείται όταν ο πληθυσμός των δεδομένων παρουσιάζει κάποια «τάση» (trend).

Όλες οι μορφές του kriging περιγράφονται από την γενική εξίσωση γραμμικής παλινδρόμησης:

$$
[Z_k^*(x) - m(x)] = \sum_{i=1}^n w_i(x)[Z(x_i) - m(x_i)]
$$

όπου, Ζκ\* (x) είναι η εκτιμούμενη τιμή της μεταβλητής στο σημείο x,

m(x) είναι η αναμενόμενη (μέση) τιμή, που εξαρτάται όμως από την θέση x της μεταβλητής και

Z (xi) είναι η γνωστή τιμή της μεταβλητής στο σημείο x.

# **ΚΕΦΑΛΑΙΟ 3**

# **Σχεδιασμός υπαίθριας εκμετάλλευσης.**

Η εκμεταλλευσιμότητα ενός κοιτάσματος είναι συνάρτηση πολλών παραγόντων, όπως:

1. Της περιεκτικότητάς του σε χρήσιμα συστατικά: η περιεκτικότητα μετρούμενη σε %

ή ppm πρέπει να υπερβαίνει το κατώτερο όριο εκμεταλλευσιμότητας (cut‐off grade), ένα

όριο που τίθεται, κυρίως, από τεχνολογικούς και οικονομικούς περιορισμούς.

2. Των αποθεμάτων του: τα αποθέματα, ανάλογα με το βαθμό βεβαιότητας διακρίνονται σε βέβαια, πιθανά και δυνατά. Βέβαια χαρακτηρίζονται τα αποθέματα που έχουν εξακριβωθεί με βάση συστηματική δειγματοληψία, εκτεταμένη γεωτρητική έρευνα και γεωφυσικές, γεωχημικές διασκοπήσεις. Σε περίπτωση όπου η παραπάνω έρευνα δεν είναι πλήρως εμπεριστατωμένη, τότε τα αποθέματα χαρακτηρίζονται ως πιθανά. Τέλος λαμβάνοντας υπόψη τη γεωμετρία του κοιτάσματος, την πιθανή έκτασή του και στρωματογραφικούς, τεκτονικούς παράγοντες υπολογίζονται τα δυνατά αποθέματα.

3. Του τρόπου εμφάνισης του μεταλλεύματος: ο ιστός, τα σύνδρομα ορυκτά και τα υποπροϊόντα παίζουν σημαντικό ρόλο.

4. Της δυνατότητας απόληψής του: γεωγραφική θέση, γεωμορφολογικές, υδρολογικές συνθήκες της περιοχής, εγγύτητα σε κατοικημένη περιοχή, χώροι με ιστορικό, αρχαιολογικό ενδιαφέρον κ.λπ.

5. Του τρόπου εξόρυξης: υπαίθρια ή υπόγεια εκμετάλλευση.

6. Της ανάγκης για έργα υποδομής: οδικά, κτιριακά έργα κ.λπ.

7. Του κόστους μεταφοράς του μεταλλεύματος: οδική, σιδηροδρομική μεταφορά, μεταφορά με πλοία.

8. Της τιμής του μεταλλεύματος: η διακύμανση της τιμή του μετάλλου είναι δυνατόν να επιτρέψει την εκμετάλλευση φτωχών κοιτασμάτων ή κοιτασμάτων με μεγάλο κόστος εξόρυξης και αντίστοιχα να οδηγήσει σε κλείσιμο μεταλλεία με μεγαλύτερο κόστος.

9. Του επιπέδου της τεχνολογίας: αφορά τόσο σε θέματα εξόρυξης και εμπλουτισμού όσο και σε θέματα αντιμετώπισης των περιβαλλοντικών επιπτώσεων από τις εργασίες της εξόρυξης.

10. Της γενικότερης πολιτικής κατάστασης: δικτατορίες, πόλεμοι κ.λπ.

11. Της επέμβασης των cartel: διαμόρφωση των τιμών των προϊόντων. Στη βάση των παραπάνω γίνεται φανερό ότι είναι δυνατό μια συγκέντρωση μπορεί υπό προϋποθέσεις να αποτελεί κοίτασμα σε μια περιοχή και εμφάνιση σε μια άλλη. Αντίστοιχα ένα κοίτασμα, το οποίο θεωρείται σήμερα ασύμφορο προς εκμετάλλευση, στο μέλλον μπορεί να καταστεί εκμεταλλεύσιμο. Η δυναμική αυτή κατάσταση είναι παρούσα σε όλη τη διάρκεια ζωής ενός μεταλλείου, τα όρια του κοιτάσματος συρρικνώνονται ή διευρύνονται με κάθε αλλαγή στο κόστος παραγωγής, την τιμή πώλησης ή τη διαθεσιμότητα νέων ερευνητικών στοιχείων. Ο σχεδιασμός μιας εκμετάλλευσης αποτελεί, επομένως μια δυναμική διαδικασία η οποία ξεκινάει κατά τη φάση της μεταλλευτικής έρευνας και τερματίζει με το πέρας των εργασιών (Μενεγάκη, 2010).

Στη βάση των παραπάνω γίνεται φανερό ότι είναι δυνατό μια συγκέντρωση μπορεί υπό προϋποθέσεις να αποτελεί κοίτασμα σε μια περιοχή και εμφάνιση σε μια άλλη. Αντίστοιχα ένα κοίτασμα, το οποίο θεωρείται σήμερα ασύμφορο προς εκμετάλλευση, το μέλλον μπορεί να καταστεί εκμεταλλεύσιμο. Η δυναμική αυτή κατάσταση είναι παρούσα σε όλη τη διάρκεια ζωής ενός μεταλλείου, τα όρια του κοιτάσματος συρρικνώνονται ή διευρύνονται με κάθε αλλαγή στο κόστος παραγωγής, την τιμή πώλησης ή τη διαθεσιμότητα νέων ερευνητικών στοιχείων. Ο σχεδιασμός μιας εκμετάλλευσης αποτελεί, επομένως μια δυναμική διαδικασία η οποία ξεκινάει κατά τη φάση της μεταλλευτικής έρευνας και τερματίζει με το πέρας των εργασιών.

## **3.1 Γενικά στοιχεία για το σχεδιασμό των υπαιθρίων εκμεταλλεύσεων**

Ο σχεδιασμός κάθε εκμετάλλευσης θα πρέπει να στηρίζεται σε 3 κύριους πυλώνες: την οικονομικότητα, την ασφάλεια και την περιβαλλοντική προστασία. H εκμετάλλευση οποιουδήποτε ορυκτού ή μεταλλεύματος αποτελεί καταρχήν μια οικονομική δραστηριότητα, η οποία θα πρέπει να έχει θετικά οικονομικά αποτελέσματα. Ταυτόχρονα κατά το σχεδιασμό της εκμετάλλευσης θα πρέπει να λαμβάνονται υπόψη οι πιθανές περιβαλλοντικές επιπτώσεις και να προτείνονται μέτρα για την αντιμετώπισή τους. Η εκ των υστέρων αντιμετώπιση των περιβαλλοντικών επιπτώσεων αποδεικνύεται στις περισσότερες περιπτώσεις ανέφικτη, ιδιαίτερα κατά τη φάση της αποκατάστασης καθώς το κόστος καθίσταται απαγορευτικό. Η υλοποίηση των εργασιών με ασφάλεια αποτελεί επίσης προαπαιτούμενο κατά τη φάση του σχεδιασμού της εκμετάλλευσης. Η αγνόηση κάποιων από τους παραπάνω παράγοντες κατά τη φάση του σχεδιασμού, μπορεί να οδηγήσει ακόμη και στον τερματισμό της δραστηριότητας.

Ο σχεδιασμός μιας εκμετάλλευσης στοχεύει στον προσδιορισμό των κάτωθι χαρακτηριστικών:

- Των ορίων της εκμετάλλευσης.
- Των γεωμετρικών χαρακτηριστικών της εκσκαφής.
- Των απολήψιμων αποθεμάτων.
- Της διάρκειας, των φάσεων και της χρονικής εξέλιξης της εκμετάλλευσης.
- Της περιοχής και του τρόπου απόθεσης των στείρων υλικών.
- Της αποκατάστασης ‐ αξιοποίησης του χώρου μετά το πέρας της εκμετάλλευσης.

## **3.2 Επιφανειακές εκμεταλλεύσεις μεταλλικών ορυκτών στην ελληνική επικράτεια**

Στην Ελλάδα, η παραγωγή μεταλλικών ορυκτών σήμερα συνίσταται στην εξόρυξη νικελίου, βωξίτη, μεικτών θειούχων και χρωμίτη. Επίσης, έχουν ανακαλυφθεί σημαντικά κοιτάσματα χρυσού, κυρίως στη Βόρεια Ελλάδα, η εκμετάλλευση των οποίων δεν έχει καταστεί μέχρι σήμερα δυνατή, κυρίως για περιβαλλοντικούς και κοινωνικούς λόγους.

Καλύπτουν το 1,5‐2%, περίπου, της ελληνικής μεταλλευτικής δραστηριότητας. Κρίσιμη

παράμετρος είναι η περιεκτικότητα του κοιτάσματος. Σε ορισμένες περιπτώσεις ειδικά περιβαλλοντικά ζητήματα, αναδεικνύονται σε παράγοντα καθοριστικής σημασίας για το μέλλον της εκμετάλλευσης.

## **3.3 Βασικοί ορισμοί και στοιχεία σχεδιασμού υπαίθριας εκμετάλλευσης**

*Υπαίθρια εκμετάλλευση:* Οποιαδήποτε εκμετάλλευση στερεών πρώτων υλών, η οποία πραγματοποιείται με οικονομικά συμφέροντες όρους.

*Άγονα και υπερκείμενα:* Το χωρίς οικονομική σημασία πέτρωμα που περιβάλλει το κοίτασμα. Άγονα χαρακτηρίζονται και τα χαμηλής ποιότητας τμήματα του κοιτάσματος των οποίων η επεξεργασία μετά την εξόρυξη είναι ασύμφορη.

Υπερκείμενα χαρακτηρίζονται τα άγονα που υπέρκεινται του κοιτάσματος και πρέπει να απομακρυνθούν για να πραγματοποιηθεί η εκμετάλλευση.

*Αποκάλυψη:* Η εξόρυξη και απομάκρυνση των αγόνων από το μέτωπο. Η φάση της εργασία αυτής, η οποία πραγματοποιείται πριν την έναρξη της παραγωγής του ορυκτού ή του μεταλλεύματος ονομάζεται αρχική αποκάλυψη.

*Σχέση αποκάλυψης:* Ορίζεται ως ο αριθμός των μονάδων όγκου ή βάρους αγόνων που πρέπει να απομακρυνθούν για να αποκαλυφθεί μία μονάδα χρήσιμου προϊόντος και δίνεται από τη σχέση:

$$
ZA = \frac{A\gamma o \nu \alpha \left(m^2\right)}{X\rho \hat{\eta} \sigma \mu o \sigma \nu \sigma \tau \alpha \tau \nu \kappa \hat{o} \left(\tan \hat{\eta} \right) m^2}
$$

*Κλίση πρανούς:* Η γωνία ενός πρανούς με το οριζόντιο επίπεδο.

*Γωνία κατολίσθηση:.* Η κλίση του πρανούς, φυσικού ή τεχνητού, στην οποία ξεκινά η κατολίσθηση.

*Γωνία φυσικού πρανούς:* Η μέγιστη κλίση υπό την οποία σωρός χαλαρού ή θραυσμένου υλικού βρίσκεται σε ισορροπία.

*Βαθμίδα:* Είναι η συνήθης μορφή ενός μετώπου παραγωγής. Αποτελείται από δύο ελεύθερες επιφάνειες: μία οριζόντια και μία κατακόρυφη ή κεκλιμένη με μεγάλη κλίση. Κάθε βαθμίδα αποτελεί μονάδα παραγωγής και χαρακτηρίζεται με βάση την κλίση, το πλάτος, το ύψος, το φρύδι και το πόδι ([Εικόνα](#page-42-0) 3.1). Το μήκος και η κατεύθυνση προς την οποία αναπτύσσεται η βαθμίδα εξαρτάται από τα γεωμετρικά χαρακτηριστικά του κοιτάσματος, τη μορφολογία της περιοχής και το βάθος. Οι βαθμίδες χωρίζονται στις έξεις δύο κατηγορίες:

- Ανοικτές βαθμίδες. Αναπτύσσονται όταν η εκμετάλλευση πραγματοποιείται στην πλαγιά ενός λόφου
- Κλειστές βαθμίδες. Αναπτύσσονται σε βάθος δημιουργώντας μια χοανοειδή εκσκαφή (Μενεγάκη, 2010).

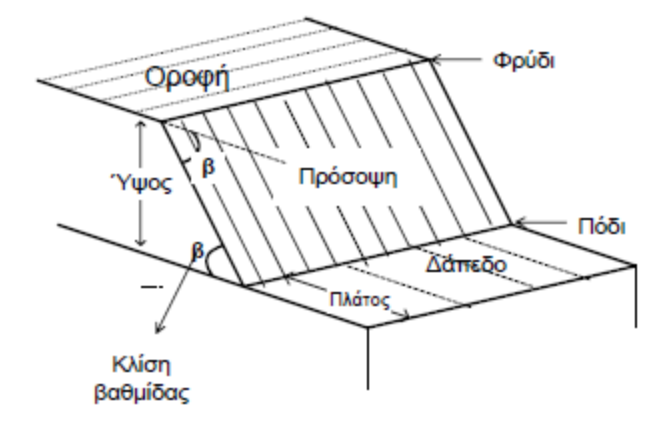

#### <span id="page-42-0"></span>**Εικόνα 3.1: Γεωμετρικά στοιχεία βαθμίδας (Μενεγάκη, 2010).**

Χαλαζίτες και πολύ σκληρά εκρηξιγενή πετρώματα

*Κλίση πρανούς εκμετάλλευσης:* Η κλίση που έχουν τα πρανή της εκμετάλλευσης προς το οριζόντιο επίπεδο οποιαδήποτε στιγμή κατά τη διάρκεια της εκμετάλλευσης. Μέγιστη, τελική ή οριακή κλίση είναι η κλίση στην οποία μπορεί να φθάσει με ασφάλεια η εκμετάλλευση κατά την τελική φάση. Η κλίση πρανούς εκμετάλευσης εξαρτάται από το είδος του πετρώματος ([Πίνακας](#page-42-1) 3.1).

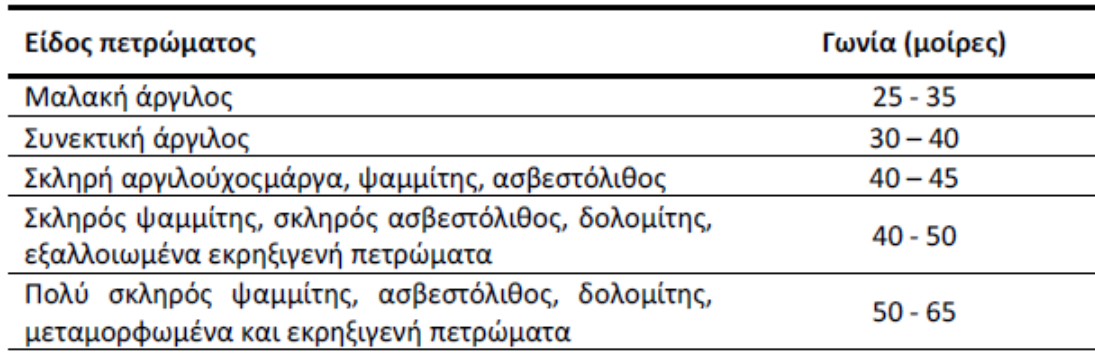

 $60 - 70$ 

<span id="page-42-1"></span>**Πίνακας 3.1: Ασφαλείς γωνίες πρανών βαθμίδων διαφόρων πετρωμάτων (Μενεγάκη, 2010).** 

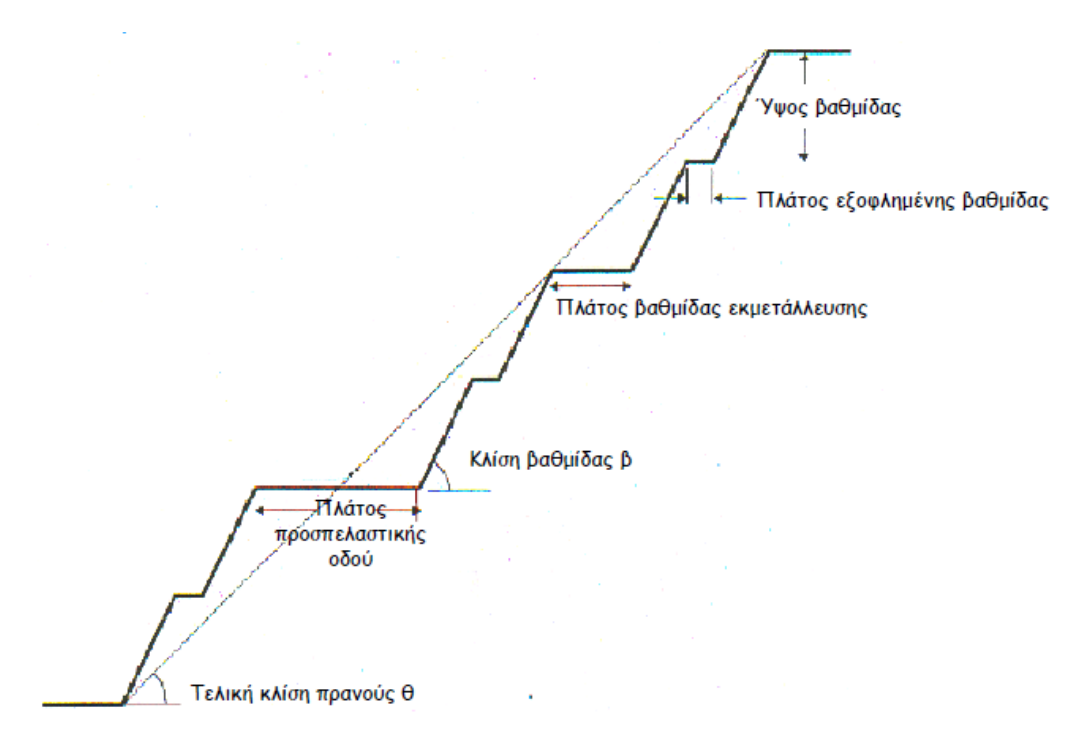

**Εικόνα 3.2: Πρανές εκμετάλλευσης (Μενεγάκη, 2010).** 

Έστω ότι υπάρχει ένα πρανές αποτελούμενο από 2 βαθμίδες. Για κλίση βαθμίδας β, ύψος βαθμίδας H και πλάτος βαθμίδας t ([Εικόνα](#page-43-0) 3.3) η κλίση του πρανούς υπολογίζεται από τη σχέση:

$$
\tan \varphi = \frac{2H}{t + 2\alpha} \Leftrightarrow \varphi = \tan^{-1} \frac{2H}{t + 2\alpha}, \text{ of } \pi \text{ on: } \alpha = \frac{H}{\tan \beta}
$$

<span id="page-43-0"></span>**Εικόνα 3.3: Υπολογισμός κλίσης πρανούς εκμετάλλευσης (Μενεγάκη, 2010).** 

*Τελική περίμετρος εκμετάλλευσης:* Η μέγιστη οριζόντια ανάπτυξη της εκμετάλλευσης στην επιφάνεια του εδάφους ([Εικόνα](#page-44-0) 3.4[Εικόνα](#page-43-0) 3.3).

*Τελική περίμετρος βάσης:* Η μέγιστη οριζόντια ανάπτυξη στο βαθύτερο σημείο της εκμετάλλευσης ([Εικόνα](#page-44-0) 3.4).

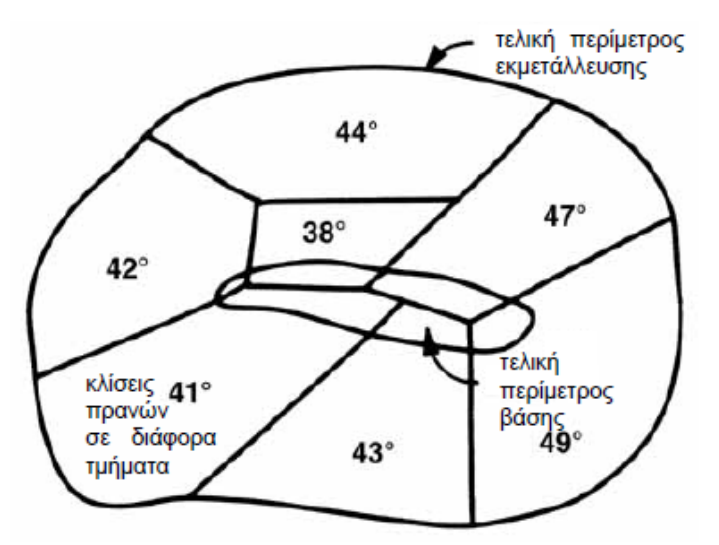

<span id="page-44-0"></span>**Εικόνα 3.4: Κάτοψη τελικής μορφής ορίων εκμετάλλευσης με μεταβλητή κλίση πρανών (Μενεγάκη, 2010).** 

*Εσωτερική και εξωτερική απόθεση:* Ο χώρος στον οποίο θα αποτεθούν τα άγονα υλικά της εξόρυξης. Όταν η απόθεση πραγματοποιείται εντός της τελικής περιμέτρου της εκμετάλλευσης ονομάζεται εσωτερική, ενώ όταν πραγματοποιείται εκτός, εξωτερική.

### **3.4 Σχεδιασμός υπαίθριων εκμεταλλεύσεων συμφώνα με τη κλίση του κοιτάσματος**

Όταν γίνεται υπαίθρια εκμετάλλευση η οποία έχει μικρή κλίση τότε πρέπει να μετακινηθεί το υπερκείμενο στείρο πέτρωμα ([Εικόνα](#page-45-0) 3.5α) ενώ παραμένει ανέπαφο το δάπεδο του κοιτάσματος. Σε αυτήν την περίπτωση τα όρια της εκμετάλλευσης θα παρακολουθήσουν την οριζόντια έκταση του κοιτάσματος . Επίσης είναι προφανές ότι το βάθος της εκμετάλλευσης θα εξαρτηθεί από το βάθος στο οποίο βρίσκεται το κοίτασμα.

Σε κοιτάσματα μέτριας ή μεγάλης κλίσης εκτός από την επιφανειακή αποκάλυψη πρέπει να εξορυχθεί και τμήμα της οροφής και της στρώσης με σκοπό την προσπέλαση των διαφόρων βαθμίδων και για την ευστάθεια των πρανών μετά την εξόφληση του κοιτάσματος. Όταν το κοίτασμα είναι μέτριας κλίσης (25°/30°) τότε δεν χρειάζεται η εξόρυξη της στρώσης του στείρου πετρώματος ([Εικόνα](#page-45-0) 3.5β). Όταν όμως το κοίτασμα είναι μεγάλης κλίσης τότε αναγκαστικά θα πρέπει να εξορυχθεί τμήμα της στρώσης ([Εικόνα](#page-45-0) 3.5γ). Επίσης, σε αντίθεση με την εκμετάλλευση οριζοντίων κοιτασμάτων που η απόθεση των στείρων μπορεί να γίνει σε θέσεις παλαιών εξορύξεων ([Εικόνα](#page-45-0) 3.5α), στα κοιτάσματα μέτριας έως μεγάλης κλίσης η απόθεση των στείρων πρέπει να γίνει σε χώρους μακριά από τα μέτωπα εξόρυξης ([Εικόνα](#page-45-0) 3.5β,γ) (Εξαδάκτυλος, 2007).

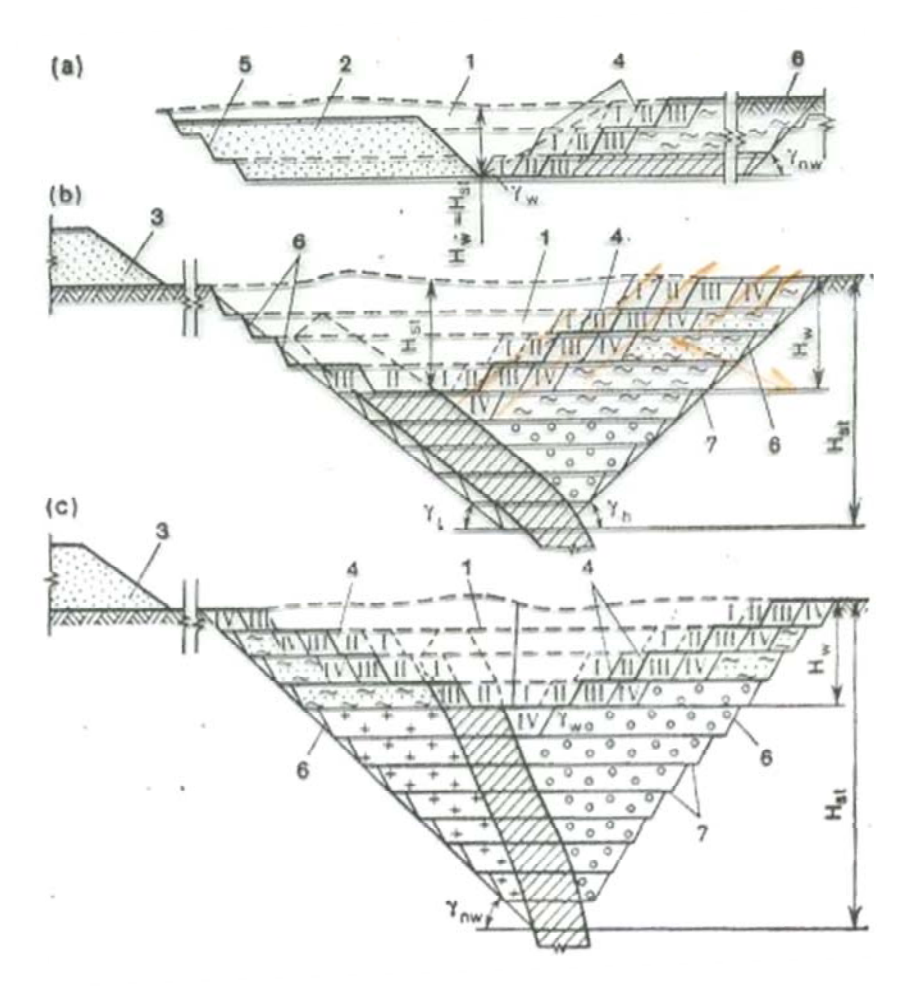

<span id="page-45-0"></span>**Εικόνα 3.5: Κατακόρυφες τομές υπαίθριων εκμεταλλεύσεων με μέτωπα μορφής βαθμίδος (α) οριζόντιο κοίτασμα, (β) κοίτασμα μετρίας κλίσης και (γ) κοίτασμα μεγάλης κλίσης (Εξαδάκτυλος, 2007).** 

Η γεωμετρία στο χώρο ενός υπαίθριου λατομείου προσδιορίζεται από τις οριζόντιες διαστάσεις στην επιφάνεια και το βάθος του. Το μάρμαρο και το στείρο πέτρωμα εξορύσσονται σε φέτες από πάνω προς τα κάτω. Οι φέτες αυτές είναι συνήθως οριζόντιες όπως φαίνεται στην [Εικόνα](#page-46-0) 3.6α. Παρόλα αυτά σε στρωματοειδή κοιτάσματα με ήπια κλίση (έως 20°) οι εξορυσόμενες φέτες ακολουθούν την κλίση του κοιτάσματος ([Εικόνα](#page-46-0) 3.6β,γ) ή σε κοιτάσματα με μεγάλη κλίση οι φέτες έχουν και αυτές μεγάλη κλίση ([Εικόνα](#page-46-0) 3.6δ). Μεγάλου πάχους υπερκείμενο μπορεί να αποκαλυφθεί με κεκλιμένες βαθμίδες ([Εικόνα](#page-46-0) 3.6ε) (Εξαδάκτυλος, 2007).

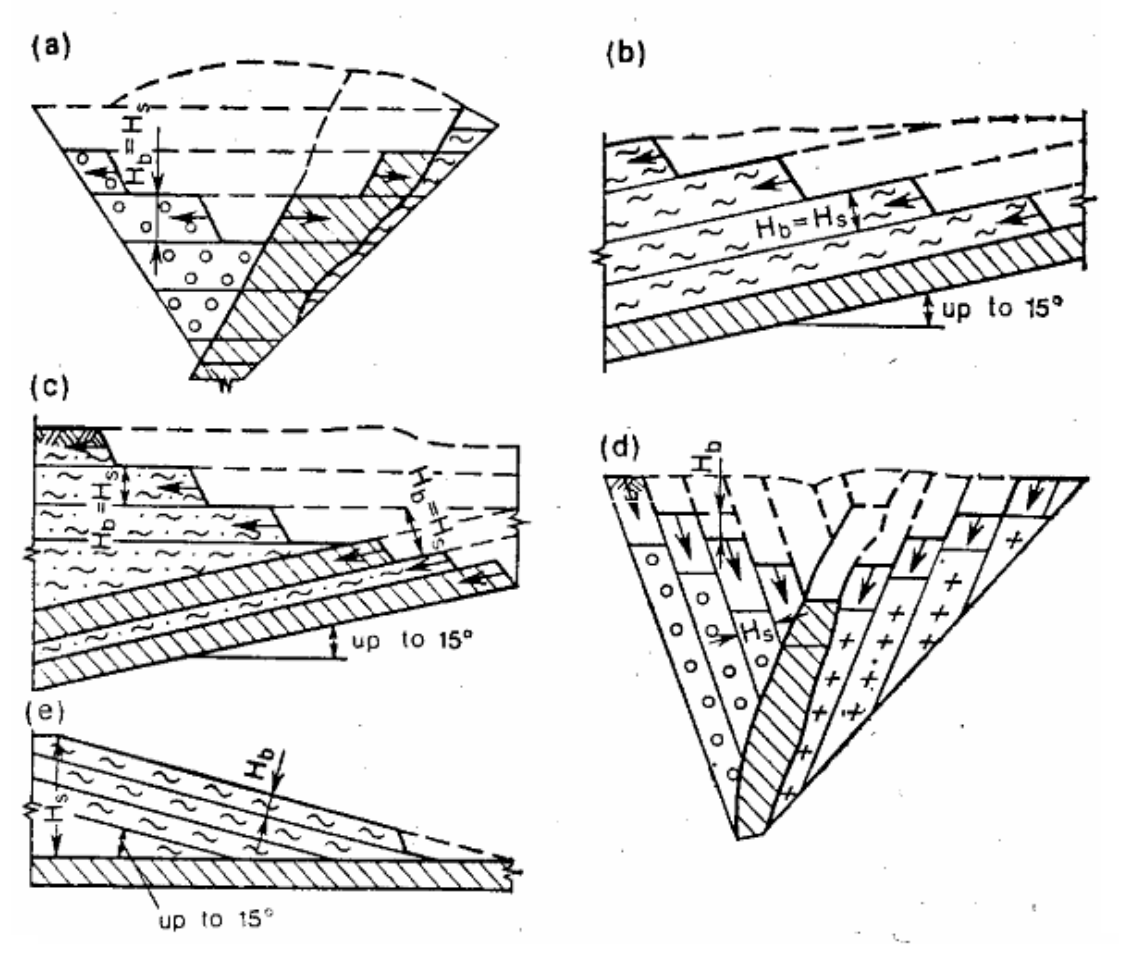

<span id="page-46-0"></span>**Εικόνα 3.6: α,β,γ,δ) Διάφοροι τύποι τομών και βαθμίδων (Εξαδάκτυλος, 2007).** 

Κάθε βαθμίδα χαρακτηρίζεται από το υψόμετρο της που αντιστοιχεί στο δάπεδο εργασίας της. Οι οριζόντιες βαθμίδες χαρακτηρίζονται από μόνιμο υψόμετρο, ενώ οι κεκλιμένες από μεταβλητό υψόμετρο. Τα υψόμετρα των βαθμίδων μπορεί να είναι απόλυτα σε σχέση με το επίπεδο της θαλάσσης ή καμία φορά σχετικά ως προς κάποιο σημείο αναφοράς στην επιφάνεια.

Πριν την έναρξη των εργασιών σε νέα βαθμίδα πρέπει να εξασφαλισθεί η ευχερής προσπέλαση των μέσων εξόρυξης, φόρτωσης και μεταφοράς σε αυτήν και να δημιουργηθεί το αρχικό μέτωπο εξόρυξης με το αντίστοιχο δάπεδο εργασίας (τέτοιου πλάτους ώστε να μπορεί να κινηθεί άνετα ο εξοπλισμός εξόρυξης, φόρτωσης και μεταφοράς). Για την εξασφάλιση της μεταφοράς του πετρώματος προς τις ανώτερες βαθμίδες ή στην επιφάνεια πρέπει να χαραχθούν και να διανοιχθούν οι κατάλληλοι δρόμοι. Αυτοί οι δρόμοι συνδέουν θέσεις που βρίσκονται σε διαφορετικά υψόμετρα (όταν διανοίγεται μια νέα βαθμίδα η υψομετρική διαφορά είναι ίση με το ύψος της βαθμίδος) και έχουν δεδομένη κλίση (συνήθως <12%). Οι διατομές των έργων διάνοιξης είναι περίπου τραπεζοειδείς ή τριγωνικές και καλούνται αντίστοιχα μόνιμες τάφροι ή μισές τάφροι (όταν γίνονται σε πρανή λόφων) ([Εικόνα](#page-47-0) 3.7α,β). Κατόπιν διαμορφώνεται το αρχικό μέτωπο εξόρυξης επί της διανοιχθείσης βαθμίδος, οπότε και τα έργα

ανάπτυξης σταματάνε. Το επόμενο στάδιο είναι η εξόρυξη μέχρι τα όρια του κοιτάσματος ([Εικόνα](#page-47-0) 3.7γ,δ) (Εξαδάκτυλος, 2007).

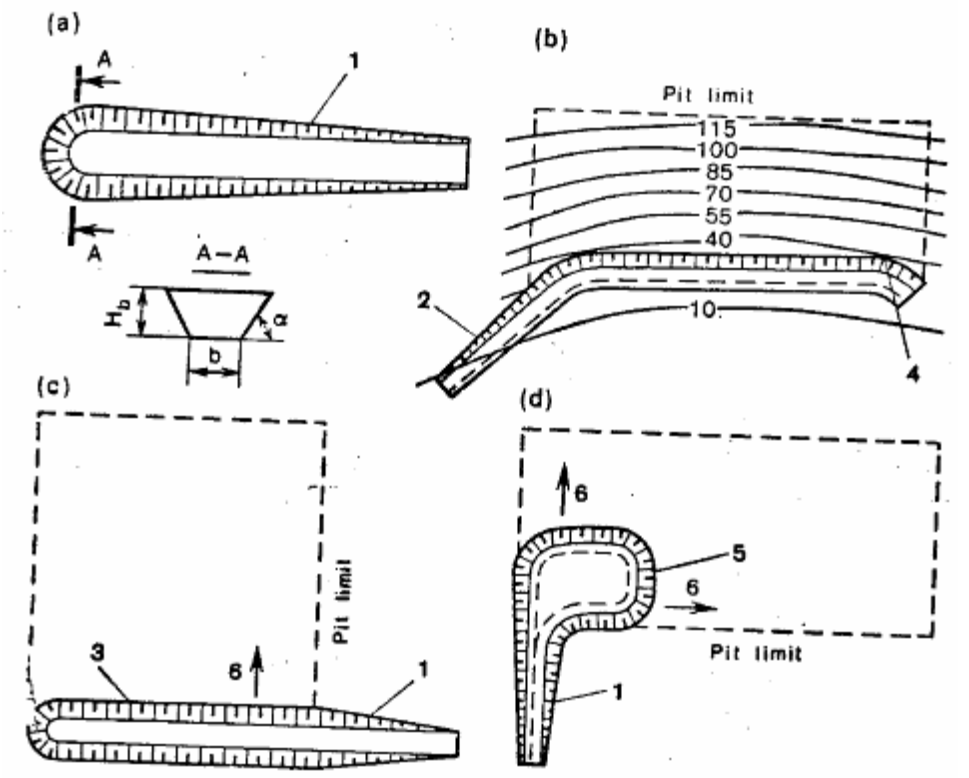

<span id="page-47-0"></span>Εικόνα 3.7: α,β) διάνοιξη έργων προσπέλασης. γ,δ) εξόρυξη μέχρι τα όρια του κοιτάσματος **(Εξαδάκτυλος, 2007).** 

Ανακεφαλαιώνοντας, τα κυριότερα χαρακτηριστικά ενός υπαίθριου λατομείου είναι τα εξής:

1. Το τελικό βάθος της εκμετάλλευσης το οποίο στην περίπτωση εκμετάλλευσης κεκλιμένων στρωματοειδών κοιτασμάτων μεγάλης κλίσης προσδιορίζει την παραγωγική ικανότητα του λατομείου, την γεωμετρία του στην επιφάνεια και τον συνολικό όγκο εκσκαφών. Για στρωματοειδή κοιτάσματα μικρής κλίσης το τελικό βάθος εκμετάλλευσης προσδιορίζεται από τη γεωλογία και την κοιτασματολογία και μπορεί να μεταβάλλεται λίγο σε όλη τη ζωή του λατομείου.

2. Οι διαστάσεις του λατομείου κατά μήκος και ορθογώνιος προς την παράταξη του κοιτάσματος προδιαγράφονται από το μέγεθος του, το βάθος του και από τη γωνία πρανούς του λατομείου.

3. Οι διαστάσεις του δαπέδου του λατομείου βρίσκονται από την ισοϋψή του εξοφλημένου τμήματος του κοιτάσματος στο υψόμετρο του τελικού βάθους του λατομείου. Οι ελάχιστες διαστάσεις του δαπέδου προδιαγράφονται από τις συνθήκες ασφαλούς εξόρυξης και μεταφοράς του εξορυσσόμενου προϊόντος στην κατώτερη βαθμίδα.

4. Η τελική γωνία πρανούς του λατομείου προσδιορίζεται από τις συνθήκες ευστάθειας. Η τάση είναι η κλίση της εκμετάλλευσης να είναι μεγάλη έτσι ώστε να ελαχιστοποιείται ο συνολικός όγκος των αγόνων.

5. Ο συνολικός όγκος του εξορυσσόμενου πετρώματος εντός των ορίων της εκμετάλλευσης είναι ο πιο σημαντικός παράγοντας που προσδιορίζει την παραγωγική ικανότητα της εκμετάλλευσης, το χρόνο ζωής του λατομείου κ.λπ.

## **3.5 Σχεδιασμός προσπέλασης υπαίθριων εκμεταλλεύσεων.**

Η προσπέλαση αφορά την διάνοιξη του βασικού δικτύου δρόμων που θα προσεγγίσουν το κοίτασμα καθώς και τα μέτωπα εργασίας. Για την κύρια προσπέλαση απαιτείται η χάραξη του δικτύου σε χάρτη κλίμακας 1:5000 ή 1:2000, για τις δευτερεύουσες προσπελάσεις στα μέτωπα, χάραξη σε χάρτη κλίμακας 1:1000 ή 1:500, έτσι ώστε να εξασφαλίζεται η ομαλή κλίση των δρόμων (≤10%) και το μικρότερο μήκος τους. Όταν το έδαφος είναι βραχώδες, όπως επιφανειακά τεκτονισμένα – αποσαθρωμένα μάρμαρα η διάνοιξη των δρόμων προσπέλασης γίνεται είτε με την χρήση ερπυστριοφόρου φορτωτή (λ.χ. CAT 977) και με χρήση διατρητικού φορείου με τον κατάλληλο εξοπλισμό διάτρησης, είτε όταν το πέτρωμα είναι χαμηλής συνεκτικότητας (λ.χ. σχιστόλιθοι) με την βοήθεια ερπυστριοφόρου φορτωτή ή προωθητή γαιών τύπου D7, D8 ή D9 εφοδιασμένου με άροτρο (ripper). Σημειώνεται ότι αποκλείεται χρήση ελαστιχοφόρου φορτωτή και στις δύο ανωτέρω περιπτώσεις. Το σύνηθες πλάτος δρόμων προσπέλασης κυμαίνεται από 4 – 8 m (Εξαδάκτυλος, 2007).

## **3.6 Τύποι εκμεταλλεύσεων**

Οι επιφανειακές εκμεταλλεύσεις μπορούν να διακριθούν σε τρεις βασικούς τύπους:

- Επιφανειακή εκμετάλλευση κοιτασμάτων κατά λωρίδες (Strip mining).
- Επιφανειακή εκμετάλλευση με βαθμίδες για κοιτάσματα μεγάλης οριζόντιας εξάπλωσης (Terrace mining).
- Επιφανειακή εκμετάλλευση με κλειστές βαθμίδες (χοανοειδής εκμετάλλευση ‐

Conical pit).

- Επιφανειακή εκμετάλλευση με ανοιχτές βαθμίδες.
- Η επιλογή του τύπου εκμετάλλευσης εξαρτάται από τη γεωμετρία και τα χαρακτηριστικά του κοιτάσματος.

### **3.6.1 Επιφανειακή εκμετάλλευση κοιτασμάτων κατά λωρίδες (Strip mining)**

Η επιφανειακή εκμετάλλευση κοιτασμάτων κατά λωρίδες αναφέρεται κυρίως σε κοιτάσματα γαιανθράκων και διακρίνονται δύο βασικές κατηγορίες: α. Περιφερειακή εκμετάλλευση (Contour Mining) ([Εικόνα](#page-50-0) 3.8). Αναπτύσσεται σε λοφώδες περιβάλλον όταν τα κοιτάσματα είναι οριζόντια ή σχεδόν οριζόντια, όπου ένα απότομο πρανές οριοθετεί το εύρος που μπορεί να είναι οικονομικά εκμεταλλεύσιμο. Η εκμετάλλευση ακολουθείται συχνά από πλευρική εξόρυξη τμήματος του εναπομένοντος κοιτάσματος που έχει εγκαταλειφθεί στο πρανές της εκσκαφής, με συστήματα ατέρμονων κοχλιών (augering). Μικροί ερπυστριοφόροι (crawler‐mounted) εκσκαφείς με συρόμενο κάδο

(draglines) και μηχανικά πτύα (shovels) χρησιμοποιούνται για την αποκάλυψη και εκμετάλλευση του κοιτάσματος. Επίσης χρησιμοποιούνται προωθητήρες (bulldozers), μηχανικά άροτρα (rippers), ελαστιχοφόροι φορτωτές (rubbertyred loaders) και αποξεστήρες (scrapers), ιδιαίτερα τα τελευταία χρόνια. Για περιβαλλοντικούς λόγους έχει υιοθετηθεί τα τελευταία χρόνια η μέθοδος "haulback", όπου τα υπερκείμενα μεταφέρονται κατά μήκος της περιφερειακής εκσκαφής και αποτίθενται στην εξοφλημένη από την εκμετάλλευση περιοχή. β. Εκμετάλλευση ευρείας περιοχής (Area Mining) ([Εικόνα](#page-51-0) 3.9). Εφαρμόζεται όταν η επιφάνεια του εδάφους και το κοίτασμα είναι σχετικά οριζόντια, έτσι ώστε η ευρύτερη περιοχή να μπορεί να εκμεταλλεύεται από μία διαδοχή λωρίδων (strips). Συνήθως, τα μεγάλα αποθέματα (κυρίως άνθρακα) υφίστανται εκμετάλλευση με μία συνεχή προοδευτική κίνηση ενός επιμήκους μετώπου καλύπτοντας έτσι ολόκληρη την περιοχή της εκμετάλλευσης, πολλές φορές κάτω από συνθήκες μικρής διακύμανσης του πάχους των υπερκειμένων. Η τάση γενικά για αυτού του είδους τις εκμεταλλεύσεις ευνοεί την χρήση μεγάλων μηχανημάτων. Η μέθοδος strip mining εφαρμόζεται όλο και περισσότερο σε πολυστρωματικά κοιτάσματα καθώς τα μικρού βάθους μονοστρωματικά κοιτάσματα τείνουν να εξαντληθούν. Ένας αριθμός τεχνικών έχει αναπτυχθεί με σκοπό την αντιμετώπιση πολυστρωματικών κοιτασμάτων, εξαιτίας όμως της τεράστιας ποικιλίας των γεωμετρικών κυρίως χαρακτηριστικών των κοιτασμάτων, είναι δύσκολο να γίνει ταξινόμηση των μεθόδων αυτών και να υιοθετηθεί μία διαδικασία λογικής επιλογής όπως στην περίπτωση των μονοστρωματικών κοιτασμάτων.

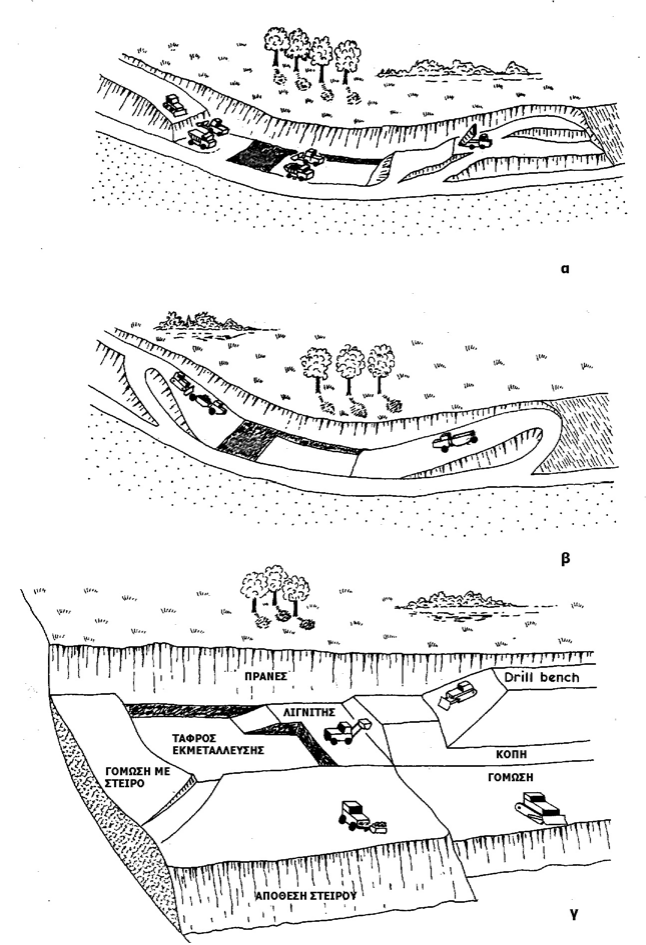

<span id="page-50-0"></span>**Εικόνα 3.8: Διάφορες τεχνικές περιφερειακής εκμετάλλευσης (Μενεγάκη, 2010).** 

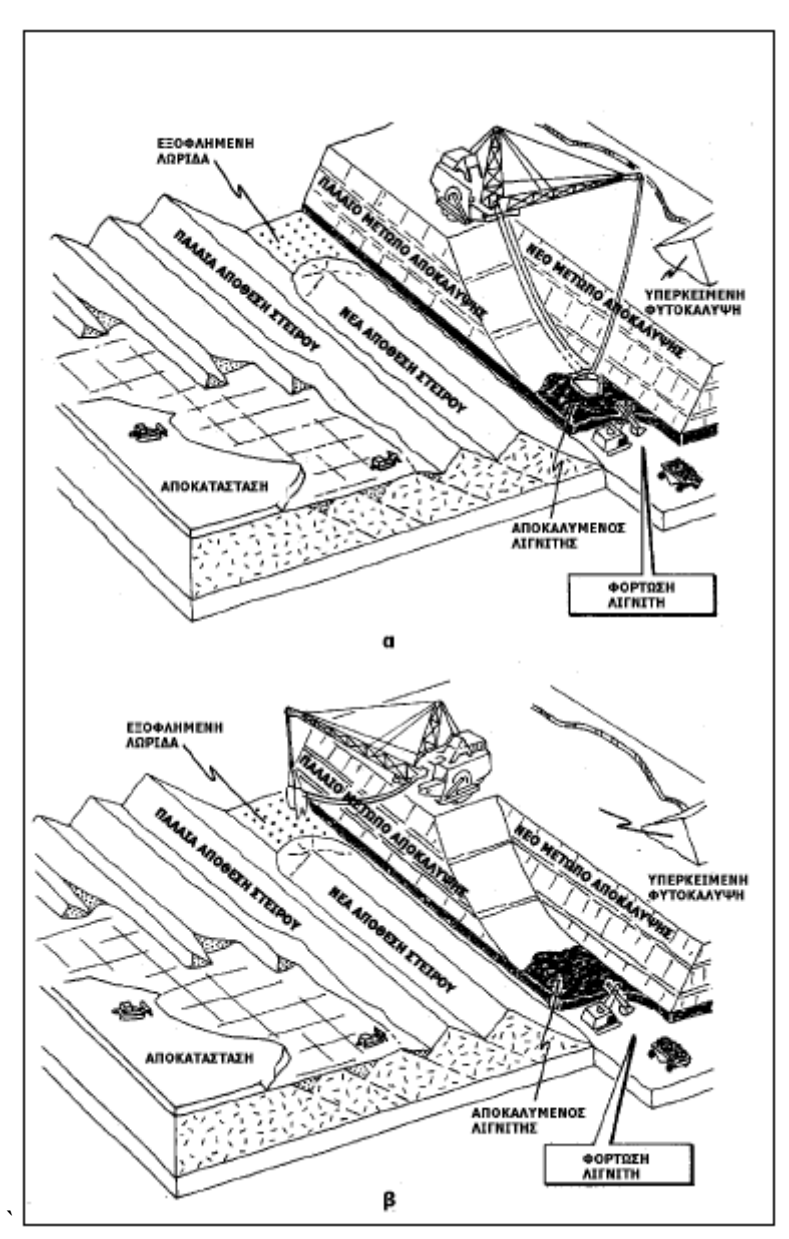

<span id="page-51-0"></span>**Εικόνα 3.9: Εκμετάλλευση ευρείας περιοχής: (α) εξόρυξη, (β) απόθεση (Μενεγάκη, 2010).** 

#### **3.6.2 Επιφανειακή εκμετάλλευση με βαθμίδες για κοιτάσματα μεγάλης οριζόντιας εξάπλωσης (Terrace mining)**

Όταν τα υπερκείμενα ή και το μετάλλευμα έχουν πολύ μεγάλο πάχος, τότε δεν είναι δυνατόν να γίνει άμεση απόθεση των στείρων εγκάρσια προς την τάφρο εκμετάλλευσης ακόμα και αν χρησιμοποιούνται μεγάλα εκσκαπτικά μηχανήματα. Στην περίπτωση αυτή, τα υπερκείμενα στείρα πρέπει να μεταφέρονται περιφερειακά γύρω από την τάφρο εκμετάλλευσης με ταινιόδρομους, τραίνα ή φορτηγά αυτοκίνητα και να αποτίθενται στον κενό εξοφλημένο χώρο του ορυχείου. Στα ορυχεία αυτά πρέπει σχεδόν πάντα να επιτυγχάνονται οικονομίες μεγάλης κλίμακας.

Αποτελεί την κύρια μορφή εκμετάλλευσης των λιγνιτικών κοιτασμάτων της χώρας με την εφαρμογή της καλούμενης «γερμανικής μεθόδου», στην οποία χρησιμοποιείται ως κύριος εξοπλισμός ένα σύστημα συνεχούς λειτουργίας αποτελούμενο από ηλεκτροκίνητους καδοφόρους εκσκαφείς, ταινιόδρομους και αποθέτες. Εκτός από τον κύριο αυτό εξοπλισμό χρησιμοποιούνται κατά θέσεις εκρηκτικές ύλες για τη χαλάρωση κάποιων σκληρών σχηματισμών, οι οποίοι στη συνέχεια εκσκάπτονται με τη βοήθεια μηχανικών πτύων (shovels) και διακινούνται με μεγάλα χωματουργικά αυτοκίνητα (dumpers) ([Εικόνα](#page-52-0) 3.10).

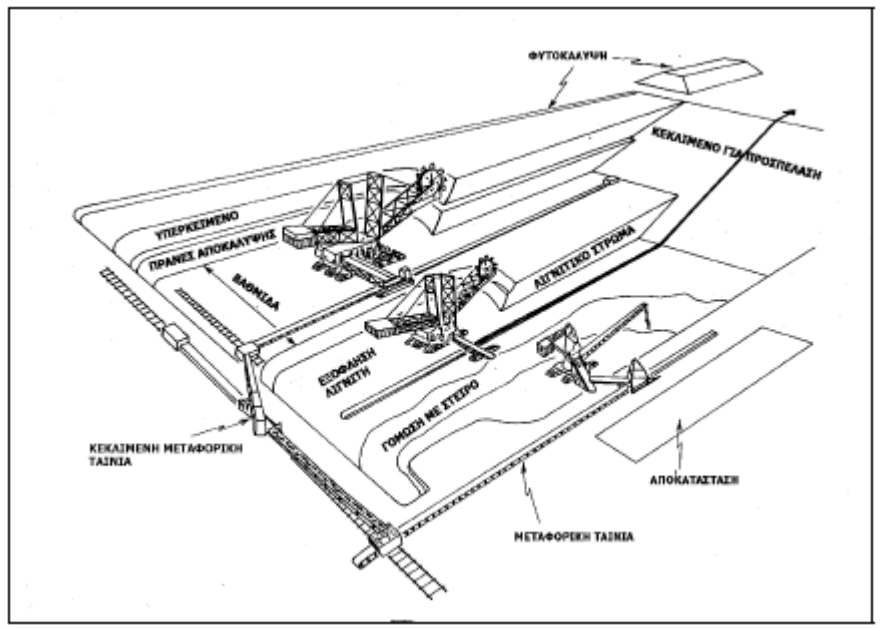

<span id="page-52-0"></span>**Εικόνα 3.10: Επιφανειακή εκμετάλλευση με βαθμίδες για κοιτάσματα μεγάλης οριζόντιας εξάπλωσης (Μενεγάκη, 2010).** 

#### **3.6.3 Επιφανειακή εκμετάλλευση με κλειστές βαθμίδες (χοανοειδής εκμετάλλευση)**

Η μέθοδος αυτή χρησιμοποιείται για την εκμετάλλευση κοιτασμάτων ακανόνιστου σχήματος (σωληνοειδή, stockworks) καθώς και έντονα κεκλιμένων στρωσιγενών κοιτασμάτων. Παρά την ονομασία της, η μορφή του ορυχείου πολλές φορές αποκλίνει σημαντικά από το σχήμα της χοάνης (ανεστραμμένου κώνου) διότι προσαρμόζεται κάθε φορά στις γεωμετρικές ανωμαλίες και στις διακυμάνσεις της ποιότητας του κοιτάσματος. Η εξόρυξη γίνεται συνήθως με μηχανικά μέσα για τα σχετικά μαλακά πετρώματα, ενώ σε περιπτώσεις σκληρών σχηματισμών χρησιμοποιούνται εκρηκτικές ύλες ([Εικόνα](#page-53-0) 3.11).

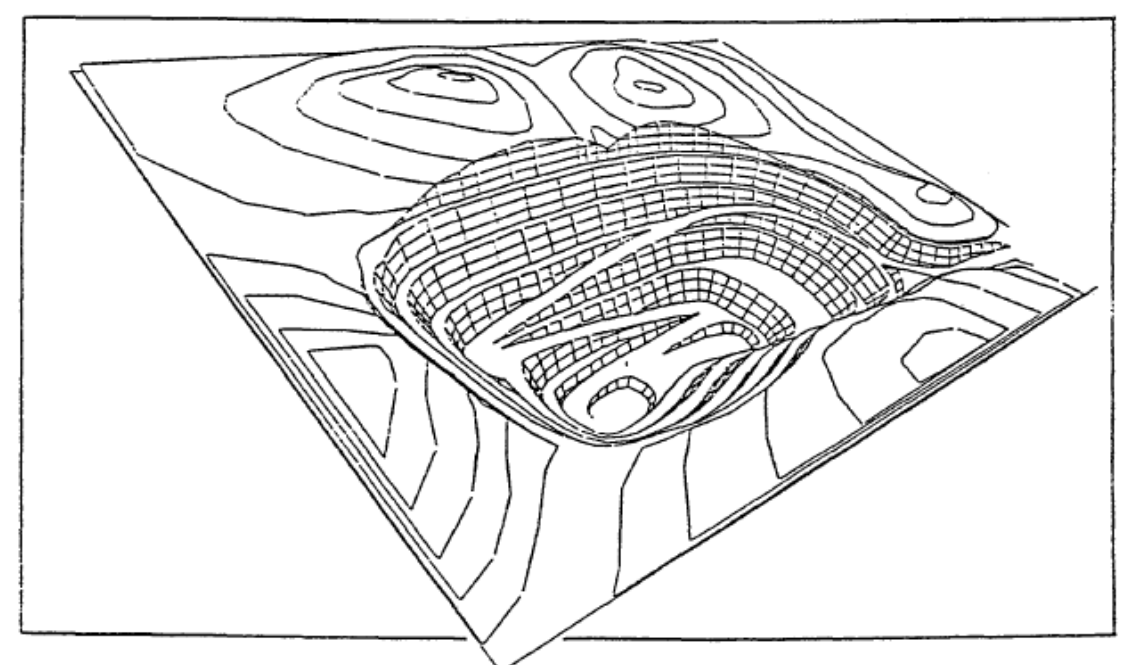

<span id="page-53-0"></span>**Εικόνα 3.11: Ορυχείο χοανοειδούς μορφής (Μενεγάκη, 2010).** 

### **3.6.4 Επιφανειακή εκμετάλλευση με ανοιχτές βαθμίδες**

Η μέθοδος αυτή είναι η πλέον χρησιμοποιούμενη μέθοδος εκμετάλλευσης κοιτασμάτων στην Ελλάδα, ειδικά όσον αφορά τα αδρανή υλικά αλλά και τα μεταλλευτικά κοιτάσματα ([Εικόνα](#page-54-0) 3.12, [Εικόνα](#page-54-1) 3.13). Η μορφή του ορυχείου προσαρμόζεται στις εκάστοτε γεωμορφολογικές συνθήκες και στις ιδιαιτερότητες του κοιτάσματος. Η εξόρυξη γίνεται με χρήση εκρηκτικών υλών για τις εκμεταλλεύσεις αδρανών υλικών ή μεταλλευμάτων που απαντούν σε σκληρούς σχηματισμούς.

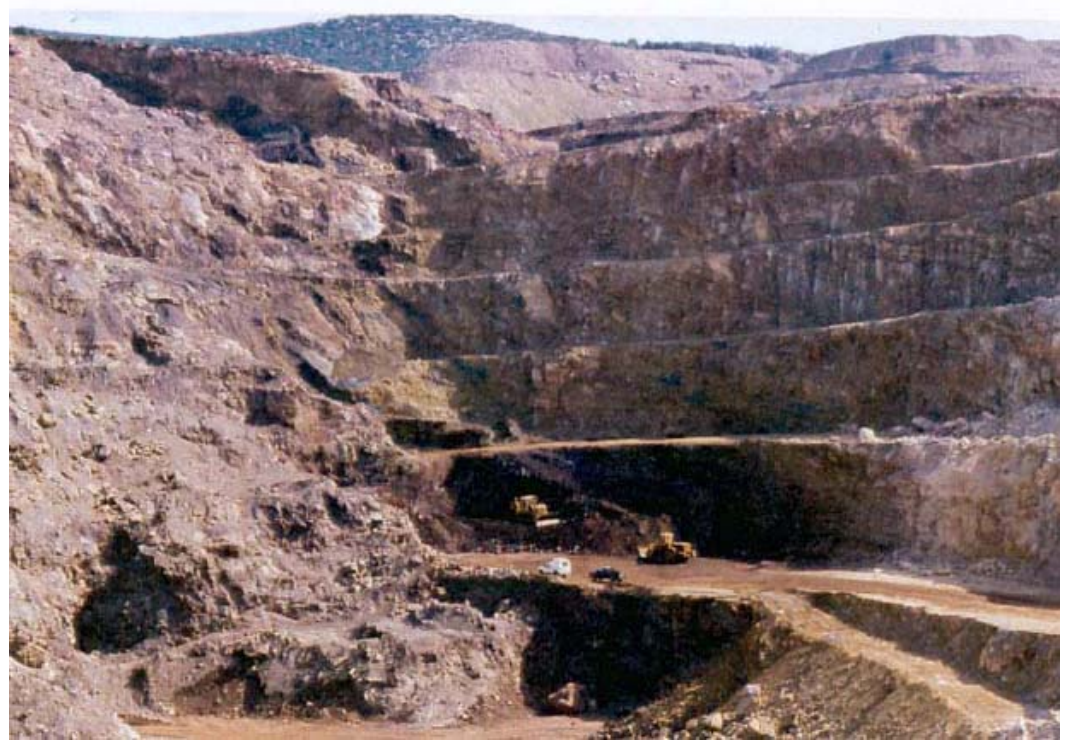

**Εικόνα 3.12: Ανοιχτή εκμετάλλευση σιδηρονικελίουχου κοιτάσματος στον Αγ. Ιωάννη [\(http://www.geo.auth.gr/courses/gmo/gmo645y/pdf\\_theory/ni.pdf](http://www.geo.auth.gr/courses/gmo/gmo645y/pdf_theory/ni.pdf)).** 

<span id="page-54-1"></span><span id="page-54-0"></span>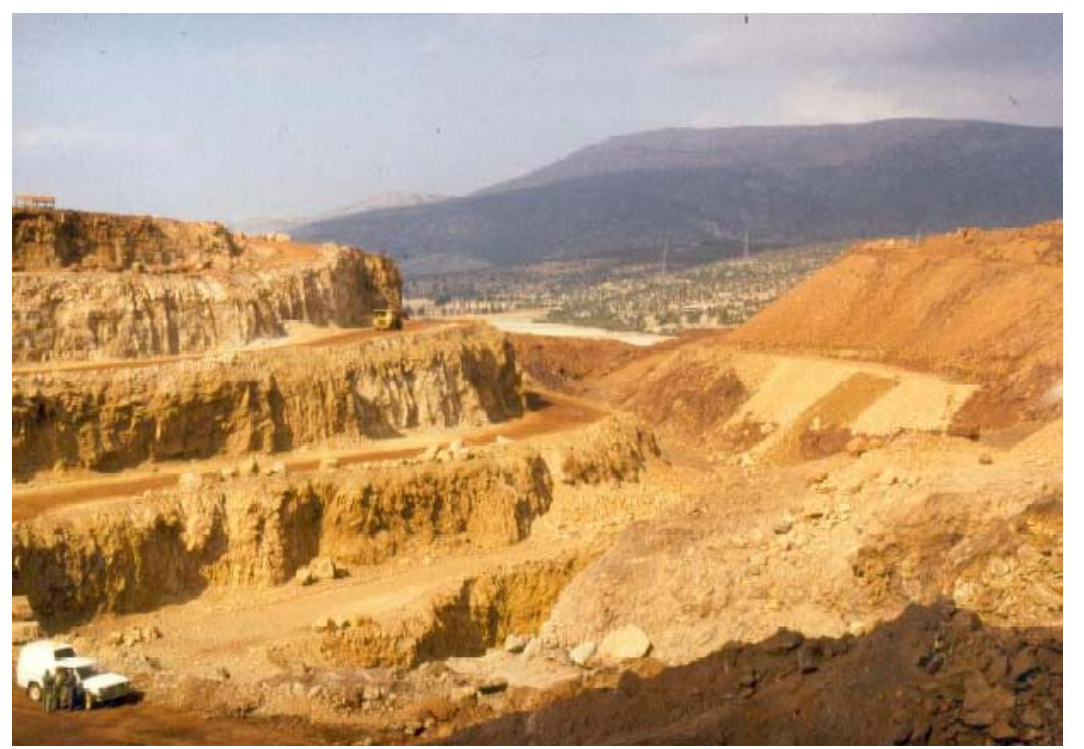

**Εικόνα 3.13: Ανοιχτή εκμετάλλευση σιδηρονικελίουχου κοιτάσματος στον Αγ. Ιωάννη [\(http://www.geo.auth.gr/courses/gmo/gmo645y/pdf\\_theory/ni.pdf](http://www.geo.auth.gr/courses/gmo/gmo645y/pdf_theory/ni.pdf)).** 

## **3.7 Βασικές κατηγορίες παραμέτρων σχεδιασμού**

Οι παράμετροι που επιδρούν στο σχεδιασμό μιας εκμετάλλευσης μπορούν να διακριθούν στις ακόλουθες γενικές κατηγορίες:

- Φυσικές παράμετροι.
- Οικονομικές παράμετροι.
- Περιβαλλοντικές παράμετροι.
- Τεχνολογικές παράμετροι.

#### **3.7.1 Φυσικές παράμετροι**

Τα γεωλογικά και ορυκτολογικά χαρακτηριστικά ενός κοιτάσματος, τα οποία έχουν επίπτωση στην οικονομικότητα και κατ' επέκταση στο σχεδιασμό μιας εκμετάλλευσης είναι:

*Υδρογεωλογικά χαρακτηριστικά της περιοχής:* Τα χαρακτηριστικά αυτά επιδρούν αφενός στην ευστάθεια των πρανών και αφετέρου στο συνολικό κόστος της εκμετάλλευσης, λόγω των αυξημένων δαπανών που απαιτούνται για την άντληση των υδάτων στην περίπτωση της εισροής νερών στην εκμετάλλευση.

*Τεκτονική της περιοχής (ρήγματα, συστήματα κατακλάσεων κ.λπ.):* Επηρεάζει την αντοχή και τα μηχανικά χαρακτηριστικά των πετρωμάτων, καθώς και την ευστάθεια των πρανών. Επιδρά, επομένως, άμεσα στα χαρακτηριστικά της εκμετάλλευσης (μέθοδος εκμετάλλευσης, γωνία πρανών, κ.λπ.). Ιδιαίτερη σημασία έχει η τεκτονική στην περίπτωση των εκμεταλλεύσεων μαρμάρων, καθώς καθορίζει το μέγεθος των καθαρών όγκων που μπορούν να παραχθούν.

*Τοπογραφία της περιοχής:* Το τοπογραφικό ανάγλυφο της περιοχής επιδρά στη σχέση αποκάλυψης του κοιτάσματος αλλά και στη γεωμετρία της εκμετάλλευσης επηρεάζοντας άμεσα το βαθμό στον οποίο η εκμετάλλευση είναι ορατή από την ευρύτερη περιοχή.

*Γεωμετρία κοιτάσματος:* Τα γεωμετρικά χαρακτηριστικά που επηρεάζουν τη μέθοδο και κατ' επέκταση την οικονομικότητα της εκμετάλλευσης είναι:

- Το σχήμα και η μορφή του κοιτάσματος (φλεβοειδές, στρωματοειδές, κλπ.)
- Η κλίση του κοιτάσματος
- Το πάχος των υπερκειμένων
- Το τελικό βάθος του κοιτάσματος
- Η γεωμετρία του κοιτάσματος σε συνδυασμό με τα ποιοτικά του χαρακτηριστικά καθορίζει επίσης τα απολήψιμα αποθέματα.

*Μηχανικά χαρακτηριστικά κοιτάσματος και περιβαλλόντων πετρωμάτων:* Επηρεάζουν την επιλογή της μεθόδου εκμετάλλευσης, την μέγιστη επιτρεπόμενη κλίση των πρανών ενω έχουν σημασία και για το κόστος όρυξης διατρημάτων και την κατανάλωση των εκρηκτικών υλών.

*Γεωγραφική θέση κοιτάσματος.* Η γεωγραφική θέση του κοιτάσματος επηρεάζει άμεσα το κόστος μεταφοράς του υλικού. Καθορίζει, επίσης, τα έργα υποδομής που απαιτούνται στην περιοχή (οδικό δίκτυο, δίκτυο διανομής ηλεκτρικής ενέργειας, κ.λπ.). Η γεωγραφική θέση συνδέεται άμεσα με τις επιπτώσεις της εκμετάλλευσης στην ευρύτερη περιοχή. Η γειτνίαση μιας εκμετάλλευσης με αστικά κέντρα μπορεί να οδηγήσει σε έντονες κοινωνικές αντιδράσεις (περίπτωση λατομείων αδρανών υλικών) με αποτέλεσμα ακόμη και των τερματισμό των εργασιών της εκμετάλλευσης. Σε άλλες περιπτώσεις (π.χ. λιγνίτες) μπορεί να απαιτείται η μετεγκατάσταση οικισμών, η οποία και θα πρέπει να προβλεφθεί κατά τη φάση του σχεδιασμού της εκμετάλλευσης, καθώς αυξάνει το κόστος και επηρεάζει την πορεία των εργασιών της εκμετάλλευσης.

*Κλίμα της περιοχής:* Οι κλιματολογικές συνθήκες που επικρατούν σε μια περιοχή μπορεί να επηρεάσουν την περίοδο λειτουργίας της εκμετάλλευσης κατά τη διάρκεια του έτους και το είδος του εξοπλισμού που θα χρησιμοποιηθεί. Επίσης μπορεί να απαιτηθούν διαφοροποιήσεις στο σχεδιασμό της εκμετάλλευσης (π.χ. διαπλάτυνση προσπελαστικών οδών σε συνθήκες παγετού για την ασφαλή και απρόσκοπτη κίνηση των οχημάτων). (Μενεγάκη, 2010)

### **3.7.2 Οικονομικές παράμετροι**

Οι οικονομικές παράμετροι που επιδρούν στο σχεδιασμό μιας εκμετάλλευσης είναι υψίστης σημασίας για το σχεδιασμό της εκμετάλλευσης και τη βιώσιμη ανάπτυξη του λατομείου. Σε αυτή την ενότητα εξηγούνται αναλυτικά κάποιοι όροι οικονομικής σημασίας για την εκμετάλλευση.

### **3.7.2.1. Οικονομική ή οριακή ή μέγιστη σχέση αποκάλυψης**

Η οικονομική σχέση αποκάλυψης προσδιορίζει το «νεκρό σημείο» της δραστηριότητας, το σημείο δηλαδή εκείνο όπου το κόστος της επιφανειακής εκμετάλλευσης ισούται με το έσοδο της επιχείρησης, με αποτέλεσμα η επιχείρηση να καλύπτει τα έξοδά της χωρίς να πραγματοποιεί ούτε κέρδος ούτε ζημιά. Στην περίπτωση επιλογής μεταξύ επιφανειακής και υπόγειας εκμετάλλευσης η οικονομική σχέση αποκάλυψης αναφέρεται στη στιγμιαία εκείνη σχέση όπου το κόστος της επιφανειακής εξισώνεται με το κόστος της υπόγειας εκμετάλλευσης. Η οικονομική σχέση αποκάλυψης προσδιορίζεται από τη σχέση:

$$
\text{Re} = \frac{A - B}{C}
$$

όπου, A: Έσοδα/ton χρήσιμου συστατικού B: Κόστος εξόρυξης και επεξεργασίας/ton χρήσιμου συστατικού C: Κόστος αποκάλυψης /ton αγόνων

Σε αρκετές περιπτώσεις η οικονομική σχέση αποκάλυψης αναφέρεται στο ελάχιστα αποδεκτό κέρδος για την επιχείρηση αντί για το νεκρό σημείο, οπότε η προηγούμενη σχέση διαμορφώνεται ως εξής:

$$
\text{Re} = \frac{A - (B + D)}{C}
$$

όπου, D: Ελάχιστο κέρδος/ton χρήσιμου συστατικού

#### **3.7.2.2 Οριακή περιεκτικότητα**

Η οριακή περιεκτικότητα ορίζεται ως η ελάχιστη περιεκτικότητα του κοιτάσματος σε χρήσιμο συστατικό, για την οποία υπό δεδομένες συνθήκες (κόστος εκμετάλλευσης και επεξεργασίας, τιμή πώλησης του υλικού) η εκμετάλλευση του κοιτάσματος είναι οικονομικά συμφέρουσα. Εκφράζει, δηλαδή, την περιεκτικότητα ανά τόνο μεταλλεύματος στην οποία εξισώνονται τα κόστη εκμετάλλευσης, επεξεργασίας και διάθεσης του τελικού προϊόντος με τα έσοδα από την πώληση αυτού. Όταν η περιεκτικότητα σε χρήσιμο συστατικό είναι μικρότερη από την οριακή περιεκτικότητα τότε το υλικό χαρακτηρίζεται ως άγονο, ενώ όταν είναι μεγαλύτερη ως μετάλλευμα.

#### **3.7.2.3 Επίδραση τρόπου αποκάλυψης στο σχεδιασμό της εκμετάλλευσης**

Υπάρχουν τέσσερις βασικές μέθοδοι συνδυασμού αποκάλυψης και παραγωγής, οι οποίες χαρακτηρίζονται από το τη σχέση του λόγου αποκάλυψης με το χρόνο:

*Μειούμενη σχέση εκμετάλλευσης:* Στην περίπτωση αυτή διακινείται όλη η ποσότητα των αγόνων από τη βαθμίδα εκμετάλλευσης μέχρι τα τελικά όρια του ορυχείου ([Εικόνα](#page-58-0) 3.14). Η μέθοδος πλεονεκτεί έναντι των υπολοίπων στα εξής σημεία: προσφέρει το μέγιστο δυνατό χώρο εργασίας, υπάρχει άμεση πρόσβαση στο μετάλλευμα της επόμενης βαθμίδας, το σύνολο του εξοπλισμού απασχολείται στο ίδιο επίπεδο, η μόλυνση του μεταλλεύματος από το εξορυσσόμενο με εκρηκτικά στείρο από υψηλότερες βαθμίδες περιορίζεται στο ελάχιστο και η απαίτηση μηχανικού εξοπλισμού προς το τέλος της παραγωγικής ζωής της εκμετάλλευσης είναι μικρή. Αντίθετα, η συγκεκριμένη μέθοδος εμφανίζει τους χειρότερους οικονομικούς δείκτες, αφού η ανάγκη για διάθεση κεφαλαίων εγκατάστασης και χρήσης μηχανικού εξοπλισμού είναι μεγάλη από τα πρώτα στάδια ανάπτυξης της εκμετάλλευσης.

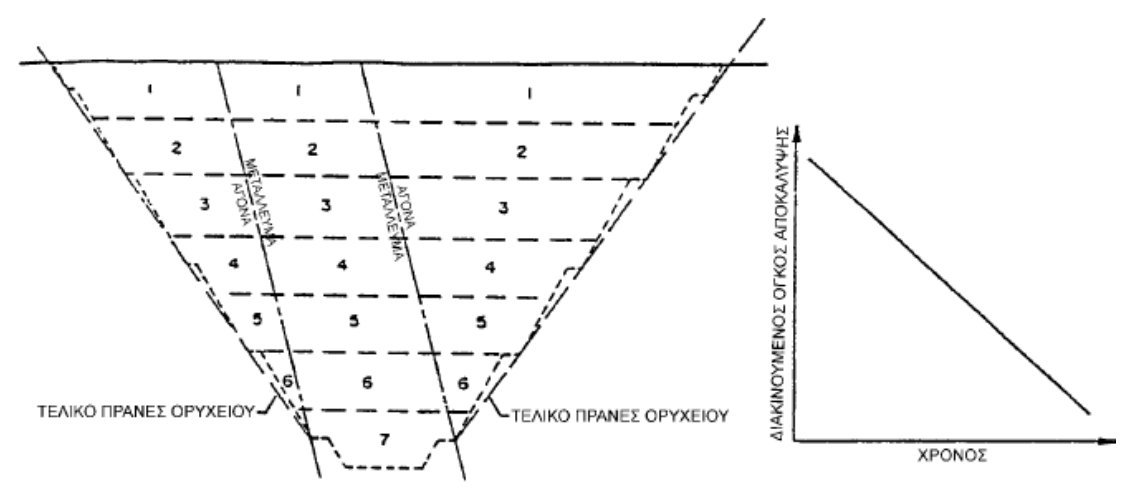

<span id="page-58-0"></span>**Εικόνα 3.14: Μειούμενη σχέση εκμετάλλευσης (Μενεγάκη, 2010).** 

*Αυξανόμενη σχέση εκμετάλλευσης:* Με τη συγκεκριμένη μέθοδο εξορύσσεται μόνο η ακριβώς αναγκαία ποσότητα αγόνων που απαιτείται για την αποκάλυψη της προγραμματισμένης ποσότητας μεταλλεύματος ([Εικόνα](#page-58-1) 3.15). Παρουσιάζει του καλύτερους οικονομικούς δείκτες, αλλά προκαλεί συνωστισμό, αφού η εκμετάλλευση αναπτύσσεται ταυτόχρονα σε πολλές διαδοχικές βαθμίδες.

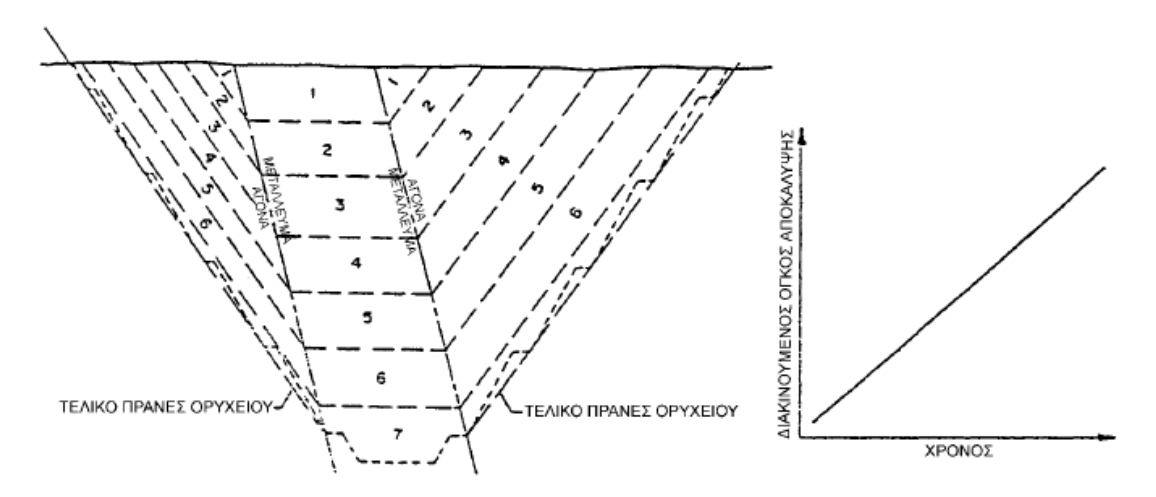

<span id="page-58-1"></span>**Εικόνα 3.15: Αυξανόμενη σχέση εκμετάλλευσης (Μενεγάκη, 2010).** 

*Σταθερή σχέση εκμετάλλευσης:* Οι απαιτήσεις σε εξοπλισμό και έμψυχο δυναμικό είναι θεωρητικά σταθερές ([Εικόνα](#page-59-0) 3.16). Γενικά η μέθοδος εμπεριέχει κάποια από τα μειονεκτήματα αλλά και από τα πλεονεκτήματα των δύο προηγούμενων μεθόδων.

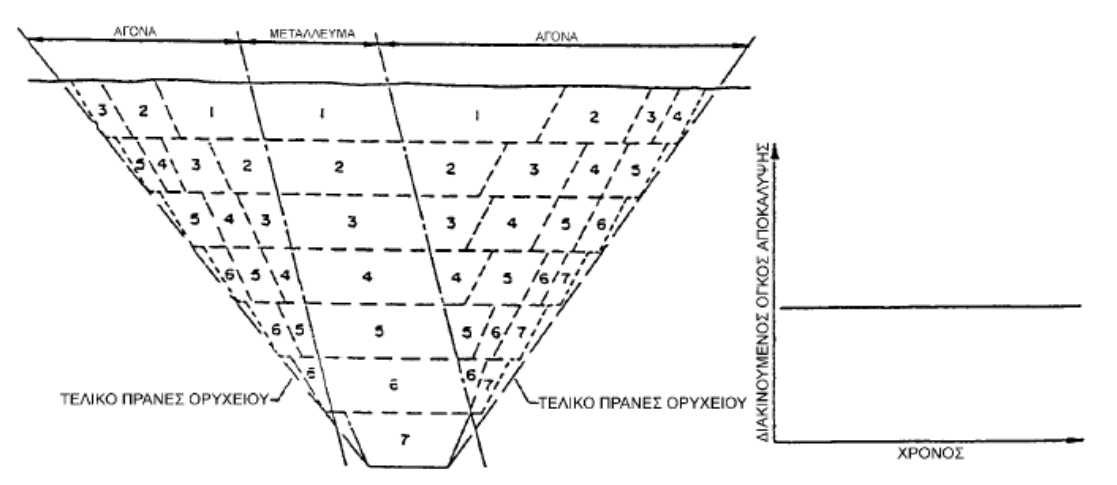

<span id="page-59-0"></span>**Εικόνα 3.16: Σταθερή σχέση εκμετάλλευσης (Μενεγάκη, 2010).** 

*Εκμετάλλευση σε διαδοχικές φάσεις:* Η μέθοδος εμφανίζει τα ακόλουθα πλεονεκτήματα:

 Παρουσιάζει σημαντικές χρηματικές εισροές κατά την αρχική περίοδο της εκμετάλλευσης.

 Ο μηχανικός εξοπλισμός και το εργατικό προσωπικό μπορούν σε μικρό χρονικό διάστημα να αποκτήσουν τη μέγιστη παραγωγική δυναμικότητα.

 Μπορεί να πραγματοποιηθεί ταυτόχρονα εκμετάλλευση σε απομακρυσμένες περιοχές φόρτωσης μεταλλεύματος και αποκάλυψης, παρέχοντας ευελιξία.

 Δεν απαιτείται η ταυτόχρονη λειτουργία πολλών μετώπων για την επίτευξη της επιθυμητής παραγωγής.

 Σε μεγάλης εξάπλωσης κοιτάσματα υπάρχει επαρκής χώρος που εξασφαλίζει ιδανικές συνθήκες λειτουργίας του μηχανικού εξοπλισμού.

Στην [Εικόνα](#page-59-1) 3.17 παρουσιάζεται ένα κοίτασμα συγκλινικού τύπου, το οποίο έχει σαφώς διαχωρισμένα μεταξύ τους πετρώματα βάσης και οροφής και η εκμετάλλευσή του μπορεί να πραγματοποιηθεί επιτυχώς σε διαδοχικές φάσεις. Η ύπαρξη βαθμίδας ασφαλείας πλάτους τουλάχιστον 30m στο δάπεδο της πρώτης φάσης λειτουργίας επιτρέπει τον καθαρισμό των πεσμένων όγκων από τις εργασίες αποκάλυψης της δεύτερης φάσης, παρέχοντας ικανοποιητική προστασία έναντι της ανάμιξής τους με το μετάλλευμα της δεύτερης παραγωγικής φάσης.

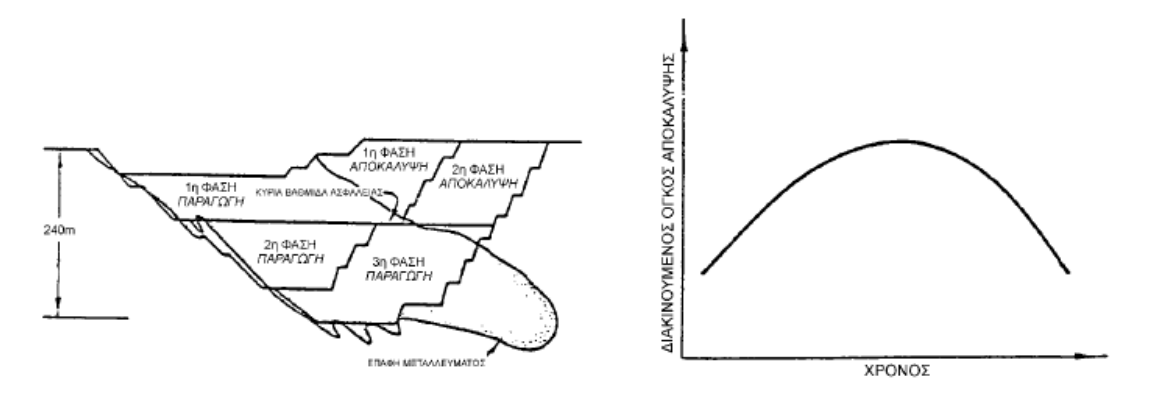

<span id="page-59-1"></span>**Εικόνα 3.17: Εκμετάλλευση σε διαδοχικές φάσεις (Μενεγάκη, 2010).** 

### **3.7.3 Περιβαλλοντικές παράμετροι**

Ο σχεδιασμός μιας εκμετάλλευσης θα πρέπει υπό το πρίσμα της περιβαλλοντικής προστασίας να επιδιώκει:

 Την ελαχιστοποίηση των περιβαλλοντικών επιπτώσεων (τοπίο, αέρας, έδαφος, νερά, χλωρίδα, πανίδα).

Την ελαχιστοποίηση της όχλησης.

 Την διαμόρφωση ενός αποτελεσματικού σχεδίου αποκατάστασης (αειφορία, συμβατότητα με περιβάλλουσες χρήσεις γης, κ.λπ.).

#### **4.7.3.1 Προσανατολισμός της εκμετάλλευσης – Προχώρηση των εργασιών**

Ο προσανατολισμός της εκμετάλλευσης και η διεύθυνση προχώρησης των εξορυκτικών εργασιών σε σχέση με τα κρίσιμα σημεία παρατήρησης, αποτελούν βασικούς παράγοντες του σχεδιασμού, καθώς επηρεάζουν την επιφάνεια των μετώπων της εκσκαφής που γίνεται αντιληπτή από τους παρατηρητές. Η επιλογή του προσανατολισμού και της διεύθυνσης προχώρησης πρέπει να αποσκοπεί στην ελαχιστοποίηση της επιφάνειας των πρανών, η οποία, συνήθως, εμφανίζει έντονη γεωμετρική και χρωματική αντίθεση με το περιβάλλον τοπίο. Στην [Εικόνα](#page-61-0) 3.18 παρουσιάζεται η σημασία του σωστού προσανατολισμού και προχώρησης των έργων. Στην (α) περίπτωση, ο δυσμενής προσανατολισμός συντελεί στην αύξηση της εκτιθέμενης επιφάνειας, οξύνοντας το πρόβλημα της οπτικής ρύπανσης, ενώ στην περίπτωση (β) η ορθή επιλογή αμβλύνει το πρόβλημα.

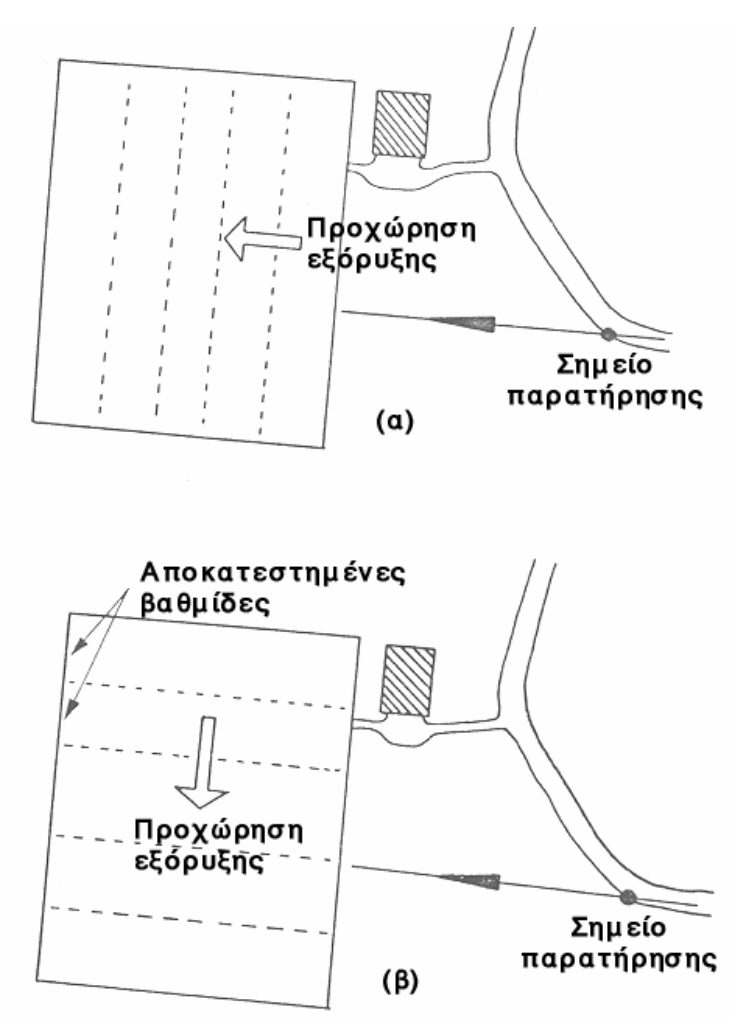

<span id="page-61-0"></span>**Εικόνα 3.18: Σημασία του ορθού προσανατολισμού της εκμετάλλευσης (Μενεγάκη, 2010).**

#### **3.7.3.2 Προσαρμογή στις γραμμές του φυσικού ανάγλυφου**

Η ανάπτυξη των βαθμίδων της εκμετάλλευσης υιοθετώντας τις γραμμές του φυσικού ανάγλυφου, σε περιπτώσεις που η θέαση της εκσκαφής είναι έντονη, βοηθά στην καλύτερη προσαρμογή της εκμετάλλευσης στο περιβάλλον τοπίο και στην άμβλυνση της οπτικής ρύπανσης. Στις ακόλουθες εικόνες ([Εικόνα](#page-62-0) 3.19, [Εικόνα](#page-62-1) 3.20, [Εικόνα](#page-62-2) 3.21), φαίνονται δύο εναλλακτικές δυνατότητες σχεδιασμού της εκμετάλλευσης. Η πρώτη εναλλακτική λύση προκαλεί έντονη καταστροφή του τοπίου, καθώς αλλοιώνει πλήρως τον χαρακτήρα του. Η δεύτερη επιλογή υιοθετεί τις βασικές γραμμές του τοπίου. Για να το επιτύχει όμως μειώνει την συνολικά απολήψιμη ποσότητα του κοιτάσματος.

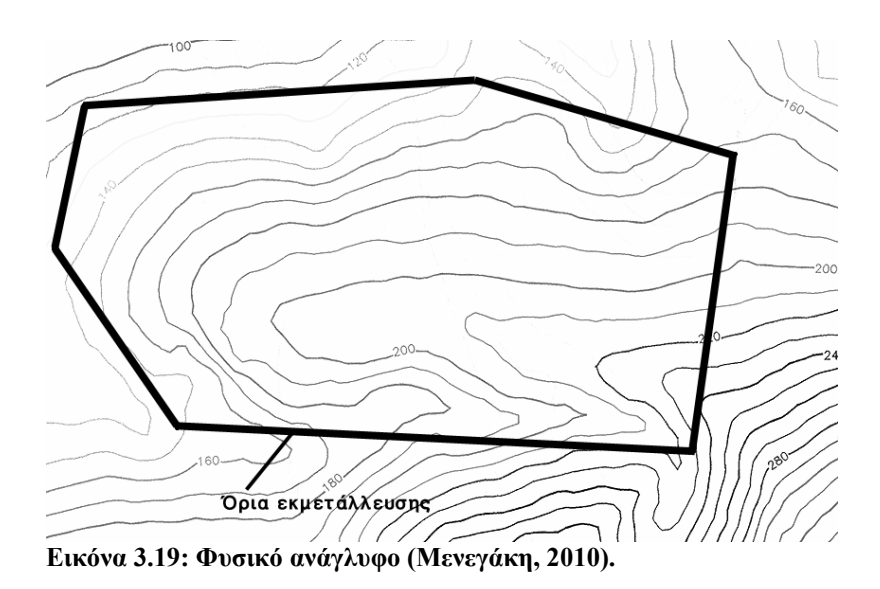

<span id="page-62-0"></span>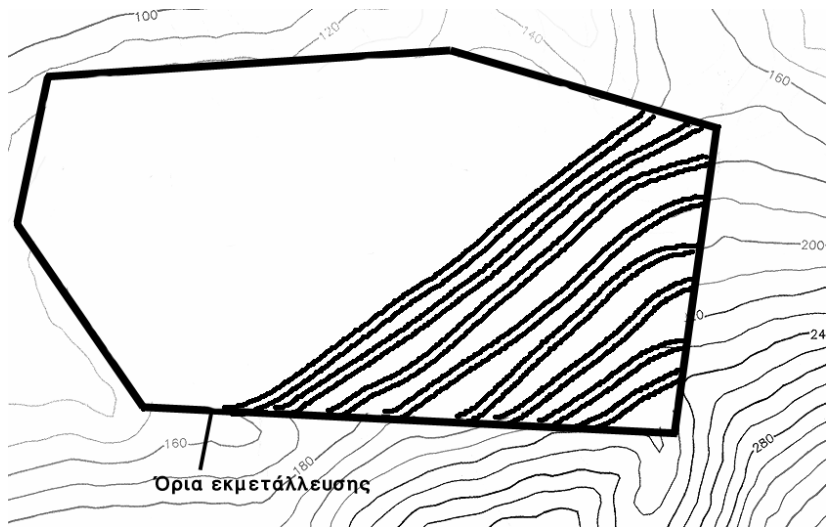

<span id="page-62-1"></span>**Εικόνα 3.20: Πρώτος εναλλακτικός σχεδιασμός (δραστική αλλαγή τοπίου) (Μενεγάκη, 2010).** 

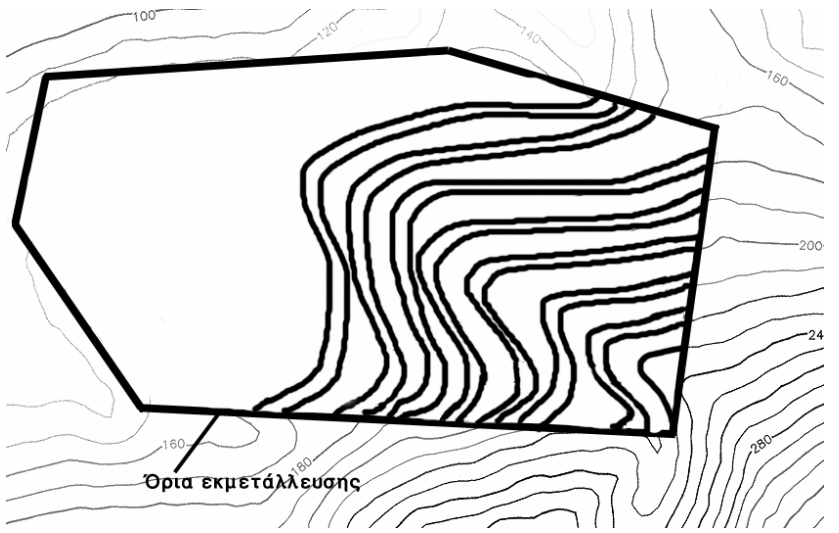

<span id="page-62-2"></span>**Εικόνα 3.21: Δεύτερος εναλλακτικός σχεδιασμός (υιοθέτηση γραμμών του τοπίου) (Μενεγάκη, 2010).**

#### **3.7.3.3 Προστατευτικές στήλες πετρώματος**

Σε ορισμένες περιπτώσεις η εγκατάλειψη μιας προστατευτικής στήλης πετρώματος, σε συνδυασμό με τη διαμόρφωση του φυσικού ανάγλυφου μπορεί να βοηθήσει στην απόκρυψη της εκμετάλλευσης από τα κρίσιμα σημεία παρατήρησης, όπως φαίνεται στις [Εικόνα](#page-63-0) 3.22 και [Εικόνα](#page-64-0) 3.23. Στην περίπτωση αυτή υπάρχει μια μικρότερη ή μεγαλύτερη απώλεια κοιτάσματος.

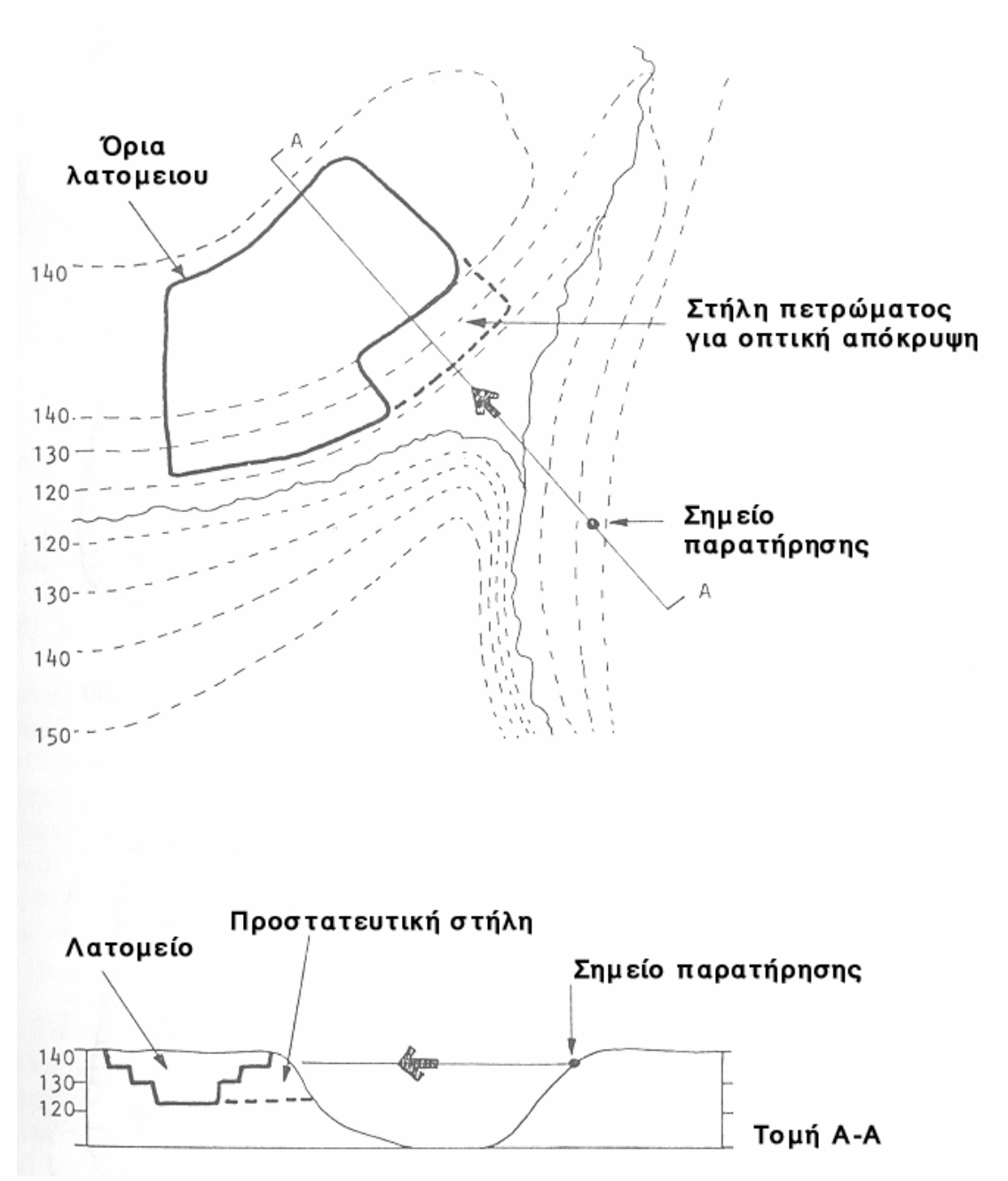

<span id="page-63-0"></span>**Εικόνα 3.22: Η εγκατάλειψη της στήλης δημιουργεί οπτικό εμπόδιο στον παρατηρητή και αποκρύπτει την εκμετάλλευση (Μενεγάκη, 2010).** 

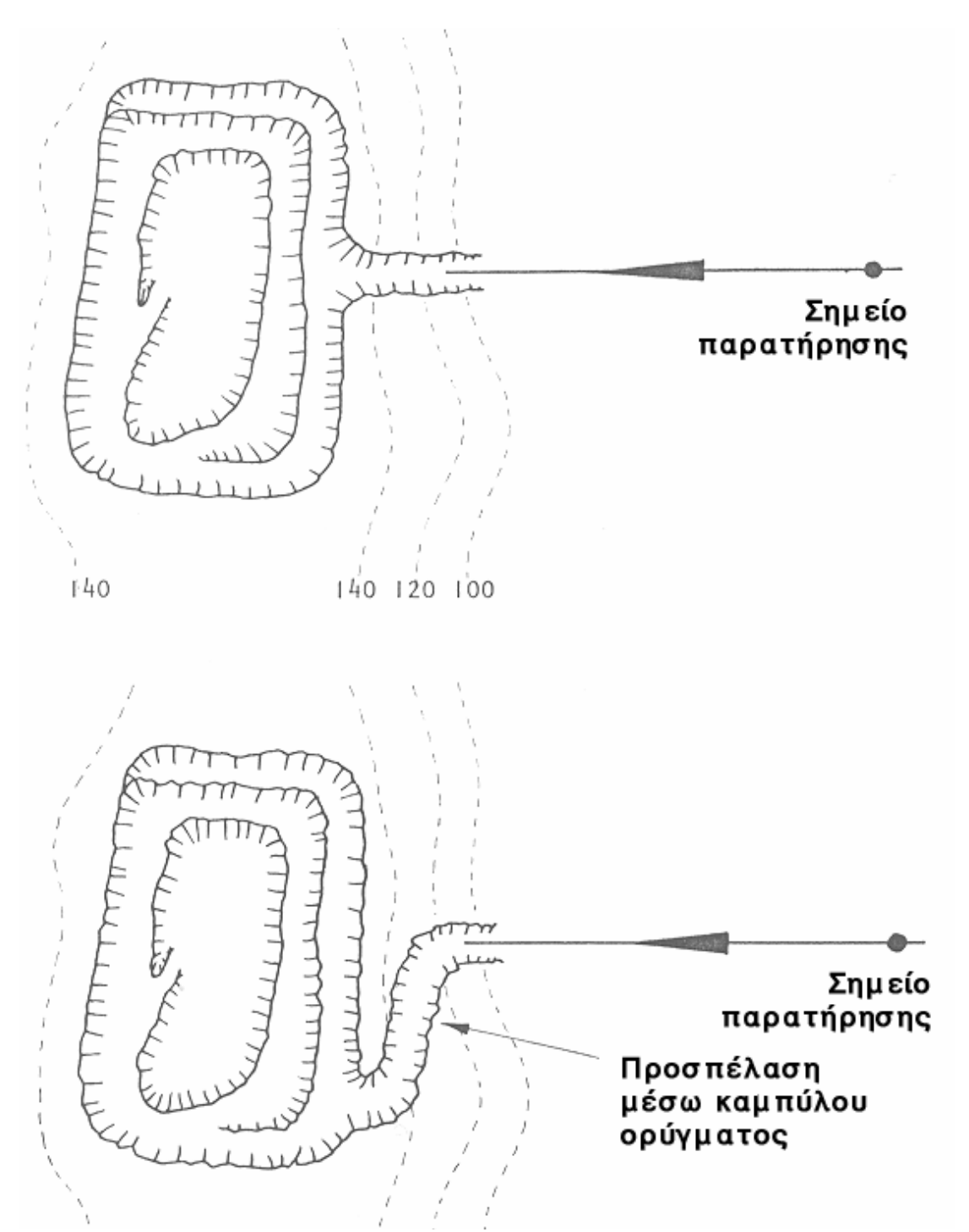

<span id="page-64-0"></span>**Εικόνα 3.23: Ο σωστός σχεδιασμός της προσπελαστικής οδού εμποδίζει τη θέαση της Εκσκαφής (Μενεγάκη, 2010).** 

#### **3.7.3.4 Αναχώματα**

Εάν το υπό εκμετάλλευση κοίτασμα έχει μεγάλη οικονομική αξία είναι προτιμότερη η δημιουργία τεχνικών οπτικών εμποδίων (αναχώματα), που θα επιτρέψουν τη μερική ή ολική απόκρυψη της εκμετάλλευσης. Στην περίπτωση αυτή, παράγοντας κρίσιμης σημασίας είναι η επιλογή της θέσης που θα κατασκευαστεί το ανάχωμα και μικρότερης σημασίας ο σχεδιασμός της εκμετάλλευσης. Όπως φαίνεται και στην [Εικόνα](#page-65-0) 3.24, η κατασκευή του οπτικού εμποδίου κοντά στη θέση παρατήρησης αυξάνει την αποτελεσματικότητά του. Συχνά όμως προκύπτουν προβλήματα ως προς την θέση κατασκευής, καθώς εμπλέκονται διάφοροι εξωγενείς παράγοντες (π.χ. ιδιοκτησιακό καθεστώς του χώρου που θα πραγματοποιηθεί η κατασκευή).

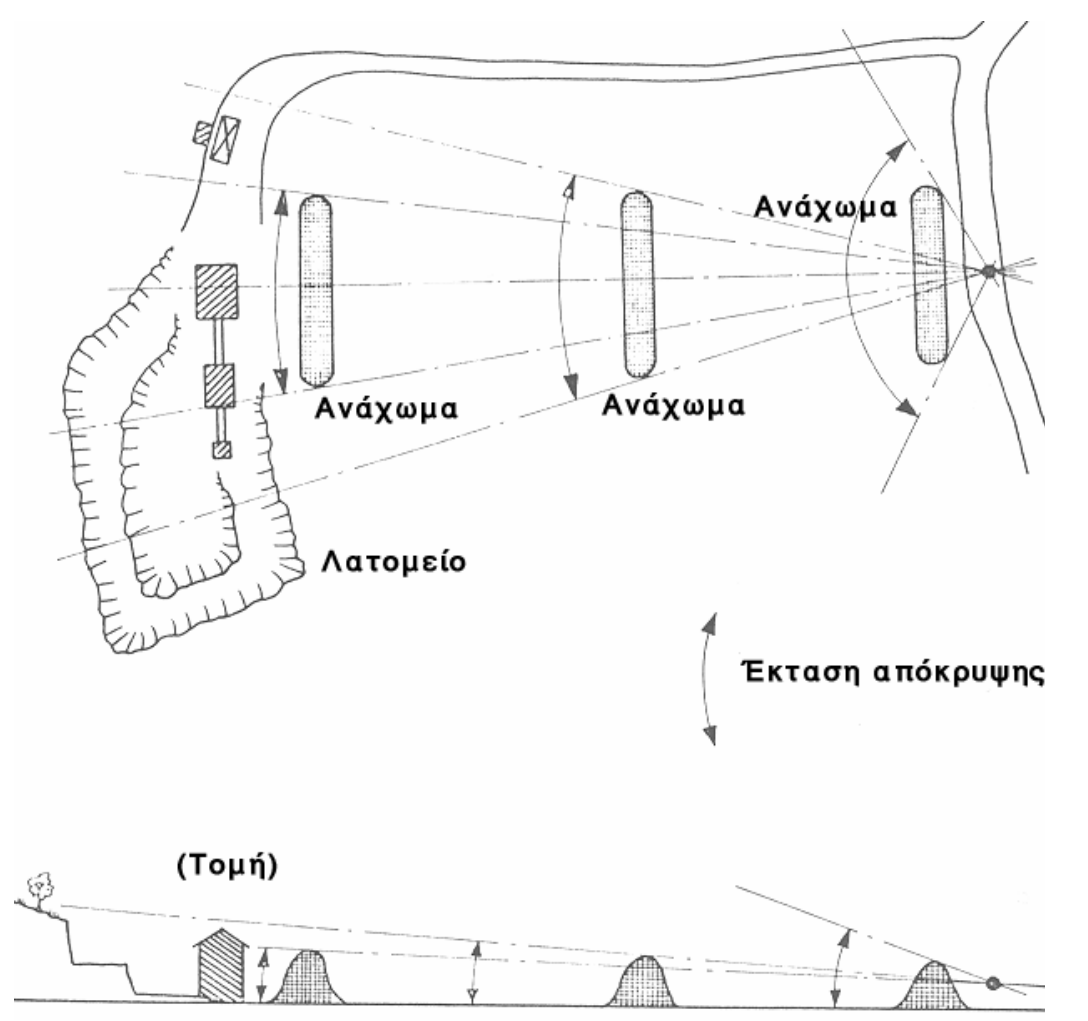

<span id="page-65-0"></span>**Εικόνα 3.24: Αποτελεσματικότητα του αναχώματος σε σχέση με τη θέση κατασκευής (Μενεγάκη, 2010).**

#### **3.7.3.5 Εκμετάλλευση με χοανοειδή εκσκαφή**

Η διαμόρφωση εκσκαφής χοανοειδούς μορφής ([Εικόνα](#page-66-0) 3.25β) μπορεί να αποκρύψει πλήρως την εκμετάλλευση ([Εικόνα](#page-66-0) 3.25α). Εάν, μάλιστα, συνδυαστεί και με άλλες επιλογές, όπως π.χ. κατασκευή υπόγειων εγκαταστάσεων θραύσης ([Εικόνα](#page-66-0) 3.25γ), εκτός από την οπτική ρύπανση, μπορούν να ελαχιστοποιηθούν επίσης η ηχητική και η αέρια ρύπανση. Στην περίπτωση αυτή όμως, απαιτούνται επιπρόσθετα έργα υποδομής, συχνά αυξημένου κόστους.

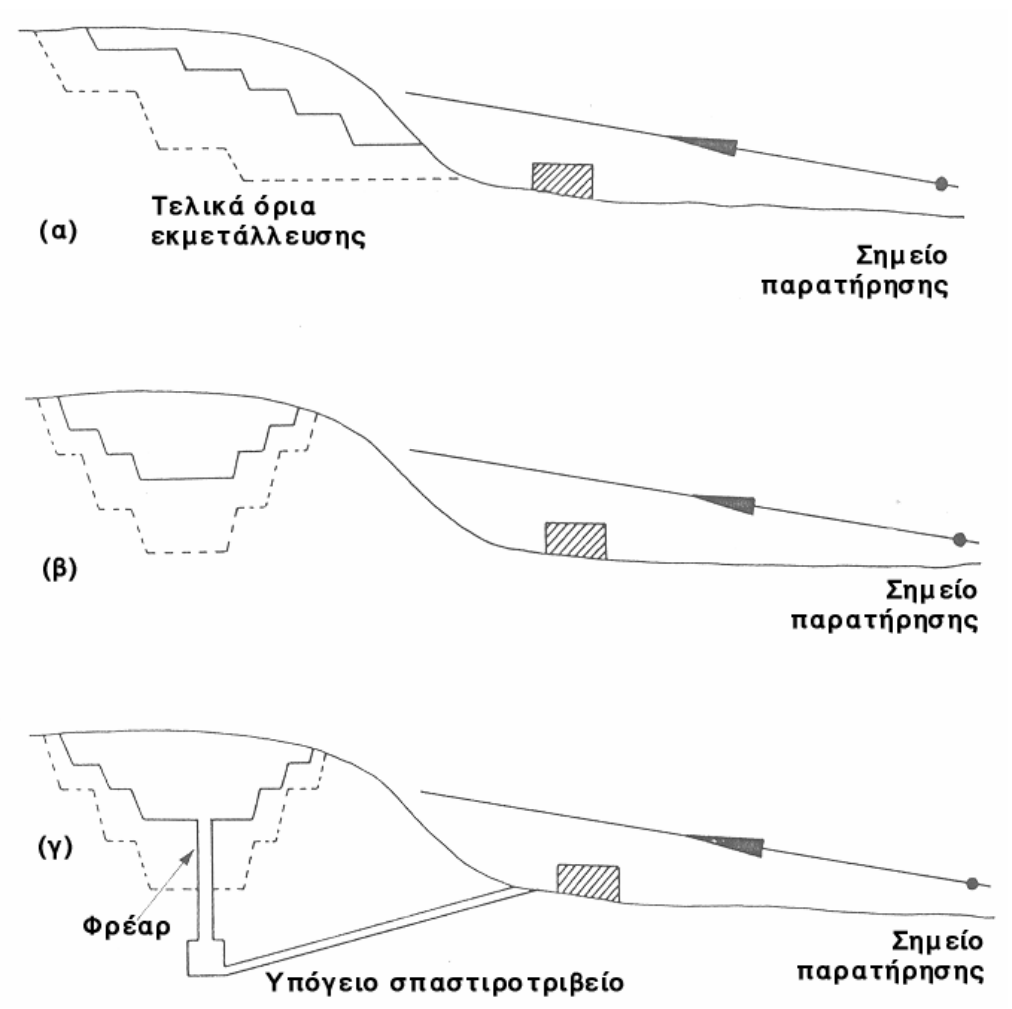

<span id="page-66-0"></span>**Εικόνα 3.25: Εναλλακτικές δυνατότητες διαμόρφωσης της εκσκαφής. Στην περίπτωση (α) η εκμετάλλευση είναι έντονα ορατή. Στην περίπτωση (β) η εκμετάλλευση αποκρύπτεται, όπως και στην περίπτωση (γ), που περιορίζει επιπλέον και άλλες περιβαλλοντικές επιπτώσεις (Μενεγάκη, 2010).** 

Τα αποτελέσματα του εναλλακτικού σχεδιασμού της εκμετάλλευσης, τουλάχιστον ως προς την προστασία του τοπίου και την απόκρυψη της εκσκαφής, μπορούν να ελεγχθούν εύκολα με τη βοήθεια σύγχρονων μοντέλων εκτίμησης των μεταβολών του ανάγλυφου και παραμέτρων της ευαισθησίας παρατήρησης με χρήση Γεωγραφικών Συστημάτων Πληροφοριών.

Ο περιορισμός των περιβαλλοντικών επιπτώσεων με την επιλογή κατάλληλων παραμέτρων του σχεδιασμού της εκμετάλλευσης προϋποθέτει, συχνά, σημαντική επιβάρυνση στο κόστος της εκμετάλλευσης, είτε γιατί πρέπει να υλοποιηθούν έργα υποδομής (π.χ. αναχώματα, υπόγειες εγκαταστάσεις, κ.ά.) είτε γιατί πρέπει να διαφοροποιηθούν κρίσιμοι για το παραγωγικό κόστος παράγοντες της εκμετάλλευσης (π.χ. ύψος βαθμίδων, έκταση μετώπου εργασίας, κ.ά.) είτε γιατί πρέπει να εγκαταλειφθεί ένα μέρος του κοιτάσματος (π.χ. να αφεθεί προστατευτική στήλη πετρώματος για να εμποδίσει τη θέαση της εκσκαφής). Από την άλλη πλευρά, σε αρκετές περιπτώσεις, η υιοθέτηση ενός σχεδίου εκμετάλλευσης, φιλικότερου προς το περιβάλλον, καθίσταται αναγκαία και ικανή συνθήκη για την εγκατάσταση της εξορυκτικής δραστηριότητας, ειδικά σε περιοχές που γειτνιάζουν με άλλες οικονομικές δραστηριότητες και οικιστικές ζώνες. Για τους λόγους αυτούς, η τελική επιλογή του σχεδίου εκμετάλλευσης είναι ένα σύνθετο πρόβλημα, που πρέπει να στηρίζεται σε μια εμπεριστατωμένη ανάλυση κόστους – οφέλους όλων των σχετικών παραμέτρων (κόστος παραγωγής, περιβαλλοντικό κόστος, κοινωνική αποδοχή, κ.λπ.).

### **3.7.4 Τεχνολογικές παράμετροι**

Οι τεχνολογικές εξελίξεις τόσο σε επίπεδο εξοπλισμού όσο και σε επίπεδο εργαλείων σχεδιασμού προσφέρουν σήμερα πολλές δυνατότητες για την βέλτιστη αξιοποίηση των κοιτασμάτων. Η επιλογή κατάλληλου τύπου μηχανημάτων για την εξόρυξη αλλά και την επεξεργασία είναι κρίσιμης σημασίας για την απρόσκοπτη λειτουργία της επιχείρησης, καθώς μπορεί να επηρεάσει σημαντικά το τελικό οικονομικό αποτέλεσμα. Τα σύγχρονα εργαλεία σχεδιασμού, τέλος, παρέχουν τη δυνατότητα διαμόρφωσης πολλών εναλλακτικών σεναρίων που μπορούν να ελεγχθούν άμεσα ως προς την αποτελεσματικότητά τους σε οικονομικό επίπεδο αλλά και σε επίπεδο περιβαλλοντικής προστασίας (Μενεγάκη, 2010).

#### **3.7.5 Νομοθετικές απαιτήσεις**

Στον Κώδικα Μεταλλευτικών και Λατομικών Εργασιών (Κ.Μ.Λ.Ε.) (Υπουργική

Απόφαση Αριθ. 11‐5η/Φ/17402/1984) αναφέρονται μεταξύ άλλων και οι απαιτήσεις για

τη διαμόρφωση των βαθμίδων της εκμετάλλευσης, η οποία εκτός από την ασφάλεια των εργασιών στοχεύει στον περιορισμό των επιπτώσεων στο τοπίο. Πιο συγκεκριμένα στον ΚΜΛΕ αναφέρεται μεταξύ άλλων ότι τα γεωμετρικά χαρακτηριστικά των βαθμίδων πρέπει να είναι τέτοια ώστε να δημιουργείται η μικρότερη δυνατή αισθητική αλλοίωση του τοπίου και να διασφαλίζεται η αποκατάστασή του κατά στάδια και στο σύνολο. Επίσης, επισημαίνεται ότι η χωροθέτηση της επέμβασης (θέση και προσανατολισμός) πρέπει να πραγματοποιείται με τρόπο ώστε να προκαλείται η μικρότερη δυνατή αισθητική αλλοίωση του τοπίου και σε περίπτωση που η επιλογή θέσης δεν μπορεί να δώσει ικανοποιητικό αποτέλεσμα, πρέπει να γίνεται προσπάθεια τεχνητής απόκρυψης της επέμβασης. Τέλος, αναφέρεται ότι η τελική μορφή της αποκατάστασης πρέπει να

εναρμονίζεται με το ευρύτερο περιβάλλον και στις περιπτώσεις δημοσίων ή δημοτικών ή κοινοτικών εκτάσεων να προβλέπεται η κάλυψη των τοπικών αναγκών για ειδικές χρήσεις γης, σύμφωνα με τις υποδείξεις της Νομαρχίας και της Τοπικής Αυτοδιοίκησης.

## **ΚΕΦΑΛΑΙΟ 4**

## **Το λογισμικό πακέτο Carlson Software για τη σχεδίαση επιφανειακών εκμεταλλεύσεων.**

Το κεφάλαιο αυτό αναφέρεται στην επεξεργασία των δεδομένων με το πακέτο λογισμικού Carlson καθώς επίσης και στη μεθοδολογία που πρέπει να ακολουθηθεί για το σχεδιασμό του λατομείου και την εξαγωγή των αποτελεσμάτων.

Το λογισμικό πακέτο Carlson περιλαμβάνει διάφορα προγράμματα για μοντελοποίηση τα οποία βασίζονται πάνω στο σχεδιαστικό πρόγραμμα AutoCad. Στον τομέα των υπαίθριων εκμεταλλεύσεων παρέχει όλα τα απαραίτητα εργαλεία ώστε να μπορεί ο μηχανικός να σχεδιάσει, να παρακολουθεί τις μεταλλευτικές δραστηριότητες και να τροποποιεί το σχεδιασμό και τις παραμέτρους της εκμετάλλευσης ώστε να προσαρμόζεται στις μεταβαλλόμενες συνθήκες της πραγματικότητας. Τα προγράμματα που χρησιμοποιήθηκαν από το πακέτο λογισμικού Carlson για την εκπόνηση της εργασίας είναι τα Geology, Civil, Surface Mining.

Η συλλογή των δεδομένων έγινε από την εταιρία LARCO και αφορούν τη περιοχή Κολοκοτρώνης Καστοριάς. Τα δεδομένα περιλαμβάνουν 41 δειγματοληπτικές γεωτρήσεις και ένα τοπογραφικό χάρτη της περιοχής.

## **4.1 Συγκέντρωση και ταξινόμηση γεωτρητικών δεδομένων**

Σε ένα αρχείο Excel έχουν συγκεντρωθεί και ταξινομηθεί τα δεδομένα των δειγματοληπτικών γεωτρήσεων ([Εικόνα](#page-70-0) 4.1) με την παρακάτω σειρά. Στη πρώτη στήλη καταγράφεται το όνομα της γεώτρησης. Στη δεύτερη, τρίτη και τέταρτη στήλη καταγράφονται τις συντεταγμένες των γεωτρήσεων  $X, \Psi, Z$  (easting, northing, elevation) αντίστοιχα στην επιφάνεια τους. Στη πέμπτη στήλη έχουν διαχωριστεί τα στρώματα ανάλογα με τη περιεκτικότητα του νικελίου όπως φαίνεται στο Πίνακας 4.1. Στην έκτη και έβδομη στήλη καταγράφεται το υψόμετρο της οροφής και του πατώματος αντίστοιχα (top elevation & bottom elevation). Στην όγδοη στήλη καταγράφεται το πάχος του στρώματος της γεώτρησης το οποίο ορίζεται από τη διαφορά υψομέτρου οροφής με πατώματος. Στην ένατη και δέκατη στήλη καταγράφονται τις περιεκτικότητες του νικελίου και σιδήρου αντίστοιχα, στα αντίστοιχα στρώματα. Στην εντεκάτη στήλη ορίζεται το κοίτασμα ως ένα στρώμα με διαφορετικές περιεκτικότητες. Στη δωδέκατη στήλη ορίζεται το "κλειδί" όπου στο συγκεκριμένο κοίτασμα λόγο της ύπαρξης στρωμάτων με διαφορετικές περιεκτικότητες στις οποίες δεν είναι δυνατό να διαχωριστούν στη παρούσα φάση, τα στείρα στρώματα θεωρούνται ως κοίτασμα και ορίζονται όλα τα στρώματα ως «κλειδί» για αυτό το λόγω ορίζονται σε όλα «yes».

Αφού συμπληρωθούν όλα τα παραπάνω δεδομένα σώζεται το αρχείο με κατάληξη \*.csv (π.χ. Drillholes\_Data.csv) οριοθετημένο με κόμματα (CSV comma delimited) ([Εικόνα](#page-71-0) 4.2).

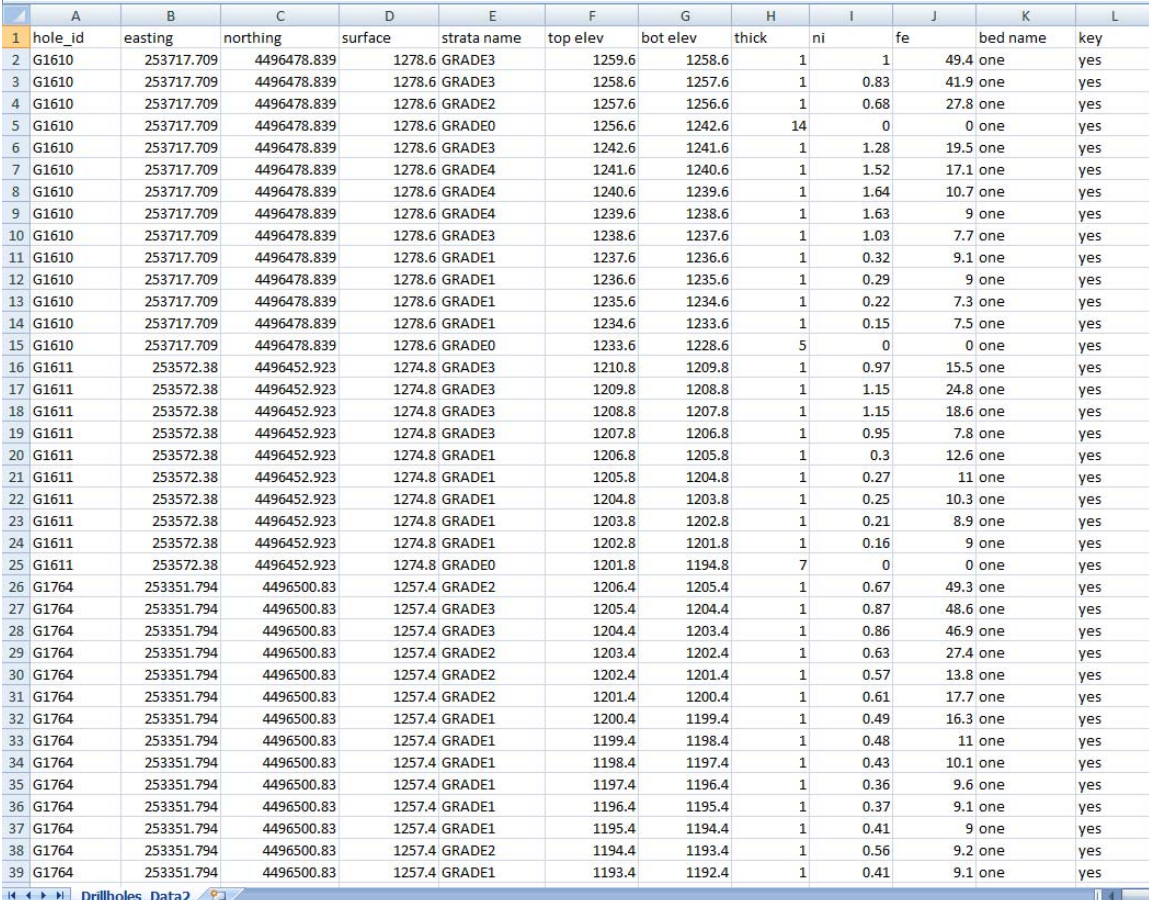

<span id="page-70-0"></span>**Εικόνα 4.1: Δεδομένα δειγματοληπτικών γεωτρήσεων σε μορφή Excel.** 

## **Πίνακας 4.1: Διαχωρισμός στρωμάτων σύμφωνα με το βαθμό μεταλλοφορίας.**

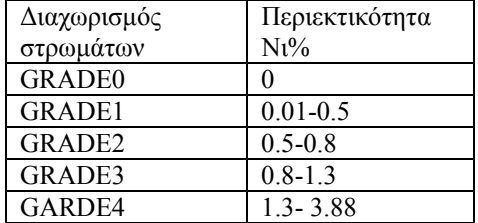

| Save As                       |                                 |                                                                           |      |                               |                          | P<br>$\overline{\mathbf{x}}$ |
|-------------------------------|---------------------------------|---------------------------------------------------------------------------|------|-------------------------------|--------------------------|------------------------------|
| Save in:                      | Carlson                         |                                                                           | ▾∥   | <b>◎ •□   ◎ × ■ • Tools •</b> |                          |                              |
|                               | Name                            | Date modified                                                             | Type | Size                          |                          |                              |
| My Recent<br><b>Documents</b> | 图Carlson_2<br>图 Drillholes_Data |                                                                           |      |                               |                          |                              |
| Desktop                       |                                 |                                                                           |      |                               |                          |                              |
| My Documents                  |                                 |                                                                           |      |                               |                          |                              |
| My Computer                   |                                 |                                                                           |      |                               |                          |                              |
|                               |                                 |                                                                           |      |                               |                          |                              |
|                               | File name:                      | Drillholes Data                                                           |      |                               | ۳                        | Save                         |
| My Network<br><b>Places</b>   | Save as type:                   | CSV (Comma delimited)                                                     |      |                               | $\overline{\phantom{a}}$ | Cancel                       |
|                               |                                 | Template                                                                  |      |                               |                          |                              |
| 1200.4                        | 1199.4                          | Text (Tab delimited)<br>Unicode Text                                      |      |                               |                          |                              |
| 1199.4                        | 1198.4                          | Microsoft Excel 5.0/95 Workbook                                           |      |                               |                          |                              |
| 1198.4                        | 1197.4                          | Microsoft Excel 97- Excel 2003 & 5.0/95 Workbook<br>CSV (Comma delimited) |      |                               |                          |                              |
| 1197 4                        | 1196.4                          |                                                                           |      |                               |                          |                              |

<span id="page-71-0"></span>**Εικόνα 4.2: Αποθηκευση ως αρχείο \*.csv.** 

## **4.2 Καταχώρηση και επεξεργασία γεωτρητικών δεδομένων με το Carlson Software**

Για να εισαχθούν τα δεδομένα των γεωτρήσεων στο πρόγραμμα Carlson είναι απαραίτητη η δημιουργία ενός αρχείου όπου ορίζονται συγκεκριμένα στοιχειά των γεωτρήσεων όπως η μέθοδος με την οποία αναγνωρίζονται τα στρώματα (πάχος) ή ο συμβολισμός των γεωτρήσεων.

Για να δημιουργηθεί αυτό το αρχείο επιλέγεται Drillhole και έπειτα Define Drillhole ([Εικόνα](#page-72-0) 4.3). Ζητείται να δοθεί από το χρήστη ένα όνομα με το οποίο θα αποθηκευθεί ένα αρχείο κατάληξης \*.ch (π.χ. KOLOKOTRONIS.ch) και επιλέγεται Open ([Εικόνα](#page-72-1) 4.4). Στο παράθυρο που εμφανίζεται είναι δυνατό να ορισθούν οι παράμετροι σύμφωνα με τις γεωτρήσεις ([Εικόνα](#page-73-0) 4.5).
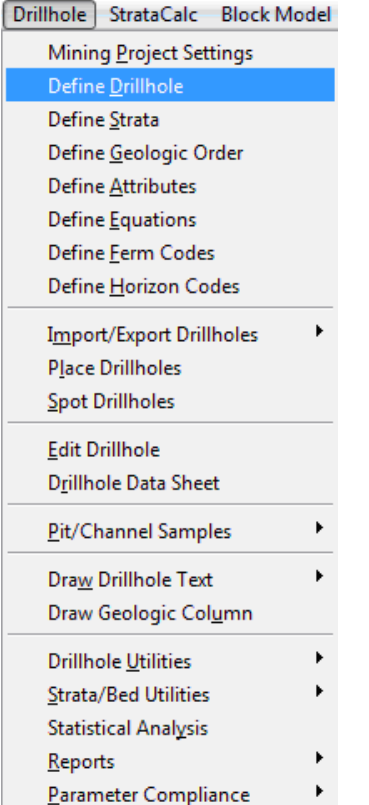

**Εικόνα 4.3: Επιλογή εντολής καθορισμού γεωτρητικών δεδομένων.** 

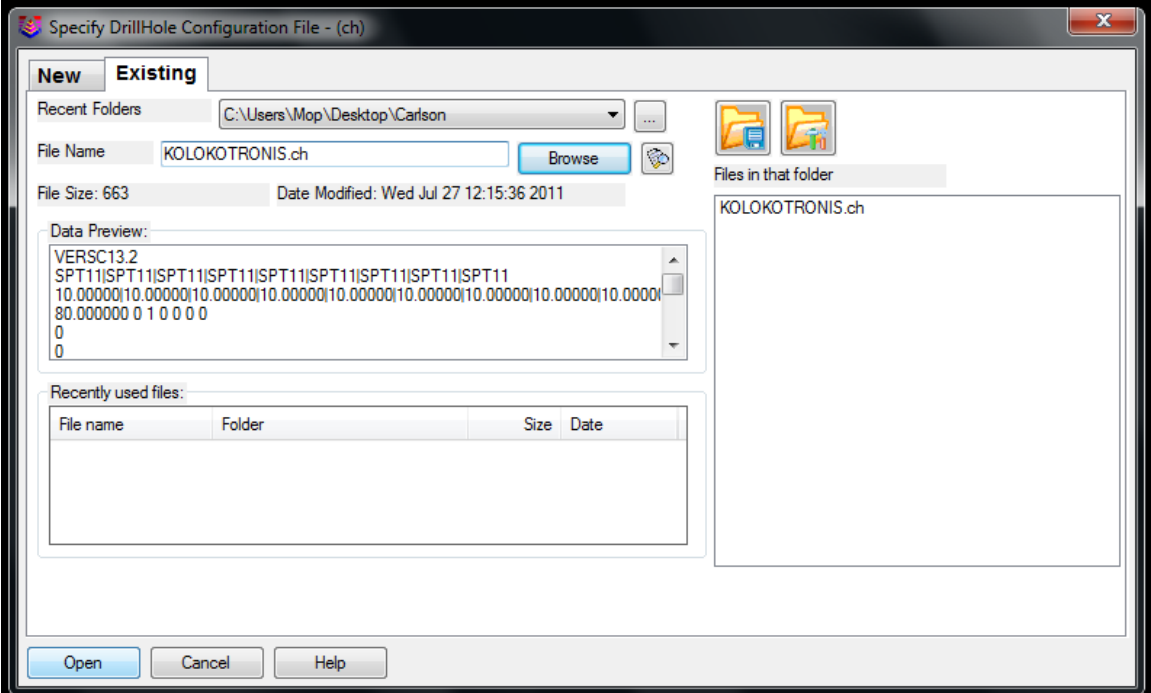

**Εικόνα 4.4: Δημιουργία αρχείου \*.ch.** 

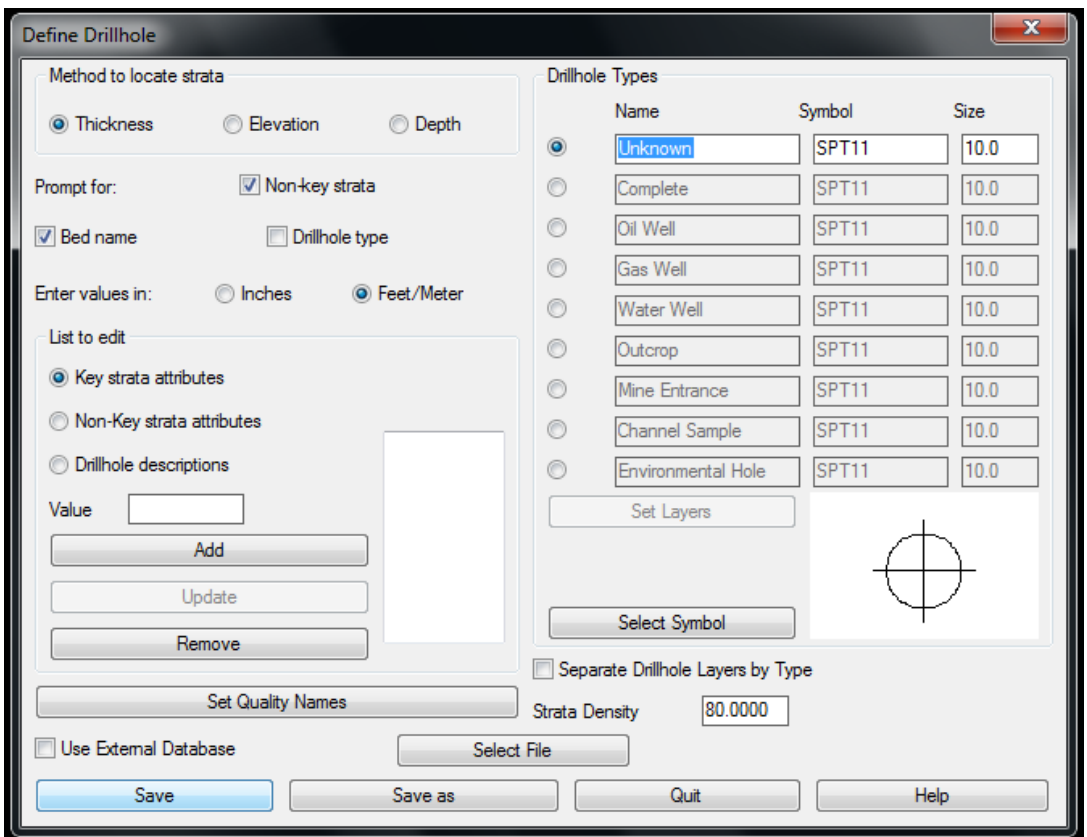

**Εικόνα 4.5: Καρτέλα ρυθμίσεων καθορισμού γεωτρητικών δεδομένων.** 

Για να εισαχθούν τα δεδομένα των γεωτρήσεων επιλέγεται Drillhole και έπειτα από την επιλογή Import/Export Drillholes επιλέγεται Drillhole Import ([Εικόνα](#page-74-0) 4.6) στο παράθυρο όπου εμφανίζεται επιλέγεται Custom Import Formatter ([Εικόνα](#page-74-1) 4.7). Στο επόμενο παράθυρο που εμφανίζεται ([Εικόνα](#page-74-2) 4.8) επιλέγεται No καθώς όλα τα δεδομένα των γεωτρήσεων βρίσκονται στο ίδιο αρχείο Excel. Έπειτα επιλέγεται ο φάκελος στον οποίο έχει αποθηκευθεί το αρχείο Excel και επιλέγεται το αρχείο με τις γεωτρήσεις (Drillhole\_Data.csv) ([Εικόνα](#page-75-0) 4.9).

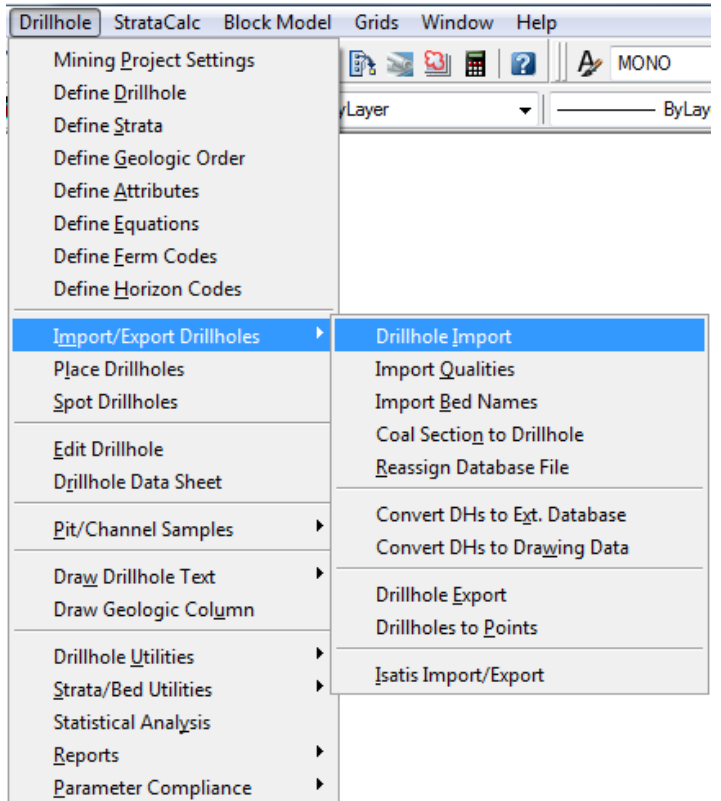

<span id="page-74-0"></span>**Εικόνα 4.6: Επιλογή εισαγωγής γεωτρητικών δεδομένων.** 

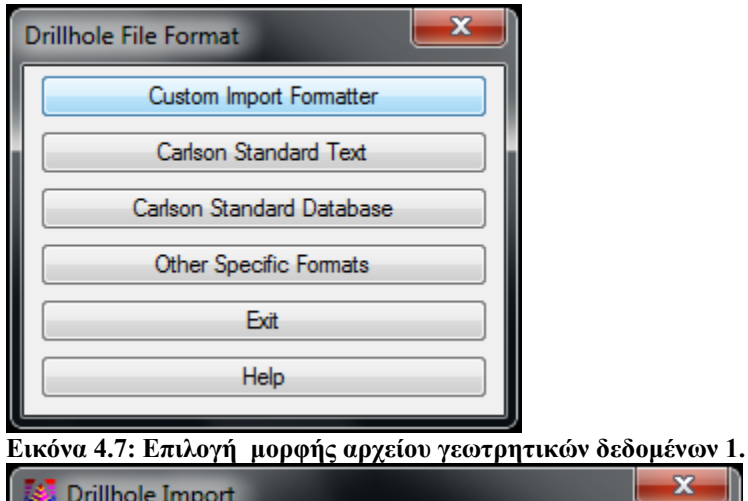

<span id="page-74-1"></span>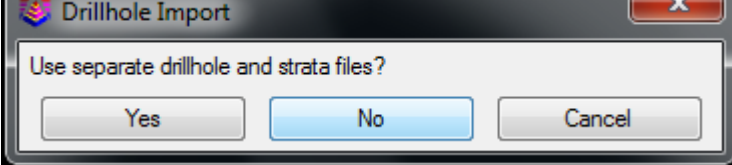

<span id="page-74-2"></span>**Εικόνα 4.8: Επιλογή μορφής αρχείου γεωτρητικών δεδομένων 2.** 

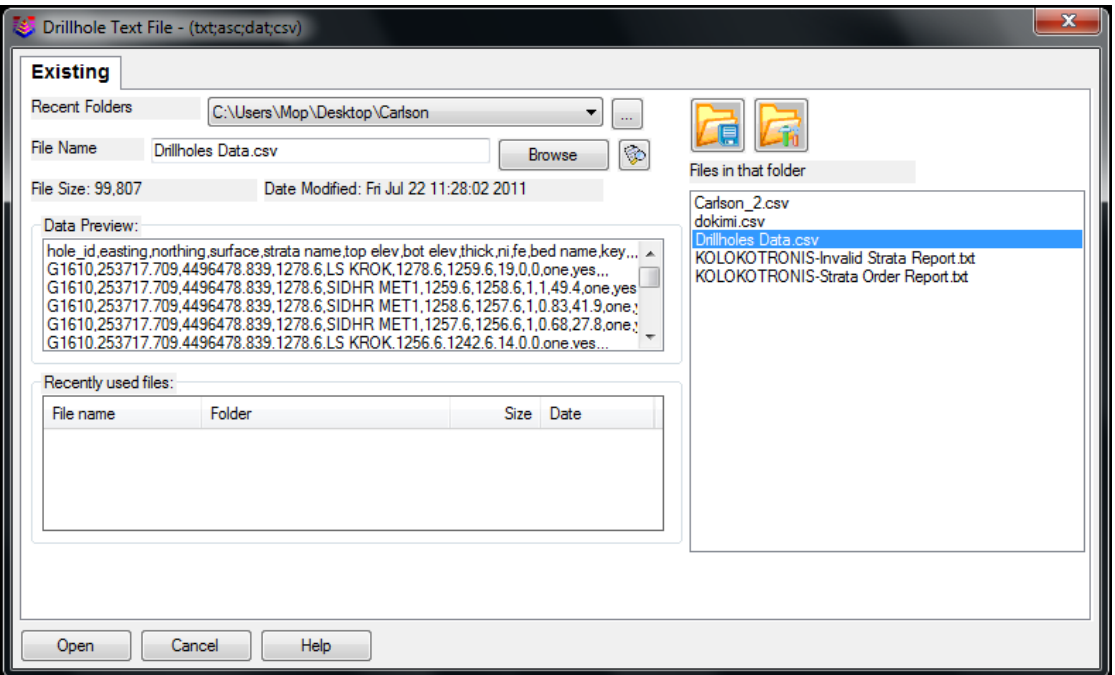

<span id="page-75-0"></span>**Εικόνα 4.9: Άνοιγμα αρχείου δειγματοληπτικών γεωτρήσεων Excel.** 

Σε αυτό το στάδιο είναι απαραίτητος ο καθορισμός του περιεχόμενου της κάθε στήλης του αρχείου Excel που έχει δημιουργηθεί με τις δειγματοληπτικές γεωτρήσεις. Για να ορισθούν με σειρά το περιεχόμενο της κάθε στήλης πρέπει να επιλεγεί ο ορισμός από την αριστερή στήλη και με την επιλογή Add να τοποθετηθεί στη δεξιά στήλη με τη σειρά που βρίσκεται και στο Excel ([Εικόνα](#page-76-0) 4.10). Αν κάποιοι ορισμοί δεν υπάρχουν όπως το Fe και το Ni τότε επιλέγεται Add Attribute όπου είναι δυνατό να πληκτρολογηθούν τα χαρακτηριστικά που είναι απαραίτητα ([Εικόνα](#page-76-1) 4.11). Εν συνεχεία επιλέγεται η εντολή OK και οι γεωτρήσεις εμφανίζονται σε κάτοψη στην οθόνη του προγράμματος ([Εικόνα](#page-77-0) 4.12).

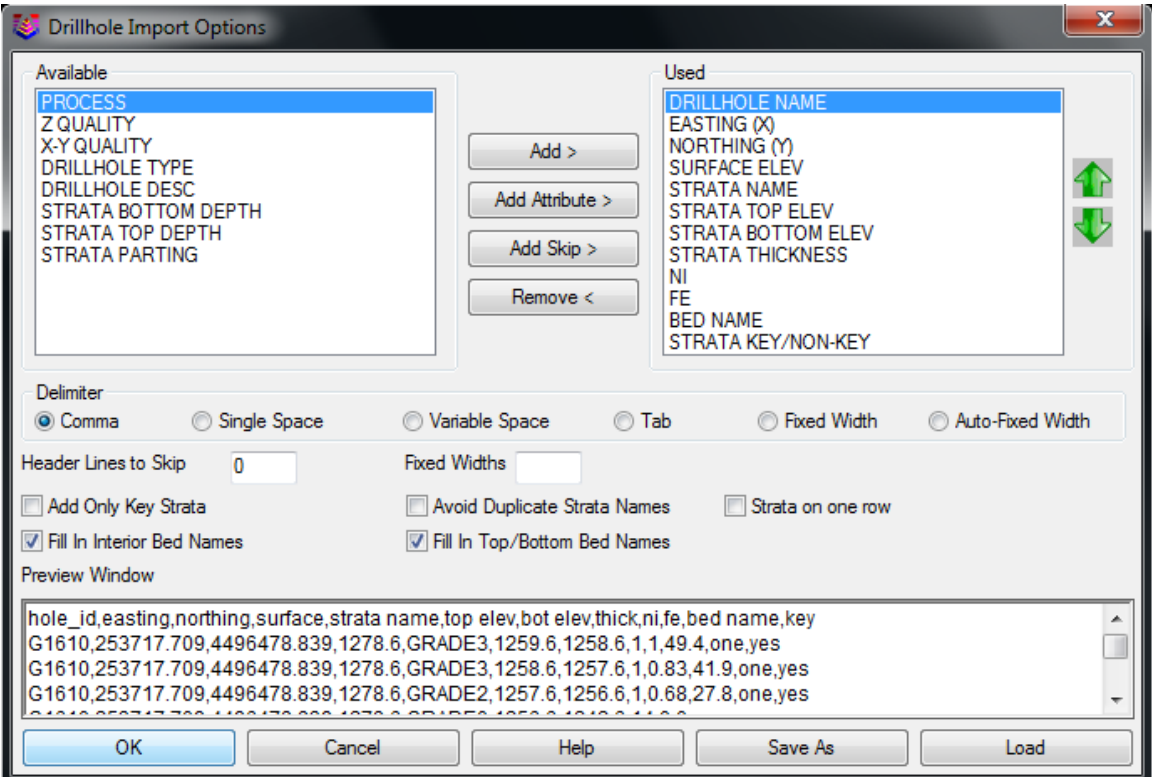

<span id="page-76-0"></span>**Εικόνα 4.10: Ρυθμίσεις εισαγωγής δεδομένων 1.** 

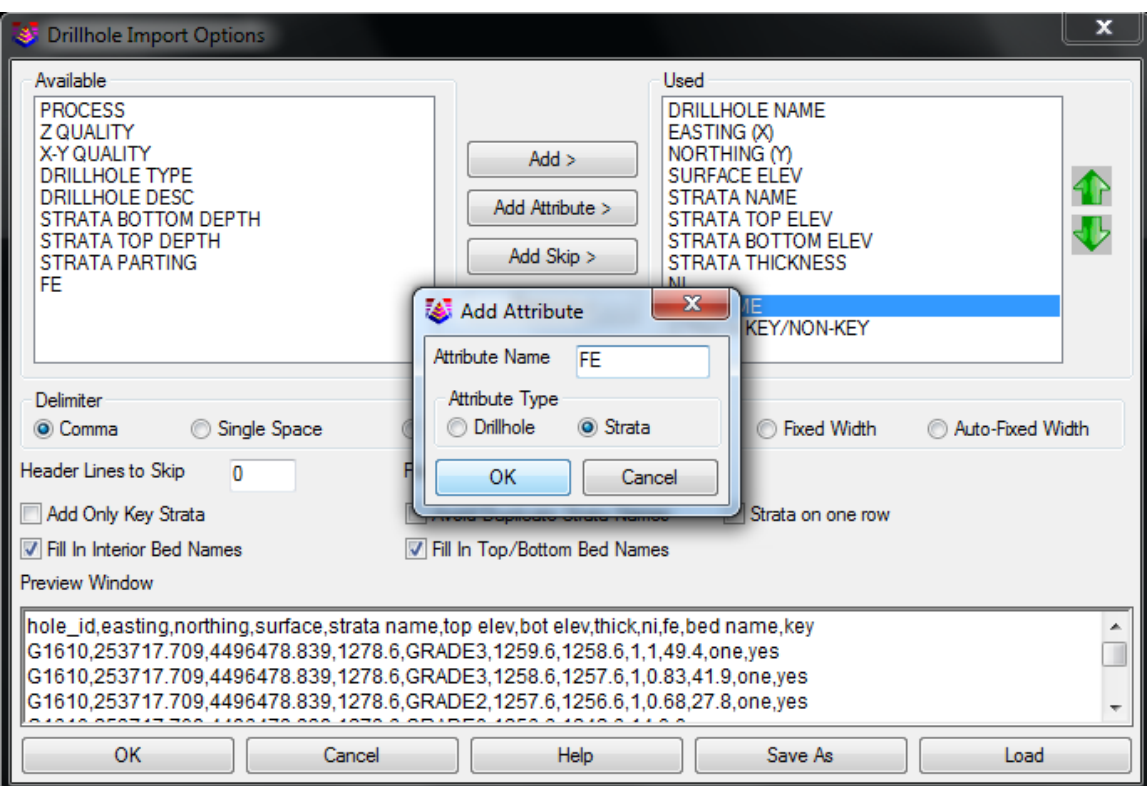

<span id="page-76-1"></span>**Εικόνα 4.11: Ρυθμίσεις εισαγωγής δεδομένων 2.** 

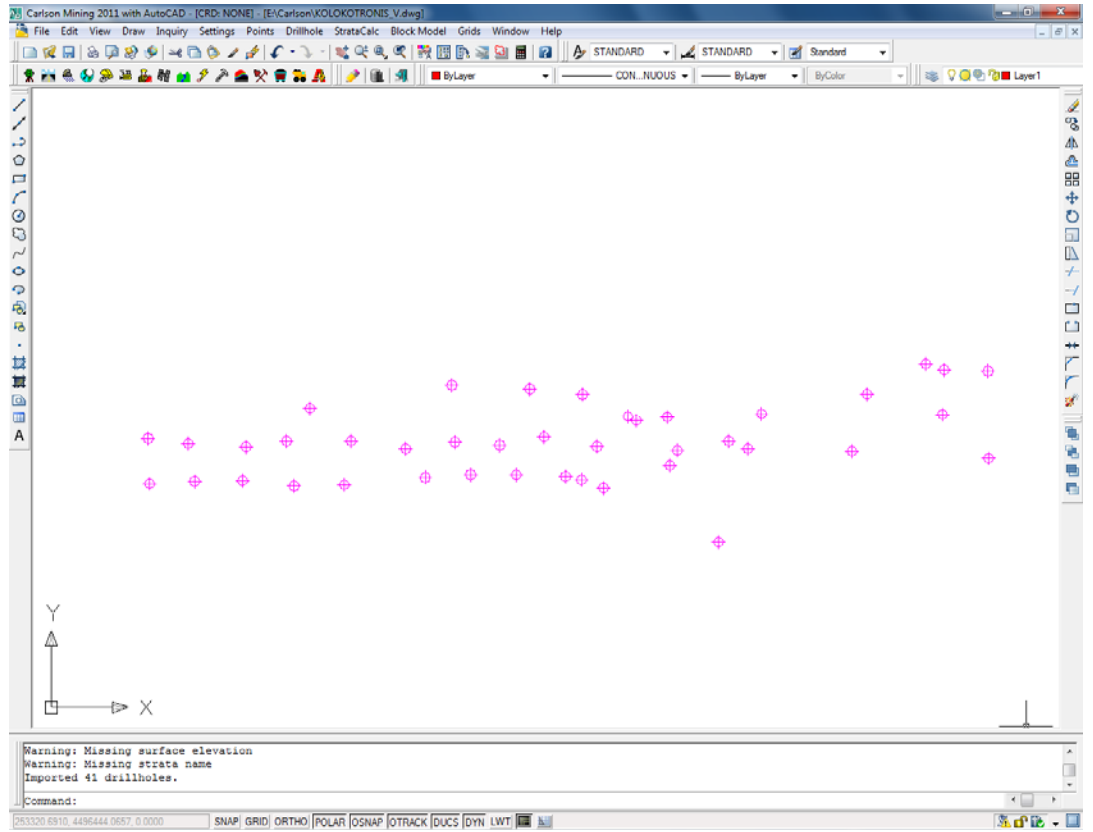

<span id="page-77-0"></span>**Εικόνα 4.12: Κάτοψη δειγματοληπτικών γεωτρήσεων.** 

Για να επιβεβαιωθεί ότι οι μετρήσεις έχουν «αναγνωσθεί» σωστά από το πρόγραμμα ή δεν έχει γίνει κάποιο λάθος στους ορισμούς επιλέγεται από τη καρτέλα Drillhole η επιλογή Drillhole Data Sheet ([Εικόνα](#page-77-1) 4.13).

<span id="page-77-1"></span>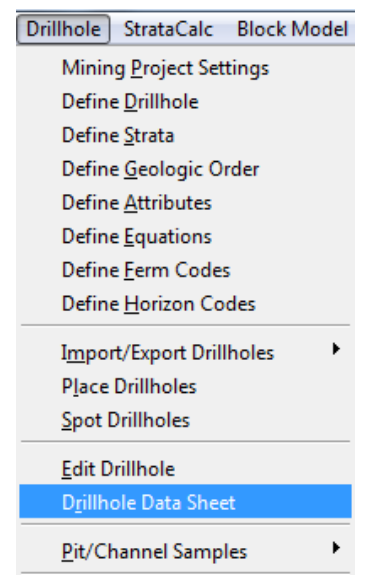

**Εικόνα 4.13: Επιλογή προεπισκόπησης γεωτρητικών δεδομένων.** 

Εμφανίζεται στην οθόνη ένα παράθυρο (Drillhole Data Sheet) με τη βάση δεδομένων των δειγματοληπτικών γεωτρήσεων που είναι «αναγνωσμένο» από το αρχείο Excel. Μέσω αυτής της βάσης δεδομένων είναι αποδεκτή κάθε αλλαγή ή διόρθωση των μετρήσεων καθώς αποθηκεύονται και ανανεώνονται οι μετρήσεις με το κλείσιμο του παράθυρου ([Εικόνα](#page-78-0) 4.14).

|                | File Edit Search Display | <b>Options</b> |                                   |           |                         |                         |   |                |                |                          |                                  |                          |                             |
|----------------|--------------------------|----------------|-----------------------------------|-----------|-------------------------|-------------------------|---|----------------|----------------|--------------------------|----------------------------------|--------------------------|-----------------------------|
|                |                          |                |                                   |           |                         |                         |   |                |                |                          |                                  |                          |                             |
|                | Description              | Northing       | Easting                           | Elevation |                         | Process                 |   | Density        | Type           |                          | XY Quality                       |                          | $2$ Quali $\triangle$       |
| 1              |                          | 4496478.84     | 253717.71                         | 1278.600  |                         | $\blacksquare$          |   |                | 280.00 Unknown |                          | <b>v</b> Unknown                 |                          | <b>v</b> Unknown            |
| $\overline{2}$ |                          | 4496452.92     | 253572.38                         | 1274.800  |                         | $\overline{\mathbf{v}}$ |   |                | 280.00 Unknown | $\mathbf{r}$             | Unknown                          | $\overline{\phantom{a}}$ | Unknown                     |
| 3              |                          | 4496500.83     | 253351.79                         | 1257.400  |                         | ⊽                       |   |                | 280.00 Unknown |                          | $\overline{\mathbf{v}}$ Unknown  | ۰                        | Unknown                     |
| 4              |                          | 4496483.61     | 253245.63                         | 1246,200  |                         | $\overline{\mathsf{v}}$ |   |                | 280.00 Unknown |                          | $\overline{\phantom{a}}$ Unknown | ۰                        | Unknown                     |
| 5              |                          | 4496494.01     | 253449.08                         | 1264.700  |                         | $\overline{\mathsf{v}}$ |   |                | 280.00 Unknown |                          | - Unknown                        | $\overline{\phantom{a}}$ | Unknown                     |
| 6              |                          | 4496458.41     | 253558.26                         | 1274.300  |                         | $\overline{\mathsf{v}}$ |   |                | 280.00 Unknown | $\overline{\phantom{a}}$ | Unknown                          | $\overline{\phantom{a}}$ | Unknown                     |
| 7              |                          | 4496429.70     | 253448.33                         | 1236.000  |                         | $\overline{\mathbf{v}}$ |   |                | 280.00 Unknown | $\overline{\phantom{a}}$ | Unknown                          | ۰                        | Unknown                     |
| 8              |                          | 4496383.29     | 253550.41                         | 1241,000  |                         | $\overline{\mathsf{v}}$ |   |                | 280.00 Unknown | v.                       | Unknown                          | ۰                        | Unknown                     |
| 9              |                          | 4496445.69     | 253752.09                         | 1280.200  |                         | $\overline{\mathsf{v}}$ |   |                | 280.00 Unknown |                          | $\overline{\mathbf{v}}$ Unknown  | $\overline{\phantom{a}}$ | Unknown                     |
| 10             |                          | 4496474.09     | 253489.37                         | 1265.300  |                         | $\overline{\mathsf{v}}$ |   |                | 280.00 Unknown |                          | $\overline{\mathbf{v}}$ Unknown  | $\overline{\phantom{a}}$ | Unknown                     |
| 11             |                          | 4496516.63     | 253705.10                         | 1283.000  |                         | $\overline{\mathbf{v}}$ |   |                | 280.00 Unknown |                          | $\overline{\mathbf{v}}$ Unknown  | ۰                        | Unknown                     |
| 12             |                          | 4496451.01     | 253649.91                         | 1275.370  |                         | $\overline{\mathsf{v}}$ |   |                | 280.00 Unknown |                          | $\overline{\mathbf{v}}$ Unknown  | ۰                        | Unknown                     |
| 13             |                          | 4496476.86     | 253512.38                         | 1270.670  |                         | $\overline{\mathsf{v}}$ |   |                | 280.00 Unknown |                          | - Unknown                        |                          | Unknown                     |
| 14             |                          | 4496498.19     | 253409.95                         | 1261.730  |                         | $\overline{\mathsf{v}}$ |   |                | 280.00 Unknown |                          | - Unknown                        | $\overline{\phantom{a}}$ | Unknown                     |
| П              |                          |                |                                   |           |                         | $\overline{a}$          |   |                |                |                          |                                  |                          | ٠.<br>$\blacktriangleright$ |
|                |                          |                |                                   |           |                         |                         |   |                |                |                          |                                  |                          |                             |
|                | Name                     | Depth          | Elevation Thick., ft Key Bed Name |           |                         |                         |   |                | Name           |                          | Value                            |                          |                             |
| $\mathbf{1}$   | <b>OB</b>                | 19,000         | 1259.600                          | 19,000    | $\Box$                  | ONE                     |   | $\mathbf{1}$   | NI             |                          | 1,000                            |                          |                             |
| $\overline{2}$ | <b>GRADE3</b>            | 20.000         | 1258.600                          | 1.000     | $\blacksquare$          | ONE                     |   | $\overline{2}$ | FE             |                          | 49.400                           |                          |                             |
| 3              | <b>GRADE3</b>            | 21,000         | 1257.600                          | 1,000     | V                       | <b>ONE</b>              |   |                |                |                          |                                  |                          |                             |
| 4              | GRADE2                   | 22,000         | 1256.600                          | 1,000     | $\overline{\mathsf{v}}$ | <b>ONE</b>              |   |                |                |                          |                                  |                          |                             |
| 5              | <b>GRADE0</b>            | 36,000         | 1242.600                          | 14.000    | $\overline{\mathsf{v}}$ | ONE                     |   |                |                |                          |                                  |                          |                             |
| 6              | <b>GRADE3</b>            | 37,000         | 1241.600                          | 1,000     | $\overline{\mathsf{v}}$ | ONE                     |   |                |                |                          |                                  |                          |                             |
| 7              | <b>GRADE 4</b>           | 38,000         | 1240.600                          | 1,000     | $\overline{\mathbf{v}}$ | ONE                     |   |                |                |                          |                                  |                          |                             |
| 8              | <b>GRADE4</b>            | 39,000         | 1239.600                          | 1,000     | $\overline{\mathsf{v}}$ | ONE                     |   |                |                |                          |                                  |                          |                             |
| 9              | <b>GRADE 4</b>           | 40.000         | 1238,600                          | 1,000     | $\overline{\mathsf{v}}$ | ONE                     |   |                |                |                          |                                  |                          |                             |
| 10             | <b>GRADE3</b>            | 41.000         | 1237.600                          | 1,000     | $\overline{\mathsf{v}}$ | ONE                     |   |                |                |                          |                                  |                          |                             |
| 11             | <b>GRADE1</b>            | 42.000         | 1236.600                          | 1,000     | $\overline{\mathsf{v}}$ | ONE                     |   |                |                |                          |                                  |                          |                             |
| 12             | <b>GRADE1</b>            | 43.000         | 1235.600                          | 1,000     | $\overline{\mathsf{v}}$ | ONE                     |   |                |                |                          |                                  |                          |                             |
| 13             | <b>GRADE1</b>            | 44.000         | 1234.600                          | 1.000     | $\overline{\mathsf{v}}$ | ONE                     |   |                |                |                          |                                  |                          |                             |
|                | 14 GRADE1                | 45.000         | 1233.600                          | 1,000     | $\overline{\mathsf{v}}$ | <b>ONE</b>              | ۰ |                |                |                          |                                  |                          |                             |
|                |                          |                |                                   |           |                         |                         |   |                |                |                          |                                  |                          |                             |

<span id="page-78-0"></span>**Εικόνα 4.14: Προεπισκόπηση γεωτρητικών δεδομένων.** 

### **4.2.1 Δημιουργία μοντέλου κυψελίδων (block model)**

Για να δημιουργηθεί ένα μοντέλο κυψελίδων (block model) είναι απαραίτητο να έχουν εισαχθεί τα δεδομένα των γεωτρήσεων.

Από τη καρτέλα Block Model διαλέγεται η επιλογή Make Block Model ([Εικόνα](#page-79-0) 4.15). Επιλέγονται με το δείκτη οι γεωτρήσεις που θα ληφθούν υπόψη για τη διαδικασία ([Εικόνα](#page-80-0) 4.16). Εμφανίζεται ένα παράθυρο στο οποίο επιλέγεται το μετάλλευμα για το οποίο θα δημιουργηθεί το μοντέλο κυψελίδων ή εάν η δημιουργία του μοντέλου γίνεται βάση των στρωμάτων επιλέγεται η εντολή Model By Strata Names. Στις συγκεκριμένες δειγματοληπτικές γεωτρήσεις καταγράφονται αναλυτικά οι περιεκτικότητες του μεταλλεύματος, επομένως είναι εφικτό να γίνει δημιουργία του μοντέλου κυψελίδων (block model) και με τους δυο τρόπους καθώς και το αποτέλεσμα βγαίνει το ίδιο. Παρόλα αυτά προτιμήθηκε η μέθοδος με βάση τα στρώματα γιατί με αυτό τον τρόπο δύνεται η δυνατότητα υπολογισμού των αποθεμάτων ανά στρώμα ([Εικόνα](#page-80-1) 4.17). Στο παράθυρο που εμφανίζεται επιλέγονται όλα τα στρώματα που έχουν ορισθεί συμφώνα με τις περιεκτικότητες νικελίου (GRADES) ([Εικόνα](#page-81-0) 4.18). Ζητείται να οριστεί το πεδίο δημιουργίας του block model είτε μέσω του κέρσορα επιλέγοντας ένα σημείο κάτω δεξιά μέχρι ένα σημείο πάνω αριστερά, είτε με τη βοήθεια μιας κλειστής polyline. Στη συγκεκριμένη περίπτωση ορίζεται με το κέρσορα ([Εικόνα](#page-81-1) 4.19).

Στο παράθυρο που ανοίγει ([Εικόνα](#page-82-0) 4.20) ορίζονται οι διαστάσεις του block model καθώς και η γεωστατική μέθοδος που θα χρησιμοποιηθεί για τη δημιουργία του. Στη συγκριμένη περίπτωση οι επιθυμητές διαστάσεις του μπλοκ στους άξονες ΔΧ=ΔΨ=ΔΖ = 5. Για αυτό το λόγο έχει μαρκαριστεί η επιλογή **Dimensions of a Cell** και στα πεδία **Χ:** και **Ψ:** έχει οριστεί ο αριθμός 5. Ο αριθμός των κάθετων διαιρέσεων (**Νumber of Vertical Divisions)** έχει οριστεί ως 13 έτσι ώστε η διάσταση του μπλοκ στον κατακόρυφο άξονα να είναι ίσος με 5 μέτρα.

Η γεωστατική μέθοδος που χρησιμοποιήθηκε είναι η μέθοδος Discrete.

Όταν ολοκληρωθεί η συμπλήρωση των παραμέτρων, η αποθήκευση του αρχείου γίνεται με τη μορφή \*.blk ([Εικόνα](#page-82-1) 4.21).

| Block Model Grids Window<br>Help  |
|-----------------------------------|
| Make Block Model                  |
| Input-Edit Block Model            |
| Import Block Model                |
| Define Grade Parameters           |
| Draw Block Model                  |
| Block Model Inspector             |
| Block Model 3D Viewer             |
| <b>Block Model Statistics</b>     |
| Color Pits By Grade Parameters    |
| Color Elev Grid By Block Model    |
| <u>P</u> repare Value Block Model |
| Optimized Pit Design              |
| Production By Block Model         |

<span id="page-79-0"></span>**Εικόνα 4.15: Δημιουργία μοντέλου κυψελίδων.** 

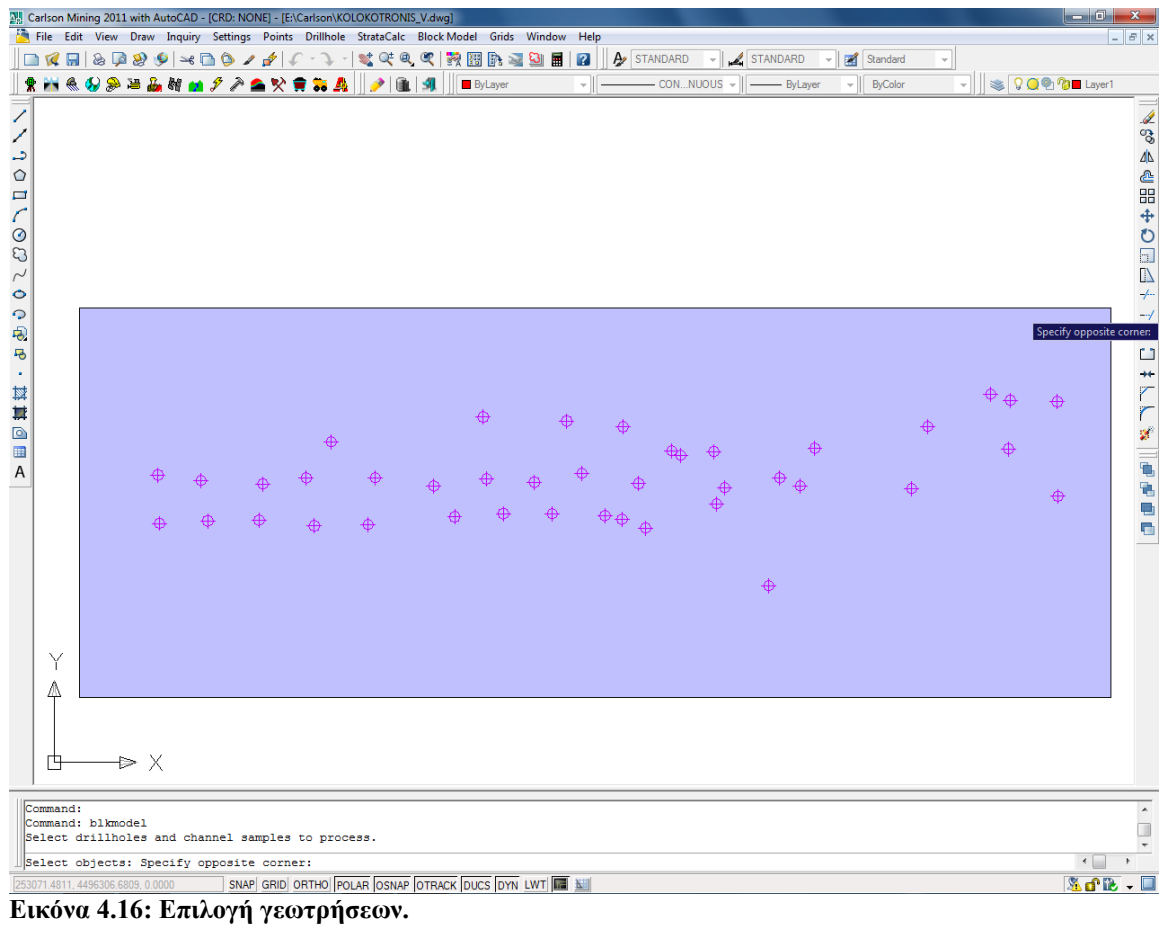

<span id="page-80-0"></span>

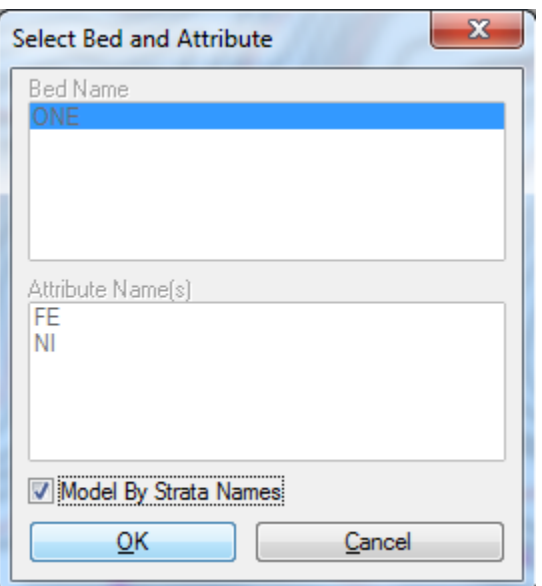

<span id="page-80-1"></span>**Εικόνα 4.17: Επιλογή στοιχείου για το οποίο θα δημιουργηθεί το block model.** 

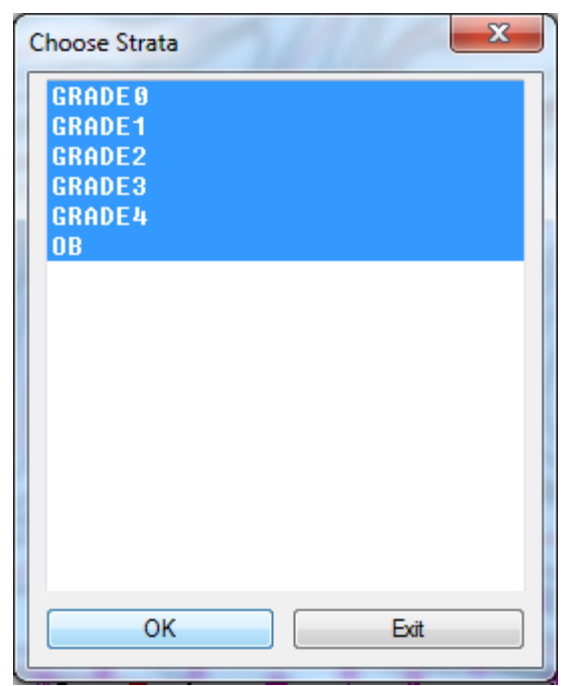

**Εικόνα 4.18: Επιλογή όλων των στρωμάτων.** 

<span id="page-81-0"></span>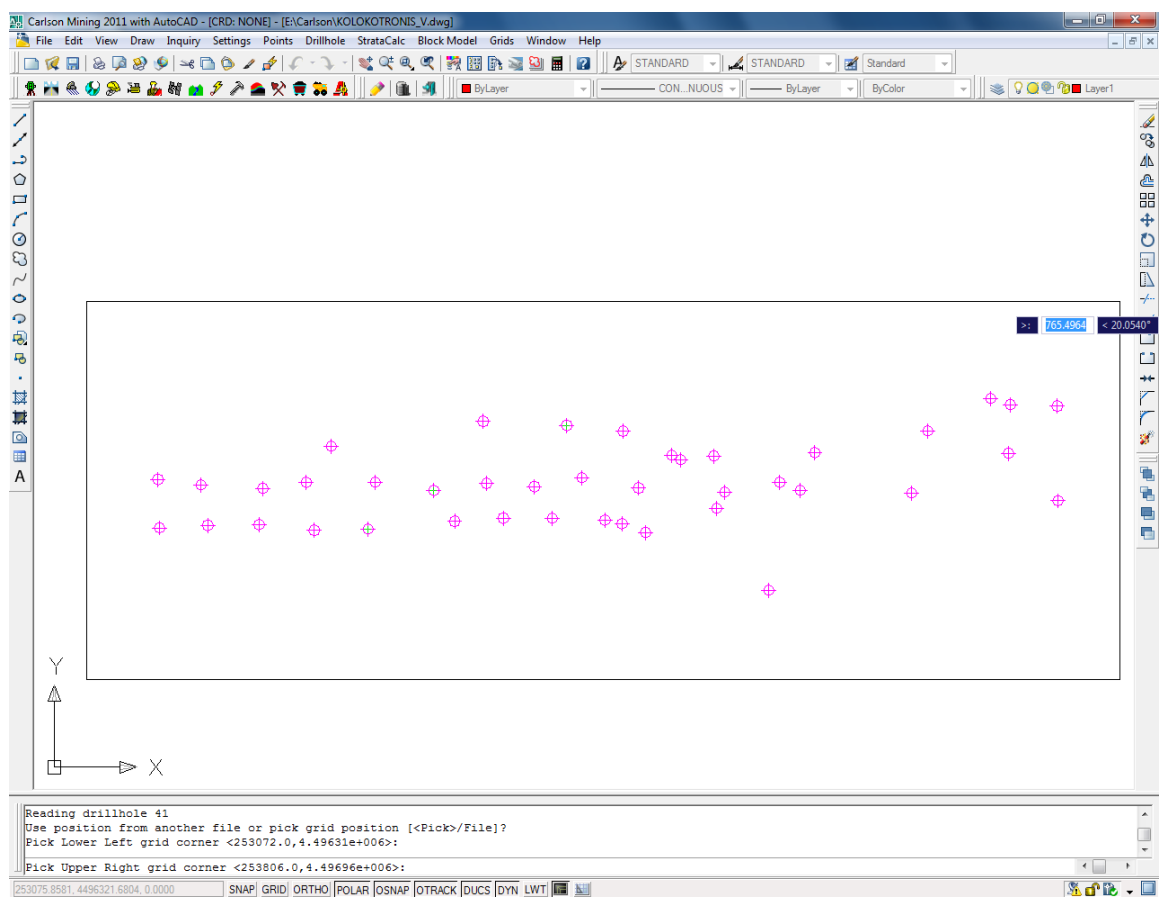

<span id="page-81-1"></span>**Εικόνα 4.19: Επιλογή ορίων για τα οποία θα δημιουργηθεί το block model.** 

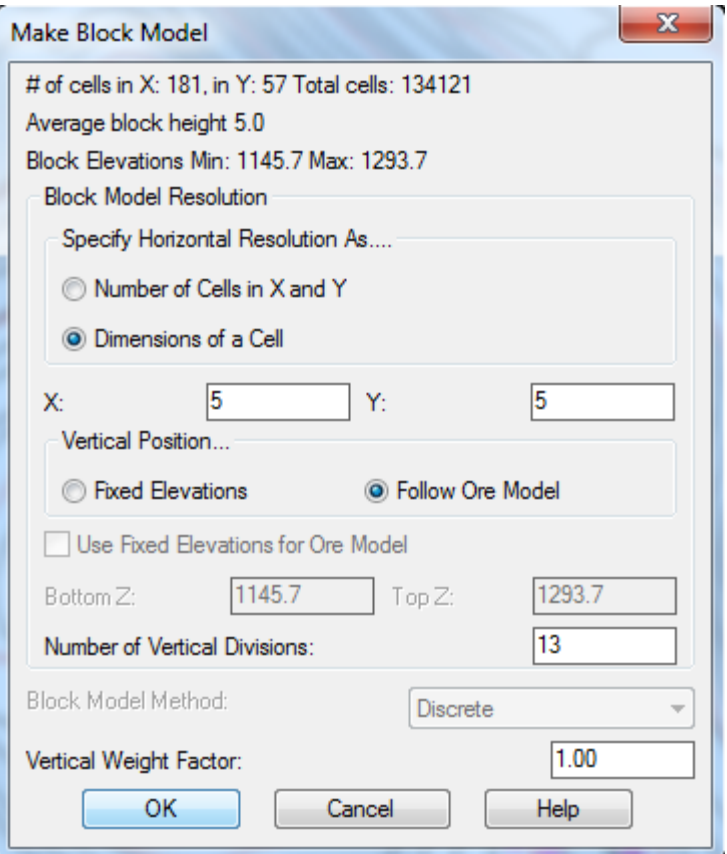

<span id="page-82-0"></span>**Εικόνα 4.20: Καθορισμός μεγέθους των κυψελίδων.** 

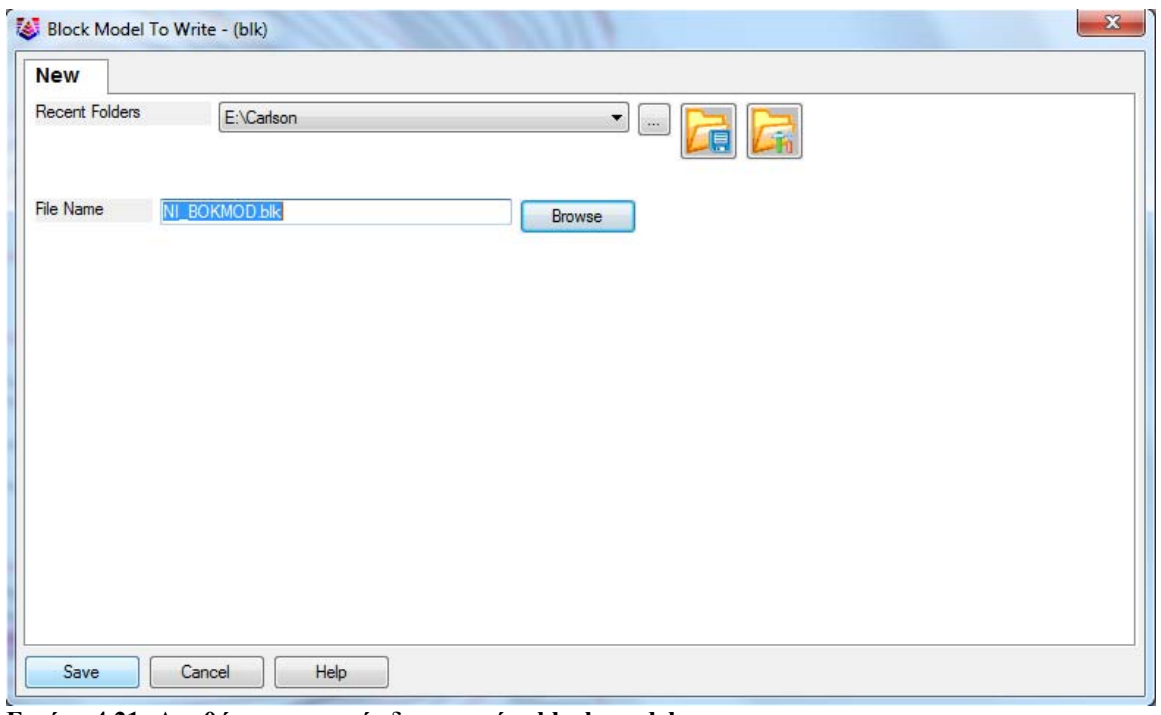

<span id="page-82-1"></span>**Εικόνα 4.21: Αποθήκευση αρχείο δημιουργίας block model.** 

Εν συνεχεία εμφανίζεται ένα παράθυρο στο οποίο γίνεται ερώτηση για τη δημιουργία ενός αρχείου στο οποίο ρυθμίζονται οι παράμετροι για τους βαθμούς μεταλλοφορίας και επιλέγεται η εντολή OK ([Εικόνα](#page-83-0) 4.22). Ζητείται να δοθεί ένα όνομα και να αποθηκευτεί το αρχείο της μορφής \*.gpf (π.χ. NIparam.gpf) ([Εικόνα](#page-83-1) 4.23).

<span id="page-83-0"></span>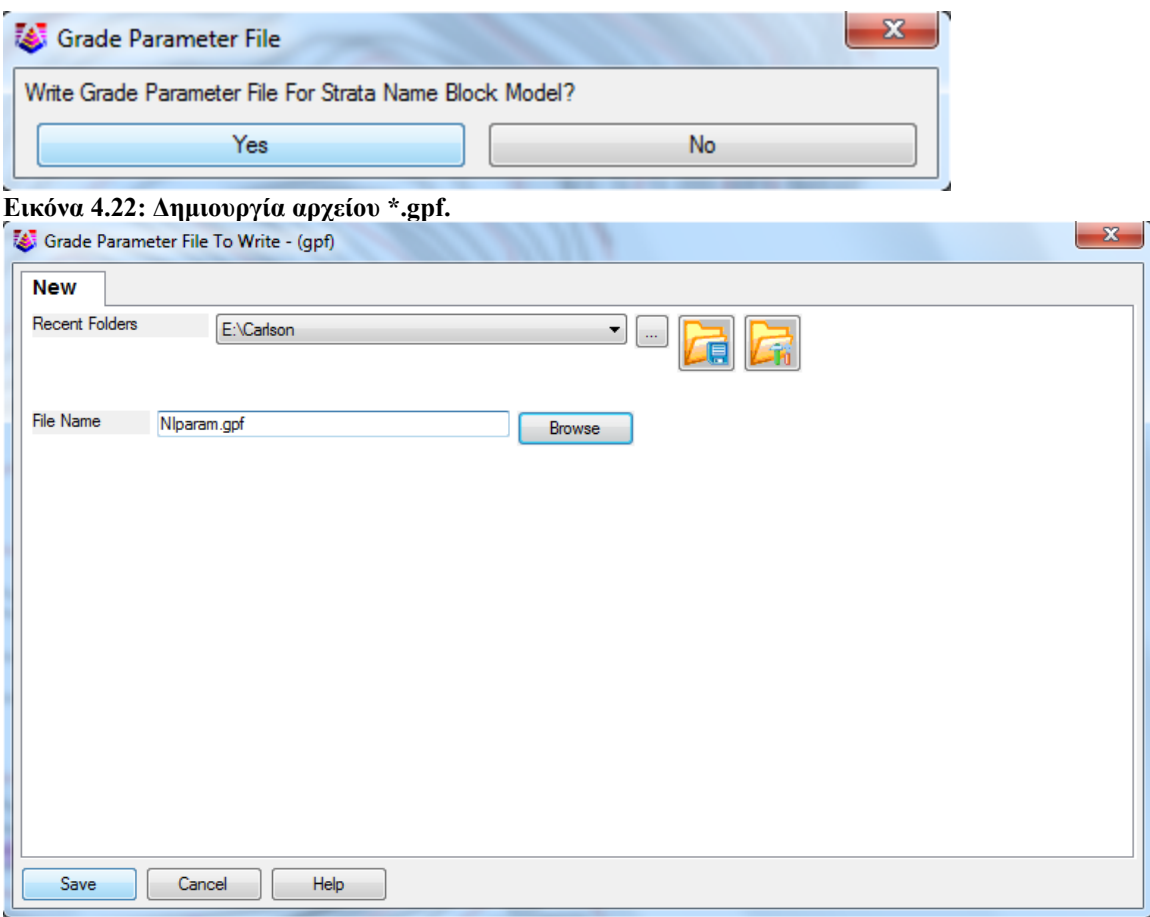

<span id="page-83-1"></span>**Εικόνα 4.23: Αποθήκευση του αρχείου \*.gpf.** 

Στη συνέχεια γίνεται ερώτηση για τη δημιουργία ενός αρχείου της μορφής \*.pre στο οποίο δημιουργούνται και ορίζονται αρχεία Grids για το τοπογραφικό ανάγλυφο (top grid file), το πάτωμα (bottom grid file) καθώς και για τα ενδιάμεσα στρώματα ([Εικόνα](#page-83-2) [4.24](#page-83-2)). Έπειτα ζητείται ένα όνομα για την αποθήκευση του αρχείου \*.pre (π.χ. NI\_BOKMOD.pre) ([Εικόνα](#page-84-0) 4.25). Η δημιουργία αυτού του αρχείου είναι απαραίτητη για τον μετέπειτα υπολογισμό των αποθεμάτων σύμφωνα με τους βαθμούς μεταλλοφορίας.

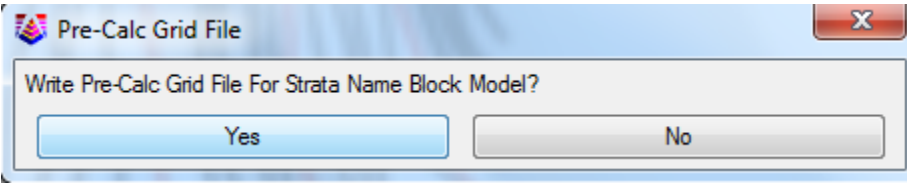

<span id="page-83-2"></span>**Εικόνα 4.24: Δημιουργία αρχείου \*.pre.** 

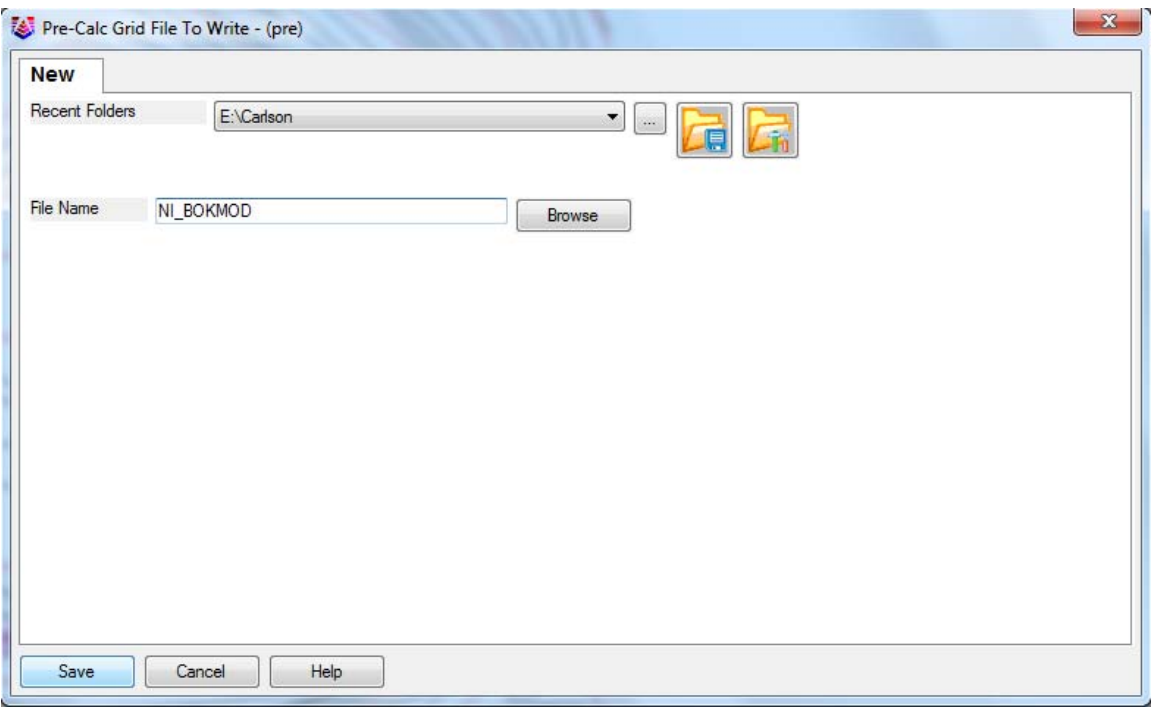

<span id="page-84-0"></span>**Εικόνα 4.25: Αποθήκευση αρχείου \*.pre** 

Επόμενο βήμα για τη δημιουργία του block model είναι ο καθορισμός των παραμέτρων για το βαθμό μεταλλοφορίας του νικελίου. Για να ορισθούν οι παράμετροι επιλέγεται από την καρτέλα Block Model η επιλογή Define Grade Parameters ([Εικόνα](#page-85-0) [4.26](#page-85-0)). Επιλέγεται το όνομα του αρχείου που έχει είδη δημιουργηθεί (Niparam.gpf) ([Εικόνα](#page-86-0) 4.27). Στο παράθυρο που εμφανίζεται (Εικόνα 4.28) ορίζονται οι περιεκτικότητες του νικελίου με διαφορετικά χρώματα όπως φαίνεται στην εικόνα ( [Εικόνα](#page-86-1) 4.29). Η περιεκτικότητα ανά βαθμίδα έχει χωριστεί σε πέντε κατηγορίες α) **GRADE0** όπου Ni = 0, β) **GRADE1** όπου 0%<Ni<0.5% γ) **GRADE2** όπου 0.5% < Ni<0.8% δ) **GRADE3** όπου 0.8<Ni <1.3, ε) **GRADE4** όπου Ni>1.3 ζ) **ΟΒ** έχει ορισθεί από το σύστημα τα πάχη που δεν περιέχουν περιεκτικότητες και είναι αυτά στα οποία έχει γίνει από κάλυψη του κοιτάσματος. Τα αποθέματα που βρίσκονται στη (β) κατηγορία θεωρούνται μη εκμεταλλεύσιμα και δε γίνεται εκμετάλλευση αυτών των μπλοκς, στη (γ) κατηγορία τα αποθέματα του νικελίου θεωρούνται εκμεταλλεύσιμα υπό προϋποθέσεις οι οποίες σχετίζονται με την οικονομική απόληψη η οποία επηρεάζεται από το βάθος στο οποίο βρίσκονται τα μπλοκς, την τοποθεσία (ανάγλυφο), τη μελέτη προσπέλασης καθώς και από άλλους οικονομικούς παράγοντες όπως η τιμή του νικελίου στην παγκόσμια αγορά. Στη (δ) κατηγορία τα μπλοκς θεωρούνται απόλυτα εκμεταλλεύσιμα όπως ακριβώς και στην (ε) κατηγορία η οποία δημιουργήθηκε καθαρά για σχεδιαστικούς λόγους έτσι ώστε να δοθεί έμφαση στα μπλοκς μεγαλύτερης περιεκτικότητας.

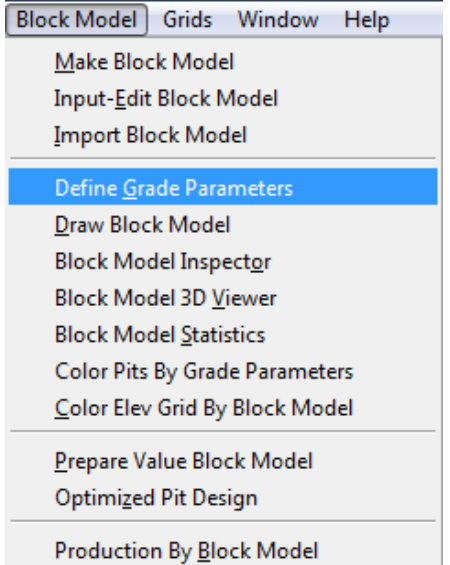

<span id="page-85-0"></span>**Εικόνα 4.26: Επιλογή «καθορισμός παραμέτρων βαθμών μεταλλοφορίας».** 

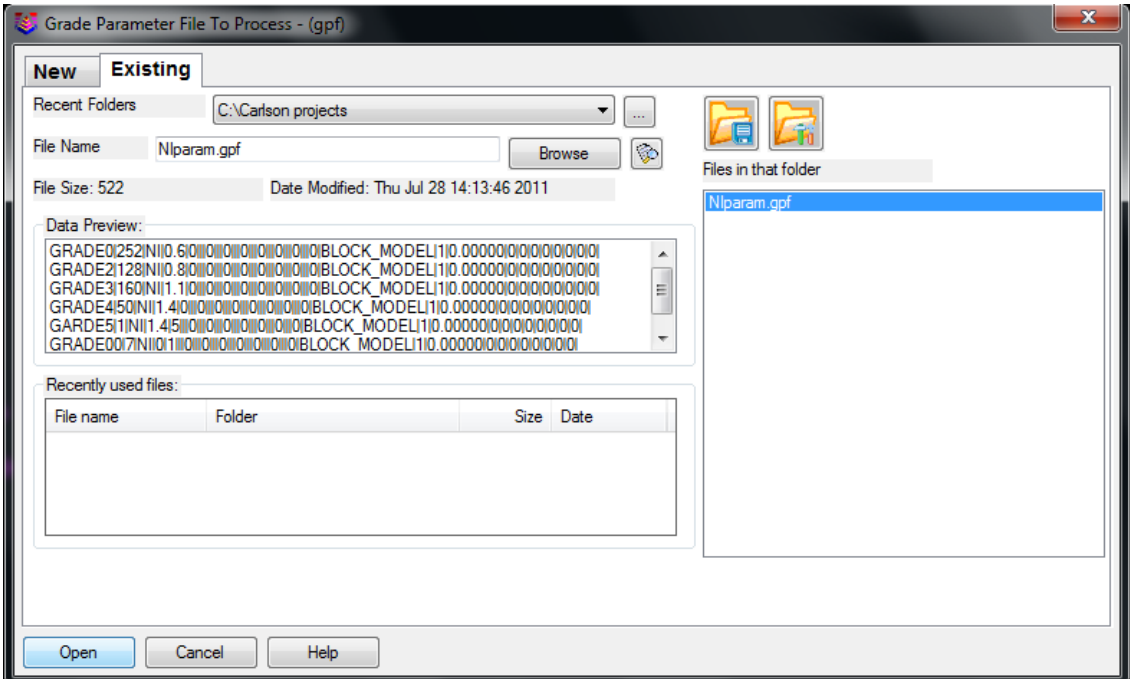

<span id="page-85-1"></span>**Εικόνα 4.27: Επιλογή αρχείου καθορισμού παραμέτρων βαθμών μεταλλοφόρας.** 

| Define Grade Parameters                             |                        |                                  |                                                                                       |         | $\mathbf{x}$ |
|-----------------------------------------------------|------------------------|----------------------------------|---------------------------------------------------------------------------------------|---------|--------------|
| Name                                                | Color                  | Price                            | Parameters                                                                            |         |              |
| <b>GRADE 0</b><br><b>GRADE1</b><br>GRADE2<br>GRADE3 | 246<br>170<br>90<br>50 | 0.000<br>0.000<br>0.000<br>0.000 | <b>STRATA NAME=1</b><br>STRATA NAME=2<br><b>STRATA NAME=3</b><br><b>STRATA NAME=4</b> |         |              |
| GRADE4<br>I OB                                      | 10<br>8                | 0.000<br>0.000                   | <b>STRATA NAME=5</b><br>STRATA NAME=6                                                 |         |              |
| Add                                                 | Remove                 |                                  | Edit                                                                                  | Move Up | Move Down    |
| Draw Legend                                         |                        | Load                             | Save                                                                                  | SaveAs  | Exit         |

<span id="page-86-0"></span>**Εικόνα 4.28: Καρτέλα καθορισμού παραμέτρων βαθμών μεταλλοφορίας.** 

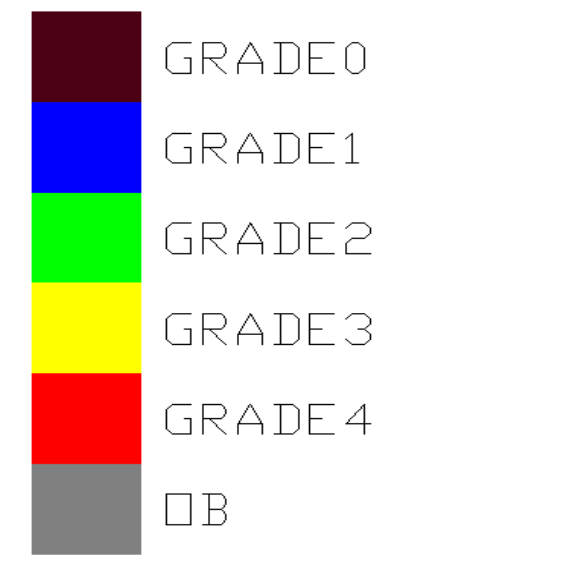

<span id="page-86-1"></span>**Εικόνα 4.29: Χρωματισμοί ανάλογα με τη περιεκτικότητα του νικελίου.** 

Για να γίνει η τρισδιάστατη απεικόνιση του μοντέλου που έχει δημιουργηθεί επιλέγεται από τη καρτέλα Block Model η επιλογή Block Model 3D Viewer ([Εικόνα](#page-87-0) [4.30](#page-87-0)). Επιλέγεται το αρχείο του μοντέλου που έχει δημιουργηθεί NI\_BOKMOD.blk ([Εικόνα](#page-87-1) 4.31) καθώς και το αρχείο με τους καθορισμούς των παραμέτρων περιεκτικότητας του νικελίου ([Εικόνα](#page-88-0) 4.32). Στο παράθυρο που εμφανίζεται επιλέγεται η εντολή OK ([Εικόνα](#page-88-1) 4.33). Έπειτα επιλέγεται με το κέρσορα η περιοχή για την οποία θα δημιουργηθεί το block model. Πατώντας ENTER θα εμφανιστεί στην οθόνη το παράθυρο 3D Viewer με το τρισδιάστατο μοντέλο το οποίο έχει δημιουργηθεί ([Εικόνα](#page-89-0) [4.34\)](#page-89-0).

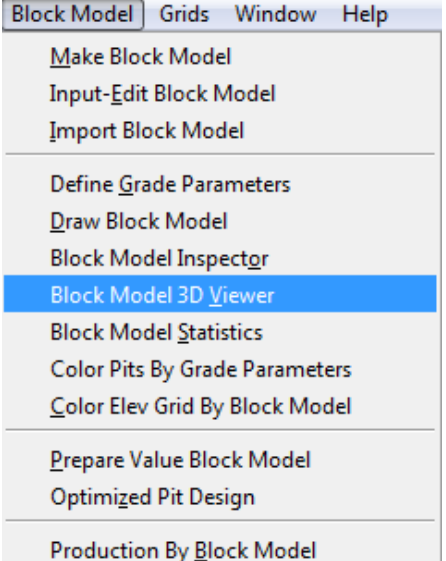

<span id="page-87-0"></span>**Εικόνα 4.30: Block Model 3D Viewer.** 

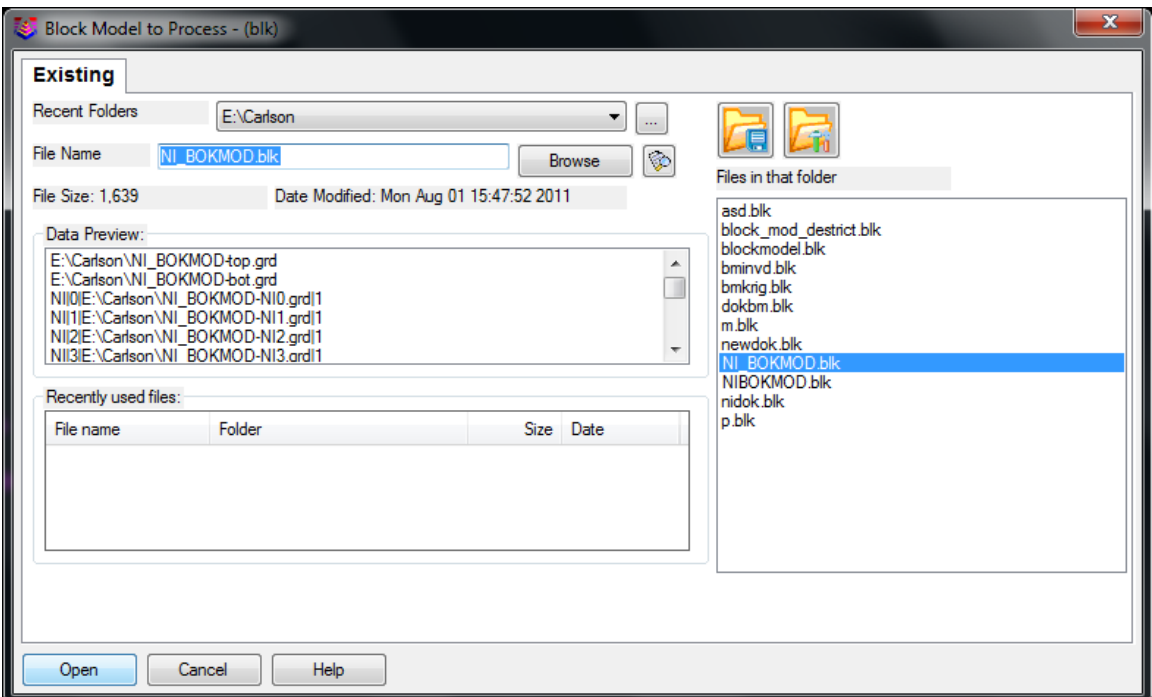

<span id="page-87-1"></span>**Εικόνα 4.31: Άνοιγμα Block Model.** 

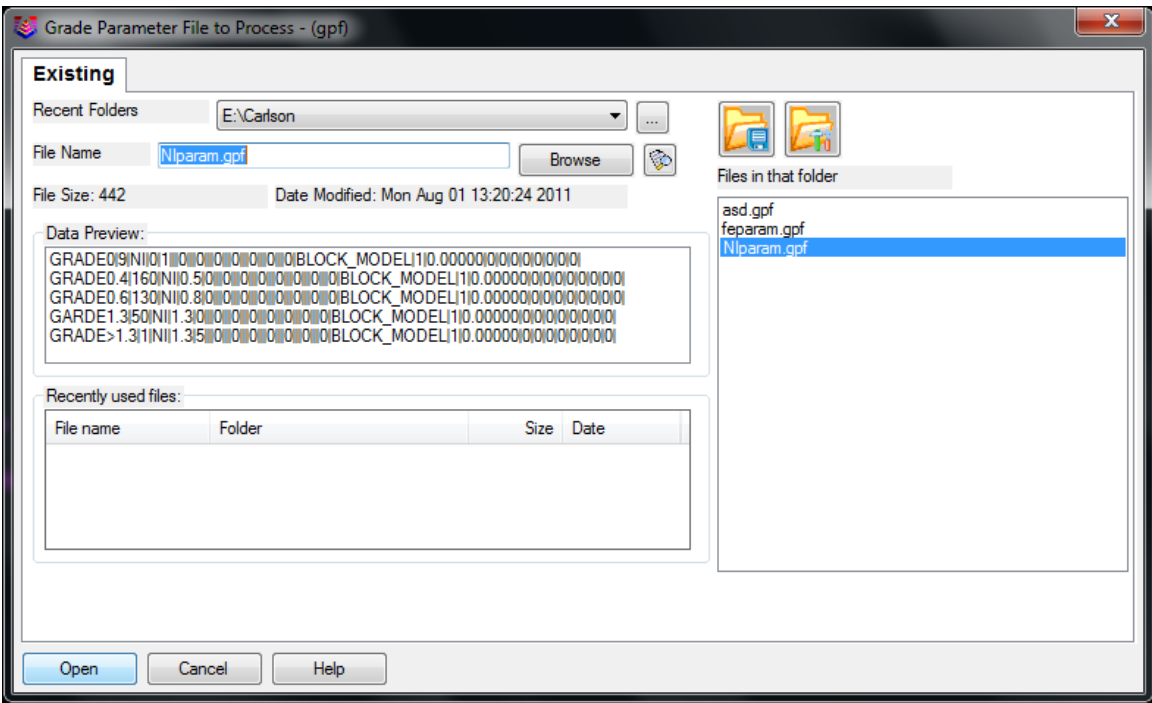

<span id="page-88-0"></span>**Εικόνα 4.32: Άνοιγμα αρχείου παραμέτρων των περιεκτικοτήτων.** 

| <b>View Block Model</b> |                |                                 |
|-------------------------|----------------|---------------------------------|
| Grade                   | Laver          | Uiew                            |
| <b>GRADE 0</b>          | <b>GRADE 0</b> | Yes<br>A                        |
| <b>GRADE1</b>           | <b>GRADE1</b>  | Yes                             |
| <b>GRADE2</b>           | <b>GRADE2</b>  | E<br>Yes                        |
| GRADE3                  | <b>GRADE3</b>  | Yes                             |
| GRADE4                  | GRADE4         | Yes<br>$\overline{\phantom{a}}$ |
| OK                      | Edit<br>Cancel | <b>Help</b>                     |

<span id="page-88-1"></span>**Εικόνα 4.33: Καρτέλα προεπισκόπησης βαθμών μεταλλοφορίας.** 

Στο παρακάτω μοντέλο ([Εικόνα](#page-89-0) 4.34) φαίνονται με λευκό χρώμα τα αποθέματα μεταλλεύματος τα οποία έχουν εξορυχτεί από τη LARCO μέχρι το 2009. Η επιφάνεια που φαίνεται παρακάτω είναι η επιφάνεια πριν την αποκάλυψη που έχει κάνει η εταιρία LARCO.

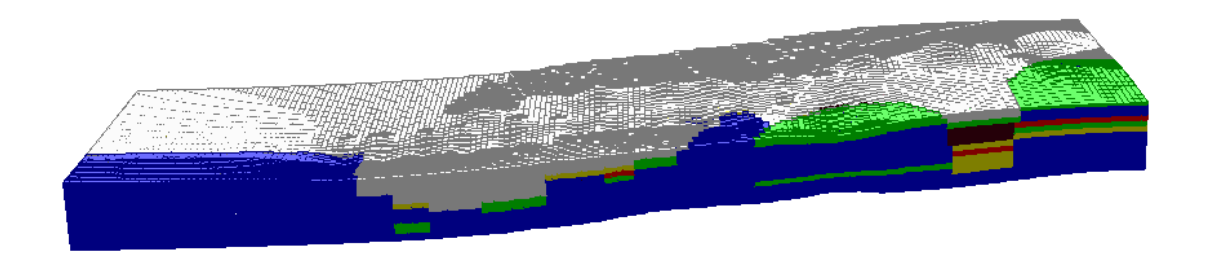

**Εικόνα 4.34: Τρισδιάστατη απεικόνιση Block Model.** 

<span id="page-89-0"></span>Από τη καρτέλα Advanced στο παράθυρο Block model layers επιλέγεται να κλείσουν η χρωματισμοί που αντιστοιχούν στο OB (Color 8 Blocks) και με αυτό τον τρόπο φαίνεται στο μοντέλο η κατάσταση των αποθεμάτων νικελίου στη σημερινή μορφή ([Εικόνα](#page-89-1) 4.35).

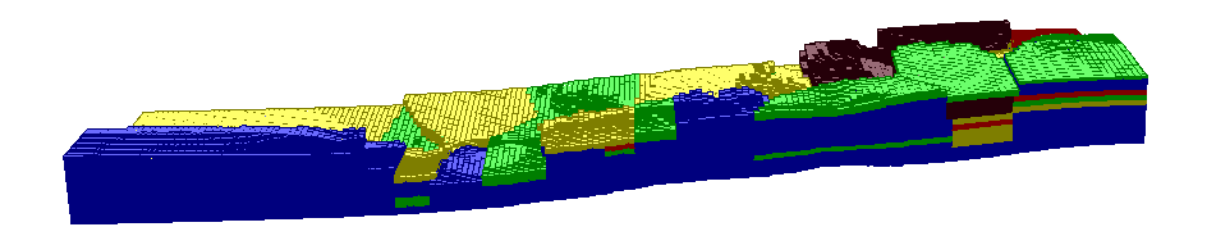

<span id="page-89-1"></span>**Εικόνα 4.35:Τρισδιάστατη απεικόνιση Block Model χωρίς τα αποθέματα που έχει γίνει αποκάλυψη.** 

# **4.3 Συγκέντρωση τοπογραφικών δεδομένων και ψηφιοποίηση τοπογραφικού χάρτη.**

Για τη δημιουργία του τρισδιάστατου ανάγλυφου ήταν απαραίτητη η ψηφιοποίηση ενός τοπογραφικού χάρτη με ισοϋψείς στη περιοχή Κολοκοτρώνης Καστοριάς ([Εικόνα](#page-90-0) 4.36). Η δημιουργία του χάρτη σε ψηφιακή μορφή έγινε με το πρόγραμμα AutoCad. Περνώντας τη φωτογραφία στο πρόγραμμα σχεδιάζονται με την εντολή polyline οι ισοϋψείς του χάρτη και επιλέγοντας με δεξί κλικ πάνω στην κάθε polyline στην επιλογή ιδιότητες ορίζεται το υψόμετρο της ισοϋψούς. Με αυτό τον τρόπο δημιουργείται το αποτέλεσμα της [Εικόνα](#page-91-0) 4.37.

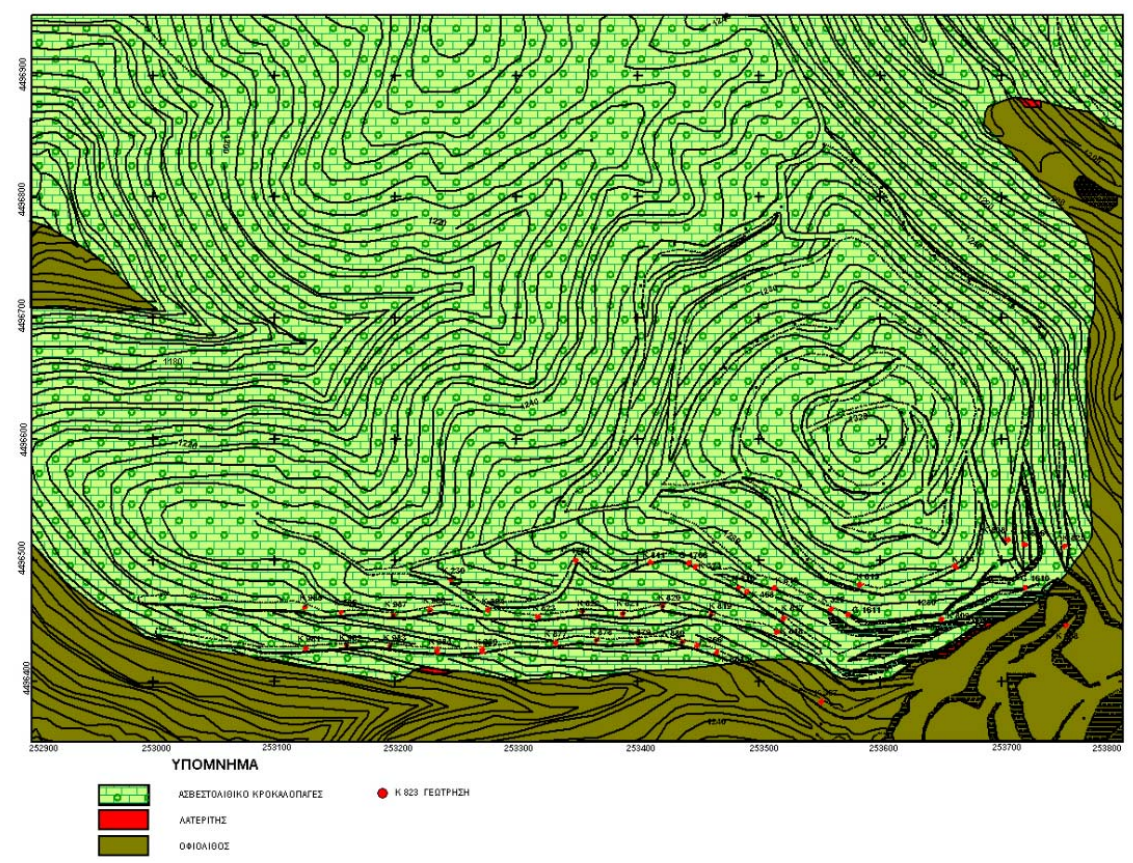

<span id="page-90-0"></span>**Εικόνα 4.36: Χάρτης ισοϋψών της περιοχής Κολοκοτρώνη Καστοριάς.** 

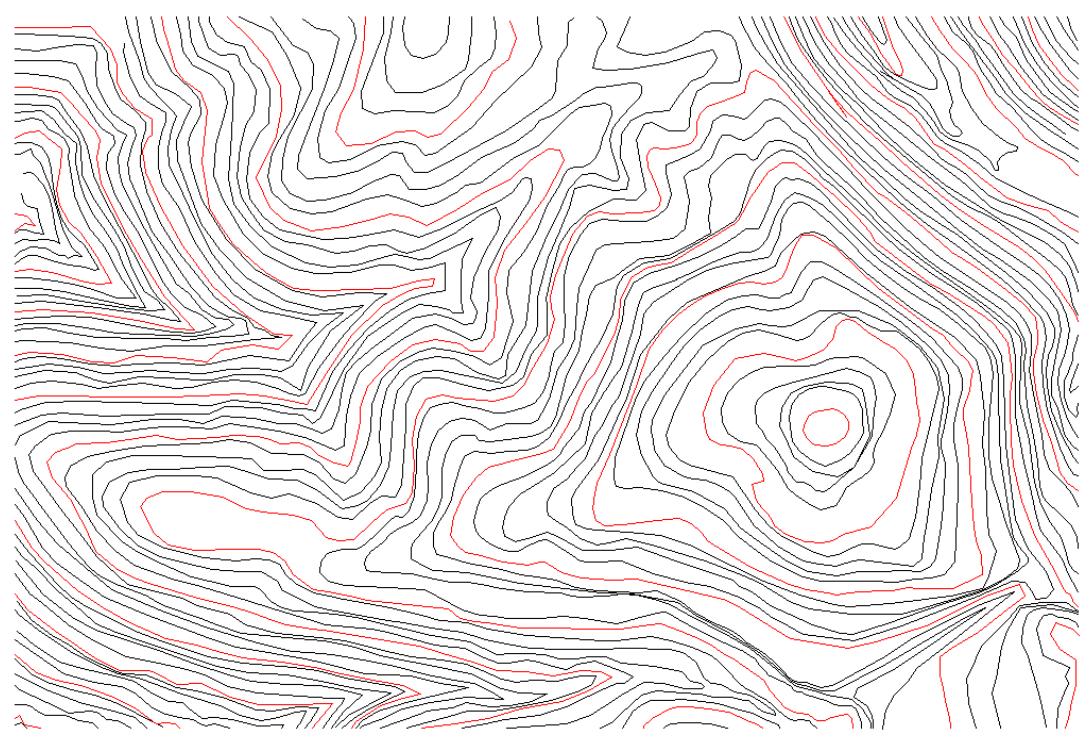

<span id="page-91-0"></span>**Εικόνα 4.37:Ψηφιοποιημένος χάρτης με τη βοήθεια του λογισμικού AutoCad.** 

## **4.4 Επεξεργασία τοπογραφικού χάρτη και δημιουργία επιφάνειας με το Carlson Software.**

Από την επιλογή Open της καρτέλας File επιλέγεται και ανοίγεται το αρχείο του ψηφιοποιημένου χάρτη με το λογισμικό Carlson. Για να εμφανιστούν οι γεωτρήσεις σε κάτοψη πάνω στο χάρτη ([Εικόνα](#page-92-0) 4.38) γίνεται εισαγωγή των γεωτρήσεων (Κεφάλαιο 4.2).

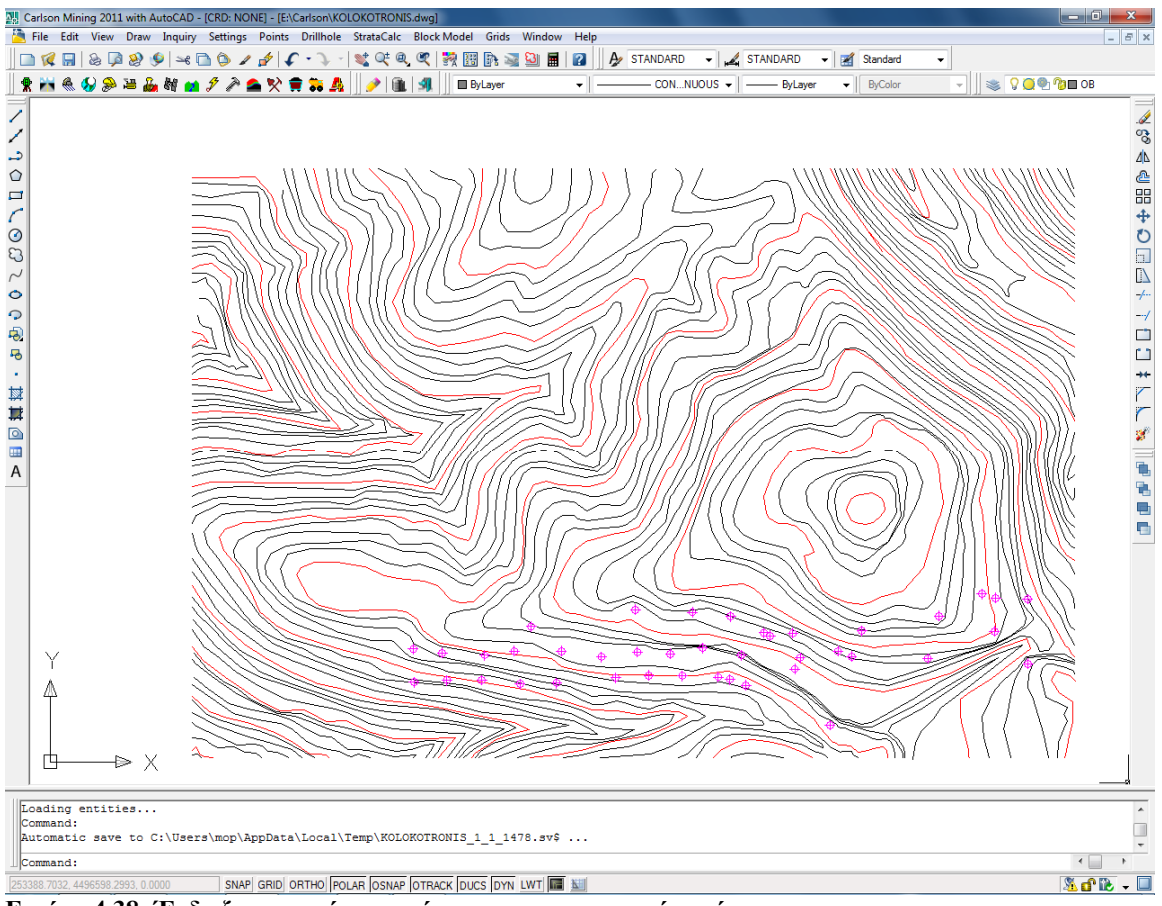

<span id="page-92-0"></span>**Εικόνα 4.38: Ένδειξη γεωτρήσεων πάνω στο ψηφιοποιημένο χάρτη.** 

Με την επιλογή Orbit, free Orbit της καρτέλας View του AutoCad είναι δυνατή η προεπισκόπηση των ισοϋψών σε τρισδιάστατη μορφή ([Εικόνα](#page-92-1) 4.39).

<span id="page-92-1"></span>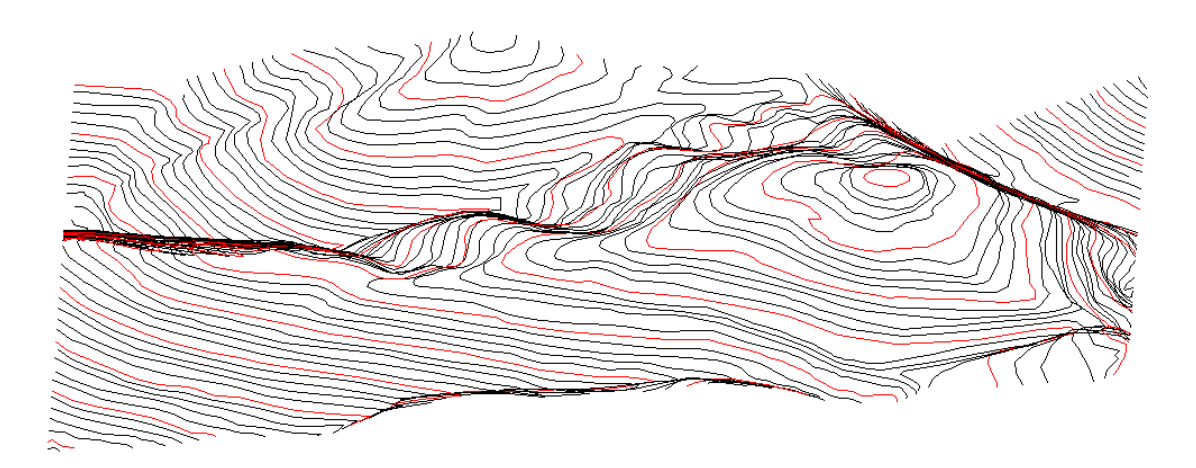

**Εικόνα 4.39: Τρισδιάστατη απεικόνιση του χάρτη με την επιλογή free Orbit.** 

Για τη δημιουργία της επιφάνειας χρησιμοποιείται το πρόγραμμα Civil ([Εικόνα](#page-93-0) [4.40](#page-93-0)) από το πακέτο λογισμικού Carlson. Επιλέγεται από τη καρτέλα Surface η επιλογή Triangulate & Contour ([Εικόνα](#page-93-1) 4.41). Στο παράθυρο που εμφανίζεται ([Εικόνα](#page-94-0) 4.42) μαρκάρεται η επιλογή Write Triangulation File και από την επιλογή Browse επιλέγεται το όνομα του αρχείου που θα δημιουργηθεί που θα είναι της μορφής \*.tin (π.χ. Surface.tin) ([Εικόνα](#page-94-1) 4.43). Έπειτα επιλέγονται όλες οι σχεδιασμένες polylines ([Εικόνα](#page-95-0) [4.44](#page-95-0)) και πατώντας του κουμπί ENTER δημιουργούνται οι ισοϋψείς καμπύλες όπως αναγνωρίζονται από το πρόγραμμα ([Εικόνα](#page-95-1) 4.45).

|                                                       |  |  |  | A. Carlson Mining 2011 with AutoCAD - [CRD: NONE] - [E:\Carlson\KOLO                                                                                                    |
|-------------------------------------------------------|--|--|--|----------------------------------------------------------------------------------------------------|
| File Edit View Draw Inquiry Settings Points Drillhole |  |  |  |                                                                                                    |
|                                                       |  |  |  | $  \hspace{-1.2ex} \Box \hspace{-1.2ex} \mathcal{R}\hspace{-1.2ex} \boxplus   \hspace{-1.2ex} \Diamond \hspace{-1.2ex} \Box \hspace{-1.2ex} \mathcal{R}\hspace{-1.2ex} \mathcal{Q}   \hspace{-1.2ex} \Leftrightarrow \hspace{-1.2ex} \Box \hspace{-1.2ex} \Diamond \hspace{-1.2ex} \mathcal{R}\hspace{-1.2ex} \mathcal{Q}  \hspace{-1.2ex} \mathcal{L}\cdot \lozenge \cdot   \hspace{-1.2ex} \mathcal{V}  ^2$ |
|                                                       |  |  |  | <b>RFIRGSBBMM2224X155A</b>                                                                                                    |
| Civil<br>ΞI                                           |  |  |  |                                                                                                    |

<span id="page-93-0"></span>**Εικόνα 4.40: Επιλογή προγράμματος Civil.** 

| KOTRONIS.dwg]                                       |    |
|-----------------------------------------------------|----|
| Surface<br><b>SiteNet</b><br>Centerline<br>Profiles | Sı |
| <b>Predefined Boundaries</b>                        |    |
| Triangulate & Contour                               |    |
| Triangulation File Utilities                        |    |
| <b>Triangulation Surface Manager</b>                |    |
| Contour from                                        |    |
| <b>Modify Contours</b>                              |    |
| <b>Contour Labels</b>                               |    |
| <b>Digitize Contours</b>                            |    |
| Make 3D Grid File                                   |    |
| Modify Grid File                                    |    |
| Volumes by Triangulation                            |    |
| Volumes by Grid Surface                             |    |
| <b>Cut/Fill Utilities</b>                           |    |
| Stockpile/Pond/Pit Volumes                          |    |
| Design Pad Template                                 |    |
| <b>Edit Pad Template</b>                            |    |
| Design Pond                                         |    |
| Draw Surface                                        |    |
| Surface Inspector                                   |    |
| <b>3D Views</b>                                     |    |
| <b>Elevation Zone Analysis</b>                      |    |
| Slope Analysis                                      |    |
| <b>Import/Export Surface</b>                        |    |

<span id="page-93-1"></span>**Εικόνα 4.41: Επιλογή Τριγονοποίησης των ισοϋψών.** 

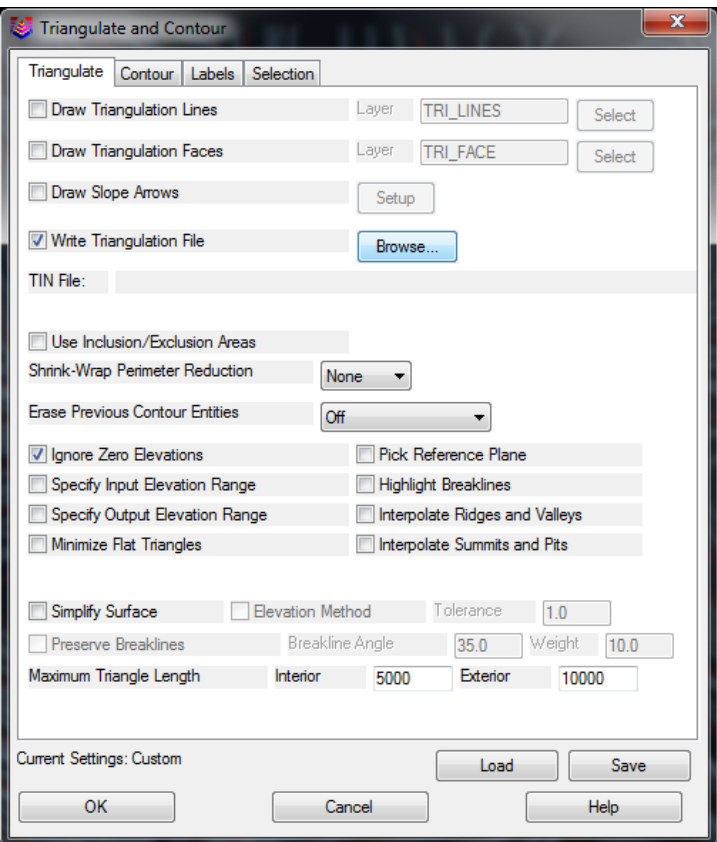

<span id="page-94-0"></span>**Εικόνα 4.42: Καρτέλα ρυθμίσεων Τριγονοποίησης των ισοϋψών.** 

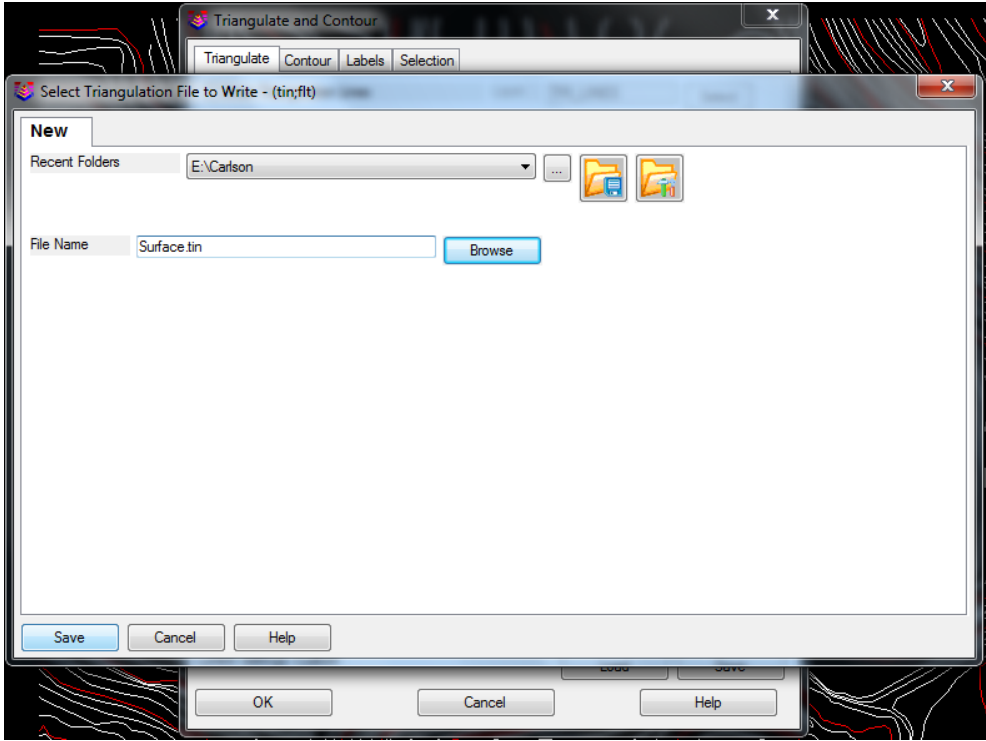

<span id="page-94-1"></span>**Εικόνα 4.43: Αποθήκευση αρχείου επιφάνειας της μορφής \*.tin.** 

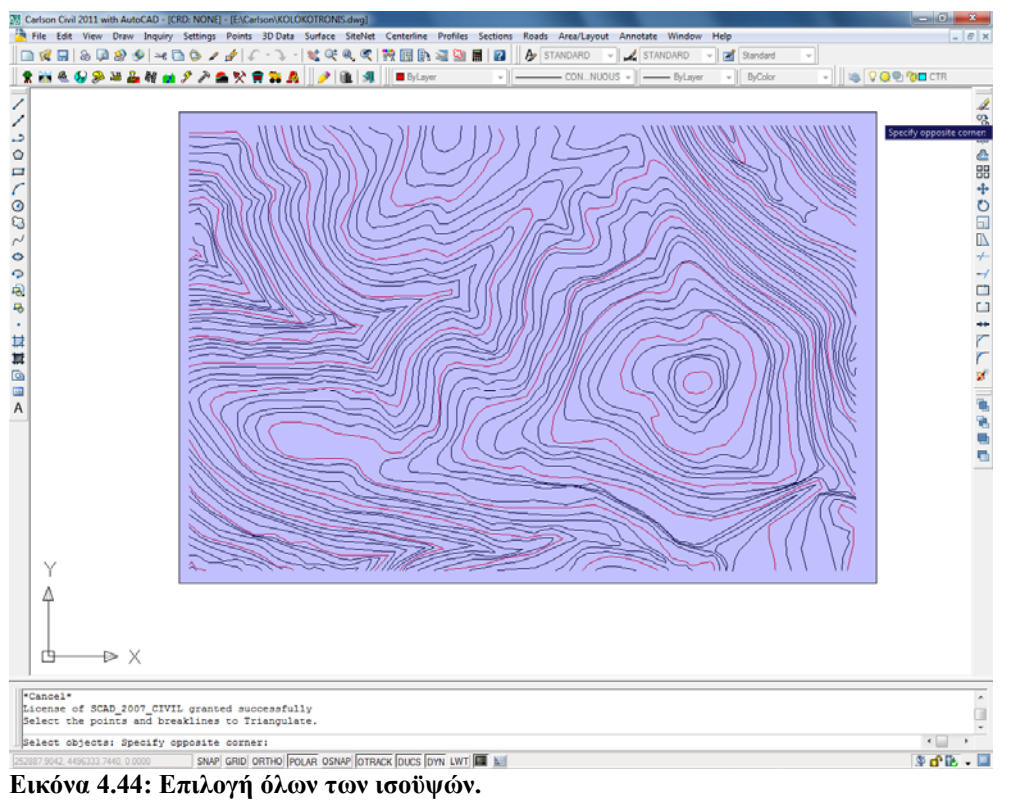

<span id="page-95-0"></span>

<span id="page-95-1"></span>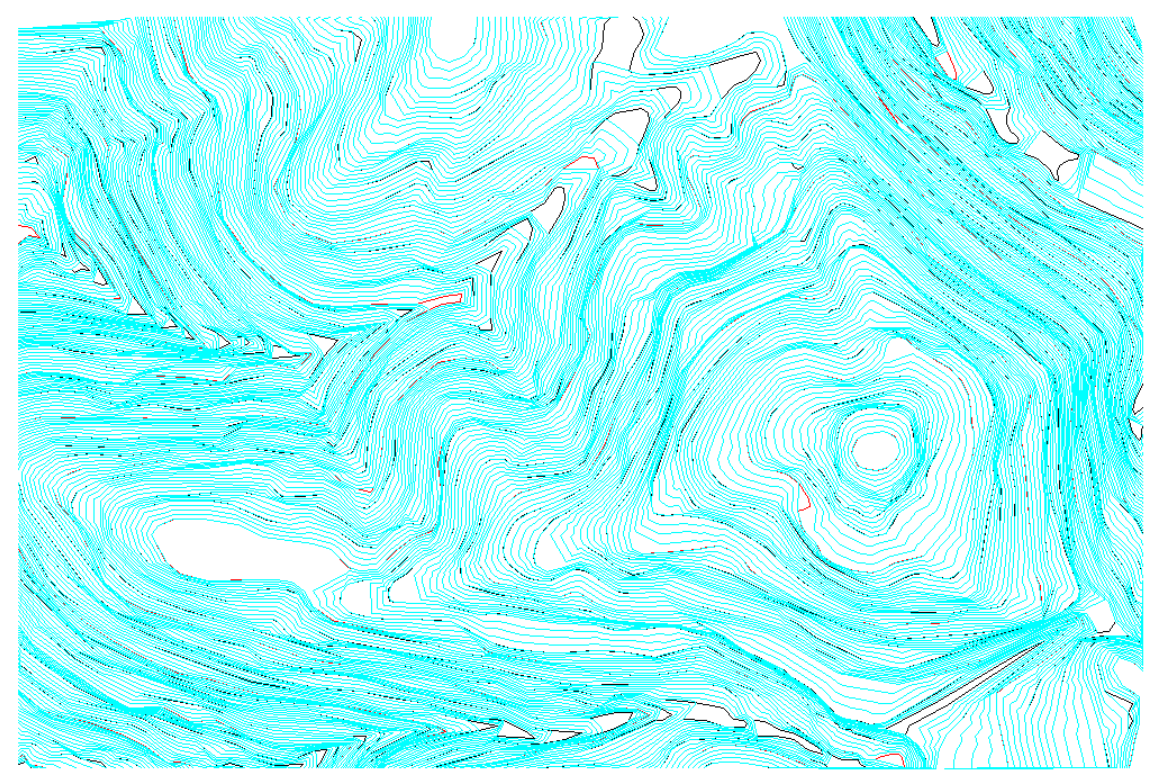

**Εικόνα 4.45: Δημιουργία ισοϋψών του προγράμματος.** 

Η δημιουργία της επιφάνειας θα γίνει με τη μέθοδο της τριγωνοποίησης (Triangulation). Από την καρτέλα Surface στην επιλογή Draw Surface εκτελείται η εντολή Draw Triangular Mesh ([Εικόνα](#page-96-0) 4.46) επιλέγεται το αρχείο με κατάληξη \*.tin (Surface.tin) που έχει είδη δημιουργηθεί και επιλέγεται η εντολή Open ([Εικόνα](#page-96-1) 4.47). Στο παράθυρο που μαρκάρεται η εντολή 3DFaces και επιλέγεται η εντολή OK ([Εικόνα](#page-97-0) [4.48](#page-97-0)). Εκτελώντας τη παραπάνω διαδικασία γίνεται η δημιουργία της επιφάνειας με τη μέθοδο της τριγωνοποίησης της οποίας το αποτέλεσμα φαίνεται στην [Εικόνα](#page-97-1) 4.49.

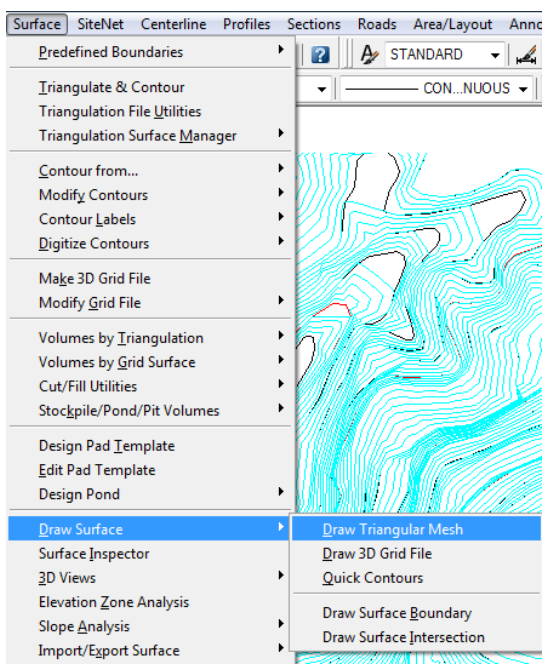

<span id="page-96-0"></span>**Εικόνα 4.46: Επιλογή «σχεδίαση επιφάνειας με τη μέθοδο της τριγονοποίησης».** 

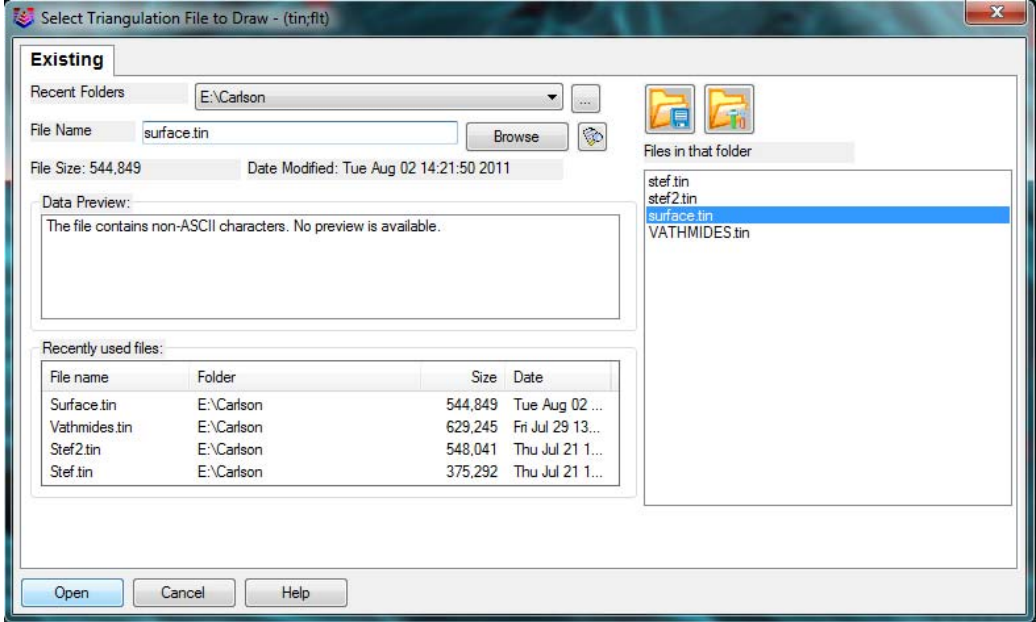

<span id="page-96-1"></span>**Εικόνα 4.47: Επιλογή και άνοιγμα αρχείου επιφάνειας της μορφής \*.tin.** 

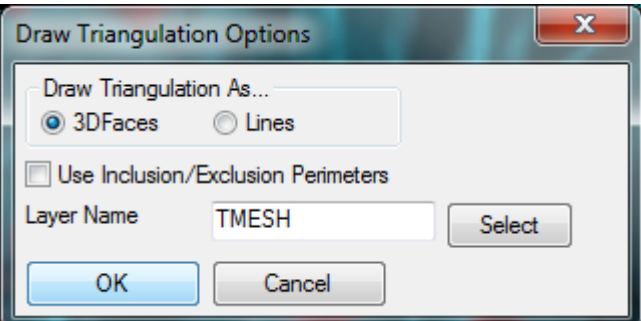

**Εικόνα 4.48: Ρυθμίσεις για τη σχεδίαση επιφάνειας με τη μέθοδο της τριγονοποίησης.** 

<span id="page-97-0"></span>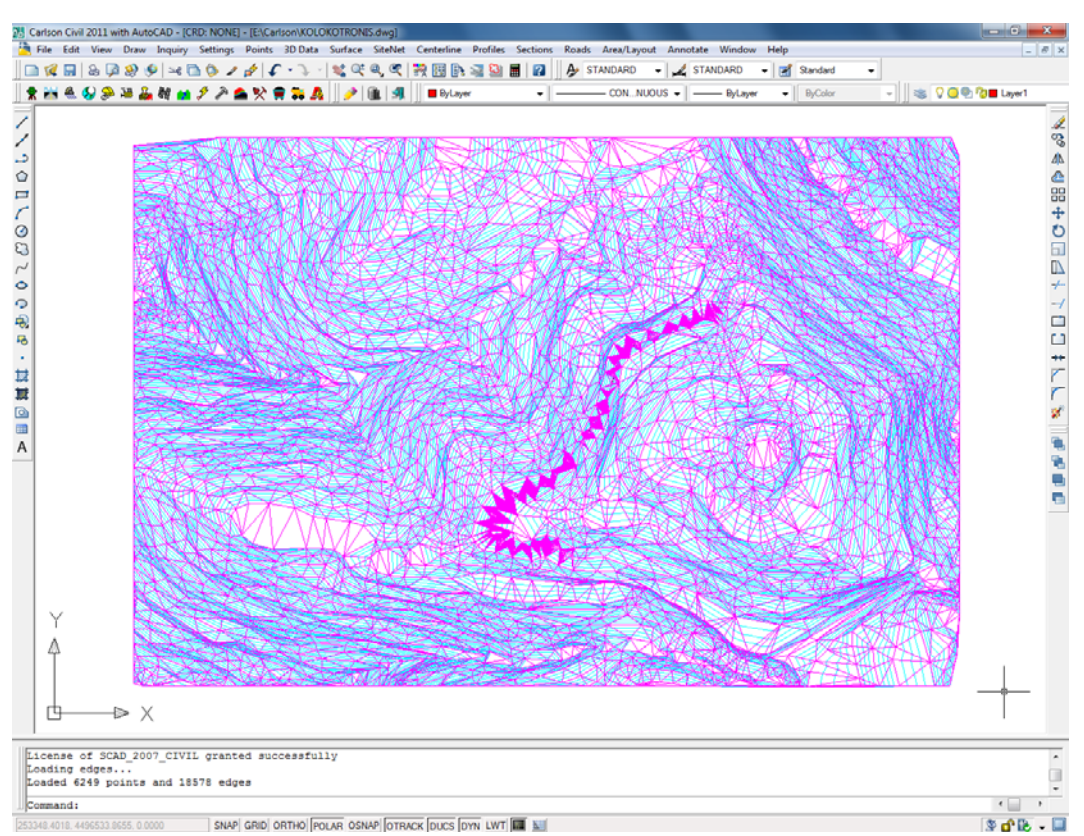

<span id="page-97-1"></span>**Εικόνα 4.49: Χάρτης επιφάνειας μετά τη διαδικασία της τριγωνοποίησης.** 

Για καλύτερη λειτουργία ως προς τη χρήση της επιφάνειας είναι αναγκαία η δημιουργία της επιφάνειας σε μορφή αρχείου \*.grd. Για να δημιουργηθεί αυτή η επιφάνεια σε μορφή αρχείου \*.grd επιλέγεται από τη καρτέλα Surface η επιλογή Make 3D Grid File ([Εικόνα](#page-98-0) 4.50). Ζητείται να δοθεί ένα όνομα για να αποθηκευθεί το αρχείο σε μορφή \*.grd (π.χ. Surface.grd). Έπειτα εμφανίζεται ένα παράθυρο για να ορισθούν κάποιες ρυθμίσεις για τη δημιουργία της επιφάνειας ([Εικόνα](#page-98-1) 4.51). Μαρκάρεται η μέθοδος της τριγωνοποίησης (Triangulation) και ορίζεται το μέγεθος των κελιών **Dimension of cells** Χ=Ψ=5. Επιλέγεται η εντολή OK και έπειτα ζητείται να δοθεί η περιοχή δημιουργίας της επιφάνειας και να επιλεχτούν όλα τα στοιχεία της επιφάνειας (polylines) που έχουν δημιουργηθεί από τη κατάσταση της [Εικόνα](#page-97-1) 4.49.

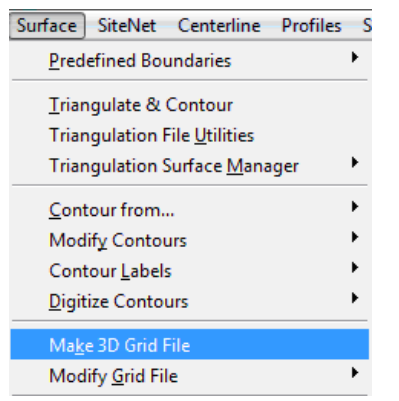

<span id="page-98-0"></span>**Εικόνα 4.50: Επιλογή δημιουργίας αρχείου της μορφής \*.grd.** 

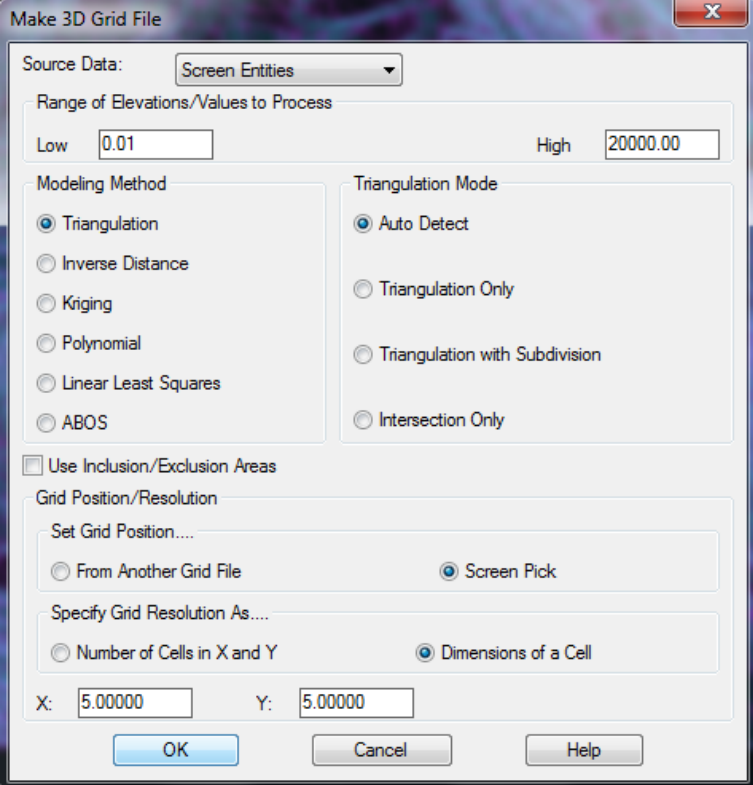

<span id="page-98-1"></span>**Εικόνα 4.51: Καρτέλα ρυθμίσεων για τη δημιουργία επιφάνειας της μορφής \*.grd.** 

Για την τρισδιάστατη απεικόνιση της επιφάνειας που έχει δημιουργηθεί επιλέγεται από τη καρτέλα View η εντολή Surface 3D Viewer ([Εικόνα](#page-99-0) 4.52), επιλέγεται το αρχείο που έχει δημιουργηθεί (Surface.tin ή Surface.grd) ([Εικόνα](#page-100-0) 4.53). Με αυτή τη διαδικασία εμφανίζεται σε τρισδιάστατη απεικόνιση το ανάγλυφο της επιφάνειας του χάρτη της περιοχής Κολοκοτρώνης ([Εικόνα](#page-100-1) 4.54). Από τις επιλογές στο δεξί πλαίσιο μαρκάρεται η επιλογή Apply Surface Smoothing έτσι ώστε νε εξομαλυνθούν οι γωνίες των επιφανειών που έχουν δημιουργηθεί από τη μέθοδο της τριγωνοποίησης. Οι χρωματισμοί της επιφάνειας, εμφανίζονται βάση του υψομετρικού ανάγλυφου.

| View                      | Draw Inquiry Settings |   |
|---------------------------|-----------------------|---|
| Window                    |                       |   |
| Previous                  |                       |   |
| Extents                   |                       |   |
| Zoom                      |                       |   |
| Zoom Point(s)             |                       |   |
| Pan                       |                       |   |
| 3D Viewer Window          |                       |   |
| Surface 3D <u>V</u> iewer |                       |   |
| Viewpoint 3D              |                       |   |
| View                      |                       |   |
| Redraw                    |                       |   |
| Regen                     |                       |   |
| <b>UCS</b>                |                       |   |
| <b>Twist Screen</b>       |                       | ▶ |
| Display <u>O</u> rder     |                       |   |

<span id="page-99-0"></span>**Εικόνα 4.52: Επιλογή «προεπισκόπηση τρισδιάστατης επιφάνειας».** 

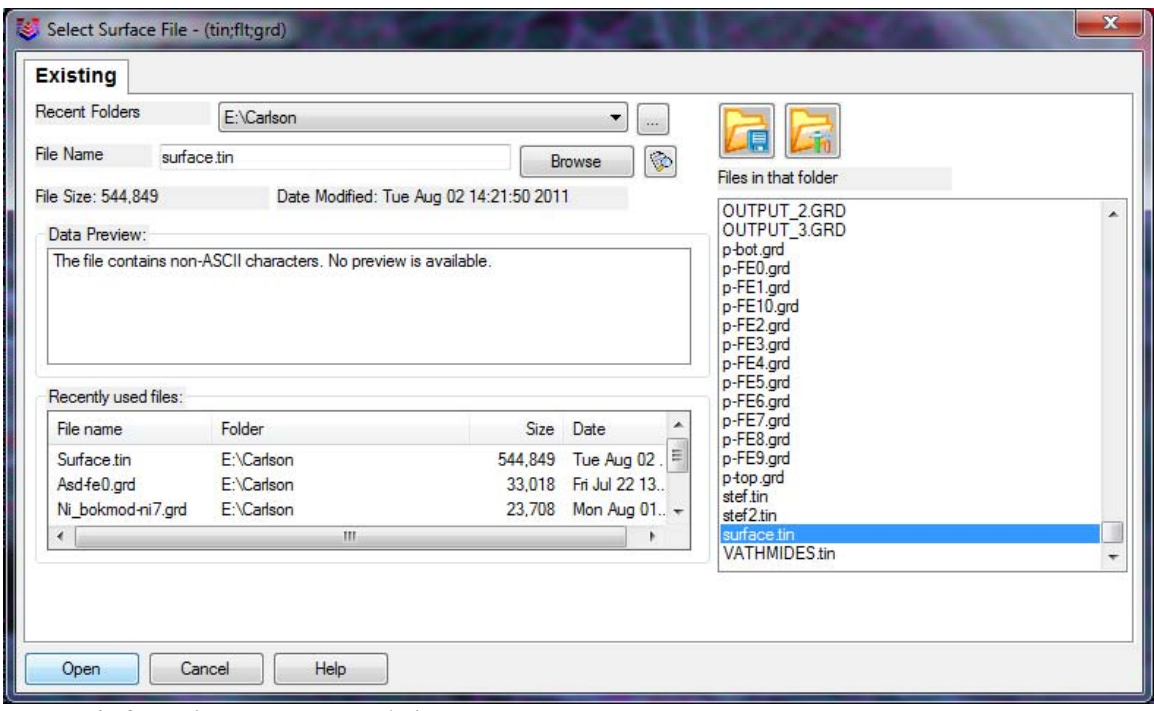

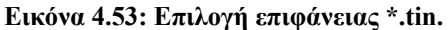

<span id="page-100-0"></span>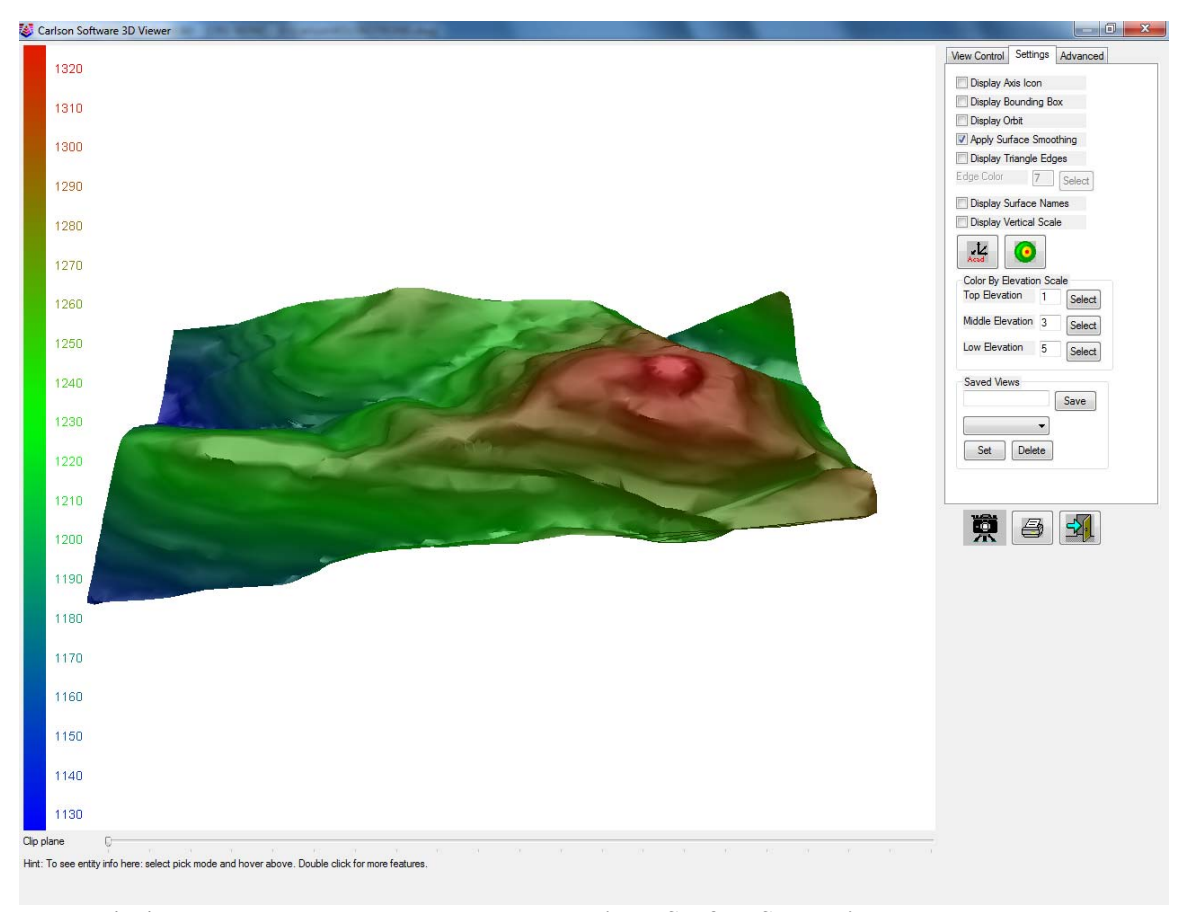

<span id="page-100-1"></span>**Εικόνα 4.54: Προεπισκόπηση επιφάνειας με την επιλογή Surface Smoothing.** 

# **4.5 Δημιουργία μοντέλου ως αποτέλεσμα συνδυασμού του block model με την επιφάνεια.**

Ο συνδυασμός της επιφάνειας του ανάγλυφου της περιοχής με το block model γίνεται για να οριοθετηθεί η επιφάνεια του block model και να εξομαλυνθούν τα σφάλματα τα οποία υπάρχουν μεταξύ των υψομέτρων των γεωτρητικών δεδομένων και των τοπογραφικών δεδομένων του χάρτη.

Για την προσαρμογή του block model με την επιφάνεια χρησιμοποιήθηκε η εντολή Draw Block Model της καρτέλας Block Model ([Εικόνα](#page-101-0) 4.55:). Στο παράθυρο που εμφανίζεται μαρκάρεται η επιλογή **Use Top Surface Limit Grid** και επιλέγεται η εντολή Draw ([Εικόνα](#page-101-1) 4.56). Ζητείται από το χρήστη να καθοριστούν τα όρια για τα οποία θα σχεδιαστεί το block model ή επιλέγεται Enter για να ληφθούν υπόψη τα είδη προεπιλεγμένα όρια.

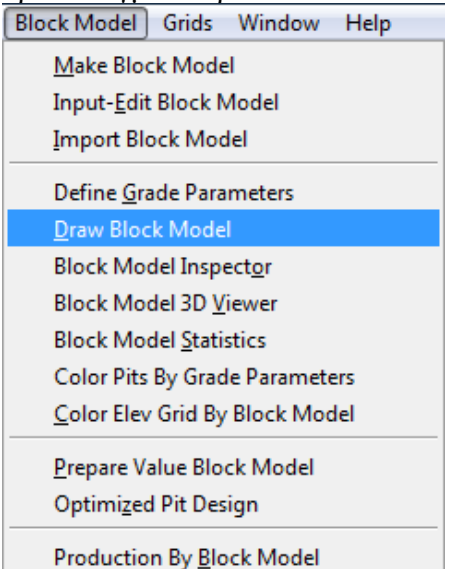

<span id="page-101-0"></span>**Εικόνα 4.55: Επιλογή «σχεδίαση του μοντέλου μπλοκ».** 

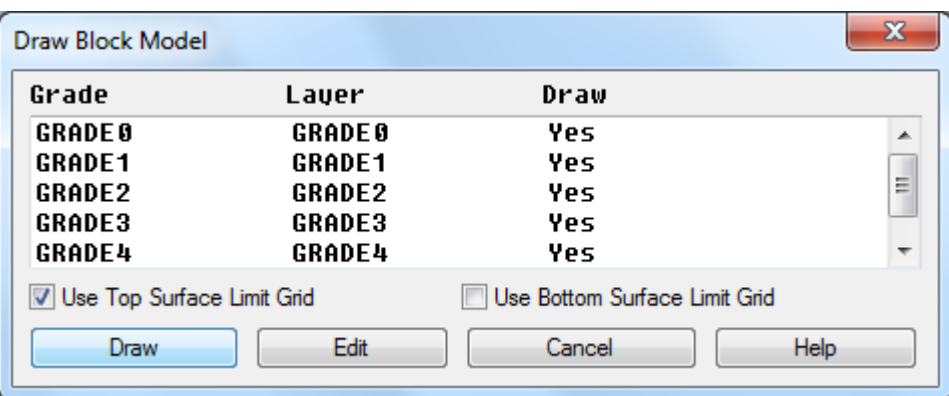

<span id="page-101-1"></span>**Εικόνα 4.56: Καρτέλα σχεδίασης του block model.** 

Στο παράθυρο που εμφανίζεται ([Εικόνα](#page-102-0) 4.57) επιλέγεται η επιφάνεια grid η οποία θα χρησιμοποιηθεί ως τοπογραφικό ανάγλυφο. Επιλέγοντας την εντολή Open σχεδιάζεται σε κάτοψη το block model σύμφωνα με τις ρυθμίσεις που έχουν δοθεί.

Για την τρισδιάστατη απεικόνιση του μοντέλου που έχει δημιουργηθεί επιλέγεται η εντολή 3D Viewer Window της καρτέλας View ([Εικόνα](#page-102-1) 4.58) και επιλέγονται όλα τα στοιχεία τα οποία έχουν σχεδιαστεί στην επιφάνεια εργασίας του προγράμματος.

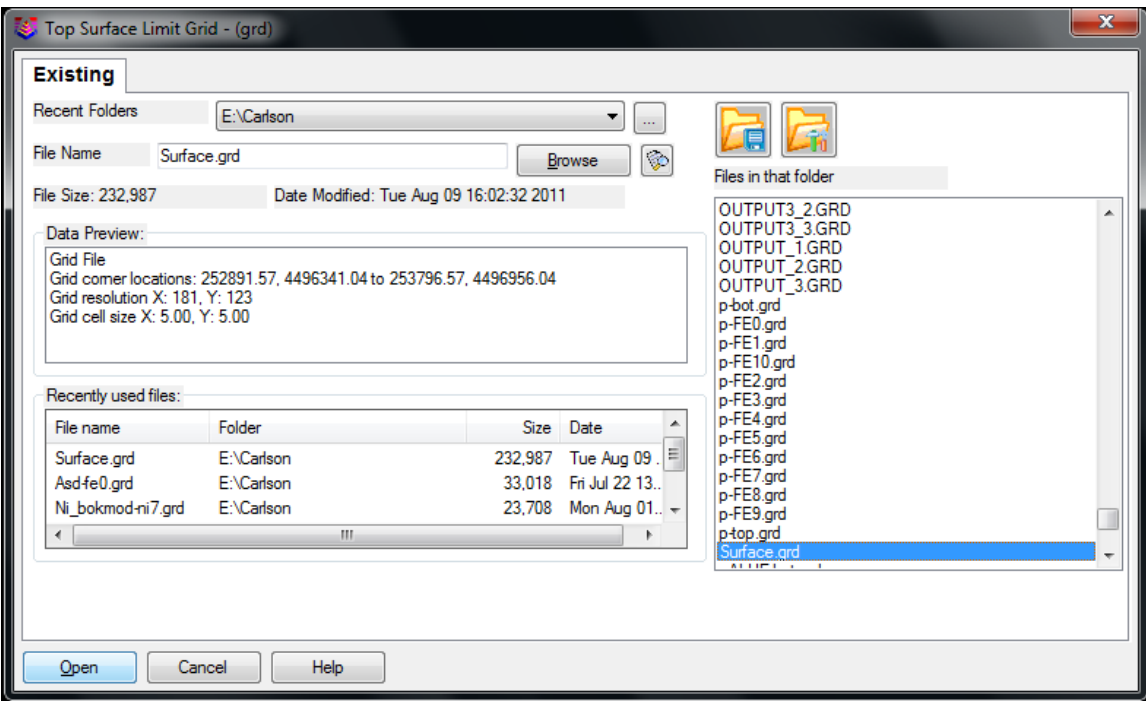

<span id="page-102-0"></span>**Εικόνα 4.57: Επιλογή αρχείου επιφάνειας Surface.grd.** 

| View Draw Inquiry Settings |  |
|----------------------------|--|
| Window                     |  |
| Previous                   |  |
| Extents                    |  |
| Zoom                       |  |
| Zoom Point(s)              |  |
| Pan                        |  |
| 3D Viewer Window           |  |
| Surface 3D Viewer          |  |
| Viewpoint 3 <u>D</u>       |  |
| View                       |  |
| Redraw                     |  |
| <u>Regen</u>               |  |
| <u>UCS</u>                 |  |
| <b>Twist Screen</b>        |  |
| Display <u>O</u> rder      |  |

#### <span id="page-102-1"></span>**Εικόνα 4.58: Επιλογή παράθυρου τρισδιάστατης προεπισκόπησης.**

Στο παράθυρο που εμφανίζεται απεικονίζεται το block model προσαρμοσμένο στην επιφάνεια που έχει δημιουργηθεί (surface.grd) ([Εικόνα](#page-103-0) 4.59). Για να εμφανιστεί παράλληλα η επιφάνεια του τοπογραφικού ανάγλυφου επιλέγεται από τη καρτέλα Advanced η εντολή add surface και επιλέγεται το αρχείο \*.tin της επιφάνειας (surface.tin) επιλέγεται Open και δημιουργείται το αποτέλεσμα της [Εικόνα](#page-103-1) 4.60.

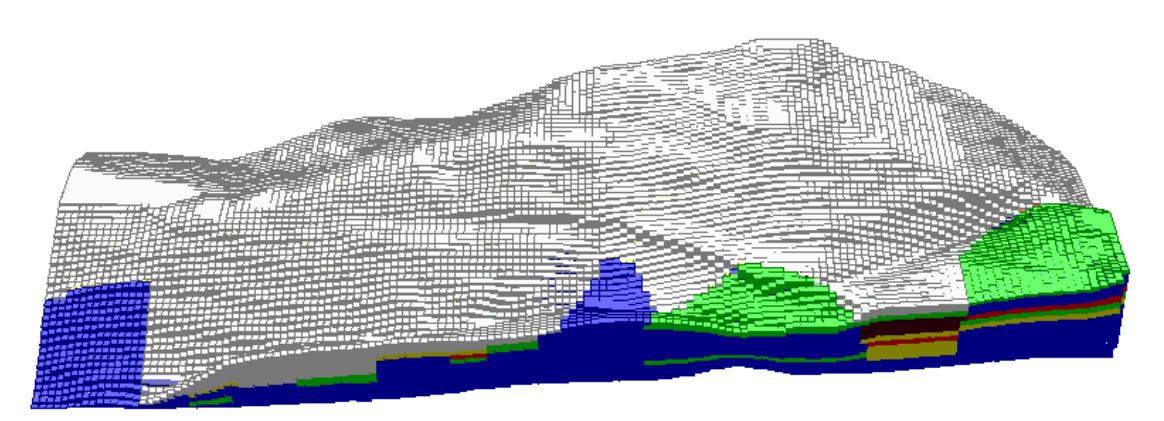

<span id="page-103-0"></span>**Εικόνα 4.59: Block Model προσαρμοσμένο στη επιφάνεια του τοπογραφικού ανάγλυφου.** 

<span id="page-103-1"></span>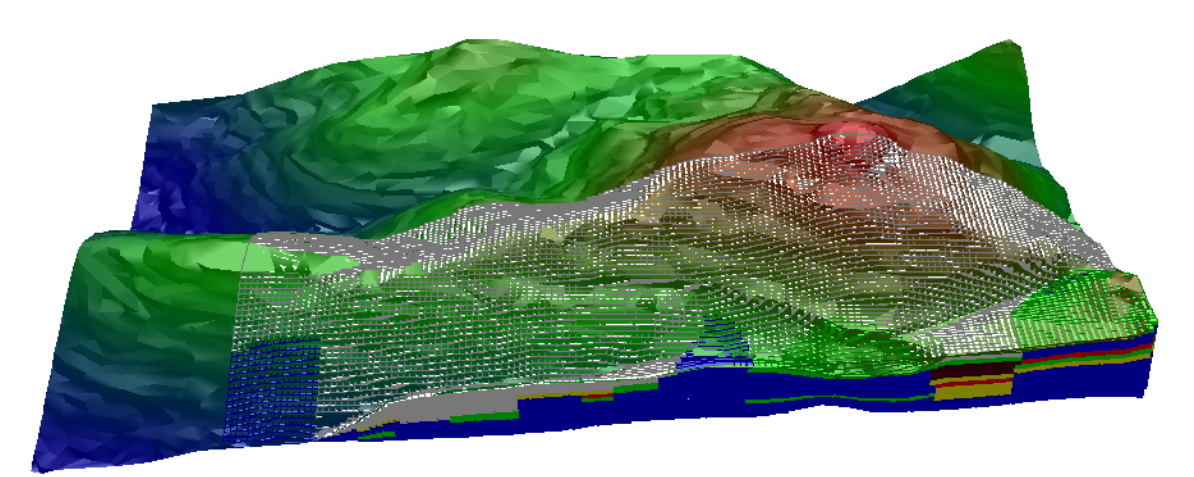

**Εικόνα 4.60: Block Model προσαρμοσμένο στη επιφάνεια του τοπογραφικού ανάγλυφου και προεπισκόπηση της επιφάνειας του ανάγλυφου.** 

### **4.6 Δημιουργία τομών**

Η δημιουργία των τομών (grids) γίνεται για την καλύτερη κατανόηση του κοιτάσματος από το μηχανικό, μπορεί να χρησιμοποιηθεί για τον υπολογισμό αποθεμάτων συγκεκριμένων επιθυμητών όγκων καθώς και για σχεδιασμό έργων προσπέλασης του κοιτάσματος.

Για τη δημιουργία των τομών είναι απαραίτητος ο σχεδιασμός κάποιον γραμμών (polylines) στην περιοχή που είναι επιθυμητή η τομή στην κάτοψη των γεωτρήσεων. Η polyline δεν είναι απαραίτητο να είναι ευθεία, θα μπορούσε να είναι και ένωση δύο η παραπάνω γεωτρήσεων ή να ακολουθεί τις ισοϋψείς του τοπογραφικού ανάγλυφου. Στη συγκεκριμένη περίπτωση επιλέχθηκαν τέσσερις οριζόντιες παράλληλες τομές που απέχουν 30m μεταξύ τους και αριθμούνται με αύξοντα αριθμό από κάτω προς τα πάνω ονομάζονται Fence 1, Fence 2, Fence3, Fence4, και πέντε κάθετες τομές που απέχουν μεταξύ τους περίπου 120m με ονομασία αύξοντα αριθμού από δεξιά προς τα αριστερά Fence 6, Fence 7, Fence 8, Fence 9, Fence 10 όπως ακριβώς φαίνεται στη κάτοψη της [Εικόνα](#page-104-0) 4.61.

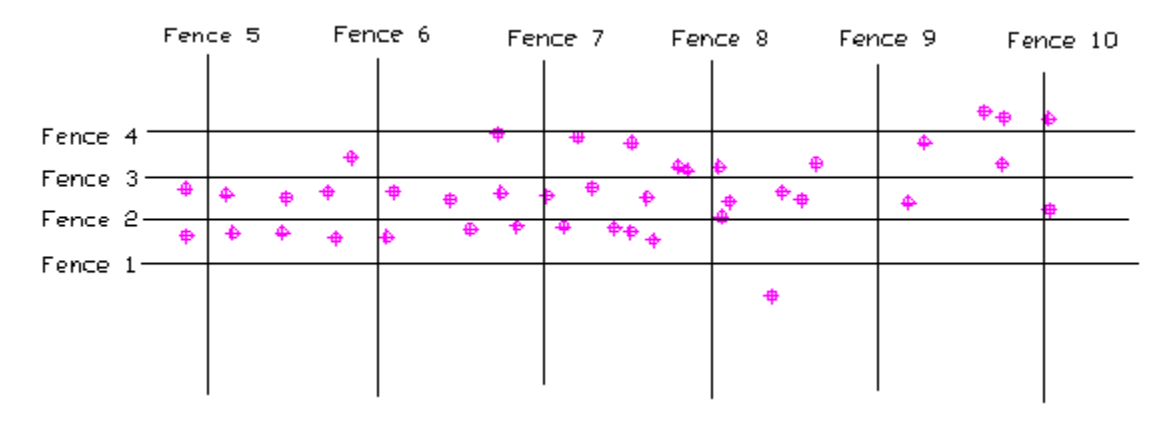

<span id="page-104-0"></span>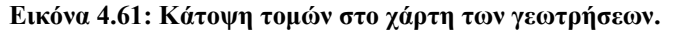

 Μετά τον σχεδιασμό των polylines επιλέγεται από τη καρτέλα StrataCalc από την επιλογή Fence Polylines η εντολή Tag Fence Polylines ([Εικόνα](#page-105-0) 4.62). Σε αυτό το στάδιο επιλέγονται από το χρήστη οι polylines με τη σειρά που έχει είδη προαναφερθεί έτσι ώστε να καθοριστούν με τη παραπάνω ονομασία.

Για να σχεδιασθούν οι τομές επιλέγεται η εντολή Fence Diagram της καρτέλας StrataCalc ([Εικόνα](#page-105-1) 4.63), επιλέγονται οι Polylines για τις οποίες θα γίνουν οι τομές και επιλέγεται Enter. Στο παράθυρο που εμφανίζεται γίνονται οι ρυθμίσεις των τομών. Μαρκάρονται οι επιλογές oπως ακριβώς φαίνεται στην [Εικόνα](#page-106-0) 4.64 (για να δημιουργηθούν τομές σύμφωνα με το Block Model) και επιλέγεται η εντολή OK. Ζητείται να επιλεχθεί το αρχείο του block model (\*.blk) καθώς και το αρχείο με τις παραμέτρους των περιεκτικοτήτων του νικελίου (\*.gpf). Με τον κέρσορα ζητείται να επιλεχθεί το κάτω αριστερό σημείο στο οποίο θα σχεδιασθούν αναδυόμενα οι τομές προς τα πάνω. Οι τομές που δημιουργήθηκαν βάση του block model φαίνονται στις παρακάτω εικόνες: [Εικόνα](#page-106-1) 4.65, [Εικόνα](#page-107-0) 4.66, [Εικόνα](#page-107-1) 4.67, [Εικόνα](#page-108-0) 4.68, [Εικόνα](#page-108-1) 4.69. Ο χρωματισμός των περιεκτικοτήτων καταγράφεται στην [Εικόνα](#page-109-0) 4.70 όπου **ΟΒ** είναι τα αποθέματα που έχει γίνει αποκάλυψη μέχρι το 2009, **GRADE0** όπου Ni=0%,

**GRADE1**όπου 0%<Ni<0.5%, **GRADE2** όπου 0.5%< Ni<0.8% , **GRADE3** όπου 0.8%<Ni <1.3%, ε) **GRADE4** όπου Ni >1.3%.

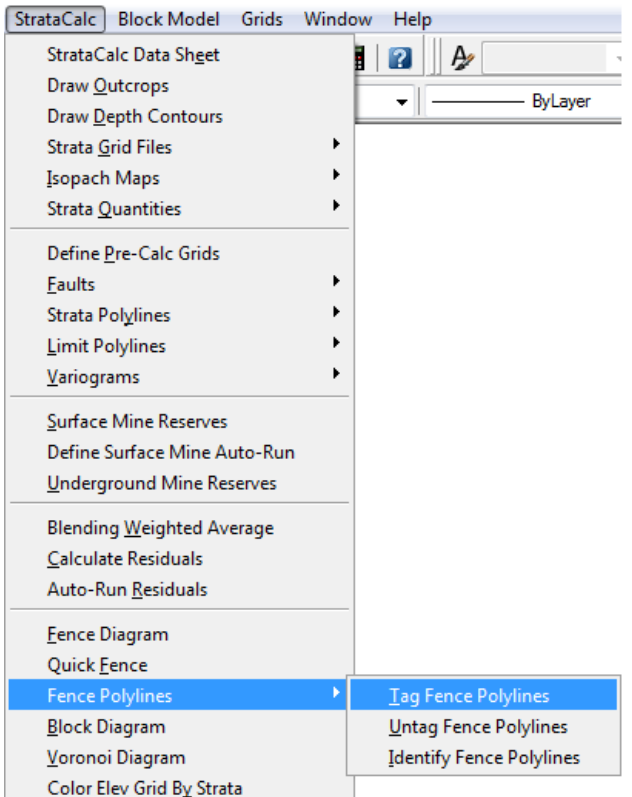

<span id="page-105-0"></span>**Εικόνα 4.62: Επιλογή επισήμανσης των γραμμών (Polylines) για τη δημιουργία τομών.** 

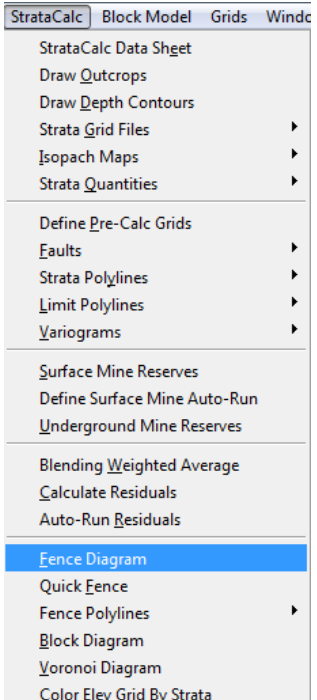

<span id="page-105-1"></span>**Εικόνα 4.63: Επιλογή δημιουργίας τομών.** 

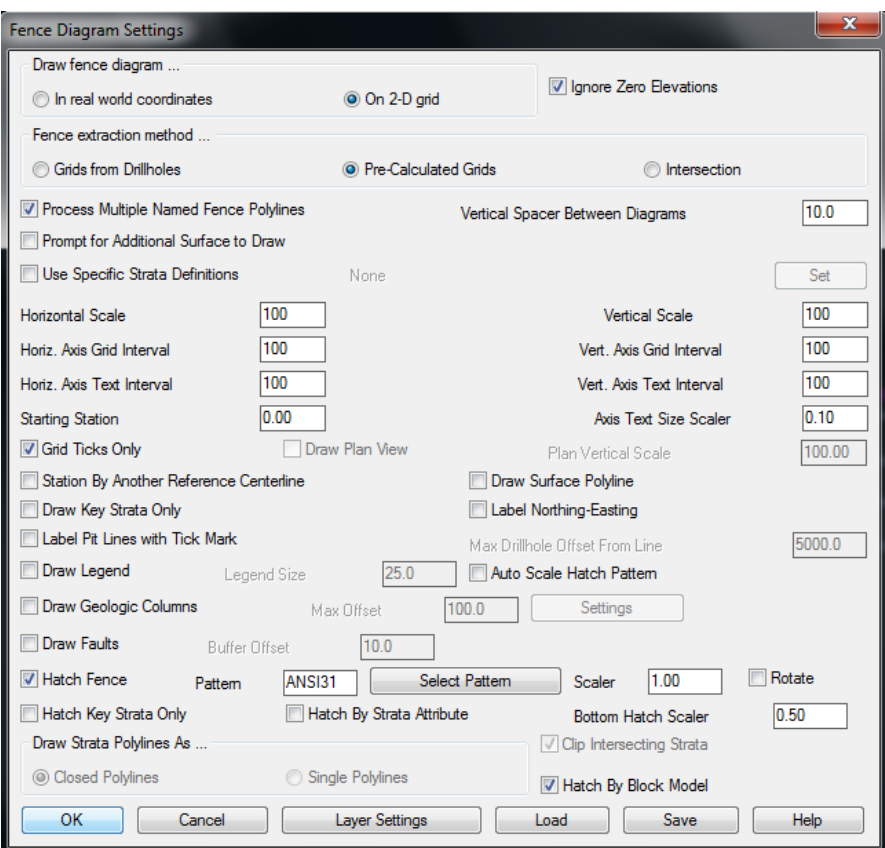

**Εικόνα 4.64: Καρτέλα ρυθμίσεων για τη δημιουργία τομών (Fence Diagram Settings).** 

<span id="page-106-0"></span>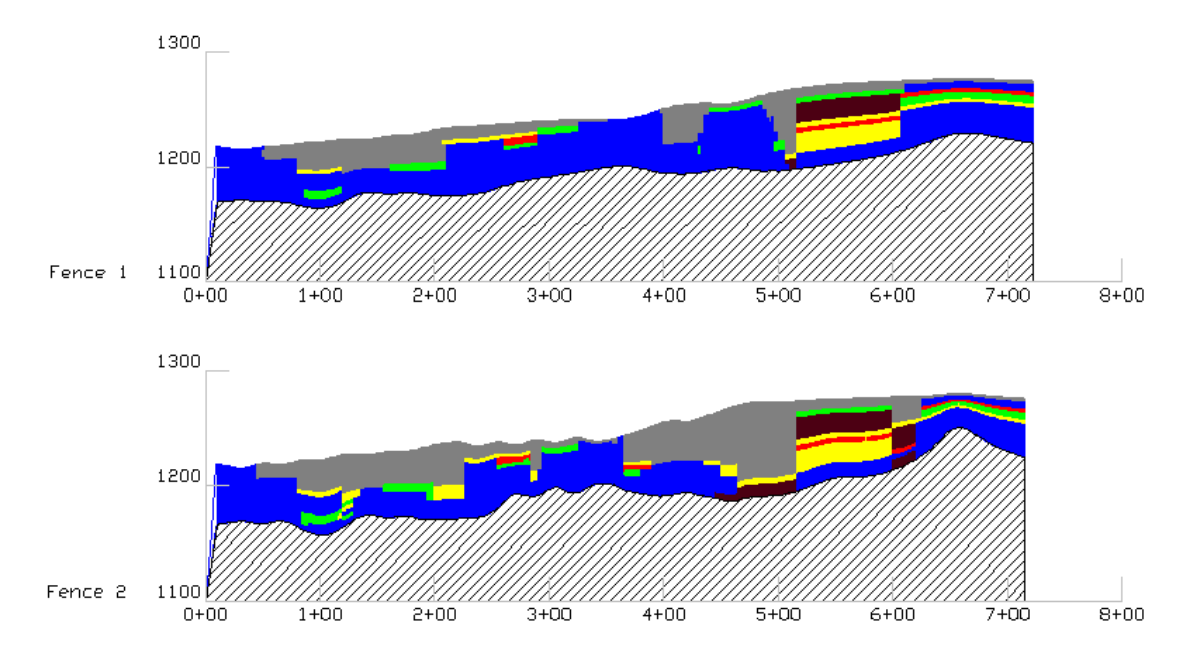

<span id="page-106-1"></span>**Εικόνα 4.65: Οριζόντιες τομές Fence 1 και Fence 2.** 

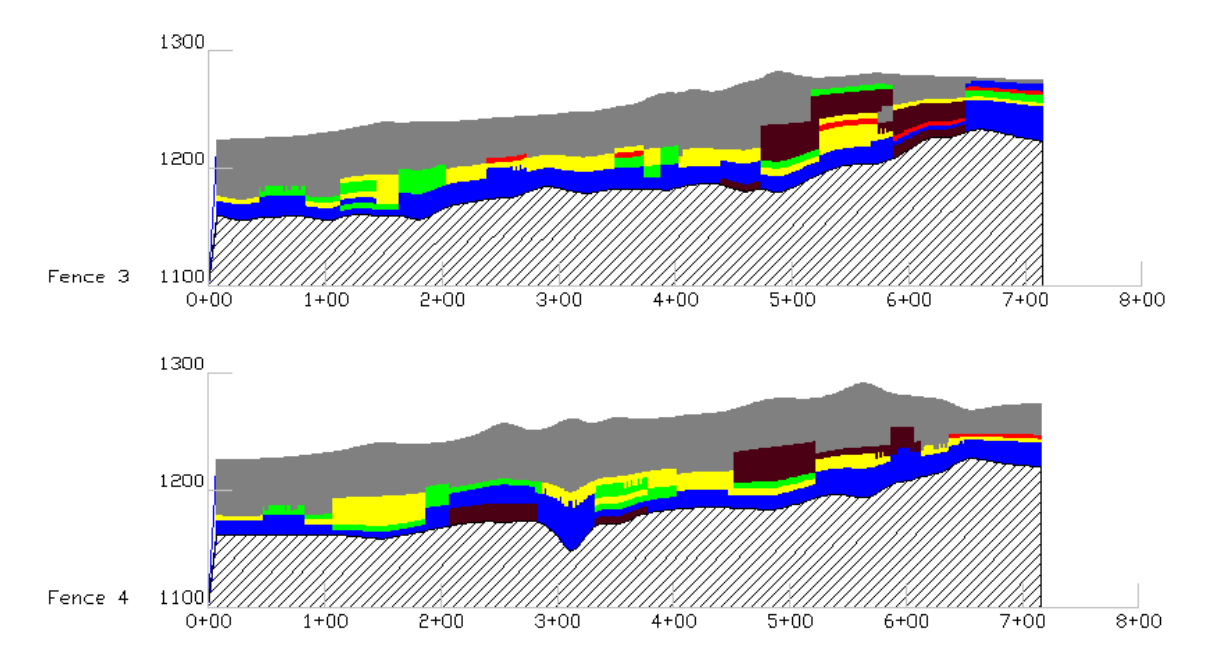

**Εικόνα 4.66: Οριζόντιες τομές Fence 3 και Fence 4.** 

<span id="page-107-0"></span>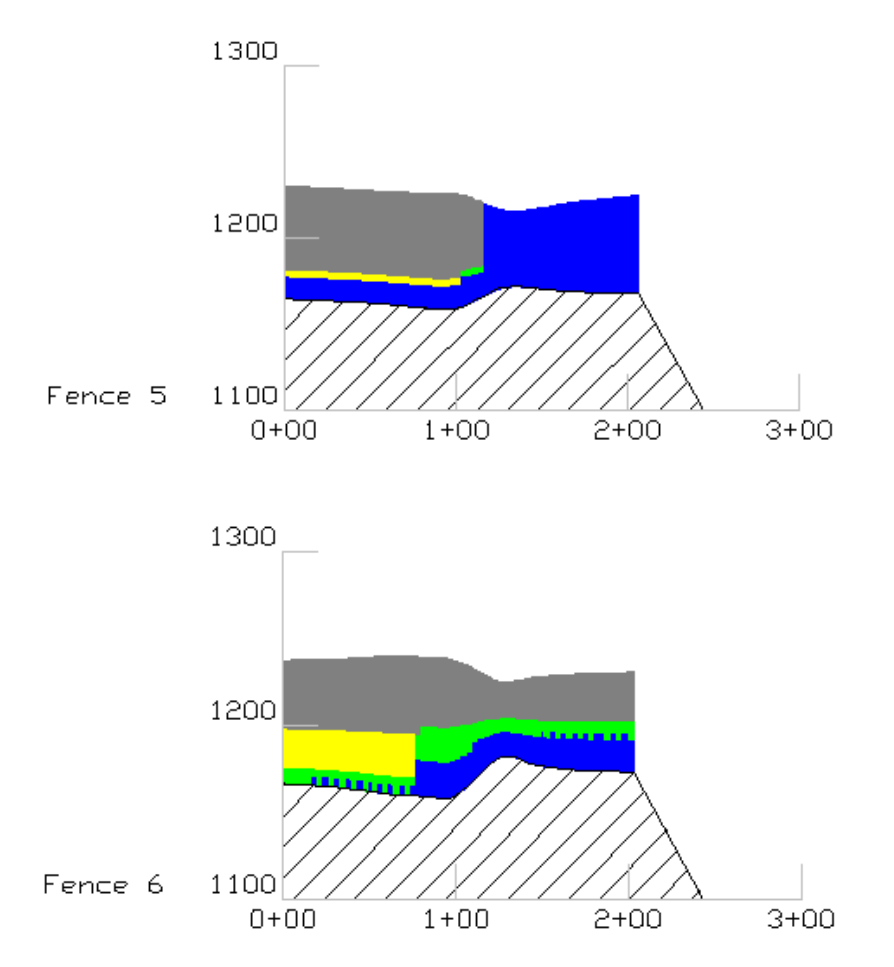

<span id="page-107-1"></span>**Εικόνα 4.67: Κατακόρυφες τομές Fence 5 και Fence 6.**
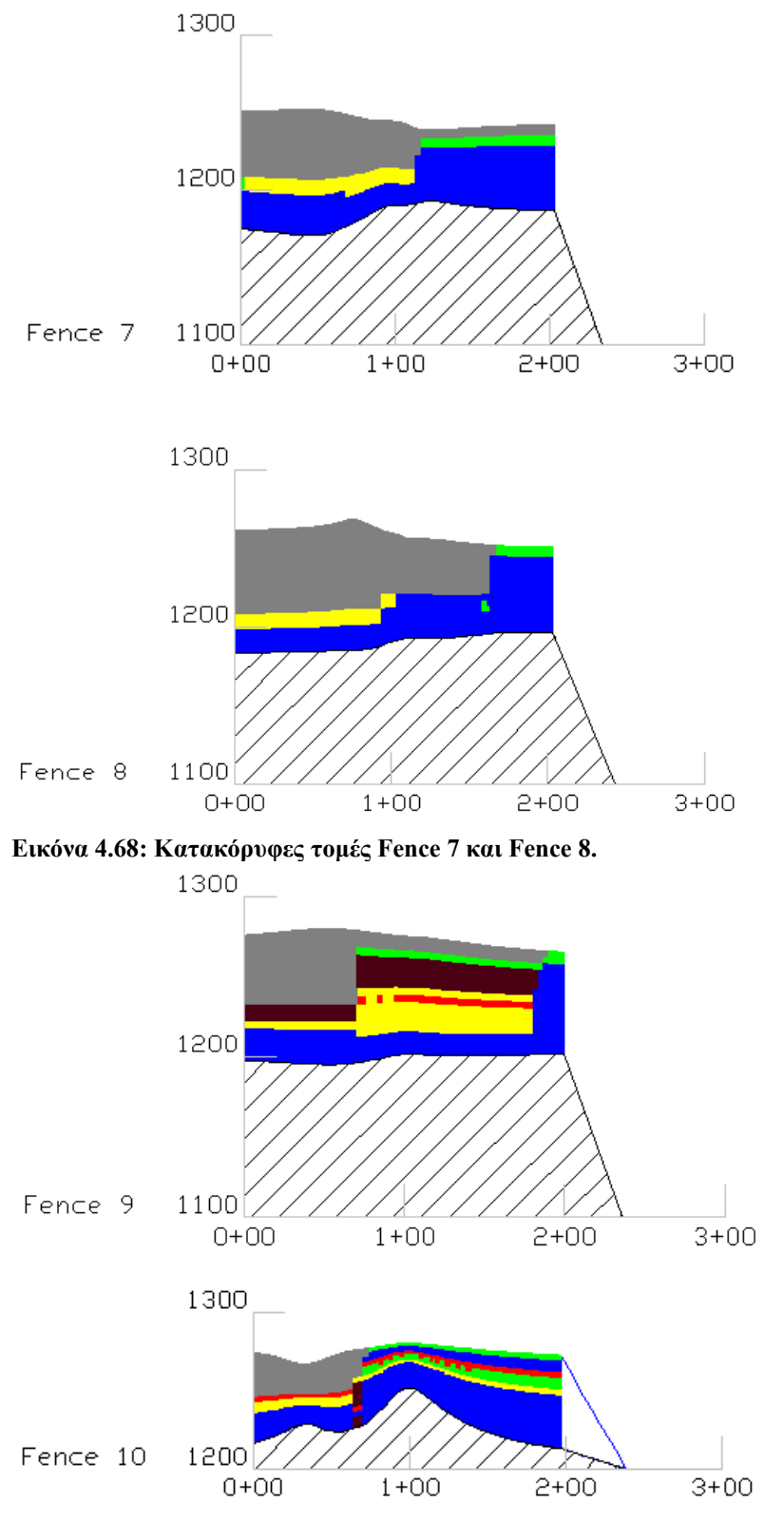

**Εικόνα 4.69: Κατακόρυφες τομές Fence 9 και Fence 10.** 

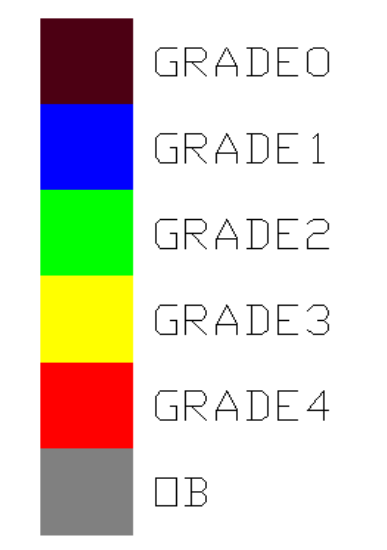

**Εικόνα 4.70: Χρωματισμοί σύμφωνα με τους βαθμούς μεταλλοφορίας.** 

## **4.7 Επιλογή των ορίων και προσπέλαση του κοιτάσματος**

Τα έργα προσπέλασης του κοιτάσματος που εφαρμόζεται κατά κύριο λόγο στην υπαίθρια εκμετάλλευση νικελίου είναι η δημιουργία βαθμίδων εκμετάλλευσης η οποία συνδυάζεται με ανοιχτή και κλειστή εκσκαφή. Το ύψος των βαθμίδων κυμαίνεται μεταξύ 12m και 15m, το πλάτος εξαρτάται αν είναι σε λειτουργία ή είναι κοντά στο όριο εκσκαφής. Αρχικά το πλάτος είναι περίπου 25m το οποίο όμως μειώνεται προοδευτικά περίπου στα 12m προς το όριο της τελικής εκσκαφής. Για τη δημιουργία των έργων προσπέλασης είναι απαραίτητος ο καθορισμός των ορίων του κοιτάσματος ο οποίος κυρίως εξαρτάται από οικονομικά αλλά και απο νομοθετικά κριτήρια.

#### <span id="page-109-0"></span>**4.7.1 Επιλογή των ορίων του κοιτάσματος με 3d polyline**

Στον τοπογραφικό χάρτη της περιοχής εμφανίζονται οι γεωτρήσεις σε κάτοψη όπως έχει προαναφερθεί στο κεφάλαιο 4.2. Επιλέγεται το εργαλείο του Autocad 3d polyline και δημιουργείται μία περίμετρος γύρω από τις δειγματοληπτικές γεωτρήσεις σε απόσταση περίπου 20m με 30m. Κατά τη δημιουργία της 3d polyline λαμβάνονται υπόψη τα υψόμετρα από τις ισοϋψείς καμπύλες. Στην τομή της 3d polyline με τις ισοϋψείς καμπύλες ορίζεται κάθε φορά το υψόμετρο της τρισδιάστατης καμπύλης που δημιουργείται. Με την εντολή trim κόβονται όλες οι ισοϋψείς εσωτερικά της τρισδιάστατης καμπύλης και με αυτό τον τρόπο δημιουργείται το αποτέλεσμα της [Εικόνα](#page-110-0) [4.71](#page-110-0).

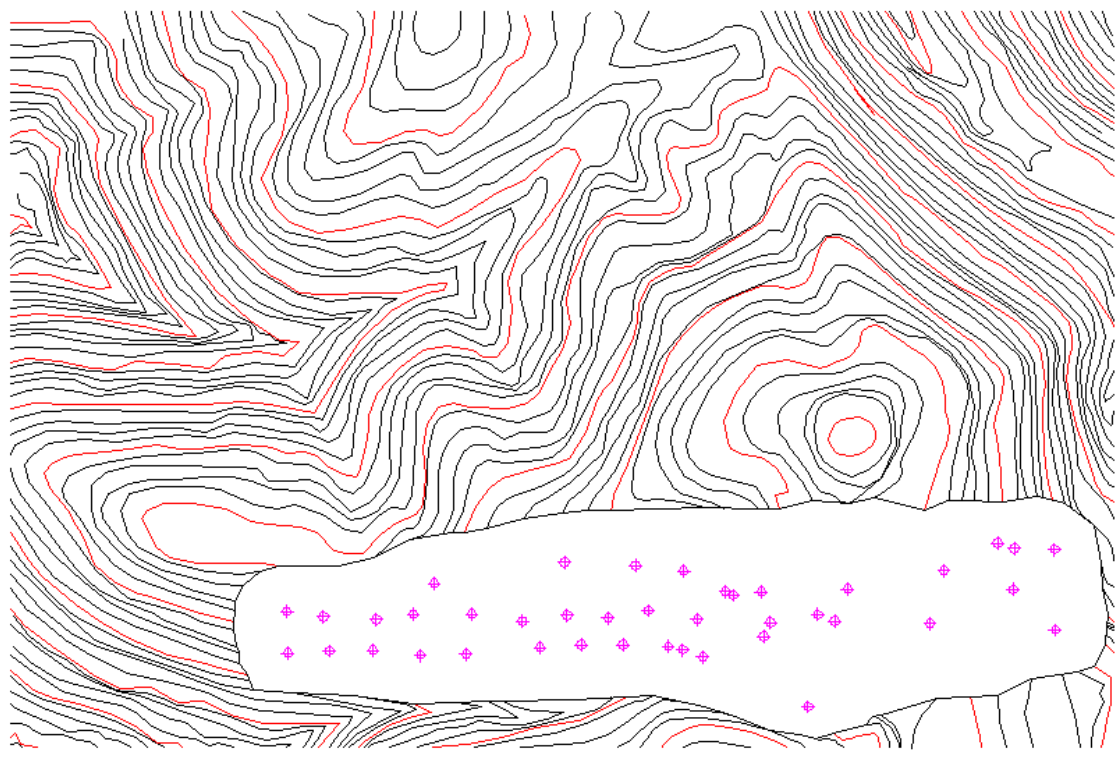

<span id="page-110-0"></span>**Εικόνα 4.71: Καθορισμός ορίων εκμετάλλευσης με 3D Polyline.** 

#### **4.7.2 Προσπέλαση του κοιτάσματος με δημιουργία βαθμίδων**

Επιλέγεται το πρόγραμμα Surface του λογισμικού Carlson ([Εικόνα](#page-110-1) 4.72) από την καρτέλα Surface επιλέγεται η εντολή Define Fill/Cut Design ([Εικόνα](#page-111-0) 4.73). Στο παράθυρο που εμφανίζεται μαρκάρεται η επιλογή Cut, επιλέγονται οι ρυθμίσεις συμφώνα με τη [Εικόνα](#page-111-1) 4.74 και επιλέγεται η εντολή Boundary. Στο παράθυρο που εμφανίζεται ([Εικόνα](#page-112-0) 4.75) επιλέγεται του κουμπί Select in AutoCad και επιλέγεται η 3d polyline που έχει δημιουργηθεί στο κεφάλαιο 4.7.1 με το πέρας της διαδικασίας επιλέγεται του κουμπί Process and Continue**.**

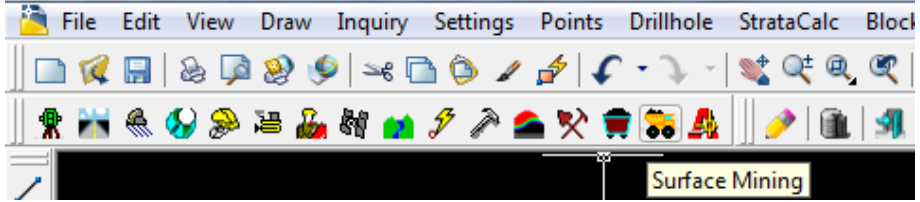

<span id="page-110-1"></span>**Εικόνα 4.72: Επιλογή προγράμματος Surface Mining.** 

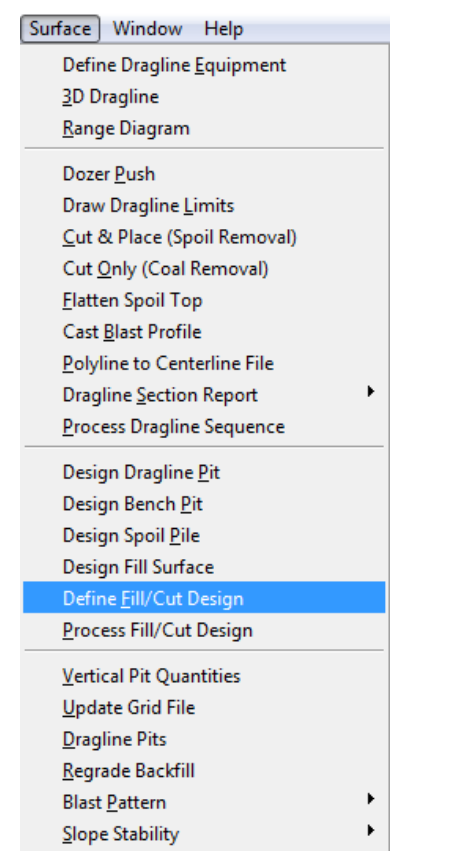

<span id="page-111-0"></span>**Εικόνα 4.73: Επιλογή Καθορισμού σχεδίασης βαθμίδων (Define Fill/Cut Design).** 

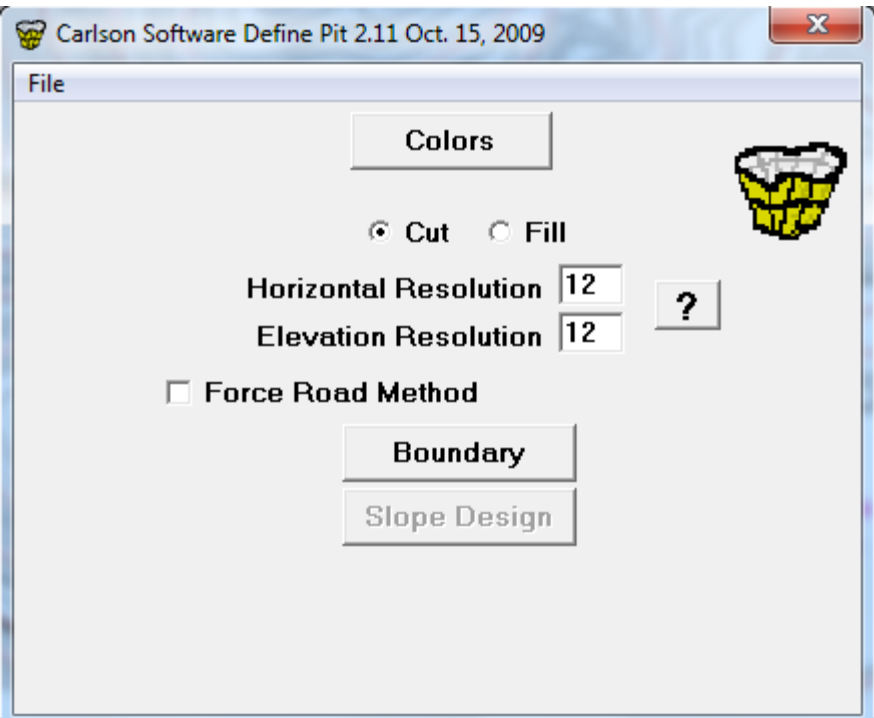

<span id="page-111-1"></span>**Εικόνα 4.74: Καρτέλα ρυθμίσεων για τη σχεδίαση βαθμίδων.** 

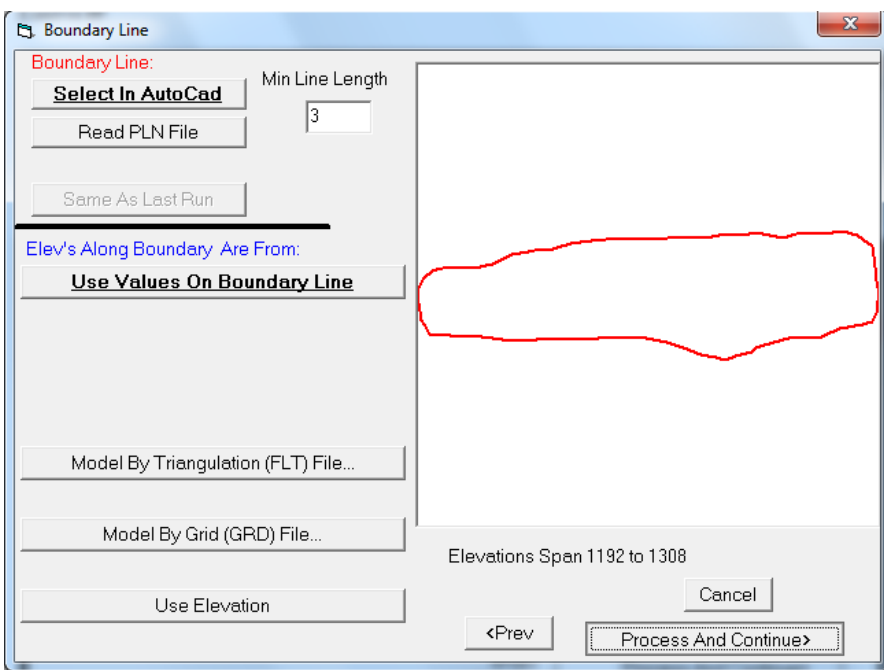

<span id="page-112-0"></span>**Εικόνα 4.75: Καρτέλα ρυθμίσεων για την επιλογή ορίου εκμετάλλευσης.** 

Στο παράθυρο που εμφανίζεται ([Εικόνα](#page-112-1) 4.76) μαρκάρεται η εντολή **Ultimate Slope.** Από τον πίνακα Template Design καθορίζονται το πλάτος της βαθμίδας, το ύψος της βαθμίδας καθώς και η συνολική κλίση του πρανούς. Στη συγκεκριμένη περίπτωση χρησιμοποιήθηκαν βαθμίδες πλάτους 15 m και ύψους 12 m. Με την ολοκλήρωση των ρυθμίσεων επιλέγεται το κουμπί Done.

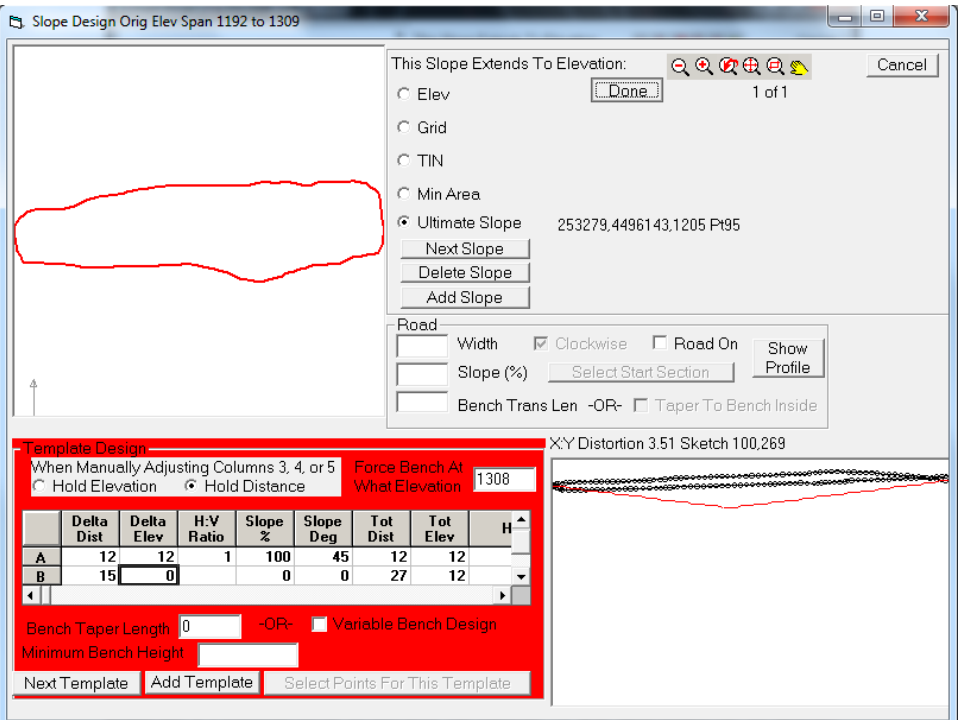

<span id="page-112-1"></span>**Εικόνα 4.76: Καθορισμός διαστάσεων βαθμίδων.** 

Για την ολοκλήρωση του σχεδιασμού των βαθμίδων επιλέγεται η εντολή Process Fill/Cut Design από τη καρτέλα Surface ([Εικόνα](#page-113-0) 4.77). Με αυτό το τρόπο σχεδιάζονται οι βαθμίδες που φαίνονται σε κάτοψη στη [Εικόνα](#page-113-1) 4.78. Οι βαθμίδες που δημιουργήθηκαν είναι ανοιχτού τύπου και για την ανάπτυξη τους έχουν υιοθετηθεί οι γραμμές του φυσικού ανάγλυφου.

Ακολουθώντας τη διαδικασία της δημιουργίας επιφάνειας και τρισδιάστατης προεπισκόπησης που έχει περιγραφτεί αναλυτικά στο κεφάλαιο 4.3 δημιουργείται το μοντέλο της [Εικόνα](#page-114-0) 4.79. Και ακολουθώντας τις οδηγίες του κεφαλαίου 4.5 για συνδυασμό της επιφάνειας με το block model του κοιτάσματος δημιουργείται το μοντέλο της [Εικόνα](#page-114-1) 4.80.

| Surface Window Help           |  |  |  |  |  |  |  |
|-------------------------------|--|--|--|--|--|--|--|
| Define Dragline Equipment     |  |  |  |  |  |  |  |
| 3D Dragline                   |  |  |  |  |  |  |  |
| <u>R</u> ange Diagram         |  |  |  |  |  |  |  |
| Dozer Push                    |  |  |  |  |  |  |  |
| Draw Dragline Limits          |  |  |  |  |  |  |  |
| Cut & Place (Spoil Removal)   |  |  |  |  |  |  |  |
| Cut Only (Coal Removal)       |  |  |  |  |  |  |  |
| <b>Flatten Spoil Top</b>      |  |  |  |  |  |  |  |
| Cast Blast Profile            |  |  |  |  |  |  |  |
| Polyline to Centerline File   |  |  |  |  |  |  |  |
| Dragline Section Report       |  |  |  |  |  |  |  |
| Process Dragline Sequence     |  |  |  |  |  |  |  |
| Design Dragline Pit           |  |  |  |  |  |  |  |
| Design Bench Pit              |  |  |  |  |  |  |  |
| Design Spoil Pile             |  |  |  |  |  |  |  |
| Design Fill Surface           |  |  |  |  |  |  |  |
| Define <b>Fill/Cut Design</b> |  |  |  |  |  |  |  |
| Process Fill/Cut Desian       |  |  |  |  |  |  |  |

<span id="page-113-0"></span>**Εικόνα 4.77: Επιλογή διαδικασίας σχεδίασης βαθμίδων.** 

<span id="page-113-1"></span>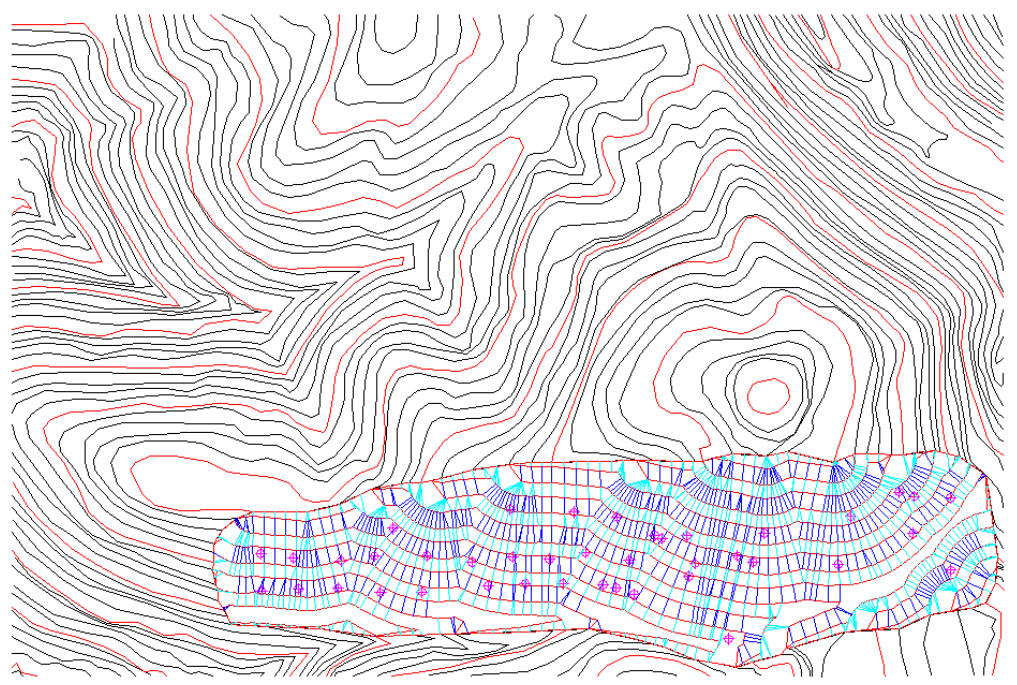

**Εικόνα 4.78: Σχεδιασμός βαθμίδων ύψους 12m και πλάτους 15m σε κάτοψη.** 

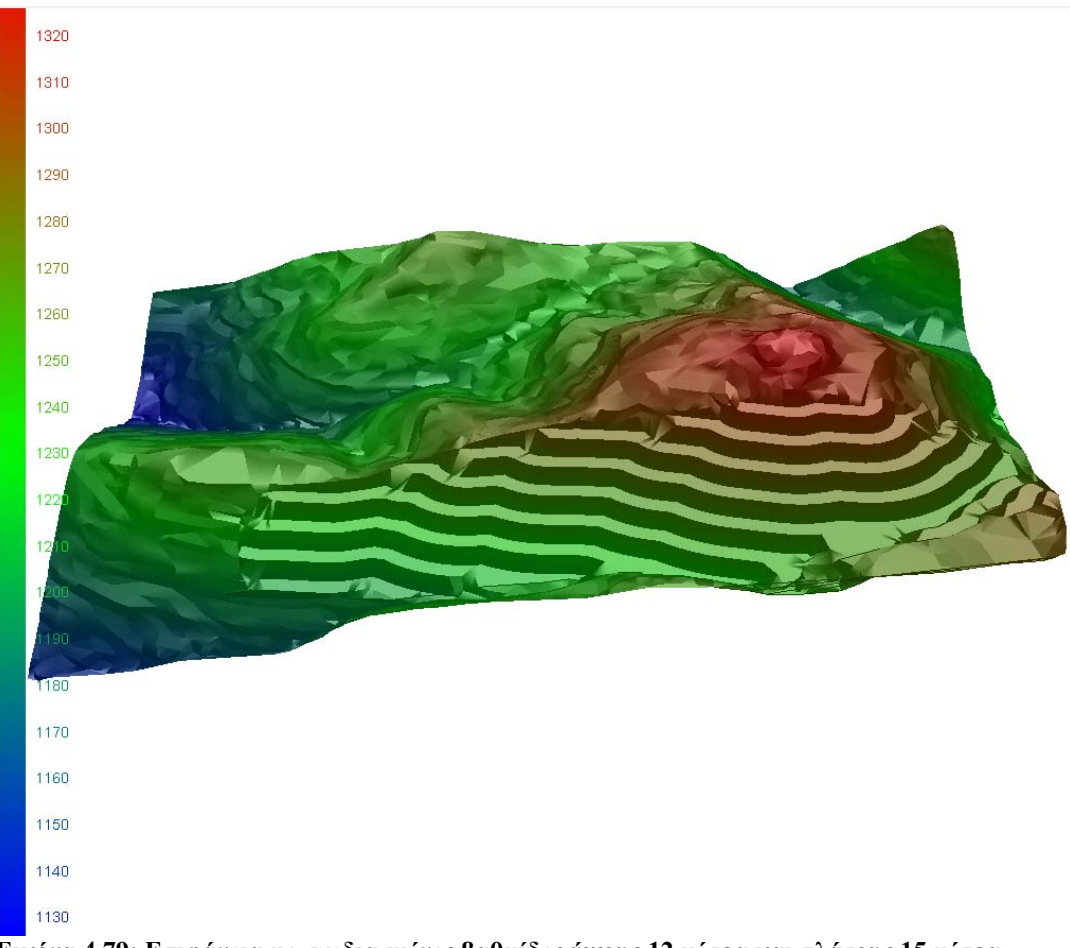

**Εικόνα 4.79: Επιφάνεια με σχεδιασμένες βαθμίδες ύψους 12 μέτρα και πλάτους 15 μέτρα.** 

<span id="page-114-1"></span><span id="page-114-0"></span>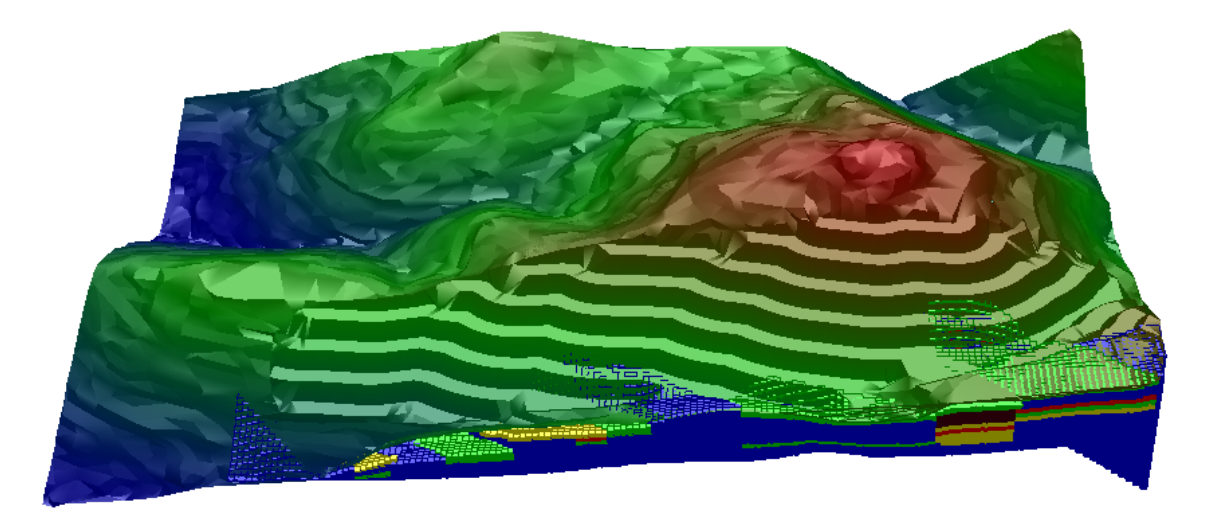

**Εικόνα 4.80: Επιφάνεια με σχεδιασμένες βαθμίδες σε συνδυασμό με το Block Model.** 

## **4.8 Υπολογισμός αποθεμάτων**

Για τον υπολογισμό των αποθεμάτων ανάλογα με το βαθμό μεταλλοφορίας σύμφωνα με το Block Model επιλέγεται η εντολή Surface Mine Reserves από τη καρτέλα StrataCalc ([Εικόνα](#page-115-0) 4.81). Στο παράθυρο που εμφανίζεται μαρκάρονται οι επιλογές σύμφωνα με την [Εικόνα](#page-115-1) 4.82.

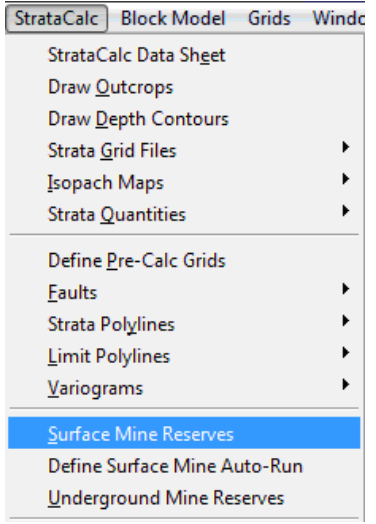

<span id="page-115-0"></span>**Εικόνα 4.81: Επιλογή εντολής για τον υπολογισμό αποθεμλάτων.** 

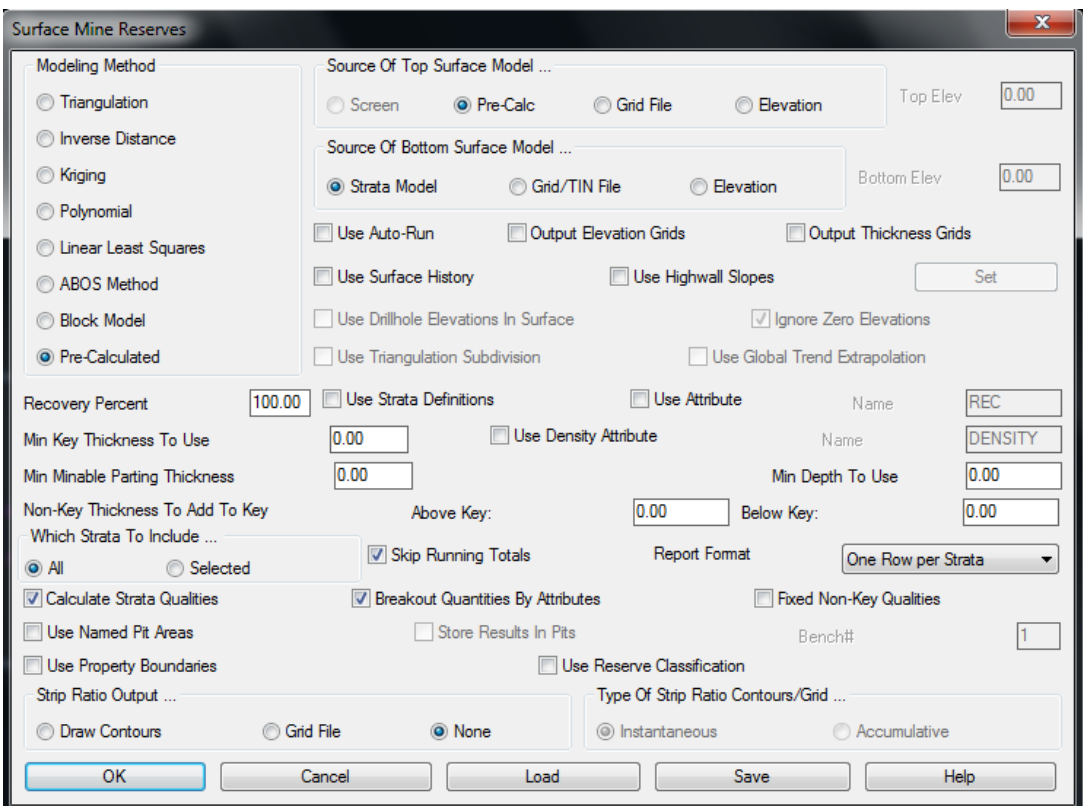

<span id="page-115-1"></span>**Εικόνα 4.82: Ρυθμίσεις για τον υπολογισμό των αποθεμάτων σύμφωνα με το Block Model.** 

Ζητείται να δοθούν τo αρχείo της μορφής \*.pre (NI\_BOKMOD.pre) ([Εικόνα](#page-116-0) [4.83](#page-116-0)) και το αρχείο της μορφής \*.gpf (Niparam.gpf) ([Εικόνα](#page-116-1) 4.84) τα οποία δημιουργήθηκαν κατά τη δημιουργία του Block Model (Κεφάλαιο 4.2.1) και περιέχουν στοιχεία για την επιφάνεια του Block Model και τους διαχωρισμούς των βαθμών μεταλλοφορίας.

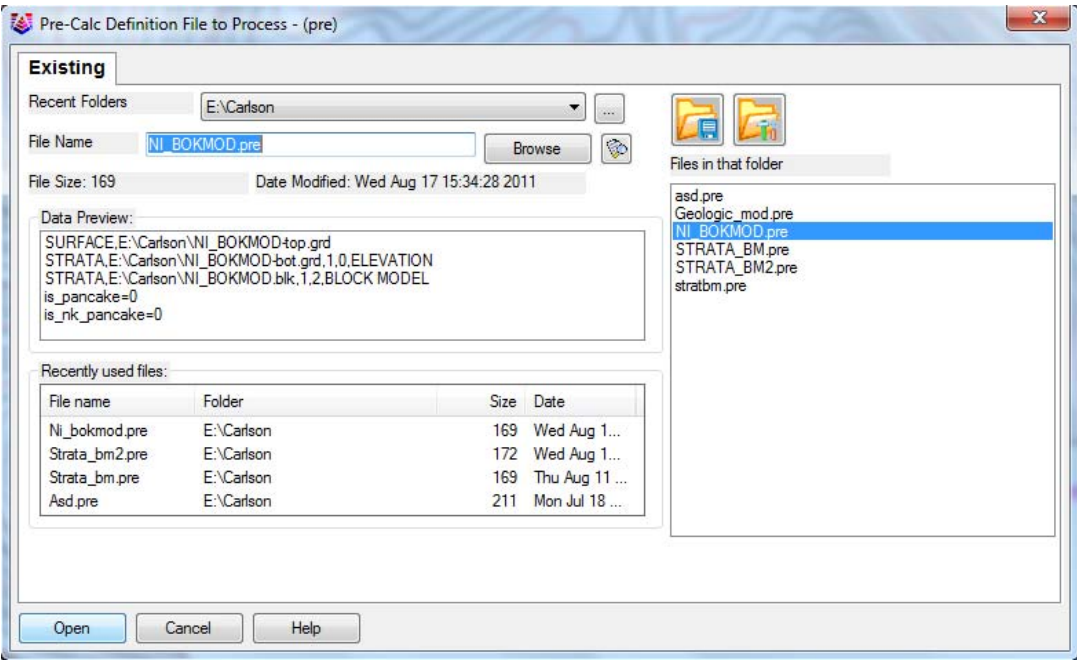

<span id="page-116-0"></span>**Εικόνα 4.83: Επιλογή αρχείου \*.pre (NI\_BOKMOD.pre).** 

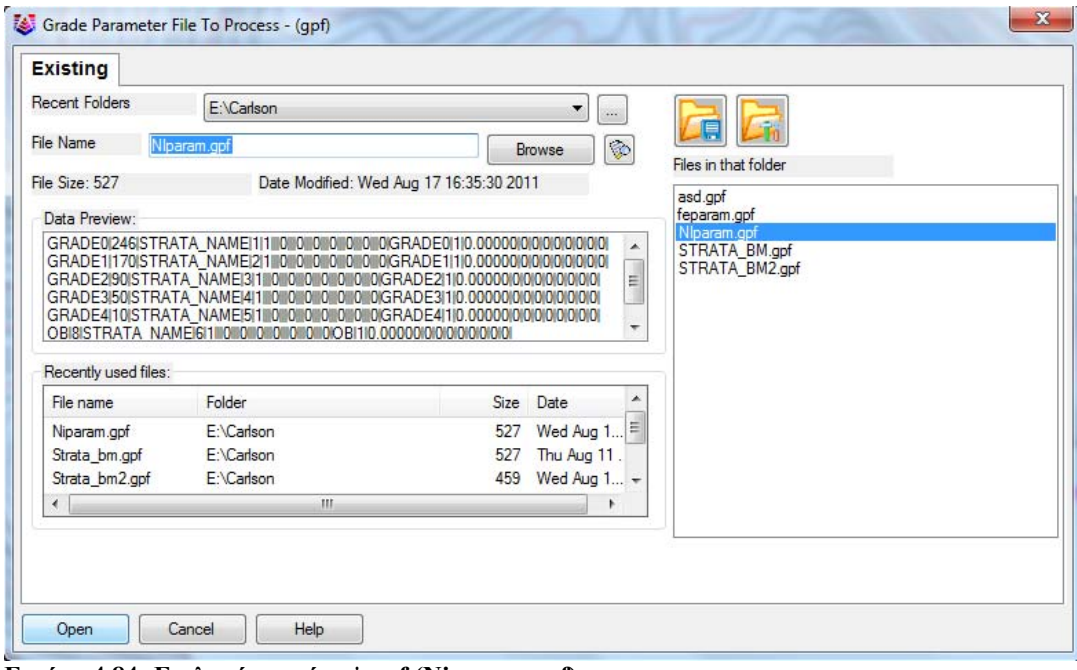

<span id="page-116-1"></span>**Εικόνα 4.84: Επιλογή αρχείου \*.gpf (Niparam.gpf).** 

Έπειτα ζητούνται να ορισθούν τα όρια του κοιτάσματος για τα οποία θα γίνει υπολογισμός των αποθεμάτων του μεταλλεύματος. Σε αυτή το στάδιο επιλέγεται η 3D Polyline που είχε δημιουργηθεί για την οριοθέτηση των ορίων του κοιτάσματος κατά τη διαδικασία του κεφαλαίου 4.7.1 **Επιλογή των ορίων του [κοιτάσματος](#page-109-0) με 3d polyline** ([Εικόνα](#page-117-0) 4.85). Στο παράθυρο που εμφανίζεται επιλέγονται τα στοιχεία τα οποία είναι επιθυμητό να εμφανισθούν στη τελική αναφορά υπολογισμού αποθεμάτων. Από το πίνακα Available επιλέγονται τα στοιχεία "Total C.F." , "GRADE0 C.F.", "GRADE1 C.F.", "GRADE2 C.F.", "GRADE3 C.F.", "GRADE4 C.F.", "OB C.F." και μεταφέρονται με το βέλος στο πίνακα Used ([Εικόνα](#page-117-1) 4.86). Πατώντας στην εντολή Display της καρτέλας Report ανοίγει η αναφορά με τους υπολογισμούς του μεταλλεύματος ([Εικόνα](#page-118-0) 4.87).

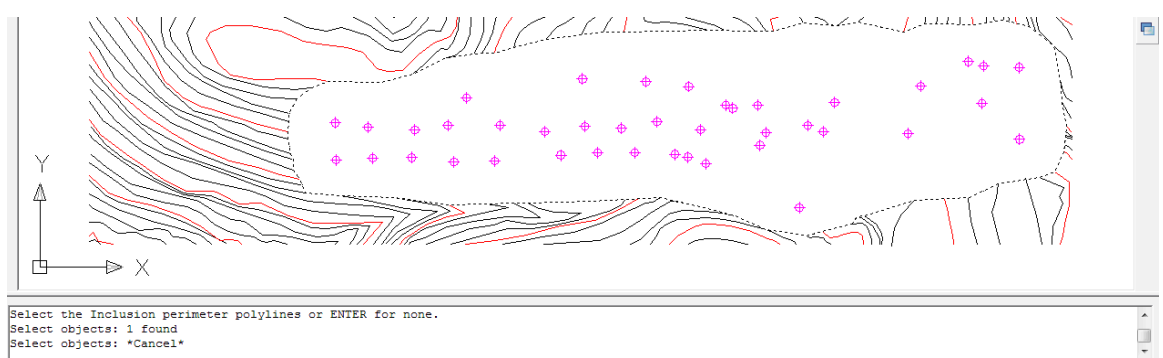

 $\overline{\mathcal{A}}$ 

Select objects:

<span id="page-117-0"></span>**Εικόνα 4.85: Επιλογή ορίων κοιτάσματος για τον υπολογισμό αποθεμάτων.** 

| Used<br>Strata<br>Total C.F.<br>GRADEO C.F.<br>GRADE1 C.F. | Sort<br>Hold<br>Hold                                                                                      |
|------------------------------------------------------------|----------------------------------------------------------------------------------------------------|
|                                                            |                                                                                                    |
|                                                            |                                                                                                    |
|                                                            |                                                                                                    |
|                                                            | Hold                                                                                                    |
|                                                            | Hold                                                                                                    |
| Add<br>GRADE2 C.F.                                         | Hold                                                                                                    |
| GRADE3 C.F.                                                | Hold                                                                                                    |
| GRADE4 C.F.                                                | Hold                                                                                                    |
| OB C.F.                                                    | Hold                                                                                                    |
|                                                            |                                                                                                    |
|                                                            |                                                                                                    |
| Sort Field:                                                | Hold Up Down Ignore                                                                                       |
|                                                            |                                                                                                    |
|                                                            |                                                                                                    |
|                                                            |                                                                                                    |
|                                                            |                                                                                                    |
|                                                            | Remove <<br>Ignore repeating fields<br><b>HTML Report</b><br><b>Table Entity</b><br><b>Attrib Options</b> |

<span id="page-117-1"></span>**Εικόνα 4.86: Ρυθμίσεις για εξαγωγή της αναφοράς υπολογισμού αποθεμάτων.** 

Από την αναφορά υπολογισμού των αποθεμάτων έχει γίνει εξαγωγή των αποτελεσμάτων και έχει δημιουργηθεί ο [Πίνακας](#page-118-1) 4.2 στον οποίο καταγράφονται α) Το εύρος περιεκτικότητας νικελίου ανά βαθμό μεταλλοφορίας, β) Η μέση περιεκτικότητα νικελίου ανά βαθμό μεταλλοφορίας, γ) τα αποθέματα του μεταλλεύματος ανά βαθμό μεταλλοφριας σε m<sup>3</sup> δ) τα αποθέματα του μεταλλεύματος σε τόνους, ε) τα αποθέματα νικελίου ανά βαθμό μεταλλοφορίας ο οποίος υπολογίζεται πολλαπλασιάζοντας τη μέση περιεκτικότητα του νικελίου σε ένα βαθμό μεταλλοφορίας με τα αποθέματα του μεταλλεύματος στον ίδιο βαθμό μεταλλοφορίας και ζ) το ποσοστό των αποθεμάτων νικελίου ανά βαθμό μεταλλοφορίας.

Στα δεδομένα εξαγωγής του προγράμματος οι μονάδες που χρησιμοποιεί στον όγκο των αποθεμάτων είναι C.F.(cubic feet ή κυβικά πόδια) στη πραγματικότητα τα αποτελέσματα αυτά είναι κυβικά μέτρα καθώς όλες οι αποστάσεις με τις συντεταγμένες και τα βάθη των γεωτρήσεων που έχουν δοθεί είναι υπολογισμένα σε μέτρα. Το πρόγραμμα έχει αναγνωρίσει όλα τα δεδομένα αποστάσεις τα οποία έχουν εισαχθεί σε πόδια (feet).

| $\qquad \qquad \Box$<br>$\mathbf{x}$<br>Edit: C:\Users\mop\AppData\Roaming\Carlson Software\Carlson2011\R17.0\USER\scadrprt.tmp<br>$\Box$                                                                                                    |  |  |  |  |  |  |  |  |
|----------------------------------------------------------------------------------------------------|--|--|--|--|--|--|--|--|
| File Edit Settings                                                                                                    |  |  |  |  |  |  |  |  |
| E<br>Open Save Print Exit                                                                                                    |  |  |  |  |  |  |  |  |
| Wed Aug 17 16:46:23 2011                                                                                                    |  |  |  |  |  |  |  |  |
| Pre-Calc Definition: E:\Carlson\NI BORMOD.pre<br>Grade Parameters: E:\Carlson\NIparam.gpf<br>Key strata recovery: 100.00%<br>Minimum depth to use: 0.00 ft<br>Minimum key thickness to use: 0.00 ft<br>Minimum mineable parting thickness to use: 0.00 ft<br>Non-Key thickness Above key to add to key: 0.00 ft<br>Non-Key thickness Below key to add to key: 0.00 ft |  |  |  |  |  |  |  |  |
| Grade Parameter Definitions                                                                                                    |  |  |  |  |  |  |  |  |
| Grade GRADEO: STRATA NAME=1<br>Grade GRADE1: STRATA NAME=2                                                                                                    |  |  |  |  |  |  |  |  |
| Grade GRADE2: STRATA NAME=3                                                                                                    |  |  |  |  |  |  |  |  |
| Grade GRADE3: STRATA NAME=4                                                                                                    |  |  |  |  |  |  |  |  |
| Grade GRADE4: STRATA NAME=5<br>Grade OB: STRATA NAME=6                                                                                                    |  |  |  |  |  |  |  |  |
|                                                                                                    |  |  |  |  |  |  |  |  |
| Strata Total C.F. GRADEO C.F.<br>GRADE1 C.F. GRADE2 C.F. GRADE3 C.F. GRADE4 C.F. OB C.F.<br>STRATA 6885420.9<br>504977.2<br>410030.1<br>634947.7<br>97388.8<br>2029121.5<br>3208955.7                                                                                                    |  |  |  |  |  |  |  |  |
|                                                                                                    |  |  |  |  |  |  |  |  |
|                                                                                                    |  |  |  |  |  |  |  |  |
|                                                                                                    |  |  |  |  |  |  |  |  |

<span id="page-118-0"></span>**Εικόνα 4.87: Αναφορά υπολογισμού αποθεμάτων.** 

<span id="page-118-1"></span>

| συνυλικά απουδμάτα μεταλλευματος και νικελίσυ. |              |             |               |               |             |            |  |  |  |
|------------------------------------------------|--------------|-------------|---------------|---------------|-------------|------------|--|--|--|
|                                                | Περιεκτικ    | Μέση        | Αποθέματα     | Αποθέματα     |             | Ποσοστό    |  |  |  |
|                                                | ότητα        | περιεκτικότ | μεταλλεύματος | μεταλλεύματος | Αποθέματα   | αποθεμάτω  |  |  |  |
|                                                | $Ni\%$       | ητα Ni%     | $(M^3)$       | (tons)        | $Ni$ (tons) | $v$ Ni $%$ |  |  |  |
| <b>OB</b>                                      |              |             | 3,208,955.7   | 14,440,300.65 |             |            |  |  |  |
| <b>GRADE0</b>                                  |              |             | 504,977.2     | 2,272,397.4   |             |            |  |  |  |
| <b>GRADE1</b>                                  | $0.01 - 0.5$ | 0.25        | 2,029,121.5   | 9,131,046.75  | 22,827.6169 | 28.92      |  |  |  |
| GRADE2                                         | $0.5 - 0.8$  | 0.75        | 410,030.1     | 1,845,135.45  | 13,838.5159 | 17.53      |  |  |  |
| GRADE3                                         | $0.8 - 1.3$  | 1.05        | 634,947.7     | 2,857,264.65  | 30,001.2788 | 38.01      |  |  |  |
| GARDE4                                         | $1.3 - 3.88$ | 2.8         | 97,388.8      | 438,249.6     | 12,270.9888 | 15.55      |  |  |  |
| ΣΥΝΟΛΟ                                         |              |             | 6,885,420.9   | 30,984,394.05 | 78,938.4004 | 100.00     |  |  |  |

**Πίνακας 4.2: Αποθέματα μεταλλεύματος και νικελίου ανα βαθμό μεταλλοφορίας καθως και τα συνολικά αποθέματα μεταλλεύματος και νικελίου.** 

Με την εισαγωγή των αποθεμάτων σε πίνακα Excel έγινε η δημιουργία των δύο παρακάτω γραφημάτων για το σχολιασμό τους και την εξαγωγή συμπερασμάτων. Στο γράφημα στήλης της [Εικόνα](#page-119-0) 4.88 παρουσιάζονται τα αποθέματα του μεταλλεύματος σε τόνους ανα βαθμό μεταλλοφορίας ενώ στο γράφημα στήλης της [Εικόνα](#page-119-1) 4.89 παρουσιάζεται το ποσοστό αποθεμάτων του νικελίου ανα βαθμό μεταλλοφορίας.

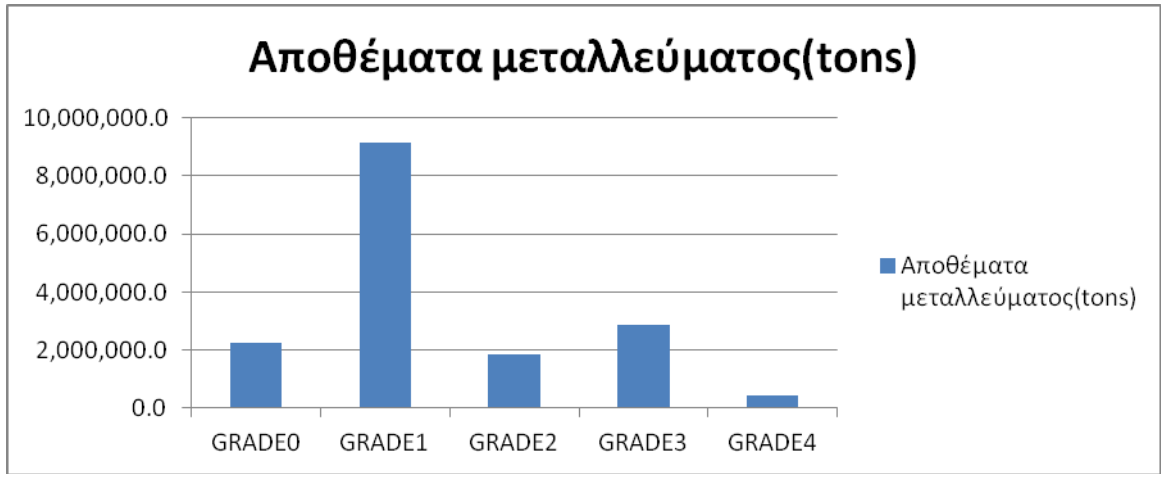

<span id="page-119-0"></span>**Εικόνα 4.88: Αποθέματα μεταλλεύματος ανά βαθμό μεταλλοφορίας.** 

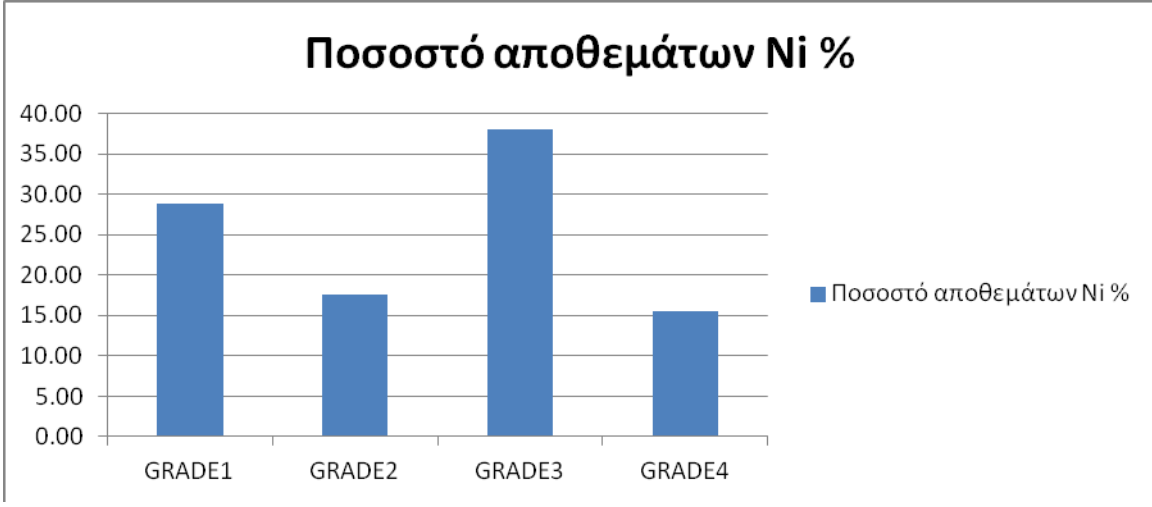

<span id="page-119-1"></span>**Εικόνα 4.89: Ποσοστό αποθεμάτων νικελίου ανά βαθμό μεταλλοφορίας.** 

# **ΚΕΦΑΛΑΙΟ 5**

## **Συμπεράσματα και προτάσεις**

Στο κεφάλαιο αυτό αναφέρονται τα συμπεράσματα που προέκυψαν από τη διαδικασία της επεξεργασίας των δεδομένων, καθώς και από τα τελικά αποτελέσματα της εργασίας. Επίσης δίδονται προτάσεις που αφορούν τη συλλογή και την επεξεργασία των δεδομένων.

## **5.1 Συμπεράσματα**

Η τιμή του νικελίου από το 2000 μέχρι το 2003 κυμαινόταν κοντά στις 8000-9000\$/τόνο από το 2003 μέχρι το 2007 είχε μια ανοδική πορεία με αποκορύφωμα το 2007 όπου η τιμή του ενός τόνου νικελίου έφτασε κοντά στα 49000\$, η όποια ήταν αρκετά υψηλή, ώστε η εκμετάλλευση και των φτωχότερων κοιτασμάτων να είναι οικονομικά συμφέρουσα. Λόγω της οικονομική κρίσης το 2008 υπήρχε μια πτωτική πορεία της τιμής του νικελίου η οποία άγγιξε τα 9600\$/τόνο. Αποτέλεσμα της κρίσης αυτής ήταν να εμποδίζεται η εκμετάλλευση των κοιτασμάτων και να υπάρχει μεγάλος αναβρασμός στις εταιρίες εκμετάλλευσης νικελίου. Από το 2009 υπάρχει μια ανάκαμψη της τιμής του νικελίου της οποίας η τιμή το 2011 υπολογίζεται στα 25000\$/τόνο, τιμή αισιόδοξη για την εταιρεία ΛΑΡΚΟ και την εκμετάλλευση φτωχότερων κοιτασμάτων.

Οι περιεκτικότητες των σιδηρονικελιούχων κοιτασμάτων σε νικέλιο στην Ελλάδα είναι σχετικά χαμηλές και κυμαίνονται κοντά στο 1%. Στο συγκεκριμένο κοίτασμα η περιεκτικότητα νικελίου στις περισσότερες περιοχές είναι κάτω από 1% υπάρχουν όμως και μικρές περιοχές όπου η περιεκτικότητα ξεπερνά το 1%.

Από τoν υπολογισμό των αποθεμάτων του μεταλλεύματος ανά περιεκτικότητα νικελίου και την εξαγωγή των γραφημάτων προκύπτουν τα παρακάτω συμπεράσματα:

- 1. Τα μεγαλύτερα αποθέματα μεταλλεύματος ανήκουν στη κατηγορία με χαμηλή περιεκτικότητα νικελίου που δε θεωρούνται εκμεταλλεύσιμα από την εταιρία. Τα αποθέματα με περιεκτικότητα νικελίου μεταξύ 0.8-1.3% είναι αρκετά χαμηλότερα καθώς επίσης λίγο λιγότερα είναι τα αποθέματα που θεωρούνται εκμεταλλεύσιμα με προϋποθέσεις. Ακόμα πιο λίγα έως και ελάχιστα είναι τα αποθέματα μεταλλεύματος με το μέγιστο βαθμό περιεκτικότητας νικελίου που είναι μεταξύ 1.3-3.8%
- 2. Παρόλο του ότι τα αποθέματα μεταλλεύματος με υψηλή περιεκτικότητα νικελίου (πάνω από 1.3) και τα αποθέματα με περιεκτικότητα μεταξύ 0.8-1.3% είναι χαμηλά, παρατηρείται ότι σε αυτούς τους δύο βαθμούς μεταλλοφορίας μαζί (GRADE3 και GRADE4) το ποσοστό νικελίου είναι 53% σε σχέση με τη συνολική μάζα του νικελίου. Το γεγονός ότι από τη μικρότερη ποσότητα μεταλλεύματος εξορύσσεται το μεγαλύτερο ποσοστό νικελίου είναι αυτό που τα

καθιστά εκμεταλλεύσιμα σε σχέση με τα αποθέματα που ανήκουν στους άλλους βαθμούς μεταλλοφορίας νικελίου.

- 3. Στις περισσότερες περιοχές η εκμετάλλευση του συγκεκριμένου κοιτάσματος γίνεται υπό προϋποθέσεις οι οποίες εξαρτώνται από οικονομικούς παράγοντες όπως τη τιμή του νικελίου στη παγκόσμια αγορά και το κόστος εξόρυξης καθώς επίσης και από τεχνικούς παράγοντες όπως το βάθος στο οποίο βρίσκονται τα συγκεκριμένα αποθέματα.
- 4. Το λογισμικό πακέτο Carlson χαρακτηρίζεται ως εύχρηστο λογισμικό στο τομέα των υπαίθριων εκμεταλλεύσεων και παρέχει όλα τα απαραίτητα εργαλεία ώστε να μπορεί ο μηχανικός να σχεδιάσει, να παρακολουθεί τις μεταλλευτικές δραστηριότητες και να τροποποιεί το σχεδιασμό και τις παραμέτρους της εκμετάλλευσης ώστε να προσαρμόζεται στις μεταβαλλόμενες συνθήκες της πραγματικότητας.
- 5. Σημαντική προϋπόθεση για την επεξεργασία των δεδομένων και την εξαγωγή έγκυρων αποτελεσμάτων είναι η εγκυρότητα όλων των μετρήσεων και η αξιολόγηση τους. Παρατηρήθηκαν αποκλίσεις που αφορούν τα υψόμετρα των γεωτρήσεων σε σχέση με το τοπογραφικό χάρτη της περιοχής παρόλο αυτά τα σφάλματα εξομαλύνθηκαν κατά την επεξεργασία και των συνδυασμό των δεδομένων.

## **5.2 Προτάσεις**

Οι προτάσεις που προκύπτουν στα πλαίσια της παρούσας διπλωματικής εργασίας είναι οι εξής:

- 1. Υπολογισμός αποθεμάτων μεταλλεύματος ανά βαθμίδα εκμετάλλευσης και δημιουργία χρονοδιαγραμμάτων παραγωγής που αφορούν την εκμετάλλευση του κοιτάσματος. Αυτό προϋποθέτει τη συλλογή περεταίρω δεδομένων από την εταιρεία ΛΑΡΚΟ που αφορούν τη παραγωγική διαδικασία.
- 2. Η εταιρεία ΛΑΡΚΟ διαθέτει όλο τον εξοπλισμό εξόρυξης σιδηρονικελιούχων κοιτασμάτων σε συνδυασμό με το έμπειρο προσωπικό της και την εφαρμογή σε καινοτόμες τεχνολογίες μπορεί να μειώσει το κόστος εξόρυξης. Με αυτό τον τρόπο θα είναι συμφέρουσα η εκμετάλλευση φτωχότερων σε περιεκτικότητα νικελίου περιοχών του κοιτάσματος.
- 3. Κατά τη δημιουργία του μοντέλου των κυψελίδων μπορεί να ορισθεί η διάσταση ΔΖ κατά τον κατακόρυφο άξονα Ζ ίση με το ύψος της βαθμίδας της εκμετάλλευσης ή ακέραια υποδιαίρεση αυτής με σκοπό τον ευκολότερο προσδιορισμό των αποθεμάτων ανά βαθμίδα.

# **Βιβλιογραφία**

### **Ελληνικές πηγές:**

- 1. Αλεβίζος Γ.Β. (1997). *Ορυκτολογία, γεωχημεία και γένεση ιζηματογενών νικελιούχων σιδηρομεταλλευμάτων Λοκρίδας (Κεντρική Ελλάδα*), Διδακτορική Διατριβή, Πολυτεχνείο Κρήτης, Χάνια.
- 2. Αποστολίκας Α.Γ. (2007). *Το κοίτασμα σιδηρονικελιούχου μεταλλεύματος λεκάνης Κωπαΐδας Νομού Βοιωτίας*, Διδακτορική Διατριβή, Πολυτεχνείο Κρήτης, Χάνια.
- 3. Γαλετάκης Μ. (2007). *Σχεδιασμός εκμεταλλεύσεων ορυκτών πόρων με ηλεκτρονικό υπολογιστή*, Πανεπιστημιακές Σημειώσεις, Πολυτεχνείο Κρήτης, Χάνια.
- 4. Εξαδάκτυλος Γ.Ε. (2007). *Σχεδιασμός Γεωτεχνικών & Λατομικών Έργων,* Πολυτεχνείο Κρήτης, Χανιά.
- 5. Καλλές Ν. (1993). Η Ελληνική βιομηχανία νικελίου: *Παρόν και Προοπτικές.*  Πρακτ. Ημερίδας – Η Ελληνική μεταλλευτική βιομηχανία: *Παρόν και Προοπτικές*, Ελλ. Γεωλ. Εταιρία.
- 6. Καπαγερίδης Ι. (1995). *Μοντελοποίηση κοιτασμάτων με τη βοήθεια ηλεκτρονικού υπολογιστή,* Πτυχιακή εργασία, Τεχνολογικό Εκπαιδευτικό Ίδρυμα Κοζάνης, Κοζάνη.
- 7. Κομνίτσας Κ. (2008). *Μεταλλουργικές Διεργασίες, Πανεπιστημιακές Σημειώσεις*, Πολυτεχνείο Κρήτης, Χάνια.
- 8. Μενεγάκη Μ. (2010). *Σχεδιασμός Υπαίθρειων Εκμεταλλεύσεων*, Εθνικο Μετσόβιο Πολυτεχνείο, Αθήνα.
- 9. Σαράτσης Γ. (2004). *Συζευγμένη γεωστατική μηχανική ανάλυση σηράγγων*, Μεταπτυχιακή Διατριβή, Πολυτεχνείο Κρήτης, Χάνια.
- 10. Χρηστίδης Γ. (2005). *Κοιτασματολογία Ι: Γενικές αρχές-μεταλλικά ορυκτά*, Πανεπιστημιακές Σημειώσεις, Πολυτεχνείο Κρήτης, Χάνια.

# **Διεθνής πηγές:**

- 1. Elias M., 2002, Nickel laterite deposits geological overview, resources and exploitation – in cooke, D., and Pontgratz, J., eds., Giant ore deposits: characteristics, genesis and exploration: centre for Ore Deposit Research, University of Tasmania, Special Publication 4.
- 2. Kuck P., 2005, Nickel U.S. Geological survey, Mineral Commodity Summaries, January 2005.

## **Διαδικτυακές πηγές:**

- 1. Η μεταλλευτική και μεταλλουργική εταιρία ΛΑΡΚΟ, 17 Αυγούστου 2011, από http://[www.larco.gr.](http://www.larco.gr/)
- 2. Capital.gr A.E., 17 Αυγούστου 2011, από [http://www.capital.gr](http://www.capital.gr/)
- 3. 17 Αυγούστου 2011, από [http://elladitsamas.blogspot.com/2009/12/blog](http://elladitsamas.blogspot.com/2009/12/blog-post.html)[post.html](http://elladitsamas.blogspot.com/2009/12/blog-post.html)
- 4. 17 Αυγούστου 2011, από [http://www.kalabakacity.gr](http://www.kalabakacity.gr/)
- 5. 17 Αυγούστου 2011, από <http://world.mongabay.com/greek/commodities/nickel.html>
- 6. 17 Αυγούστου 2011, από [www.geo.auth.gr/878/2006/gmo\\_themata\\_2006\\_fe](http://www.geo.auth.gr/878/2006/gmo_themata_2006_fe-ni_koitasmata.ppt)[ni\\_koitasmata.ppt](http://www.geo.auth.gr/878/2006/gmo_themata_2006_fe-ni_koitasmata.ppt)
- 7. 17 Αυγούστου 2011, από [http://www.geo.auth.gr/courses/gmo/gmo645y/pdf\\_theory/ni.pdf](http://www.geo.auth.gr/courses/gmo/gmo645y/pdf_theory/ni.pdf)